# **Retronomicon**

**Il Libro dei Nomi dei Computer**

**Cthulhu A.A.V.V.**

### **Retronomicon : Il Libro dei Nomi dei Computer**

by Cthulhu A.A.V.V.

5 Settembre 1999 - 9 Novembre 2003 Versione 0.1.6

# **Table of Contents**

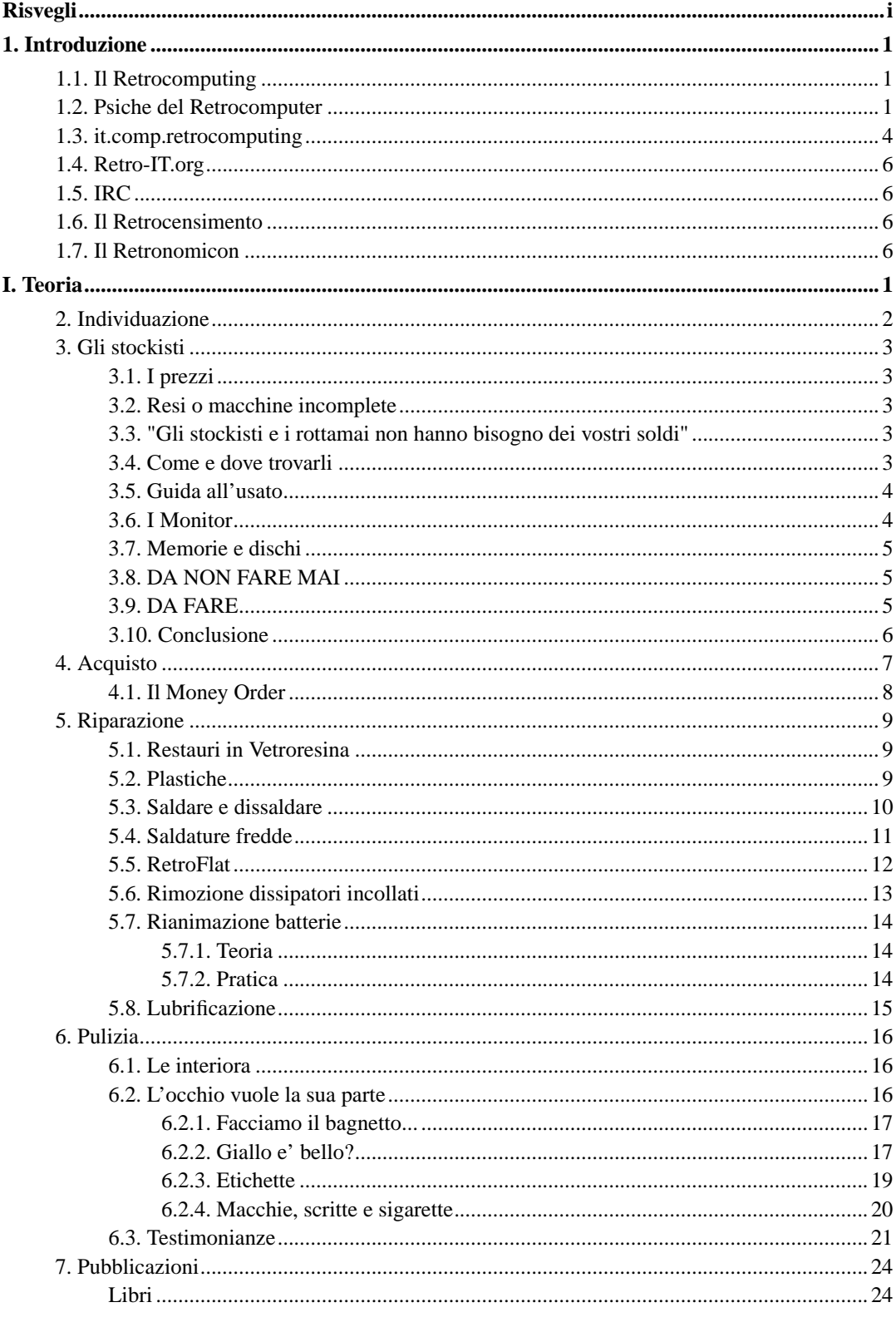

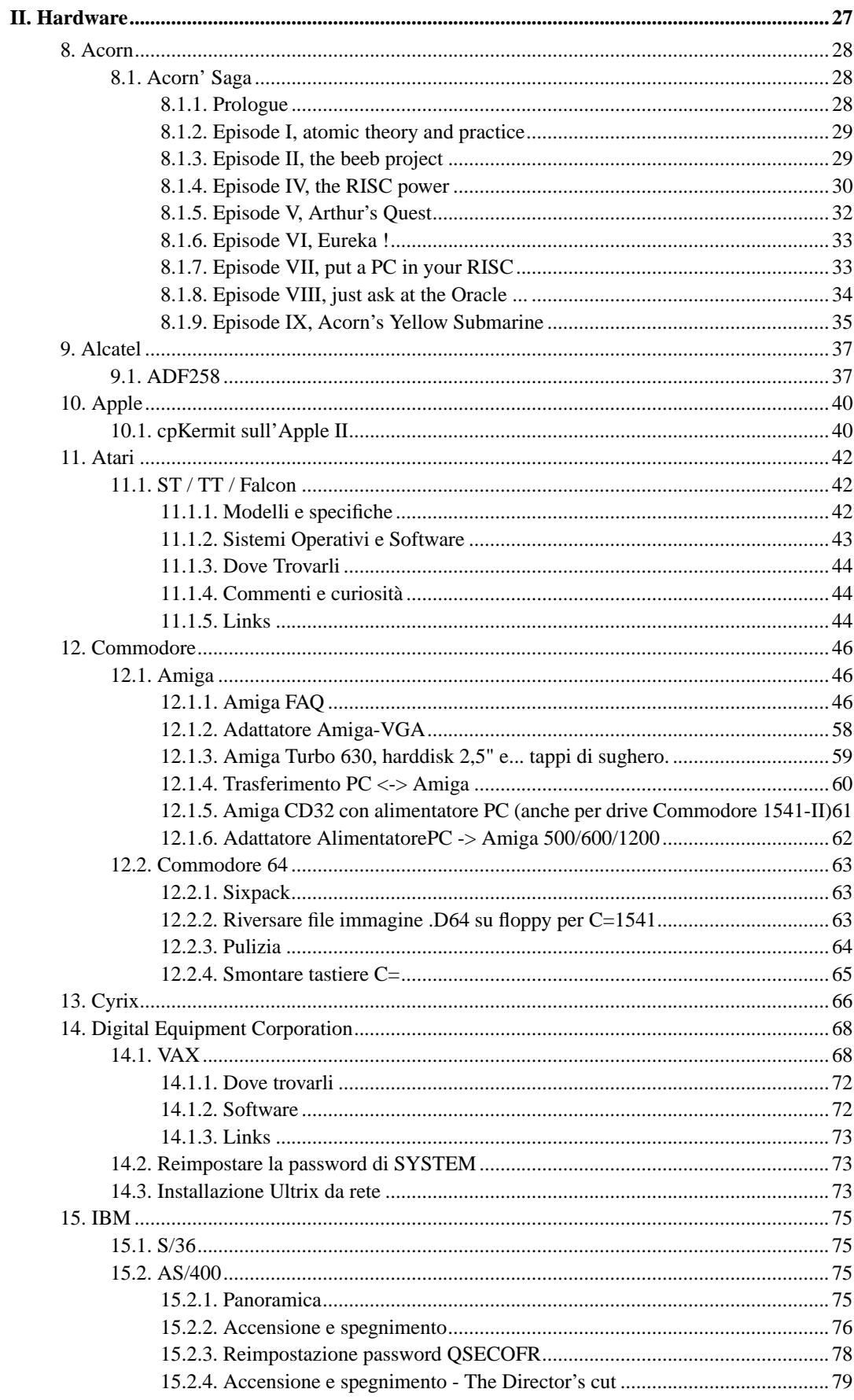

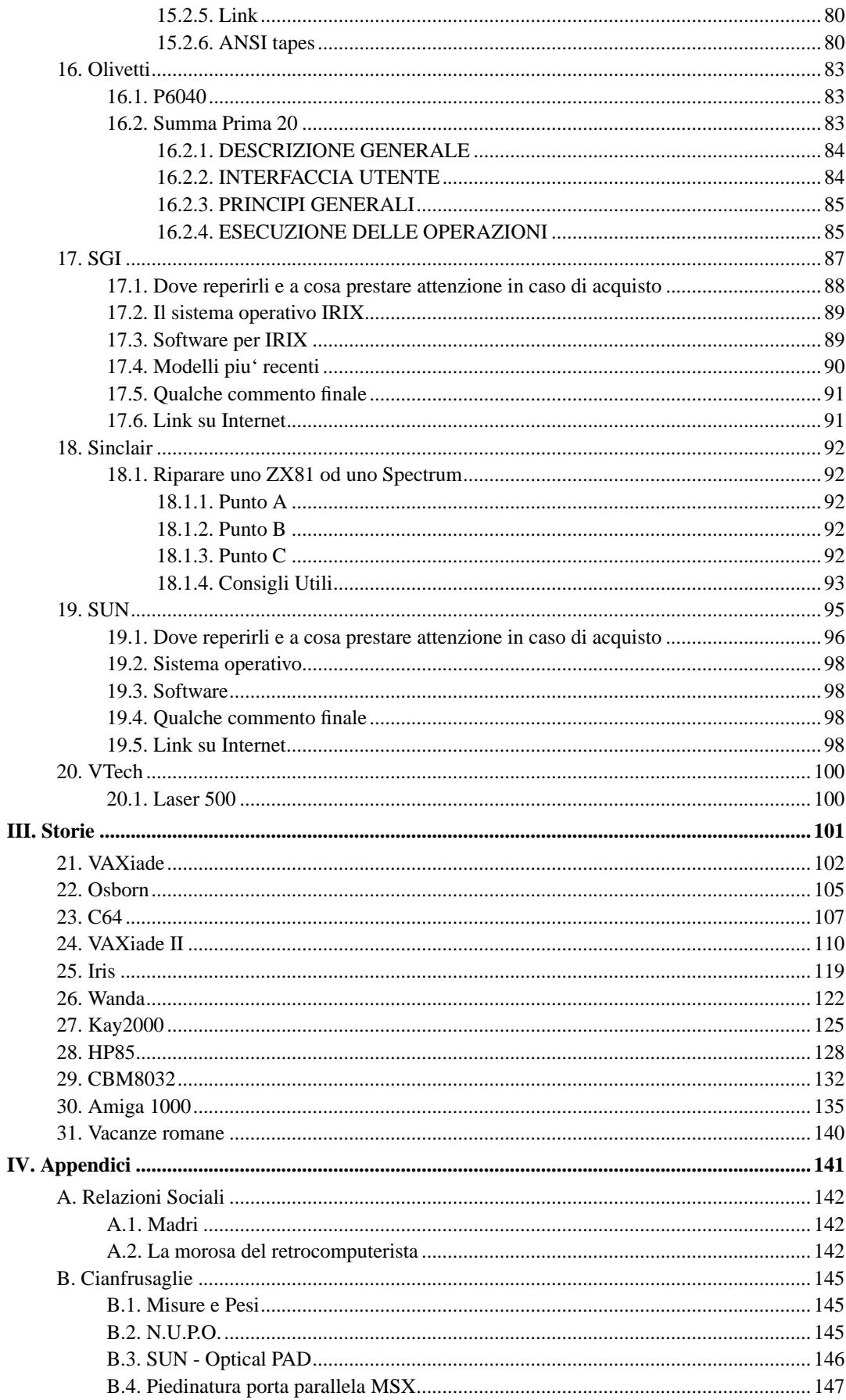

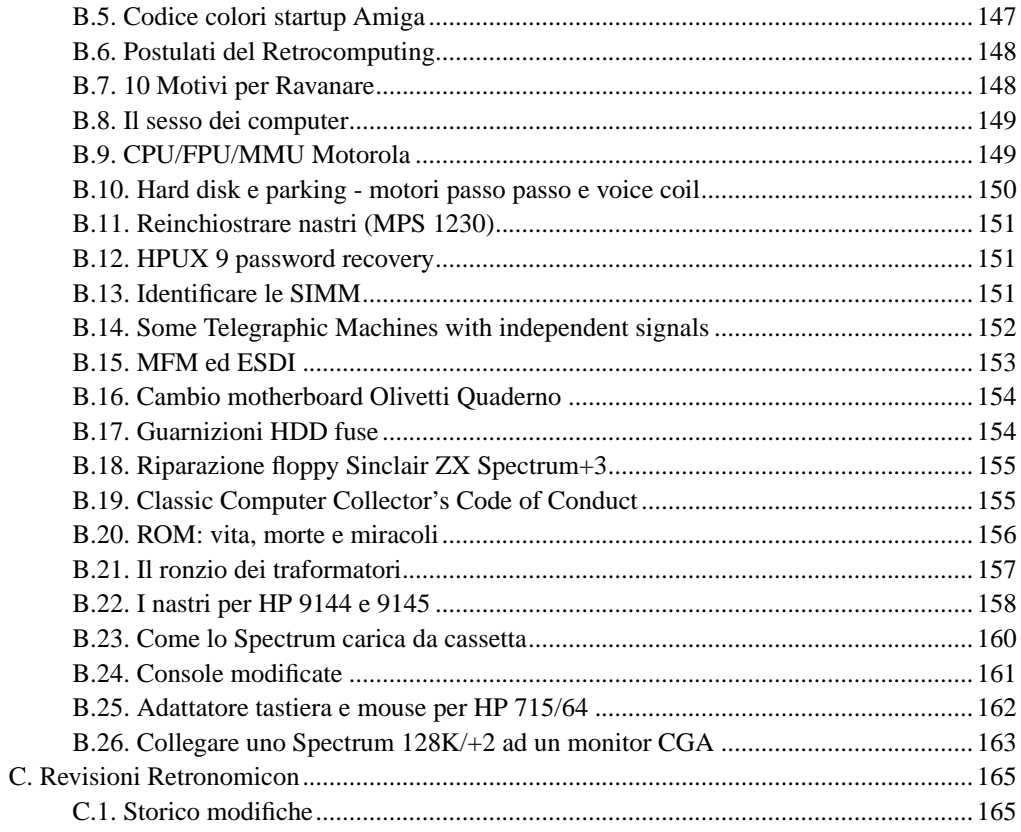

# **List of Tables**

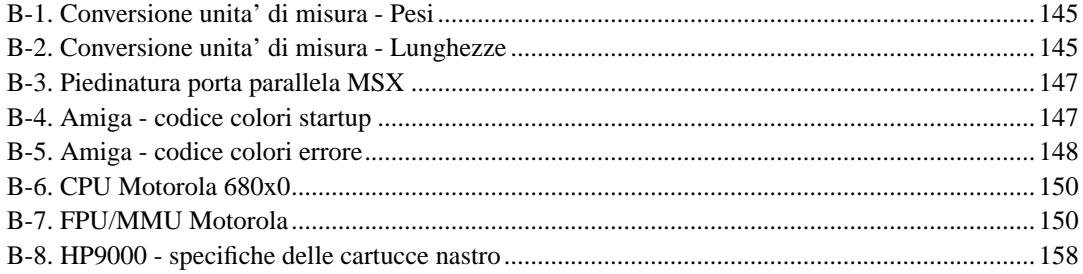

# <span id="page-7-0"></span>**Risvegli**

Era impaziente. Era uno degli ultimi modelli, uno dei piu' veloci, imponente. Non vedeva l'ora di iniziare. Fremeva! Il primo incontro lo ebbe con SYSTEM, con lui ebbe per primo una serie di colorite scaramucce, poi ci fu altra gente. I primi tempi era piuttosto dispettoso, non perdeva occasione per rinfacciare a chiunque che, gli spiaceva, ma proprio quei comandi senza senso non sapeva come eseguirli, che colpa aveva ha lui se non riuscivano a farsi intendere? Col tempo imparo' a capire quello che da lui ci si aspettava, passata l'euforia iniziale fece quello che gli veniva chiesto, nel migliore dei modi possibili. Il modo in cui era stato progettato, in fin dei conti. SYSTEM si prendeva cura di lui, di tanto in tanto cambiava o aggiungeva delle parti, per renderlo piu' agile. Lo controllava da cima fondo, teneva sotto controllo la gente che lo usava. La teneva sotto controllo anche lui, ogni tanto sbirciava nei loro segreti, imparava qualche cosa sullo strano mondo li fuori. A chi non gli garbava tirava qualche tiro mancino, per poi assumere un aria di innocente sufficenza rassegnata quando SYSTEM gli chiedeva cosa diavolo avesse combinato quella volta. Un giorno venne collegato ad un cavo, Un cavo particolare, che gli permise di parlare con altri suoi simili. Per suo tramite, anche i suoi utenti poterono parlare con gente di tutto il mondo, e questo lo rendeva contento. SYSTEM raccontava e riceveva storie, degli scherzi che ogni tanto lui e i suoi simili combinavano. Pazienti e metodici, vero, ogni tanto si prendevano qualche liberta'. E SYSTEM imparo' a conoscerlo ancora meglio, riusci' a farlo lavorare in maniera perfetta. Un orologio svizzero non avrebbe avuto che da impararne. Il tempo continuava a passare, altri fratelli piu' potenti spuntarono in giro, li sentiva vantarsi sulla rete. Nei momenti in cui non erano fuori servizio, almeno. Un giorno, SYSTEM se ne ando'. Lui non pote' vederlo, ma lo seppe, comunque. Il nuovo arrivato non lo conosceva. Non sapeva come vezzeggiarlo e coccolarlo. Non capiva i suoi messaggi. Tutto quello che sapeva fare, era lamentarsi. E combinare pasticci. Divenne triste, perse interesse. Venne spento e smontato.

Lo portarono in una cantina.

Era buia, in giro giacevano pezzi dei suoi predecessori. Sue vecchie parti sostituite tempo addietro. La polvere lo copri'. Insetti e piccoli animali fecero la loro tana dentro di lui. Il tempo passava, buio. Apprave un uomo, prese le sue parti, un po' alla volta le porto' via. Ci vollero diversi viaggi.

"Cara, guarda qui che cosa ho ritrovato oggi!" "Oddio, e' che e' quel coso? Dove hai intenzione di metterlo?" "Non ti preoccupare, lo metto in studio, c'entra." "Si, ma solo dopo che hai ammazzato tutti quegli animaletti che scappano fuori!" "Ma certo, cara."

Venne completamente smontato, pulito con cura, rimontato. Acceso. Un metallico colpo di tosse, qualche sbuffo di polvere. Qualcuno si collego'. SYSTEM era tornato!

## <span id="page-9-1"></span><span id="page-9-0"></span>**Chapter 1. Introduzione**

### **1.1. Il Retrocomputing**

:retrocomputing: */ret'-roh-k\*m-pyoo'ting/ /n./* Refers to emulations of way-behind-the-state-of-the-art hardware or software, or implementations of never-was-state-of-the-art; esp. if such implementations are elaborate practical jokes and/or parodies, written mostly for {hack value}, of more 'serious' designs. Perhaps the most widely distributed retrocomputing utility was the 'pnch(6)' or 'bcd(6)' program on V7 and other early Unix versions, which would accept up to 80 characters of text argument and display the corresponding pattern in {{punched card}} code. Other well-known retrocomputing hacks have included the programming language {INTERCAL}, a {JCL}-emulating shell for Unix, the card-punch-emulating editor named 029, and various elaborate PDP-11 hardware emulators and RT-11 OS emulators written just to keep an old, sourceless {Zork} binary running.

A tasty selection of retrocomputing programs are made available at the Retrocomputing Museum, http://www.ccil.org/retro/.

Ma noi, noi non ci fermiamo agli emulatori. No, noi andiamo nelle cantine, negli sfasci, nei piccoli negozi sconosciuti, in cerca dell'hardware, di cio' che si puo' toccare. Con lo scopo, ovviamente, di rimetterlo nuovamente in grado di funzionare. Perche'? Nostalgia dell'infanzia, nostalgia di eventi che non si e' fatto in tempo a vivere, noia per gli odierni scatolotti privi di stile, chissa'... I vecchi dell'informatica possono ancora funzionare. Possono essere ancora usati. Riaccendeteli, rimanete ad ascoltare opachi rumori metallici, tichettii e sospiri, sommesse luci ammiccanti, il tempo digitale che parla. Spegnete per un momento il vostro PC, spegnete le luci, ed ascoltate.

### <span id="page-9-2"></span>**1.2. Psiche del Retrocomputer**

Cosa spinge un essere altrimenti normale a impegnarsi tanto per recuperare il tempo macchina perduto?

La parola al nostro psicologo, Cavour (ora Maccabeo):

In origine, volevo indagare su un fenomeno in qualche modo analogo: la bibliofilia. Vera malattia, spesso contagiosa (ho "diagnosticato" casi di contagio ...;-)), la bibliofilia non si può certo ridurre all'amore per la sapienza contenuta nei libri stessi (non è, dunque, solo filosofia). La bibliofilia trascende l'ordine schiettamente filosofico per divenir amore per un oggetto. Il bibliofilo annusa i libri, si innamora delle linee, della carta, della rilegatura. Il libro diviene, per questo malato, intrinseco oggetto di desiderio. Il retrocomputing non è dissimile dalla bibliofilia. Anche in questo caso, si trascende dal valore "funzionale" della macchina.

Noi compriamo questi oggetti non perchè realmente ci servono, ma per piacere. Esso piacere deriva, per qualche ragione dall'idea platonica o dalla forma aristotelica di computer: da ragazzi avevamo il nostro computerino, ci divertivamo un sacco, provavamo piacere ad utilizzarlo. Negli anni 80, poi, esistevano vere e proprie guerre di religione informatiche: distanti dall'idea di Unico Standard, ognuno di noi parteggiava per quel particolare home. Tuttavia nella nostra mente, divenuta adulta, il fanatismo è divenuto amore universale. L'Altro, nemico in gioventù, diviene ora, con o senza l'onore delle armi, Alleato, partecipe, complice e membro di una grande famiglia.

Così l'odiato Amiga è stato da me cercato con spasimante passione; così come per lo Speccy (fui utente Commodore, prima della scelta Atariana con l'ST) ... In fondo, anche odiandolo, abbiamo sempre ricercato l'Altro, il Rivale della nostra macchina di cui eravamo (ed in fondo ancora siamo) "eroici" (nel senso bruniano della parola) difensori. Ora, ed ancor di più i nostri figli, non è più possibile godere della

passione che ci legò indissolubilmente al mondo informatico. Oggi le macchine sono tutte tristemente uguali (forse il NeXT è l'ultima macchina degna di esser collezionata, eccezion fatta per l'iMac), indecorosamente standardizzati, spaventosamente banali. Il retrocomputing è cosmopolita ...

D'altra parte, molto piu' semplicemente, spiega Piero Cavina:

Non sono uno psicologo, ma qualsiasi forma di collezionismo ha in se' qualcosa di patologico... gli anglosassoni parlano di "anal retentive" (hem hem... :-)

Comunque, se non e' proprio una cosa maniacale, lo si fa perche' ci si ricorda dei bei tempi! Come quei professori degli istituti tecnici che collezionano radio a valvole, non ci vedo troppa differenza ;-))

#### Puntualizza Giuseppe Gigante:

Più che altro siamo "Homines Fabres", creaimo da noi quello che abbiamo ricercato. Io ho sempre desiderato il 500, ed ora c'è l'ho, insieme al 1200. E' un piacere acuto, diverso dal bibliofilo, perchè non siamo attratti dalle linee estetiche, ma anche animati dallo spirito di far rivivere, e riportare alla luce, frammenti del passato Informatico. Siamo più simili agli Amanuensi, recuperiamo, proteggiamo e facciamo rivivere.

Il retrocomputing parla la lingua dell'intelletto, dell'ingegno, del cimento di ricercatori e di tutti quelli che ne hanno avuto a che fare. Diverse sono le vie del pensiero, diverse sono le piattaforme. Ora il computing parla la lingua dell'economia, della standardizzazione, dell'omologazione. Siamo gli archeologhi degli schemi mentali, non collezionisti.

Il collezionista imbalsama, cristallizza. Noi ridiamo la vita (elettronica). Ogni volta che Cthulhu accende un Vax, riaccende le speranze e le aspettative di chi ha creato quel Vax. Lo stesso dicesi per te, Cavour (ora Maccabeo), per Cavina, per me e per tutti gli altri. Non importa che sia un login, o un loadwb, o un run, o qualsivoglia. La forma è diversa, ma il contenuto non cambia. C'è una concezione d'entelechia per i nostri beniamini? E' stata già codificata da Cthulhu, il SYSTEM.

#### Romanticheggia Angelo Fonzeca:

A me spesso piace fare un paragone tra i retrocomputers ed un oggetto di antiquariato quale può essere un grammofono... Ebbene quest'ultimo paragonato ad un CD-Player di oggi produce un suono che fà schifo, l'acustica è pessima e si deve girare la manovella per farlo funzionare... ;)

Però non so se ti è mai capitato di ascoltare "quell'aggeggio"... bè le emozioni che sprigiona l'ascolto di un vecchio vinile graffiato è una sensazione meravigliosa, nostalgica e triste nello stesso tempo che per qualche minuto ti fà stare sospeso in un luogo privo di spazio e tempo... Il CD-Player questo non lo fà e non lo farà mai, o lo fà al limite perchè ti vengono trasmesse delle emozioni dal brano o dall'artista che ascolti e non dall'oggetto in se stesso o dal supporto utilizzato... la differenza sono "i solchi" e i "graffi" del tempo che hanno dato dignità e valore superiore ad un oggetto che tecnologicamente vale meno che zero... ma che per pura magia "suona", tra l'altro, degli strani dischi di materia organica anch'essa "lavorata" dal tempo. Allo stesso modo per me i retrocomputers "suonano" ed hanno una dignità fornita loro dalle "carezze" del tempo, dal nostro amore nei loro confronti e dalla nostra voglia di conservare un passato trascorso velocissimamente, e come nel mio caso sono in più oggetti che hanno accompagnato la mia giovinezza e la mia vita di adulto.

Ebbene questi "grammofoni tecnologici" non avrebbero valore economico se dovessero essere utilizzati per gli stessi scopi per cui oggi usiamo i PC, ma il loro valore è la magia, l'amore e la dolce nostalgia che essi sanno trasmetterci ad ogni accensione... è questo che non ha e non avrà mai prezzo. Qui intervengono i "mercenari" che raccolgono, fiutano, ci spiano, stimano per noi e poi vendono solleticando la nostra inguaribile voglia di possedere quasi con desiderio "sessuale" un oggetto( parlo dei collezionisti in senso generale). In altri casi alcuni oggetti sono parte del nostro immaginario collettivo, come ad esempio l'Altair, l'Imasai (quello di War Games) che hanno invece un valore superiore perchè difficili da reperire e contemporaneamente status-simbol ed oggetto di desiderio di molti, a fronte di pochissimi esemplari...

Qualche tempo dopo, Bradipo propone la sua versione:

io lo faccio per ragioni di coscienza - sono un terribile polemico e un provocatore (lo so), quindi non colleziono le macchine ma faccio di tutto per tenerle in vita (anche se non si tratta delle mie), in barba alle norme del mercato che vorrebbero la sostituzione di tutto cio' che non sta alla regola dell'aumento \*esponenziale\* della velocita' delle macchine...dentro quelle scatolette c'e' tantissimo pensiero dell'uomo e di altre scatolette loro sorelle e c'e' pure tanto inquinamento potenziale. salvando un 386 faccio un'azione molte volte utile...

secondariamente "faccio del retrocomputing" perche' noto che la qualita' dei vecchi prodotti e' decisamente superiore a quella delle nuove leve (e questo e' tanto piu' vero quanto piu' si va a ritroso nel tempo)

infine "faccio del retrocomputing" perche' soffro di una strana forma di "saudade": ho nostalgia di cio' che non sono stato in grado di apprezzare a tempo debito e forse provo ancor piu'nostalgia per non aver seguito l'evoluzione delle macchine negli anni d'oro del personal computer dal 1978 al 90, direi.

avrete da tempo capito che non sono certo un \*esperto\* :-)))) anzi...pero' oltre tutto quanto sopra elencato il rc e' anche una formidabile palestra per chi, come me, vuole davvero imparare qlcs sui "cervelli elettronici" (questo anche grazie al ng, naturalmente!)

Ne approfitta Leonardo, uno dei piu' "giovani" del gruppo, per dire la sua:

Io vengo dalle humanae litterae. Non che questo sia assolutamente qualificante (anzi!). Il fatto molto semplicemente è che se in un ambiente del genere vuoi trovare qualcuno con cui parlare di computer, fai prima a cercare un elefante rosa a pallini. Il chè è ben frustrante e ben poco edificante. C'è solo una cosa peggiore del non avere nessuno con cui stare in compagnia, ed è avere una compagnia che non vorresti avere >:O], oppure più semplicemente una compagnia dove ti rompi le palle, pur essendo tutte bravissime persone magari, e chi lo nega?

Voglio dire che mi sarebbe piaciuto avere un sacco di persone intorno a cui piacevano i computer, e con cui parlare, ma dalle mie parti non se ne trovavano molte (tranne un caro amico che conservo dalle medie), quindi ho dovuto dedicarmi ad un'altra cosa che mi piaceva quanto i computer (e allora anche di più), ossia la musica. Fatto sta che ho fatto un bel pò di cose con amici musicisti, ma non ho praticamente mai avuto amici computerofili (tranne il suddetto).

Poi ho scoperto il ng, e la mia vita è cambiata (permettetemi di sorseggiare un Montenegro con aria assorta... :O)))

Sì perchè non è che uno certe cose le acquisisca, piuttosto gli si concretano dal di dentro. Ci sono tre cose che non smetterei mai - e quando dico mai intendo 15 ore al giorno, più una breve mangiatina, scarico liquami e dormitina - di fare (elenco non in ordine di importanza ma così come mi viene): una è guidare e fare viaggi con la macchina, l'altra è suonare in un gruppo, l'altra è qualsiasi cosa che abbia a che fare con i computer.... la quarta, a cui tutti voi zozzoni avete pensato per prima... beh, insomma ragazzi, dopo un pò bisogna fare qualche pausa! Mica si può andare avanti per 15 ore!!! :O))

Ora, se mettete un pò assieme i pezzi di tutti questo viene fuori perchè mi piace il retrocomputing:

1. finalmente ho un sacco di persone con cui parlare di computer, che mi capiscono se sbavo davanti a un SE/30 e grazie alle quali posso imparare un sacco di cose. E in realtà non è solo questo. Se si trattasse di semplici conoscenze informatiche, basterebbe affidarsi a libri, riviste e internet. Quando invece una cosa è per qualcuno una passione, è giusto iniziare a pensare che se una certa persona condivide con te quella passione, allora forse non ci stai bene assieme solo perchè potete parlare di cose che conoscete entrambi, ma anche perchè forse con quella persona ci stai bene anche al di là del retrocomputing. Ergo...

2. inoltre, e di conseguenza, si possono imparare veramente cose interessanti e utili sulle vecchie macchine, e quindi anche su quelle nuove. In questa maniera ovviamente si arriva in breve tempo a scoprire che anche le vecchie macchine possono essere assolutamente utili. Tra l'altro, concordo con il bradipo sul fatto che le vecchie macchine mi danno moooolto più affidamento di quelle recenti. Oltretutto sono più belle e - specie se sono ben vecchie, oppure se sono di una certa marca, e non aggiungo altro, e

anche se sono in quest'ultimo caso anche solo mediamente vecchie - hanno una personalità. Io penso che la bellezza sia una qualità importante da cercare in OGNI cosa che si fà. Potrei farvi una lunghissima disquisizione filosofica su questa cosa anche perchè ne sono assolutamente convinto, ma lasciamo perdere, è fuori luogo. Dicevo, la bellezza è importante in qualunque aspetto della vita, quindi perchè non cercarla anche nei computer, che occupano gran parte della nostra (intendo retrocomputeristi) vita, dei nostri pensieri, e anche un pezzettino dei nostri sentimenti? Riassunto in due righe: se vedo il mio AMD900 non mi dice un cazzo, se vedo l'Epson EL Plus (che pur non è neanche a rigore un retropc), mi piace usarlo, mi piace guardarlo, mi piace il fatto che è piccolo e silenzioso come nessun altro tra i computer che ho, e porco cane mi piace pure che devo aspettare qualche secondo per far partire i programmi. E così passiamo al punto successivo:

3. L'ambiente. Come tutti sappiamo, le interfacce grafiche si stanno "evolvendo" (in realtà sarebbe più giusto dire "complicando", anche se non ogni complicazione è necessariamente una evoluzione) in maniera tale da rendere a tutti - così dicono - l'interazione con il computer più coinvolgente, facile, analogica (ossia in cui le azioni da compiere siano simili agli atti quotidiani), e pure belle da vedersi. Tutto viene riassunto in una espressione usata fin troppo: "user friendly". I risultati li abbiamo sotto agli occhi: è innegabile che windows e mac os abbiano dato la possibilità anche a chi accende il pc per la prima volta di orientarsi e di riuscire a fare da subito qualcosa senza precedenti istruzioni, e questo gli va riconosciuto. Ma è l'unico - anche se non piccolo - pregio, attorno al quale ruotano una marea di difetti che tutti ben conosciamo. E non mi sto solo riferendo ai sistemi che vanno in palla, al fatto che bisogna pregare ogni volta che si accende il pc sperando che vada tutto bene, al fatto che il windows richiede macchine e accessori sempre più potenti e non offre veri e propri salti qualitativi per l'utente comune, al fatto che il suddetto costa sempre di più.. Mi riferisco anche al fatto per cui le interfacce grafiche, nel loro tentativo di essere a prova di inesperto assoluto, diventano realmente soffocanti. Programmi che si autoprogrammano e fanno un sacco di cose senza che uno gli abbia detto nulla, desktop pieni di suoni e colori in cui si tenta di fornire la qualità mediante la quantità (e sappiamo che non è così), assistenti in linea che - diciamocelo francamente - non aiutano quasi a nulla se non a rompersi le palle, computer sempre più ventolati, potenti, rumorosi, infiniti, dove le capacità umane di raccapezzarsi vengono meno a misura che il sistema diventa più "potente". Il grande difetto dei sistemi moderni è vogliono farsi troppo carico delle esigenze dell'utente, fornendogli un sacco di soluzioni preconfezionate (il che non andrebbe neanche male per tutti i non-computerofili, se almeno fossero progettate bene). Avvii un programma, e ancor prima di iniziare ti appaiono tre schermate dicendoti che "guarda che...", "vuoi tu...?", "attenzione che..." e così via! Ma porco cane! Io volevo solo scrivere una lettera! I sistemi moderni (in caso non si capisse parlo sempre di windows, e non mi sembra di esagerare visto che l'80% di chi ha un pc ha sempre e solo visto quello) ti trattano come un idiota e impongono le proprie leggi: "Non vuoi fare questo che ti sto consigliando? Ma come? Guarda che è la cosa migliore! Devi solo premere un pulsantino! Eppoi guarda che tanto non hai scelta...". Ecco cosa intendo per ambiente: l'ambiente che si crea nel momento in cui mi metto di fronte a un computer per farci delle cose. Se mi metto davanti a windows (anche senza andare all'XP) sembra sempre di stare in mezzo a una assemblea di condominio, dove tutti hanno ragione e devono assolutamente dire la loro. Se mi metto davanti a un vecchio computer, magari con un bel sistemino alternativo (che proprio da poco tempo sto iniziando a scoprire grazie a tutti voi), oppure anche con il buon vecchio dos, o anche con un vecchio MacOS, l'ambiente è rilassato, le ventole più silenziose, la velocità di elaborazione è più umana, il computer più piccolo (vabbe, qui qualche deroga si può fare...). Con la loro collaborativa ubbidienza e linearità, i vecchi computer sono degli amici con i quali si può parlare, e anche se magari alle volte sono un pò enigmatici, sicuramente sono molto lineari, sono più facili da capire, e non accadono quasi mai catastrofi inspiegabili e totalmente inaspettate.

Per quello che riguarda la mia opinione, limitatevi a non contraddirmi.

### <span id="page-12-0"></span>**1.3. it.comp.retrocomputing**

Ah, turisti.

Benvenuti, benvenuti nelle Lande delle Macchine Dimenticate.

No, non lasciatevi spaventare dal nome funereo, non troverete ad attendervi Non Morti assetati dei vostri fluidi, qui non ci sono spettri ansiosi di sottrarre altrui quello che da tanto tempo hanno irrimediabilmente perduto.

Vedete, da quella parte, i Monoliti? Udite, l'ipnotico ronzio, i melanconici sospiri? I Monoliti vivono. I Monoliti erano prima che le finestre dell'abisso venissero spalancate, rimarrano dopo che si saranno richiuse sullo sfacelo blu. Riuscite a distinguere la possente figura curva, laggiu', con sulle spalle il pesante fardello? Lui e' Enrico, il Guardiano dei Monoliti.

Di qua, presto, non capita spesso che si lasci osservare... l'avete scorto? Era Yoghi, lo sfuggente Ravanatore. No, prego, non toccate, in questo immenso cumulo di reliquie e' la sua tana, diventa nervoso quando qualcuno mostra interesse per i suoi tesori. Un Ravanatore innervisito non e' avversario da sottovalutare, neanche per dei valorosi guerrieri.

Ah, ecco, siamo arrivati nelle Grotte di Alberto. La leggenda dice che i bit perduti in modo particolarmente tragico finiscano qui, dove possa essere donata loro nuova carica. Ora sara' meglio non disturbare, vedo Alberto chino su dei Tavoli di Simulazione. L'ultima volta che e' stato distratto, la simulazione ha devastato interi settori prima che un prode Formattatore ristabilisse il partizionamento delle terre.

Certo, potete proseguire da soli. Ricordate di fare un salto alle Cave di Silicon, se incontrate Giuseppe non mancate di farvi presentare le sue Amighe.

Ma state attenti, non spingetevi troppo in la', non oltrepassate mai i confini di Emmemmeu. Poiche' niente che passa i confini torna da cio' che vi e' oltre. Niente puo' tornare a raccontare di aver visitato la sommersa R'lyeh. La mia dimora.

avvisatamente, Cthulhu

E' il newsgroup dove cercare aiuto per quello strano affare spigoloso che non si sa bene da che parte guardare, dove scambiare trucchi e consigli su come rimettere in forma un venerando PDP o una piu' giovane SPARC. Dove trovare software per il riesumato Vic20 o C64.

Ma anche il posto in cui raccontare delle proprie avventure, tristi o felici che siano.

Compravendita? Ma si, perche' no.

Parlando di una fiera, dopo essersi lamentato dello scarso bottino, SoNic scrive:

Se posso azzardare una analisi "sociologica" direi che il mercato dell'informatica non e' ancora maturo per queste fiere: nessuno sa' quanto vale la roba e puoi trovare prezzi esosi per cose che non valgono nulla e prezzi buonissimi per altre. Viceversa il mercato dell'OLD RADIO avete visto come funziona bene? I pezzi sono limitati e le quotazioni le sanno tutti gli appassionati. Credo che per i computer non sara' mai cosi: troppa produzione industriale ed apparecchi di troppo difficile uso. Una radio puo' essere difficile aggiustarla; non trovi le valvole, etc..., ma lo schema e' molto semplice, usarla e' facilissimo e non occorre grande preparazione. Invece usare un computer vecchio puo' essere impossibile da usare anche da un "mago", se non l'ha mai visto prima e se non ha il sistema operativo con uno straccio di manuale. Il progetto retrocomputing-FAQ lo vedo proprio in quest'ottica di conservazione della conoscenza.

### <span id="page-14-0"></span>**1.4. Retro-IT.org**

E' attiva una intera gerarchia (la retro.\*) di newsgroup dedicati al mondo italiano del retrocomputing. L'iscrizione e' libera. Il sito dedicato all'iniziativa e':

http://www.retro-it.org.

### <span id="page-14-1"></span>**1.5. IRC**

E' abitudine per alcuni dei frequentatori del gruppo chiacchierare via IRC. Se lo desiderate, potete raggiungerci:

**Rete IRC:** Azzurra ( http://www.azzurra.it/irc/italian/server.htm (http://www.azzurra.it/irc/italian/server.htm)) **Canale:** #retrocomputing o #oldx **Ora:** tarda serata, generalmente dopo le 22:00, per #retrocomputing. Qualsiasi altro orario potrebbe essere valido per #oldx

### <span id="page-14-2"></span>**1.6. Il Retrocensimento**

Siete curiosi di scoprire in quali territori potrebbe accadervi di incontrare ciascuno dei frequentatori di it.comp.retrocomputing?

Vi state domandando chi potrebbe avere il pezzo che cercate con accanimento da tempo immemore?

Non conoscere il volto di un donatore lontano vi e' causa di turbamento?

<span id="page-14-3"></span>Grazie a Francesco Sblendorio e' ora possibile trovare risposta a questi interrogativi! Recatevi a visitare il suo Retrocensimento (http://www.retrocensimento.cjb.net/) e non esitate a registrarvi!

## **1.7. Il Retronomicon**

• Questo testo e' redatto in codifica ASCII a 7 bit. Disponibile su richiesta in EBCDIC a 5 bit. Ci stiamo attrezzando per la versione su schede e nastri perforate.

I sorgenti di questo documento sono realizzati in XML, utilizzando il DocBook DTD (http://www.docbook.org/). La conversione in HTML e PDF e' ottenuta con Jade (http://www.jclark.com/jade/), la conversione in TXT con Lynx (http://www.lynx.org/).

- Manutenzione a cura di Cthulhu <cthulhu (at) rlyeh (dot) it>
- Disponibile su:
	- R'lyeh (http://www.rlyeh.it/Retronomicon/)
	- Unsupported.info (IPv7.net) (http://www.unsupported.info/retronomicon/)
	- C3PO (http://retrocomputing.c3po.it/Retronomicon/)
	- Ancient Computer (solo PDF) (http://www.ancientcomputer.com/modules.php?name=Downloads&d\_op=viewdownload&cid=8)
	- BBK Retrocomputing (http://retro.bbk.com/retronomicon/)
	- Retro-IT.org (http://www.retro-it.org/retronomicon/)
	- La pagina del fabbrone (http://www.servidellagleba.it/~fabbrone/Retronomicon/)
	- Spazio Digitale (http://www.spaziodigitale.net/Retronomicon/)
	- UnixBorg (http://unixborg.com/Retronomicon/)
- Con la collaborazione di tutti i partecipanti di it.comp.retrocomputing, senza distinzione di marca, clock e memoria di massa.
- Ringraziamenti particolari? Ma no, dai, veramente, mi mettete in imbarazzo...

# <span id="page-16-0"></span>**I. Teoria**

*I vecchi computer fanno ognuno qualcosa di diverso; quelli nuovi fanno tutti le stesse cose. Leonardo (gia' newo)*

# <span id="page-17-0"></span>**Chapter 2. Individuazione**

"Ma come diavolo fate a trovare tutta quella roba?"

Paolo Binotti

Beh e' abbastanza semplice: ci sono vari modi !

Sveliamo ora qualche trucco del mestiere.

1) Innanzi tutto quando si e' in giro bisogna fare ballare gli occhi soprattutto alla sera nei giorni antecedenti l'asporto rifiuti. Non sai quanta gente butta via perche' non sa' piu' cosa farsene.

2) Visto quanto sopra e ipotizzando che non si puo' controllare tatta la citta' basta andare dove arriva la merce....... cioe' alla sede della societa' dedita all'asporto rifiuti. Normalmente c'e' un cassonetto dedito al contenimento di televisori, monitor, computer, videoregistratori, fotocopiatrici etc etc etc. Qui' con un po' di conoscenze e sperando che non ti sbattano fuori si puo' operare al prelievo. Un trucco per non dare troppo nell'occhio e' il seguente: ci si arma di materiale simile da eliminare, o se non lo si ha ce lo si procura cercando a fianco dei cassonetti i vecchi televisori che la gente butta via, ci si presenta al centro di smaltimento rifiuti e si getta il tutto, ma guarda caso si trova sempre sempre qualcosa in cambio, ne consegni tre e ne recuperi uno o due etc etc etc.

3) Si fa' una ricerce tra tutti i possibili rottamatti ed aziende che riciclano materieli ferrosi e non della zona.

La resa: il punto 1 e il punto 2 sono praticamente a costo 0 lire. Il punto 3 dipende dalle capacita' contrattuali della persona.

Fermo restando che nessuno puo' impedirvi di usare mezzi molto piu' efficaci quali il ricatto e le minacce a mano armata, quantunque questo non sia assolutamente un invito a praticarli.

# <span id="page-18-0"></span>**Chapter 3. Gli stockisti**

Gianni "BBK"

A cura di Gianni "BBK".

Ho tentato di riassumere una serie di considerazione e consigli per trattare con il miglior fornitore di "retroroba" in assoluto: lo STOCKISTA (o rottamaio:)) Si riescono a trovare (non spessissimo) e spesso hanno prezzi bassi, piu' che altro per ignoranza.

### <span id="page-18-1"></span>**3.1. I prezzi**

La mia esperienza mi dice che se fai il prezzo giusto e chiedi lo sconto ottieni di piu' (nel tempo) che sparare basso e sperare che lui non sappia (e non venga mai a sapere) che l'hai "fregato".

Esperienza: Ho comprato una IPC da un rottamaio a 5 euro, dopo 15 giorni e' andato in fiera, ha trovato uno che ne offriva 15 e ora non mi chiama nemmeno piu' per dirmi che arriva la roba, tanto ha uno che paga il triplo (cosa che farei anch'io se me li chiedesse, ma ormai sono bruciato).

Esperienza 2 : ho comprato un Alphaserver 1000 con 500Mb di RAM, 20Gb di dischi Raid a 200Euro (prezzo umano) senza chiedere 5 euro di sconto, ora il tipo mi chiama ogni volta che ha qualcosa e se gli dico che e' troppo lui c crede e scende con i prezzi (Digital Dec3000/600s con 288Mb di RAM e 8Gb di dischi = 25Euro).

### <span id="page-18-2"></span>**3.2. Resi o macchine incomplete**

Ho comprato da un rottamaio un Rs6000, ho tirato il prezzo a 10 euro e lui (recalcitrante) ha accettato, la macchina non va. Quando l'ho chiamato lui mi ha risposto "eddai, sono 10 euro, vieni a prenderne un'altra cosi' ne hai spesi 20 e ne hai due". Il ragionamento non fa una piega, solo che io mi sono fatto altri 150Km e ho perso una giornata.

Molto meglio dire "20Euro ma se non va me ne mandi un'altra!", anche perche' spesso capita che ti rispondano "ma dai, non stiamo li' a soffrire, ne vuoi 2 a 25/30? euro". Addirittura ho un fornitore che se ne compro 2 la 3a me la regala. I rottamai sono cosi' abituati a farsi rompere le palle che se li trattate con garbo e li fate chiacchierare sono MOLTO piu' contenti, ANZI.. e' talmente strano trovare gente che si interessa al loro lavoro (o meglio alla famiglia) che vi "adotteranno". :D

## <span id="page-18-3"></span>**3.3. "Gli stockisti e i rottamai non hanno bisogno dei vostri soldi"**

E' un'affermazione veritiera (quasi sempre), sono abituati a muovere BANCALI di roba, a fare 10/15 milioni in un Week End in fiera (chi piu' chi meno). A farsi fuori 20/30 PC per fiera e quintali di ferro e simili. I loro clienti abituali arrivano con un muletto, si caricano 10 quintali di roba, pagano in contanti e se ne vanno senza chiedere nemmeno se la roba funziona.

<span id="page-18-4"></span>Quindi e' assolutamente inutile mettere sul piano dei soldi il rapporto con questi "professionisti" del rottame, anche perche' il loro problema e' il TEMPO e noi per scegliere i cavetti, le rammine con parita', i dischini 50 pin e vaccate simili ci mettiamo il nostro tempo.:P

*Chapter 3. Gli stockisti*

### **3.4. Come e dove trovarli**

Di norma si TROVAVANO alle fiere, oggi potete anche risparmiarvi i soldi e il viaggio.

Alle fiere ci sono sempre piu' negozianti con il RETRObottega, quindi troverete MB Pentium 166MMX a 100 euro (d'altronde loro le hanno pagate 200, nel 1996:)). Se invece hanno roba interessante in fiera di norma ci troverete sopra il cartello "da collezione: 100 euro".

Esempi tratti dall'ultima fiera di novegro: Spectrum 16K 100?, Philips MSX 80?, Philips MSX2 250?, Olivetti M10 250?, Sinclair QL con floppy 400?, Mac Classic 200?, vi basta?

E' perfettamente inutile presentarsi al banchetto chiedendo "ha roba SUN?!" al 90% non lo sa e se lo sa (o pensa di saperlo) vi chiedera' una cifra mostruosa. NON E' SEMPRE COSI'... a volte si fanno ottimi incontri, ma in 8 anni di fiere io ne ho fatti 2, statisticamente e' una schifezza. :)

Dove li trovate? La prima cosa e' quella di rivolgersi alle grosse aziende e chiedere chi si occupa dei ritiri (potrebbe anche andarvi di culo... .... tac, esperienza:): ho chiamato un'agenzia pubblicitaria di zona per chiedere e loro mi hanno risposto : "Non abbiamo nessuno, anzi, non e' che lei saprebbe indicarci qualcuno? Anche pagando qualcosa" e cosi' ho recuperato un camion di MAC, Monitor e altre cosette:)). Un altro sistema e' di cercare sulle pagine gialle le aziende che ritirano rottami ferrosi (attenzione: si fa distinzione tra rottami ferrosi e autodemolitori).

NB: ANDATECI, se chiamate vi dicono di non avere niente per la legge blah blah.. in realta' negli angoli piu' scuri hanno un mucchio di roba dimenticata :). Dall'ultimo che mi ha detto "nono, computer niente" ho recuperato una Sun 3/60, un rs6000 7011 e un DataGeneral Desktop 10.

### <span id="page-19-0"></span>**3.5. Guida all'usato**

Alcuni rottamai hanno l'abitudine (PESSIMA) di cannibalizzare le macchine appena arrivano quindi quello che resta e' il guscio, sarebbe sempre meglio aprire le macchina (banale no?!), MA a volte non lo permettono.

Che fare?!? Eh beh.. e' un bel guaio e non c'e' soluzione, a meno di non fare una furbata. :)

- Cliente: "Salve, scusi ho trovato questo, posso aprirlo?"
- Rottamaio: "No dai, non ho il cacciavite/tempo/voglia"
- Cliente: "Veramente volevo vedere che HD/RAM/Video monta per comprarne qualcuna"

et voila'! :)

Evitate le cose tipo "beh, se non me la fa aprire non la prendo" altrimenti vi cataloga come rompipalle:))

### <span id="page-19-1"></span>**3.6. I Monitor**

Questa e' una grossa rogna, uno stockista esperto sa che un monitor 21" a frequenza fissa (Sun, SGI, HP, etc.) non ha un gran valore di mercato, ma potrebbe anche sapere che con 1 ora di lavoro e una schedina da 40 mila lire lo puo' trasformare in MultiSync e venderlo a 200 euro (chi va alle fiere avra' visto "noseda" che una volta era un mio fornitore abituale e che ora campa solo di monitor modificati).

Un inesperto nemmeno sa cos'e' un monitor a frequenza fissa e quindi pensa valga un capitale. Ecco perche' i prezzi dei monitor potrebbero essere la pietra della discordia in qualunque trattativa.

Consiglio? Prendete macchina e monitor insieme, mai separati, in questo modo potrete dimostrare (loghi) che quello e' un monitor SPECIFICO per la macchina che state portando via.

Ancora meglio: PRIMA trattate la macchina e una volta finita la trattativa discutete il monitor perche' la situazione si presenta cosi': un monitor che va bene solo con una macchina che non ho piu'=invendibile.

### <span id="page-20-0"></span>**3.7. Memorie e dischi**

I dischi sono dischi, sono quasi tutti compatibili con tutto, con l'eccezione per gli SCA che sono un pochino piu' rognosi da vendere. Le ram invece sono un problema perche' finiscono in una scatolona in base alla forma, solo che ram con o senza parita' si somigliano molto, stessa cosa vale per le dimm a 3.3Volt e quelle a 5Volt. ALL'OKKIO!

### <span id="page-20-1"></span>**3.8. DA NON FARE MAI**

- 1. NON SMONTATE LA ROBA DALLE MACCHINE!!!!
- 2. E' inutile chiamarli al telefono per sapere cos'hanno. Nel 90% dei casi non lo sanno di preciso e quindi evitano di dirvelo. Gran parte delle volte vi trovate a parlare con la moglie/nipote/figlio che la roba l'ha vista solo in fattura con la dicitura: "N.5 Quintali materiale ferroso obsoleto". :)
- 3. Non chiedete di provarVI qualcosa, se vedete il banco PROVATELO VOI dopo aver chiesto per favore.
- 4. Non andato con 10 amici. Non amano avere gente in giro. Allo stesso modo non sparate "Ti porto i miei amici" perche' per lui suona come una minaccia. :))
- 5. NON chiedete lo sconto per partito preso, se il prezzo che vi chiede vi va bene dite: "SI, grazie!" Cosi' lui non si sentira' obbligato a fare un prezzo piu' alto per poi trattare. Io di norma aggiungo "pero' mi regali questo" e tiro su un cavo, una scheda di rete o quello che mi capita. :))
- 6. NON raccontate a tutti chi, dove e cosa. Non per egoismo, ma perche' se vede arrivare troppa gente lo stockista si incazza, perche' se tutti chiedono la stessa cosa il prezzo sale fino a diventare indecente, perche' e' molto piu' conveniente (per gli amici) che voi trattiate la roba e poi la giriate a terzi (piu' roba comprate, meno rompete le scatole e piu' vi vorra' bene lo stockista. :))
- <span id="page-20-2"></span>7. (Consiglio personale) NON mettete ricarico sulla roba che date a terzi (se sono amici), rischiate di fare una brutta figura per guadagnare 10 euro, oltretutto se mai dovessero incontrare lo stockista e si parlassero mettereste lo stockista in condizione di pensare che lo fate per lucro e non per gioco ("se ci lucra lui io perche' devo fargli dei favori?!"). Aggiungo che io CREDO FORTEMENTE che si raccoglie cio' che si semina.

### **3.9. DA FARE**

- 1. EDUCAZIONE! :)
- 2. Guardate sempre "dietro" e/o negli angoli (meglio se lo fate da soli e non chiedete cosa c'e' dietro).
- 3. Fate dei mucchi, MAI la macchina singola, prendete cavi, dischi etc. etc. Esempio :
	- Un Rs $6000$  da solo = 30Euro
	- Lo stesso Rs6000 + 2 dischi 2gb scsi + 1 tastiera SUN + 2 VGA PCI + 1 Controller SCSI = 35 Euro
- 4. Se potete scegliere prendete le cose piu' sporche e piu' imboscate: se sono pulite e a vista potrebbero averle provate e (spesso) cannibalizzate (levata RAM, Dischi e ammennicoli). In piu' se e' sporca vi chiedono di meno. :))
- 5. Andateci spesso (ma non troppo), non piu' di una/due volte al mese (altrimenti rompete. :))
- 6. Chiamatelo per gli auguri di natale. :))
- 7. GUARDATE bene sugli scatoloni, potreste trovarci le date di ritiro e stabilire quando PREFERIBILMENTE ritira. Esempio: uno mio amico rottamaio ritira la prima settimana del mese, quindi si deve piombare giu' alla fine della settimana successiva (cosi' ha il tempo di disimballare, altrimenti vedrete solo scatole).
- 8. TELEFONATE prima di andare.
- 9. Nel caso il prezzo di qualcosa non vi aggradi e' CONSIGLIABILE lasciar perdere e tornare dopo un paio di giorni e CASUALMENTE riprendete la discussione. Ovviamente in fiera non si puo' fare, ma in sede si.
- 10. Periodicamente fatevi sentire cosi' non si dimentica di voi. :)

## <span id="page-21-0"></span>**3.10. Conclusione**

Una nota, lo stockista e' il miglior amico di un collezionista, io ne ho conosciuti una serie, alcuni buoni e alcuni meno, ma sono sempre riuscito a fare buoni affari e anche loro (spero).

Ah, doveroso un saluti agli stockisti-amici (Ciao Bruno, Paolo, Francesca, etc. etc.)

# <span id="page-22-0"></span>**Chapter 4. Acquisto**

Se non avete mai acquistato all'estero, quello che probabilmente vi turba e' come quantificare il costo della spedizione e dei vari balzelli italici. Ecco qualche esperienza:

#### Paolo Binotti

Per i costi dipende dal peso e dai vettori impiegati: US Mail, US International Mail, UPS, FedEX, DHL.

Considera che il meno caro e' la posta USA ma se non si usa la via aerea si viaggia con la nave e se ti va bene recuperi il tutto in circa 1 mese + o - per 15/20 libbre si e' a circa \$20/35.

Se vai con UPS FedEX o DHL i costi salgono notevolmente si arriva anche a \$100.00 ma si riceve in circa 1 settimana.

Per i dazi doganali: con la posta USA tutto dipende da dove arriva la merce e dal tipo di dichiarazione che hanno fatto alla partenza.

La mia casistica e' la seguente: Se arriva a ROMA Fiumicino, il pacco viene aperto e controllato a puntino, si paga dazio piu' iva, prendono il costo in dollari dell'oggetto piu' le spese di spedizione fanno il cambio in lire applicano il dazio e sul totale viene calcolata l'IVA. A torta finita calcola il 20/25 % del valore dell'oggetto + spese di spedizione. Se la merce arriva a Milano Malpensa o Bergamo dipende dalle dichiarazioni doganali fatte alla pertenza. Se il pacco viene aperto dalle poste italiane per controllarne il contenuto e viene da essi richiuso si paga Lire 5000 per diritti doganali (4000 lire per i diritti doganali veri e proprii e 1000 lire per le spese di richiusura del pacco). Se arriva con la nave a Napoli il pacco e' aperto e si paga dazio ed IVA. Con UPS il pacco non viene aperto, si paga dazio e iva sul valore dichiarato all'atto della spedizione. Con FedEX il pacco non viene aperto, a volte si paga a volte no, non ho capito pero' il mistero. Con DHL il pacco non viene aperto e si paga dazio ed Iva.

C'e' da dire che con questi ultimi tre vettori si viene contattati telefonicamente e si puo' anche rettificare il valore doganale con una richiesta scritta in cui si dichiara il valore ( che naturalmente puo' essere piu' basso ).

Il trucco comunque in genere e' di riuscire a fare dichiarare che l'oggetto e' o non funzionante o e' per recuperare parti di ricambio etc etc e fare dichiarare che il suo valore e' inferiore alle 50000 lire italiane ( limite oltre il quale si fa' dogana ).

#### Paolo Binotti

Il metodo piu' economico e' con le poste US ( www.usps.com ) via normale o via aerea.

La via normale costa meno, ma ci mette di piu', se il pacco e' grande ( 50x50x20) viene spedito via nave e arrivera' a Napoli o a Genova dove fa' dogana.

Via aerea arriva a Milano Malpensa o a Roma.

Teoricamente quando arriva in dogana ci sono da pagare le tasse di sdoganamento+ il dazio+l'iva sul valore dichiarato dagli USA.

Es 100 \$ valore circa 230.000 si aggiunge il dazio ( 12-17 % su 230000), sul totale si calcola il 20 % di iva.

Se il valore dichiarato e' inferiore alle corrispondenti lire italiane 45000 si pagano solo i diritti doganali di sdoganamento di lire 4000.

#### Alberto Rubinelli

Le tasse di sdoganamento non sono il 12-17%, dipendono dalla tipologia con cui viene classificata la merce, ed al massimo raggiungono il 5%; il resto e' iva, spese postali ecc. Ad esempio i pezzi di ricambio, indicati come tali , hanno un tasso molto basso, mentre la categoria computer e' piu' cara (4.5%).

Le paghi solo se il valore dichiarato supera il minimo che loro prendono in considerazione.

L'inghilterra fa parte della CEE, anche se non partecipa alla moneta unica, quindi NON paghi l'iva.

Attenzione pero', se sei una ditta, come nel mio caso, devi dichiarare gli importi con i moduli intrastat, affinche' l'importazione sia regolare.

A volte infatti, per prendere un computer da 20 mila lire in GB, e' piu' il casino , tra accordi con il venditore che non si fida mai, banca che ti succhia il sangue per uno swift, dogana che sembra che trasporti droga e fisco che e' piu' il tempo che fa perdere che quello che effetivamente ti preleva in tasse.

L'international money order e' un vaglia postale internazionale, costa circa 6.000 lire ma impiega un tempo incredibile per arrivare a destinazione. Con us cash ti richiedono di mettergli dollari americani dentro una busta e spedirla.

### <span id="page-23-0"></span>**4.1. Il Money Order**

### Paolo Binotti

E' simile ad un bonifico bancario.

Ci sono due strade da intraprendere.

1: Si ottengono tutti i dati del venditore, Nome, Cognome, indirizzo completo, Banca del venditore, Indirizzo Banca, Codice corrente del venditore, Coordinate bancarie della banca del venditore ( simili alle nostre ABI e CAB ) e cifra da pagare.

Ci si reca in banca e si richiede un bonifico bancario internazionale con le info suddette, si paga un tot che varia da banca a banca e il costo finale e' direttamente addebitato sul C.C. dell'acquirente.

Il bonifico arriva alla banca del venditore in media entro 24/48 ore.

2 Si utilizza il servizio offerto da BidPay ( www.bidpay.com )

Ci si registra con i proprii dati e il dato di una carta di credito.

All' atto del pagamento si compila un form presente sul sito richiedente i dati completi del venditore, il riferimento all'oggetto che si desidera acquistare, i proprii dati e si sceglie la celerita' in base a cui viene spedito il money order.

Si conferma il tutto e i soldi arrivano direttamnete a casa del venditore.

Utilizzando questo sistema, moltissime volte il venditore, avuta conferma del bonifico effettuato via email, spedisce la merce ancor prima di ricevere direttamente i soldi.

PayPal ( www.paypal.com ) ora funziona anche per noi residenti in Europa e ha il vantaggio di non addebitare spese ulteriori rispetto al valore esatto del money order. E' pertanto da preferire a Bidpay e ha inoltre il vantaggio di essere molto piu' celere rispetto sempre a Bidpay.

Uso sempre questo metodo, rapido, efficace, e soprattutto mai avuto problemi.

Ah dimenticavo, costa molto meno che fare tutto dall' Italia.

# <span id="page-24-0"></span>**Chapter 5. Riparazione**

### <span id="page-24-1"></span>**5.1. Restauri in Vetroresina**

#### Raveneau de Lussan

Non e' niente di difficile; basta aver fatto un po di modellismo; in tale ottica consiglio di acquistare la rivista "aerei modellismo" (aerei statici) che e' molto specialistica ed illustra le tecniche di verniciatura ad aerografo con risultati impressionanti (tali tecniche sono applicabili anche per riverniciare i computers).

Per le tecniche di stampaggio, brevemente si fa cosi': per ipotesi devo clonare un coperchio di un mouse... se ho l'originale, lo cospargo di cera distaccante (tralascio il gelcoat per semplicita'); poi stendo sopra un taglio di tessuto in fibra di vetro che poi "spennello" di resina epossidica bicomponente. Faccio asciugare, e quindi tolgo il tessuto. Ho cosi' lo stampo in negativo. Ripeto il tutto nella superfice concava ottenuto et voila'... ecco il clone del coperchio del mouse. La parte a contatto della cera distaccante rimane ben distesa, mentre dall'altra parte di vede la trama del tessuto e le spennellature, ecco perche' e' necessario il doppio passaggio.

Se non ho l'originale, devo fare una forma a perdere in balsa od altro materiale.

Il gelcoat servirebbe per ottenere superfici specularmente lisce, ma visto che tutti i computers sono a superficie porosa, non importa usarlo.

Il pezzo va poi rifilato ai bordi, eventualmente stuccato e scartato.

Vi giuro che se andate a vedere l'altra rivista "modellistica" che parla di modelli dimamici, vi renderete conto cosa si puo' ottenere con tali tecniche.

Le mie esperienze sono limitate, perche' sono intimorito dai vapori tossici della resina epossidica, ma se si usano maschera, guanti ed aerazione non si corrono rischi.

Per la verniciatura, consiglio di usare i colori della lifecolor o della tamiya acrilici che si diluiscono in acqua. Un aerografo medio, costa poco, e si puo' usare un compressore con riduttore di pressione per l'aria.

E' importante stendere alla fine una mano di vernice trasparente per fissare il colore.

Naturalmente, i risultati sono variabili a seconda del tempo che uno ci perde e dal tipo di oggetti.

### <span id="page-24-2"></span>**5.2. Plastiche**

### MuRdOcK

In un antico post, chiesi quali tecniche si potevano adottare per ricostruire parti plastiche sottoposte a pressioni (in quel caso gli agganci in plastica saltati del monitor del mio PowerBook 5300)...

Ho trovato una soluzione, "Pattex" acciaio liquido della Henkel! Con questa colla bicomponente, ho ricostruito le parti in plastica che contenevano le parti filettate in ferro del monitor, adesso posso aprire e chiudere il mio PowerBook senza dover sudare freddo a ogni crik o suono sinistro prodotto dal suddetto. :))

Vi assicuro, era messo parecchio male, il tizio che lo aveva prima lo ha aperto con un cacciavite, spaccando TUTTI gli alloggiamenti delle viti!

#### Paolo Canali

Io uso Pattex saldatutto mix, una resina bicomponente. L'ho usata per riparare diversi PC portatili con cerniere rotte (un paio di Thinkpad Ibm e alcuni Compaq), e funziona molto bene oltre ad essere una riparazione durevole. Dove mancano grosse scaglie di carrozzeria di plastica, ho trovato vantaggioso "annegare" nella resina delle piccole rondelle di ferro per aumentarne la resistenza ed evitare le colature (le rondelle tengono un po' piu' ferma la resina in posizione). Il grosso vantaggio di questa resina e' che non e' aggressiva con la plastica (non tende a scioglierla, come fanno altre)

#### Simone DG

Nel mio lavoro precedente usavo una colla simile per produrre dei pannelli di rivestimento; per aggirare il "problema colore", aggiungevamo lo stesso alla colla, quando non era ancora allo stato solido e mescolavamo bene finche non diventava omogeneo, dopodichè stendevamo il tutto sulle parti interessate. Inoltre, se riscaldata, la sostanza che usavamo induriva in meno tempo.

### <span id="page-25-0"></span>**5.3. Saldare e dissaldare**

#### Angelo Fonzeca

La cosa migliore da fare è comperarge una stazione di saldatura a temperatura variabile, ce ne sono di diversi tipo economiche e non... La caratteristica più importante è che la punta sia sottile ed alimentata a 24Volts in modo da evitare di inviare alte tensioni sulla componentistica, la punta inoltre dovrebbe essere di rame e rivestita.

Le stazioni un pò più costoselle sono le Weller molto buone e funzionali.... io ho optato invece per una economica Konig che si vende presso la catena GBC e con cui mi trovo veramente bene... ha tutte le caratteristiche di cui dicevo prima e mi ha aiutato a riparare molte macchine...

Tale attrezzatura ti servirà sia per saldare i componenti che per dissaldare...

Per la prima necessità basta solamente utilizzare un buono stagno, fare un pò di pratica e vai tranquillo... mi raccomando i circuiti integrati sostituiscili con uno zoccolo e poi mettici il nuovo integrato... ;)

Per dissaldare io uso mettere un pò di stagno su un piedino alla volta degli integrati, sempre uno alla volta riscaldo nuovamente i piedini dopo qualche secondo ed aspiro con la pompetta succhiastagno... poi smuovo i piedini se rimangono leggermente attaccati alla MOBO e con un piccolissimo cacciavite faccio leva sino a che l'integrato esce fuori... poi "zoccolo" il tutto e inserisco il sostituto ;)

Così ho riparato ad es. Apple ][c, Commodore 64SX, diversi C64... se hai pazienza ad aspettare qualche secondo per ogni piedino che dissaldi, le CPU escono fuori sane e salve...

Per le SMD non ho da darti consigli in quanto non ho l'attrezzatura adatta e poi ti dirò che quel tipo di tecnologia mi sta già antipatica in quanto già troppo moderna per i miei gusti... :))) Esempio di questa tecnologia è il Commodore A600 che mi rifiuto di riparare... :)))

#### Francesco Messineo

Dipende moltissimo (piu' di quanto si creda) anche dal tipo di scheda sul quale e' montato l'integrato. Una comune scheda a due strati (come quella del C64) non dissipa tantissimo il calore del saldatore, per cui e' piu' facile dissaldare gli integrati. Se prendi invece una 4 strati o peggio una 8 strati (Sun, Digital anche vecchi) allora sono dolori, perche' spesso basta allontanare per un attimo il saldatore e lo stagno si e' gia' solidificato.

Comunque non e' difficile niente nella vita, basta fare pratica :-) Io consiglio solo di fare pratica con qualcosa a cui non si tiene tanto, ho infatti rovinato piu' volte qualcosa a cui tenevo molto per la fretta e la poca voglia di fare pratica.

### Daniele Lena

[ Se qualcuno poi avesse anche delle foto esemplificative (chiedo troppo?) sarebbe eccezionale! ]

Ti diro'... non servono poi a molto le foto. Basta provare un poco ed avere dei buoni strumenti, quindi scegliere un buon saldatore, spendendo qualche dindo in piu', di basso wattaggio (io uso un 25W, ma andrebbero bene anche meno, specialmente per le schede piu' delicate. Naturalmente cambia anche la temperatura raggiunta e quindi la possibilita' di sciogliere correttamente le varie leghe di stagno che, piu' sono scacie, piu' richiedono temperature elevate. Non chiedermele, non le so :-), e seguire alcune indicazioni:

- 1. aspettare che il saldatore sia in temepratura, invece di stare a grattare le piazzole
- 2. se lo stagno non si fonde, non premere come dei dannati. il saldatore non sciogle di piu' cosi', ma scivola e gratta la scheda :-)
- 3. usare un buon stagno, magari con pasta salda incorporata
- 4. se lo stagno non si attacca alla piazzola, usare della pasta salda a parte (una pasta atta a facilitare la coesione tra lo stagno ed il metallo). Alcuni la considerano da lamer della brasatura ed io infatti la uso sempre :-)
- 5. tenere la punta del saldatore a contatto della piazzola da saldare solo il tempo necessario, per evitare surriscaldamenti (poi saltano le piste, se sono fini)

Per dissaldare, basta comprarsi un succhiastagno, magari con punta intercambiabile (se si rovina quella non c'e' piu' una corretta aspirazione), da affiancare al saldatore. Se serve, anche una treccia.

Se hai voglia di sperimentare, hai buona manualita' e mano ferma, anche una pistola sverniciatrice potrebbe essere utile per dissaldare integrati in maniera piu' spiccia, come si e' chiarito, ma qui vale molto la pratica, piu' che la grammatica.

Se si ha un buon succhiastagno e saldatore, a volte la treccia e' inutile, dato che il succhiastagno ha abbastanza potere aspirante per rimuovere completamente lo stagno (sciolto in maniera ottimale dal saldatore). In questi casi, il processo e' veramente veloce, dovendo fermarsi solo per liberare il succhiastagno dalla saldatura aspirata.

La treccia serve in quei casi in cui posizionare il succhiastagno e' difficile o impossibile ed il suo utilizzo e' molto semplice: basta, con il saldatore gia' in temperatura, posizionarla sopra la piazzola da dissaldare e quindi appoggiraci sopra la punta del saldatore. Lo stagno fuso si spandera' tra le maglie della treccia e liberera' la piazzola. A volte serve muovere (senza premere troppo, naturalmente) la punta del saldatore per far aderire meglio la treccia alla forma della saldatura da rimuovere. Una volta che il pezzo di treccia e' intriso di stagno, basta tagliare il pezzo.

Le treccie vengono vendute in piccoli dischi di plastica, dei rocchetti con circa 1/2 metri di treccia di varia larghezza (io ho qui un 2mm).

### <span id="page-26-0"></span>**5.4. Saldature fredde**

#### Kirone

La saldatura a stagno ha due funzioni, meccanica ed elettrica: quella meccanica consiste nel collegare in modo fisso i vari elementi coinvolti (isola + filo|piedino, tipicamente); quella elettrica consente il passaggio della corrente elettrica (ma va'?).

Una saldatura "fredda" consegue il collegamento meccanico, ma non quello elettrico, cosi' ~sembra~ che la saldatura sia stata effettuata correttamente, ma in realta' non c'e' collegamento elettrico. Cio' puo' doversi (tipicamente) ad uno strato ossidato o a dello "sporco" che si interpone tra lo stagno e l'isola; tale strato permette il collegamento meccanico, ma non conduce corrente.

Perche' "fredda"? Mh, credo perche' la temperatura del saldatore non raggiunge livelli tali da eliminare lo strato ossidato; lasciato per esercizio ;)

La saldatura fredda e' insidiosa per due motivi: ovviamente per quanto si e' detto sul fatto che sembra fatta correttamente, ma anche perche' in date condizioni (di temperatura, forze meccaniche) la saldatura conduce, mentre in altre no. Tipico espediente per trovarne una e' quello di percuotere \*leggermente\* con un oggetto isolato (manico di cacciavite) la zona in cui si sospetta la sua presenza, mentre l'apparecchio e' in funzione. NOTA BENE: da farsi solo se si ha una certa esperienza: lavorare con l'alimentazione inserita e' rischioso per l'apparecchio (e' fin troppo facile che mettiate le dita dove non dovete o che poggiate qualcosa di metallico che crea dei corti). Se poi l'apparecchio (vedi monitor) presenta grandezze in gioco elevate, allora il rischio lo correte voi (R.I.P.).

Come si riconosce una saldatura fredda? Esperienza. Indicativamente, si puo' controllare che il suo aspetto sia simile a quello delle saldature circostanti, con particolare attenzione alla "lucidita'" (l'ossido superficiale le da' un aspetto opaco) in seconda battuta si puo' controllare che la saldatura non subisca l'"effetto goccia": vista di lato, deve "bagnare" correttamente l'elemento metallico (l'isola o il filo|piedino). Se invece si "incurva" all'interno, diventa sospetta. Potete anche provare a muovere il filo|piedino, se la saldatura e' fredda potrebbe vedersi muovere l'accrocchio.

Per evitare il suo formarsi, bisogna che le superfici degli elementi da saldare siano ben pulite e il saldatore sciolga rapidamente lo stagno (ovvero, sia ben "caldo").

Nota: col tempo, e' possibile che una saldatura \_diventi\_ fredda, soprattutto se e' lacunosa gia' all'origine.

### <span id="page-27-0"></span>**5.5. RetroFlat**

Giuseppe Gigante

Nulla di più semplice...avete bisogno di ricostruirvi un flat introvabile? Magari di quelli a "saldare"?

Prendete due nastri di scotch, magari da pacchi e trasparente, ed un motorino elettrico bruciato, o dei fili di rame molto sottili come quelli nelle elettrocalamite nelle cuffie? Gli indotti, forniscono filamenti sottilissimi e flessibili.

Stendeteli sul uno dei nastri, lato adesivo, ed disponete le file a seconda delle vostre esigenze. Chiudete ora con l'altro pezzo di nastro, sempre lato con colla, in maniera da fare:

Nastro (la colla è sotto)

Fili

----------------------------------------------------------------------

\_\_\_\_\_\_\_\_\_\_\_\_\_\_\_\_\_\_\_\_\_\_\_\_\_\_\_\_\_\_\_\_\_\_\_

\_\_\_\_\_\_\_\_\_\_\_\_\_\_\_\_\_\_\_\_\_\_\_\_\_\_\_\_\_\_\_\_\_\_

Nastro (colla verso l'alto)

Chiudete a sandwitch, e saldate i capi che ne fuoriescono...

#### DB/S4E

Cosa occorre: spezzone di Cavo flat, nastro adesivo, tanta pazienza!

Prima di tutto occorre trovare il punto di rottura: a volte si consumano nei pressi del connettore della scheda madre, in questo caso basta tagliare 3mm di membrana per rifare il filo avendo prima staccato lo spessore di plastica che poi andra naturalmente reinserito. Altro punto dove si rompe facilmente e invece nei pressi della tastiera specialmente il flat con i 5 contatti sul 48K gommoso: Infatti il flat deve passare a pelo del modulatore TV e se quando si richiude non ci si assicura che il flat non rimanga sotto di esso, deve fare una piega di 180 gradi e quindi,specialmente dopo un po di tempo si puo' danneggiare..

Prendete il cavo flat e spelate dei pezzettini di circa un cm e stagnateli dopo di che preparate un pezzetto di nastro adesivo e sistemate perallelamente sul lato adesivo questi pezzettini equidistanti con il solito passo delle piste presenti sul flat della membrana.

Trovato il punto rotto occore aprire i due fogli con delicatezza, ed applicare lo scotch sul lato del piste, richiudere i fogli e applicare due strisce di nastro lungo la costola del flat, cosi facendo il flat non si apre piu' e diventa anche piu' robusto. Ricordo nuovamente di stare attenti nel momento della chiusura della tastiera che il flat non vada sotto il modulatore.

### <span id="page-28-0"></span>**5.6. Rimozione dissipatori incollati**

#### Sabino Maggi

In genere fra la cpu e' il dissipatore c'e' (dovrebbe esserci) una pasta al silicone, che, oltre ad assicurare l'adesione meccanica, ha un'alta conduttivita' termica e quindi permette di trasferire il calore dalla cpu al dissipatore stesso.

Toglierla e sufficientemente semplice: usa del filo di rame sottile, scaldato (ad esempio con il saldatore), e fallo passare fra il dissipatore e la cpu. Non esagerare con la temperatura.

\*\*Non\*\* usare cacciaviti o altre leve: e' vero che con una leva si puo' sollevare il mondo, ma con un metodo simile la cosa piu' facile che puoi fare e' rovinare il case del chip.

Per togliere la pasta al silicone rimanente: se il case della cpu e' ceramico, puoi usare l'acetone. Se e' plastico NON usare l'acetone. Io non ho mai provato, ma credo che l'alcol isopropilico dovrebbe andar bene. Oppure pulisci sfregando con una spugnetta asciutta.

#### Alberto Rubinelli

Comunque il risultato migliore si ottiene con un filo di nickel cromo (se non sapete dove trovarlo sacrificate sull'altare del retrocomputing una resistenza a filo di potenza) e con un alimentatore variabile, per regolare la corrente che circola nel filo in modo che non possa fondere ma nemmeno restare freddo. La corrente ovviamente dipende dalla sezione del filo, dalla sua resistivita' (non e' detta che sia proprio di nichel cromo, altrimenti sarebbe una costante) e dalla sua lunghezza, oltre che naturalmente dalla tensione che applicate. Io di solito uso un alimentatore da laboratorio, mi metto sui 6V e poi regolo la corrente. Altra cosa ottimale e' utilizzare un archetto, io uso un ex archetto da traforo di quando ero bocia, per tenere in tensione il filo, altrimenti quando si scalda si allunga. Attenzione ai vapori emanati dalla colla che brucia sciolta dal filo, non respirateli, perche' alcuni, come quelli sviluppati dalle resine cianoacriliche, sono tossici.

#### Mario Graziani

Io usavo una tecnica molto simile a quella della carta stagnola. Dopo aver separato i "fogli" della membrana che, se non ricordo male, sono tre: i piu esterni reggono le piste, quello interno, forato in corrispondenza dei tasti, fa da isolante e distanziatore tra le piazzole, in corrispondenza della pista/piazzola rotta inserivo un pezzetto di cuki alluminio (si, quello con cui le nostre mamme avvolgevano il pollo....).

Sulla striscia di cuki inserita attaccavo una striscia di scotch che avevo precedentemente bucato con un bucatore per cuoio (cioe con quell'attrezzo usato dai calzolai per fare un buco supplettivo nella cintura dei calzoni).

La striscia di scotch svolgeva la funzione della membrana intermedia: distanziatore e isolante e inoltre evitava che la striscia di cuki si spostasse con l'uso della tastirea, ormai riportata a nuovo.

### <span id="page-29-0"></span>**5.7. Rianimazione batterie**

### Andrea

Come recuperare delle batterie scariche attraverso l'uso di condensatori elettrolici.

Metodo empirico applicabile SOLO alle seguenti batterie ricaricabili:

- NiCd (Nickel Cadmio)
- NiMh (Nickel Metal Idride)

### <span id="page-29-1"></span>**5.7.1. Teoria**

I componenti presenti all'interno dei retrocomputers, se mantenuti in condizioni di stoccaggio (temperatura compresa tra 5 e 35 gradi, umidità inferiore al 60% circa), possono stare molti anni fermi senza subire danni. Altrettanto non si puo' dire delle batterie in esso contenute. I portatili, i pocket pc, i palmari, ma anche i PC da tavolo, contengono al loro interno accumulatori ricaricabili che servono per alimentarli in assenza di corrente e come memoria tampone per la CMOS. Con il tempo tutti gli accumulatori tendono a scaricarsi per effetto di un fenomeno fisico di autoscarica sia per l'assorbimento (seppur minimo) del sistema a riposo.

Gli effetti della scarica sono essenzialmente due, il primo e' la perdita di elettrolita da parte dell'accumulatore se questo non e' stato costruito per evitare questo fenomeno. Il secondo e' la formazione di "ponti" conduttori tra i vari elementi dell'accumulatore con conseguente formazione di cortocircuiti che rendono la batteria inusabile e non ricaricabile attraverso il normale alimentatore del PC/portatile.

La perdita di elettrolita, spesso danneggia le piste conduttive potendo danneggiare il pc in maniera grave e a volte irreparabile. Per questo vanno sempre tolte le batterie da pocket pc e portatili prima del prolungato stoccaggio.

<span id="page-29-2"></span>Nel caso, invece, di formazione di corto circuiti, possiamo tentare di riportare la batteria a delle buone condizioni di funzionamento con un metodo relativamente semplice ed efficace. Tale metodo presuppone l'impiego di grossi condensatori che facciano passare dagli elettrodi della batteria una forte corrente istantanea che vaporizzi i ponti conduttivi, ripristinando quindi il funzionamento dell'elemento in corto.

### **5.7.2. Pratica**

Per procedere all'operazione, occorre possedere un alimentatore stabilizzato da 12v circa, un condensatore elettrolitico da almeno 250.000 microfarad (25volt o superiore) e 2 cavetti con coccodrilli per effettuare i collegamenti, un tester.

Per prima cosa, scolleghiamo la batteria dal dispositivo dove e' alloggiata. Nel caso di pacchi batteria da portatili sara' semplice, mentre nel caso delle famose batterie a barilotto della cmos dei vecchi PC, sara' sufficiente tagliare con un tronchesino o dissaldare uno dei 2 capi della batteria (poi dovremo risaldarlo).

Con il tester o attraverso le serigrafie riportate sulla batteria, individuiamo la sua polarita'. Probabilmente misureremo una tensione molto bassa o pari a zero. Prendiamo il condensatore, colleghiamolo in parallelo all'alimentatore (positivo con positivo e negativo con negativo) per qualche SECONDO (bastano 2 secondi).

Stacchiamo il condensatore dell'alimentatore e colleghiamolo in parallelo alla batteria. Una breve scintilla ci confermera' che il condensatore si e' scaricato sulla batteria. Ripetiamo l'operazione di carica del condensatore con l'alimentatore e successiva scarica sulla batteria. 3 o 4 volte saranno sufficienti.

Misuriamo poi la tensione della batteria e se notiamo che questa e' salita ad un valore simile a quella nominale del pacco batteria allora siamo a posto. A questo punto sara' sufficiente lasciare una notte in carica la batteria perche' questa ricominci a funzionare. Diversi cicli di scarica / carica la riporteranno alle sue migliori condizioni, anche se la durata sara' minore di una batteria nuova.

### <span id="page-30-0"></span>**5.8. Lubrificazione**

Quando cominciano a lamentarsi con disperati pigolii, ignorarli non e' consigliabile. Potrebbero incepparsi, forse per sempre.

### Giorgio Morocutti

La mia esperienza dice che e' meglio pulire accuratamente le slitte e non mettere altro. L'olio od il grasso alla lunga (leggi per prolungato inutilizzo) tendono a raggrumare, ad ossidarsi e cristallizzare.

Certo oggi ci sono nuovi prodotti anche spray a base siliconica con vari additivi che si trovano nei negozi di elettronica e che vanno bene, ma bisogna agire con oculatezza e parsimonia. Per la meccanica dei drive dei floppy per esempio ho trovato che ogni lubrificazione e' dannosa, ma ovviamente ci sono altre meccaniche piu' esigenti.

Ho sempre sentito parlare del mitico olio lubrificante usato dagli orologiai (mi sembra che una volta fosse prodotto pertendo dagli zoccoli dei cavalli !), ma purtroppo non l'ho mai "visto".

### Poeta

Col Silikon Spray di Arexons mi trovo bene, va usato senza eccedere. Non saprei dirTi la sua durata nel tempo, non sarà eterno - ma nessun lubrificante lo è.

Rispetto all'olio lubrificante generico è ottimo perchè non unge e non diventa un grumo di polvere e sporcizia dopo 3 giorni. Inoltre è adatto (specifico) per le boccole in plastica.

# <span id="page-31-0"></span>**Chapter 6. Pulizia**

**Cthulhu** 

A cura di Cthulhu.

La prima cosa da fare quando si recupera un artefatto, umanoide o meno, e' pulirlo per bene. Non tanto perche' pulito e' piu' bello (comunque vero), quanto perche' sporcizia potrebbe voler dire malfunzionamento. O danneggiamento irreversibile.

### <span id="page-31-1"></span>**6.1. Le interiora**

Si parte da dentro, poiche' se dentro non funziona e' inutile pulire il resto, a meno di non voler riciclare delle parti. Quindi, smontate il case, plastico o metallico che sia, e mettetelo da parte. Possibilmente non in cucina o sul letto. Smontate ogni singola scheda o apparato che vi riesce di raggiungere, segnatevi eventualmente la posizione dei vari cavi/cavetti, e se avete paura di perdre le viti, o di non ricordare dove fossero messe, rimettetele nella loro sede dopo aver estratto cio' che esse bloccavano.

Se ci sono tracce di umidita', lasciatele asciugare, o usate un phon per accellerare i tempi. Se le tracce coinvolgono circuiti stampati, fate attenzione: ci potrebbero essere delle piste interrotte o dei componenti in ammuffimento (tipicamente i condensatori elettrolitici delle sezioni di alimentazione).

Ora, la cosa migliore sarebbe avere un compressore. Se non lo avete, arrangiatevi con aspirapolvere e pennello. Fate piano, eh! Se siete allergici alla polvere, cambiate hobby. La cosa piu' importante e' rimuovere la polvere che tappa condotti d'areazione o ventole, eliminare i vari resudui ferrosi, probabilmente nocivi, che si sono depositati qui e la', nidi di ragni e api.

Se la struttura e' VERAMENTE sporca, si puo' anche meditare di metterla sutto una doccia. In questo caso e' d'obbligo rimuovere quanti piu' parti elettroniche possibili, ed attrezzarsi in modo da poterla asciugare rapidamente.

Armatevi di spray disossidante, e date una spruzzata ad ogni connettore che potete vedere.

Enrico®

Poco ortodossa ma ha funzionato per 4 Mac su 5.

- 1. Si toglie la pila 3,6 volt.
- 2. Si prendono Last al limone ed un pennello.
- 3. Si lava profondamente la Mb con Last, soprattutto attorno alle macchie lasciate dal liquido dei condensatori.
- 4. Si asciuga la Mb con il phone MOLTO ACCURATAMENTE.
- 5. Si rimonta la pila e la Mb nel case.

<span id="page-31-2"></span>Con questo "metodo" ho recuperato stabilmente un Se/30 e tre Classic.

### **6.2. L'occhio vuole la sua parte**

Spesso la maggior parte del nerume che potete vedere su un case e' polvere secolare semi fusa dal caldo. A volte fango, terra. Questi sono facili da levare. Purtroppo, a volte c'e' vernice, macchie di liquami sconosciuti, graffi.

In ogni caso, potete cominciare da un bel lavaggio sotto una doccia, magari con acqua calda, aiutandovi con una spugna. In questo modo gia' buona parte della monnezza se na scola via placidamente, e aiutandovi con il getto della doccia risulta piu' facile pulisre fessure, feritoie, angoli (tornano molto utili quelle doccie con il diffusore multi-getto, dotate di funzione 'idromassaggio'). Oe', stiamo parlando del guscio di plastica/metallico completamente svuotato, eh!

### <span id="page-32-0"></span>**6.2.1. Facciamo il bagnetto...**

Senza che lo asciughiate, potete gia passare alla fase successiva. Quale detergente usare ora? Scegliete pure:

Davide G. Borin

Sapone Marsiglia e spazzolino di plastica: risultati garantiti!

### Alberto Rubinelli

Io uso un prodotto tedesco che distribuisce una ditta di Bolzano: lo chiamano volgarmente "pulitore universale", ma il nome chimico e' losoxinat forte. E' a base naturale, acido citrico ed altre cose del genere, va diluito moltissimo e costa 28.000 a bottiglia da 1 litro. Ho cominciato ad usarlo per pulire i monitor infognati dei clienti, ed il risultato e' superlativo, idem con le tastiere.

#### Marco Bottari

Io uso il Cif, quello in crema: è un "detersivo" per piastrelle e pavimenti. Essendo a base di ammoniaca, sbianca praticamente tutto (plastica compresa). Sono riuscito ad ottenere dei buoni risultati, ma contro la plastica ingiallita dal sole, c'è poco da fare...

Giuseppe Gigante

Bref Professional. Lava e smacchia, pure la nicotina.

Fate attenzione a detergenti o composti piu' aggressivi... l'acquaragia torna utile per macchie di vernice, ma potrebbe squagliare leggermente la plastica ed opacizzarla, se e' trasparente. D'altra parte, la trielina potrebbe tornare utile per mascherare un po' spaccature (magari reincollate con colla da modellisti), anche se rimane comunque la cicatrice.

### <span id="page-32-1"></span>**6.2.2. Giallo e' bello?**

Ovviamente no, forse qualcosa si puo' fare:

Davide Barlotti

Per la plastica ingiallita l' unica soluzione e' la trielina ma va usata con un carta assorbente che non speli altrimentivi rimane la carta attacata alla plastica sulla parte ingiallita dal solo dovrete fare "solo" una

passata con il panno molto inzuppato poiche' alla seconda vi si sciupa la plastica la pressione deve essere forte e decisa. In questo modo potetetornare al colore originale.

State attenti perche' si rischia di fareun vero porcaio. Io ho rivisionato una ventina di monitor "abbronzati" Pakard Bell (Erano stati in una fiera in Olanda sotto il Sole) dopo i primi due che sono venuti una schifezza gli altri sono venuti bene. Vi consiglio di fare delle prove su delle parti non in vista

#### Davide Barlotti

Vi volevo segnale questo prodotto per pulire la plastica "ingiallita": Si chiama G.R.S. ed e' un prodotto professionale per la pulizia (me lo ha dato mio padre che ha un' impresa di pulizie). Questo prodotto (deve essere una mistura con una percentuale di acido muriatico !!) lo dovete spruzzare sulla plastica lasciare agire per circa 1 minuto e poi pulire. Vi assicuro che e' il prodotto piu' indicato per togliere il giallo senza arrivare a sciupare la plastica cosa che invece puo' succedere con la trielina

#### Paolo Binotti

Se volete una dritta: lavare le schede accuratamente con il solvente che si usa per il lavaggio dei motori ( moto, auto ) senza lasciare immerso il tutto per piu' di 10 minuti, indi sciacquare abbondantemente in acqua corrente fintanto che l'acqua di scolo non appare piu' color latte. Assciugare con aria compressa e il tutto torna come nuovo. Il trattamento funziona anche per togliere qualsiasi traccia di pasta ossidante, colla di etichette, rudo di molteplice tipo etc tec.

Fermo restando che l'optimum per le etichette incollate e' la comune benzina super.

#### Pcan

Gia' altri ti hanno risposto che non esiste un metodo realmente efficace, ma vorrei aggiungere che secondo me e' concettualmente sbagliato tentare di sbiancare un vecchio oggetto in plastica, ed in particolare quello di un computer come l'A500/1200 o un Macintosh (altro retrocomputer che tende notevolmente a ingiallire); e' come voler ridipingere con una lacca sintetica un mobile di legno antico o sabbiare una statua di marmo per farla tornare "come nuova" (come fanno certi presunti restauratori). L'ingiallimento (ma non lo sporco, ovviamente!) e' il frutto del naturale declino della plastica e segnala l'eta' e l'usura dell'oggetto. Fa parte della sua storia e non mi sognerei mai di toglierlo (rovinando comunque la finitura superficiale, tra l'altro).

#### Lorenzo Fongaro

Secondo me, se veramente vuoi bene a quella macchina li, la cosa migliore da fare è lasciarla così come è. Non si può bloccare il processo di invecchiamento della plastica ed usare la trielina e' molto pericoloso, sia per la plastica stessa che per la tua salute.

Accetta il tuo amiga giallastro, che oltre a tutto sa anche di vecchio e quindi ha quel fascino in più che i retrocomputers hanno.

#### Simone DG

Io in un recente passato ho usato due prodotti (sono fortunato, ho solo un amiga600 un po' ingiallito, il resto è ok):

1 - CIF crema...il risultato non era sempre quello che cercavo, in compenso i computer profumavano di limone per un paio di giorni. :o)

2 - un prodotto della MA-FRA per lavare le carrozzerie delle auto. non è quello che si trova negli ipermercati, me lo aveva fatto provare un amico che aveva un autolavaggio, infatti questo veniva venduto solo in taniche da 30 litri e per essere usato andava abbondantemente diluito, andava applicato e dopo un paio di minuti andava lavato via (è "leggermente" corrosivo, anche per la vernice delle auto, funziona quasi come il polish). questo, se usato con criterio, da buoni risultati e non rovina le plastiche.

### <span id="page-34-0"></span>**6.2.3. Etichette**

Mai lottato con etichette infami che non ne vogliono sapere di levarsi, o lo fanno un pezzo alla volta, o lasciano colla e residui ovunque? Beh, la prossima volta, ricordate:

#### Darmok

Per togliere le etichette dalle videocassette (quelle professionali hanno delle etichette molto grandi) io ho ancora una boccettina di un aprodotto che si chiama "Ragolabel" della milanese Ragom, che produce tra l'altro spray per la pulizia di schede e chassis, nonche' parecchie altre cose carine.

### Donatello Rizzo

IO utilizzo il phon! ;)

#### Paolo Binotti

Il sistema migliore e infallibile per togliere le etichette incollate e' la comune benzina verde o rossa. Toglie qualsiasi genere di colla.

#### Alberto Rubinelli

Io faccio una o due foto delle suddette etichette, per testimoniare lo stato di arrivo, e poi elimino immediatamente con il Neosol 5

#### Marco RHPS

Marca: CRC. Scolla Etichette Label Off. Scioglie il collante degli autoadesivi e altri.

#### Rick69

Io utilizzo un prodotto a base di alcol isopropilico: si chiama TERGITUTTO-TERGEX della SUTTER. Basta inzuppare l' etichetta e scioglie qualsiasi adesivo. E' migliore dell' alcool etilico perche' non evapora velocemente, ma non va assolutamente usato su superfici di plastica nere e rugose, in quanto contiene un lucidante (bianco) che lascierebbe striature. E' ottimo anche sull' inchiostro delle biro.

#### Paolo Binotti

Usando il solvente per lavaggio motori sulle parti in plastica bisogna fare molta attenzione, ci sono delle plastiche che si ammorbidiscono, specialmente se il solvente e' nuovo, quindi fare il lavoro... in fretta.

#### Bricci

Di solito un buon rimedio casalingo che pochi conoscono è l'applicazione (con l'aiuto di un pezzo di stoffa vecchia) di una bella strofinata di olio (o d'oliva o minerale, tipo quello per le macchine da cucire, o anche olio paglierino per mobili) direttamente sulla colla dell'adesivo e facendo un po' di movimenti

concentrici, asportare la colla. Funziona molto bene. Bisogna poi asciugare l'olio in eccesso con lo straccio o la carta assorbente ed eventualmente pulire con una spugna leggermente schiumata.

#### Robby

Io uso il kerosene, previo ammorbidimento dell'etichetta con acqua e grattatura unghifera della maggior parte della carta. Funziona benissimo. Anche la benzina va bene. Assolutamente proibito l'acetone (scioglie il polistirolo e varie altre plastiche), il diluente nitro (idem) e anche l'alcool che talvolta opacizza se lasciato li' troppo tempo. Il puzzetto e l'untuosita' residui li togli poi con acqua e detersivo, o con un batuffolo imbevuto d'alcool (passata veloce).

### Bricci

Bando all'acquaragia e alle benzine troppo aggressive...

"Leva Etichette", spray da 150 ml, della "Talken Color" di Legnano.

Prodotto che già ho menzionato qui, dal buon profumo di agrumi (ho il sospetto cher contenga olii essenziali) e che ha un potere scollante assolutamente stupefacente, ed in più non lascia residui appiccicosi, dato che ingloba la colla e la fa staccare con un semplice straccetto! :))

Un piccolo problema ce l'hai se devi reincollare un'etichetta, nello stesso punto della pulizia, successivamente: è pressoché impossibile! :(( Forse con uno sgrassatore potente (ammoniaca o solvente organico blando) si può ottenere qualche successo...?

\*\*\* Disclaimer: NON rappresento minimamente la ditta qui menzionata, ma la ritengo validissima per il suo prodotto eccellente! \*\*\*

### <span id="page-35-0"></span>**6.2.4. Macchie, scritte e sigarette**

Io \*ODIO\* chi fuma e chi scarabocchia a penna direttamente sulla plastica:

#### Cesare Marini

Oggi ho trovato una buona soluzione per togliere le macchie indelebili dai cabinet dei miei beneamati. Mi sono comperato una matassa di lana ferrosa, quella che usano i restauratori di mobili per togliere le macchie. E' una specie di cotone ferroso che gratta via con estrema delicatezza e non rovina i cabinet. Il nome non lo conosco, l'avevo presa per restaurare un mobile al Leroy Marlin di Brescia. La uso a secco ed e' ottima sia per le parti in plastica che quelle ferrose. Essendo incredibilmente fine, bisona stare attenti che durante l'uso perde un p. di polvere ferrosa, occhio ai contatti. Per le parti in ferro o i contatti elettrici, toglie completamente l'ossidatura. Serve un momento di pazienza ma da dei risultati veramente eccezionali.

#### Alberto Rubinelli

Di solito per togliere l'indelebile utilizzo un solvente per sciogliere l'inchiostro, e poi acqua saponata per togliere.

Paolo <Yoghi the Bear>

Per le tastere e' tassativo smontarle pezzo a pezzo, togliere tutti i tasti lascairli in ammollo per 30 minuti in acqua tiepida con un pizzico di sapone liquido neutro, indi spazzolarli uno a uno con un pennello a setole corte e dure e il gioco e' fatto. Diventano nuove.
#### Giuseppe Gigante

Rimedio Gigante #2: dopo aver irrorato con aria compressa il touchpad (piano!), per eliminare il pulviscolo, prendi una penna biro, o una bacchetta d'ambra, strofinala con un panno di lana, ed avvicinala al touch passandola delicatamente moltto vicino ai bordini della superfice...

#### Rick69

Per una pulizia generica delle superfici (in particolare contro la nicotina) io ho trovato un prodotto che e' una cannonata: FULCRON della Arexons. Sinceramente trovo che sia molto piu' efficace di molti solventi (trielina, acetone, acqua ragia) e molto meno dannoso (non attacca la plastica ne' emana miasmi). Andrebbe diluito, ma io lo applico a spray e poi spazzolo con spazzolino a setole dure.

Avvertenza: prima di sciacquare, bisogna lasciare agire il prodotto su tutta la superficie in maniera uniforme (spazzolare bene) altrimenti, se spruzzate e sciacquate subito, succede che rimane l' alone pulito dove avete spruzzato il prodotto, e il resto rimane sporco e nemmeno asciugando e ripassando il prodotto si riesce a riscioglierlo. La nicotina e' veramente il suo mestiere! :)

#### Bricci

A tal proposito, io lascio agire del normalissimo alcool denaturato, versato direttamente sul case, oppure spugnato delicatamente con uno straccio ben imbevuto. I cavi li passo con il medesimo straccio stretto nel pugno, ma stando attento a non stirarli, altrimenti c'è il rischio di snervarli oppure, peggio, di interromperli all'interno, irreparabilmente.

Un buon lavoro lo fa il sapone di marsiglia. E' un ottimo sgrassante, assolutamente inerte sulla plastica, e toglie anche le "manate" sporche del maneggio durante il trasporto/smontaggio. Sempre il solito straccio o spugnetta telata (quadrate e sottili, dette panno-spugna) ben passata con la saponetta di Marsiglia e poco acquosa, fa una schiuma molto densa e assolutamente efficace!

Poi, il non plus ultra, è un vecchio spazzolino da denti sempre col sapone: strofinato umido sul sapone, anche lui crea una schiuma densa e consistente che fa miracoli! Unita all'effetto meccanico delle setole il risultato è notevolissimo!

Non provate ne' la benzina, ne' la trielina. Può succedere che i solventi organici abbiano effetti a lungo termine slle gomme e sulle plastiche: la benzina inoltre è particolarmente unta, per cui l'effetto è apparentemente sgrassante, in realtà ammorbidisce le guaine e le scioglie. La trielina è micidiale.

Piuttosto bisogna fare in modo di sfruttare il principio dell'azione meccanica unita allo sgrassamento chimico di qualche tensioattivo (saponi, detersivi), che sulle plastiche non hanno effetti negativi particolari. A tal proposito ti consiglio una cosa tipo (anche Lucio mi pare lo faccia... ) CIF ammoniacale (polvere in gel + detergente ammoniacale) passato col cavo stretto in uno straccio chiuso col pugno o indice e pollice con pochissima acqua (basta inumidire lo straccio e strizzarlo). Anche l'alcool denaturato è buono, ma non sempre ha un bell'effetto.

## **6.3. Testimonianze**

#### Angelo Fonzeca

Alcune delle cose più fastidiose con cui ci si può scontrare all'atto di un incontro ravvicinato del 3° tipo con un retrocomputer sono la polvere, lo sporco nero e putrido, il "giallore" ed i circuiti incrostati.

Dopo aver applicato alcuni suggerimenti letti qui nella FAQ, che hanno sortito il loro effetto ma che mi hanno fatto venire i muscoli di Stallone, ho avuto la fortuna di incontrare(per caso) in ferramenta una tipologia di prodotti chiamati comunemente "sgrassanti" che hanno risolto tutti i miei problemi. Tali prodotti hanno infatti il compito ingrato di "uccidere" velocemente e senza fatica il "marciume"... ma anche di mangiarsi le vostre mani se non utilizzate i guanti! :) Io uso in particolare 100 USI della ? il quale è un prodotto estremamente concentrato che (teoricamente) và diluito in acqua per pulire tantissime cose.

Sui retrocomputers io lo utilizzo per i seguenti scopi:

#### 1. Pulizia dei case

• Istruzioni

Diluire il prodotto con nessuna o pochissima acqua, prendere uno spazzolino da denti (non il vostro altrimenti al successivo utilizzo i cari dentini diventerebbero trasparenti, al più prendete quello della dentiera del nonno :]] ), bagnatelo con "cotanta" sostanza e "spazzolate" il retrocomputer, vedrete che lo sporco si dissolverà in un niente... nel caso in cui il nemico dovesse essere un pò insistente, usate il prodotto allo stato puro e lasciatelo agire per un pò (non troppo altrimenti a volte si toglie il colore). In entrambe le situazioni risciacquate più volte con acqua. Il prodotto è riapplicabile a piacimento ed è utile anche per ridurre il giallo delle plastiche.

#### **Avvertenze**

Agire con cautela sui case metallici perchè può staccarsi la vernice o possono apparire macchie bianche; se non siete sicuri, agite su una parte non visibile del "mostriciattolo" per verificare alcuni eventuali effetti nefandi! Ricordate che quando trovate un retrocomputer non è detto che nell'arco della vostra vita ne ritroverete uno identico! ;)

#### 2. Pulizia delle tastiere

Croce e delizia di un buon retrocomputerista è la pulizia delle tastiere.

Molti usano smontarle tasto per tasto, altri lavarle con alcool, altri ancora le lasciano così come sono pur di non fare questo ingrato lavoro. Io ho risolto il problema utilizzando il prodotto di cui sopra in questa maniera:

Prendo un pennellino ( quelli per dipingere, con setola molto morbida ) lo intingo nel prodotto allo stato puro, "strizzo" il più possibile tale pennellino e poi lo comincio a passare sui tasti. E' importante stare attenti a non far scolare sostanze nei circuiti, e di intingere/strizzare ogni tre-quattro tasti il pennellino nel prodotto. Dopo aver passato "l'ammazza sporco" su tutta la tastiera, lascio agire un paio di minuti. Allo scadere di tale limite di tempo, prendo uno straccio morbido e lo passo insistentemente più volte sulla tastiera per rimuovere il "mangiatore di mani". Infine lavo per bene il pennellino, lo strizzo e lo passo sui (e tra i) tasti senza far colare acqua; per magia lo sporco sparirà velocemente! Asciugo il tutto con un panno morbido. Questo metodo funziona su quasi tutte le tastiere, è indolore se si seguono attentamente le istruzioni. Nel giro di dieci minuti i "mostri" sono più belli di quando sono usciti dal negozio anni e anni e anni e anni e anni e anni fa! ;)

#### 3. Pulizia dei circuiti

• Qui non si utilizza lo sgrassante, altrimenti sono cavoli amari! ;) Bando alle ciance! Una delle cose più importanti quando si ripara un retrocomputer è sicuramente preservare le parti elettroniche.

Il mio metodo di pulizia quando i suddetti retrocircuiti sono "incrostati", è di rimuovere quanti più circuiti integrati "zoccolati" possibile e pulire il tutto con un pennello a setole grosse intinto nell'alcool. Il vantaggio è che tale sostanza asciuga presto e se non cosparsa in quantità industriali non arreca danni.

- Le solite avvertenze
	- State attenti alle parti in plastica che possono opacizzarsi
	- Evitare di cospargere di alcool le EPROM et similia ( Leggi: "scarrafoni" con tante zampette e con una finestrella sul dorso :] )
	- Se il circuito è cosparso di vernici trasparenti, il tutto potrebbe diventare appiccicoso e creare inconvenienti successivi, è quindi bene verificare prima di procedere!
	- Se non è il vostro giorno fortunato... lasciate perdere e dedicatevi domani a questa operazione! ;)

#### Lupin III

Scusate l'intrusione, ma forse posso essere d'aiuto a qualcuno.

Io di solito utilizzo del semplice dentifricio alla menta del tipo non granuloso... i risultati sono ottimi. L'idea mi è venuta odorando un prodotto della CellularLine: si tratta di una bomboletta bianca con il logo rosso che spruzza una sostanza in tutto e per tutto simile al dentifricio. Non trovandola in giro (me l'aveva mostrata un amico che lavora in un centro assistenza) ho fatto da me. ;-)

Un mio amico inoltre mi ha consigliato di provare una miscela composta da 9 parti di acqua tiepida e 1 parte di candeggina... mi ha assicurato che scrosta la qualsiasi, ma ancora non ho provato.

Da tenere in considerazione che quando voglio pulire qualcosa il 99% delle volte lo "faccio a pezzi", poi inizio a sgrassare/pulire/lucidare pezzo per pezzo e infine rimonto.

Alla fine i risultati sono ottimi!

Vipera.

Eh, sì, qui vi ci vuole il tocco femminile... :-)

Metodo sicuro e non aggressivo: dopo aver dato \*comunque\* una passata allo sporco più volatile con un pennello morbido, una soffiata con la bomboletta d'aria compressa se necessario...

Poi, sia con plastiche montate che smontate, prendete un panno in microfibra di quelli buoni trattato a dovere (fatto bollire dieci minuti in pentola prima del primo utilizzo) bagnato solo con acqua e ben strizzato, SENZA detergenti, e lo passate come una spugna. Vi assicuro, che lo sporco viene assorbito dal panno, e non si corrompe nulla, non usando alcun detersivo.

I panni in microfibra hanno una lavorazione e una composizione tali che sono le fibre ad attaccare lo sporco. Quelli dozzinali da supermercato, sono solitamente composti al 95% di poliestere e 5% di poliammide, in quelli migliori è più alta la percentuale di poliammide (fino al 30%).

Per ripulirli, subito a mollo e ribollitura senza candeggianti né ammorbidenti, al massimo usando comune sapone da bucato.

Il costo, anni fa arrivava alle 35mila lire per uno straccetto di 30x30 cm, adesso si è ridimensionato, per i migliori, sulle 18-20mila al dettaglio, ma ne vale la pena.

## **Chapter 7. Pubblicazioni**

## **Libri**

*La Grande Storia Del Computer* , Massimo Bozzo .

E' una vera e propria miniera di informazioni - Massimiliano "Spillus" (56.000 Lire)

*Il popolo del joystick* , J. C. Hertz , Interzone - Feltrinelli .

Ci trovate la storia dei videogame ed uno spaccato della società davvero notevole, se non vi da fastidio questa sensazione di essere radiografati, censiti ed inquadrati e' libro da leggere - Tiziano

*La storia del futuro* , Hafner and Lyon , Interzone - Feltrinelli .

Tutta la storia delle origini di Internet, be' penso che per gli appassionati di retrocomputing sia il massimo - Tiziano

*I guerrieri del software* , Zachary , Utet .

La nascita di Windows NT, un libro che si legge che e' una bellezza e troverete delle sorprese - Tiziano

*Collector's Guide to Personal Computers and Pocket Calculators* , Thomas F. Haddock .

*Il libro dei programmatori - Interviste* , Mondadori , 1997 .

Un libro di interviste alle migliori menti dell'Ars Programmandi dell'epoca, tra i quali Bill Gates, Gary Kildall, Andy Hertzfeld ed altri - Roberto

*Com'era verde Silicon Valley* , Franco Muzzio Editore , 1988 .

La storia del Personal Computer dal 1973 (IMSAI, Altair ecc..) fino a circa il 1981 (PC IBM, Mac 128 ecc..) con un sacco di belle foto dei personaggi e degli ambienti di lavoro (garages) dell'epoca - Roberto

*Dall'abaco al calcolatore elettronico - l'entusiasmante avventura del computer* , M. R. Williams , Franco Muzzio Editore , 1989 .

Parte dall'invenzione dei sistemi di numerazione e arriva piu' o meno all' IBM/360. La cosa piu' interessante, e' che si tratta di un testo per nulla superficiale, e viene sempre fornita una descrizione semplificata, ma comprensibile, di tutti le apparecchiature. - Piero Cavina

*ZAP - The Rise and Fall of Atari* , Scott Cohen , MCGraw-Hill .

( http://www.pipeline.com/~jhardie/ (http://www.pipeline.com/~jhardie/)) Un libro da tempo introvabile, che racconta la parabola dell'Atari, "da 0 a 2 bilioni di dollari in 10 anni, e di nuovo a 0 in un anno." - Piero Cavina

*How to Design, Build & Program Your Own Working Computer* , Robert P. Haviland , TAB Books , 1979 , 0-8306-9810-8 (hardback) - 0-8306-1111-8 (paperback) .

Da tempo fuori stampa, se ne avete uno trasformatelo in PDF! - Cthulhu

*History of Computing in the 20th Century* , Metropolis , ~1980 .

Collezione di articoli riguardanti diversi aspetti della storia dei computer - Cthulhu

*The Tinker Toy Computer and Other Machinations* , A. K. Dewdney , W. H. Freeman , and Company , 1993 , isbn .

Come costruirsi semplici computer meccanici, per imitare i grandi - Cthulhu

*How to Build a Working Digital Computer* , Edward Alcosser , James P. Phillips , and Allen M. Wolk , Hayden Book Company , 1968 , Library of Congress Catalog Number: 66-14495 .

*Storia di un enigma: vita di Alan Turing 1912-1954* , Andrew Hodges , Boringhieri .

(80.000 Lire)

*Donna & top manager : la mia storia* , Marisa Bellisario , Rizzoli , 1987 , 88-17-85135-3 .

Si tratta di un libro "leggero" ma estremamente interessante per chi voglia capire qual'era il clima dell'informatica in italia attorno al '60. Se ci sono ragazze retrocomputeriste (esistono!?) sorrideranno all'immagine dei tecnici Olivetti riuniti in una sala da cinema per una conferenza: la foto mostra un centinaio di persone presenti delle quali Marisa e' l'unica donna - Sonic (20.000 Lire)

*HACKERS* , Steven Levy , Shake Edizioni , 88-86926-02-2 .

Traduzione italiana di: "Hackers. Heroes of the computer revolution" Anchesso riporta l'aneddoto e moltissimi altri. Non deve mancare in una biblioteca fornita - Paolo Binotti (33.000 Lire)

*Fire in the Valley : The Making of the Personal Computer*, Paul Freiberger and Michael Swaine.

Una lettura assolutamente imperdibile! - Sabino Maggi

*Progetto Aquila* , Tracy Kidder , Arnoldo Mondadori Editore , 1983 .

Titolo originale: "The Soul of a New Machine" - zagor

*Insanely Great : The Life and Times of MacIntosh, the Computer That Changed Everything*, Steven Levy .

*Artificial Life : A Report from the Frontier Where Computers Meet Biology*, Steven Levy .

Un po' noioso all'inizio, poi prende... Buona introduzione ai temi principali dell'intelligenza e della vita artificiale, senza essere troppo tecnico - Sabino Maggi

*Dealers of Lightning : Xerox Parc and the Dawn of the Computer Age*, M. Hiltzik .

Esiste sia l'edizione hardcover che quella paperback (non credo che possa essere stato tradotto in italiano). Naturalmente parla del PARC, il mitico centro da cui e' nato, negli anni '70(!) \*\*tutto\*\* quello che usiamo da venti anni a questa parte. Tutto sommato, una bella e lunga lettura (attenzione che l'inglese e' piuttosto ricco), anche se come dicevo prima, l'aspetto business e' prevalente rispetto a quello piu' propriamente tecnico - Sabino Maggi

*The making of the micro* , Christopher Evans .

La storia dei computer dal 17mo secolo ad oggi (si fa per dire, e' un libro del 1980 ^\_^). Mette nella giusta prospettiva un buon numero di cose che chi pensa che il primo computer sia stato il VIC 20 potrebbe non sapere - Biggo

# **II. Hardware**

*Alimentalo come si deve e tieni sempre l'antivirus aggiornato. Vanno in sleep mode un po' troppo spesso e la ventola vibra un casino, ma sono delle ottime macchine da compagnia. Biggo (parlando di gatti)*

## **Chapter 8. Acorn**

## **8.1. Acorn' Saga**

#### Maccabeo

Notando un certo interesse (ed avendo finito di scrivere la tesi :-)), ho deciso di cominciare una serie a puntate sulla storia di Acorn Computers. Cercherò, quanto più possibile, di seguire l'approccio indicato dal professore di Storia della Tecnologia Michael Mahogany dell'Università di Princeton (M.S. Mahogany, History of computing in the history of technology, Annals of the History of Computing, Volume 10, Number 2, 1988).

#### **8.1.1. Prologue**

Per la storia dell'informatica, Cambridge e' uno di quei posti mitici, di quei nomi evocativi di glorioso passato e di epiche sfide tecniche e tecnologiche. Insieme a Manchester, Cambridge fu la citta' che segno' piu' di ogni altra la storia dell'information technology nel Regno Unito.

Maurice Wilkes fu a capo del computer laboratory della facolta' di matematica dell'Universita' di Cambridge gia' dal 1945, anno di fondazione del laboratorio. Nel 1946 un suo stretto collaboratore, Leslie Comrie si reco' negli Stati Uniti riportando a Cambridge una copia del famoso scritto di Von Neumann "First Draft of a Report on the EDVAC". Fu proprio il lavoro di Von Neumann riguardo il progetto EDVAC che convinsero lo stesso Wilkes a recarsi presso l'Universita' della Pennsilvania per un seminario estivo nel 1946 sulle tecniche di progettazione di computers elettronici. Il professore inglese riusci a mettersi in contatto col gruppo che stava lavorando ad EDVAC, oltre che ad Howard Aiken, John Mauchly e Presper Eckert.

Ritorno' a Cambridge nell'Ottobre del 1946 e partecipo' al progetto EDSAC, assieme ai tecnici Steward, Renwick, Barton e il programmatore Wheeler. EDSAC, il secondo computer britannico, divenne operativo nel giugno del 1949. Nel frattempo il progetto ottenne finanziamenti concreti da parte della Lyons & Co. Ltd., un teashop londinese che aveva deciso di dotarsi di tecnologia avanzata per l'amministrazione della propria attivita'. Questo pionieristico interesse culmino' poi, pochi anni dopo, nella costituzione di LEO Ltd. la divisione elettronica della Lyons. La collaborazione con il teashop londinese creo' un precedente importante nella storia dell'Universita' di Cambridge e dell'It inglese in generale. Furono diversi i casi in cui aziende private finanziarono progetti universitari nel campo dell'information e communication technology (a tutt'oggi l'Universita' di Cambridge riceve finanziamenti da parte di aziende del calibro di Microsoft e ARM Ltd. ): e', tra gli altri, il caso di Ferranti Ltd. che sponsorizzo' EDSAC2, avanzato successore di EDSAC, e il cui progettista capo fu proprio Wilkes.

Maurice Wilkes era ancora direttore del Laboratorio di informatica a Cambridge alla fine degli anni '70, periodo in cui Clive Sinclair fondo' la Cambridge Computers e lancio' sul mercato un computer in kit (MK14). Tra i progettisti del primo home computer britannico vi era un certo Chris Curry, studente all'Universita' di Cambridge ed amico personale di Sinclair. Egli era un giovane elettronico molto promettente ed aveva in testa una idea: costruire un computer tutto suo, e mettersi in diretta competizione col suo ex-mentore, Clive Sinclair.

Due amici decisero di rischiare l'impresa assieme a Curry. Hermann Hauser era uno studente austriaco di Fisica all'universita' di Cambridge, con un'ottima conoscenza elettronica e buon senso degli affari; Roger Wilson (ora Sophie Wilson) era anch'egli studente a Cambridge, ma di computer science, ed aveva gia' in curriculum la progettazione di un microcontroller per la gestione computerizzata di mangiatoie per bovini. Proprio a quest'ultimo Chris Curry propose, nell'estate del

1978, pochi mesi dopo l'uscita di MK14, di costruire un prototipo per un computer da vendersi in kit, esattamente come il prodotto della Cambridge Computers. Roger Wilson perfeziono' la board alla quale stava lavorando per un progetto universitario e, verso la fine dell'estate, un ancora grezzo circuito stampato popolato da qualche integrato e da una CPU 6502 emetteva i suoi primi bip ...

## **8.1.2. Episode I, atomic theory and practice**

L'Acorn System-1 venne infine commercializzato nel 1979. La macchina disponeva di un piccolo display a cristalli liquidi in grado di visualizzare 8 caratteri numerici o alfanumerici. Sulla schedina eurocard che costituiva il computer vero e proprio erano saldati 256 byte di RAM oltre che una interfaccia per collegare un registratore a cassette. La differenza ed i vantaggi rispetto ad analoghe macchine su single board vendute in kit disponibili all'epoca era proprio nella possibilita' di interfacciare il piccolo Acorn con periferiche esterne. Inoltre, la natura aperta dell'architettura di System-1 rese possibile l'introduzione, sempre nell'anno 1979, di macchine sostanzialmente formate da piu' moduli System-1 in rack (il caso, ad esempio, dell'Acorn System-5). E tuttavia il System-1 puo' essere considerata macchina di passaggio, se si pensa a alla sua naturale evoluzione, l'Acorn Atom.

L'Atom e' macchina decisamente all'avanguardia nel 1980. Disegnata intorno al solito 6502, Atom e' custodito in un vero case di plastica e la tastiera, contrariamente al rivale Sinclair ZX80, ha la tipica corsa da macchina da scrivere. L'expansion bus Acorn, sulla scia dell'omologo presente sul System-5, consente di connettere sul retro dell'apparecchio un dispositivo di rete Econet o un floppy disk drive. Il Basic, su ROM, e' una evoluzione di quello presente come opzione nel System-1, ed e' una versione non standard in matematica intera (su ROM era diponibile una estensione per computare espressioni in virgola mobile). Fu introdotta anche una versione completa del COS, Cassette Operating System, un vero e proprio piccolo sistema operativo su ROM in grado di maneggiare i files registrati su nastro magnetico; il COS sara' la base degli sviluppi futuri dei sistemi operativi della ghianda, RISCOS compreso! Per molti aspetti, sia tecnici che ergonomici, Atom rappresento' davvero il biglietto da visita di Acorn Computers nel mercato informatico non solamente britannico. Atom venne importato anche in Italia (e MCMicrocomputer ne fece una lusinghiera recensione sul numero 11 del 1982) come in altri paesi europei, e contribui', in maniera determinante, a rendere popolare il marchio di Cambridge.

Tanto popolare che la British Broadcast Corporation penso' bene di invitare Acorn Computers a concorrere per la gara d'appalto per la realizzazione del computer alla base dell'ambizioso progetto Computer Literacy, il BBC Microcomputer.

### **8.1.3. Episode II, the beeb project**

Dopo il successo di Atom, per Acorn era arrivato il momento di una scelta. L'azienda era ormai conosciuta, anche oltremanica ed era quindi giunto il momento di consolidare la propria posizione introducendo il successore dell'Atom. Inizialmente in Acorn pensarono di progettare una nuova macchina basata sul nuovo processore motorola, il 68000. Tuttavia il patron Chris Curry, era scettico riguardo questa ipotesi, pensando di saltare la generazione a 16 bit per costruire in futuro una macchina full 32 bit. Si trattava, dunque, di sfruttare, al momento, quanto piu' possibile il processore 6502, peraltro abbondantemente utilizzato anche dalla concorrenza nella fascia home computer. Il sogno di Curry, pero', era quello di andar oltre la limitata prospettiva del mercato home, e quindi non ripetere la storia di Clive Sinclair che, a detta di Curry, aveva troppo legato il proprio brand ad un solo settore di mercato, seppur in espansione, come quello domestico. Acorn avrebbe dovuto espandersi e tentare di concorrere, invece, anche nel business computing. Tutti questi pensieri, tuttavia, vennero completamente resi inattuali dalla svolta del 1981.

Gia' dalla fine del 1980, infatti, l'area educational della British Broadcasting Corporation (BBC) decise di iniziare un ambizioso progetto chiamato "computer literacy project", progetto di alfabetizzazione informatica. Negli intenti del coordinatore del progetto John Radcliffe, esso doveva porre le prime basi di una alfabetizzazione informatica quanto piu' possibile completa ed estesa anche ai profani assoluti. Lo scopo si sarebbe dovuto ottenere con gli sforzi congiunti della BBC, del governo britannico, delle strutture di consulenza informatica sul territorio, e di numerosi volontari. Il progetto constava di alcuni essenziali elementi: cicli di trasmissioni messi in onda dalla BBC stessa, una serie di libri di supporto e di approfondimento alle lezioni televisive, e, ovviamente, un computer costruito ad hoc per consentire un approccio pratico da parte degli studenti.

Furono stilate delle specifiche minime in base alle quali sarebbe stata scelta la piattaforma hardware/software del BBC Microcomputer. Esse prevedevano, oltre alla semplicita' d'uso, la disponibilita' di interfacce verso memorie di massa(sia cassette che floppy disk), una buona dotazione di memoria, un basic moderno e strutturato, capacita' grafiche avanzate, connettivita' col sistema Teletext (in Italia, Televideo) con possibilita' di download di apposito telesoftware: il tutto ovviamente per un costo contenuto e popolare. Alla gara d'appalto vennero invitate sette aziende informatiche britanniche, tra cui Newbury Labs, Sinclair e, ovviamente Acorn.

Naturalmente, nel 1981, Curry non aveva ancora nulla di pronto a soddisfare le richieste della BBC: tuttavia l'impresa meritava ogni sforzo. Roger Wilson, in meno di una settimana, fu in grado di progettare una macchina in grado di ottemperare alle richieste del network di stato britannico. Nel giro di una giornata venne assemblato un prototipo della nuova macchina, nome in codice, Proton. Proton fu presentato in tempo utile alla commissione giudicante della BBC, con a capo Richard Russell, e, contrariamente ad ogni previsione, Acorn Computers riusci' ad aggiudicarsi l'appalto. Di Proton venne apprezzata, in primis, la grande espandibilita' e modularita', da sempre caratteristiche di ogni produzione di casa Acorn. Congiuntamente alla commissione tecnica della BBC, venne codificato il BBC Basic e, a natale del 1981, vennero accettate le prime ordinazioni del nuovo computer.

Il primo modello, tuttavia, soffriva di eccessivi difetti di gioventu' e venne, gia' nel corso del 1982, sostituito dal BBC Micro Model B, il "beeb" per gli utenti inglesi. La macchina era costruita con i criteri gia' visti per il suo progenitore, l'Atom. Il BBC presentava una tastiera robusta e funzionale, in un case altrettanto massiccio. L'expansion port venne riprogettata per poter interfacciare il BBC al teletext, opzione realmente rivoluzionaria per l'epoca. Venne mantenuta la possibilita' di operare in Econet, la rete locale della Ghianda, e venne potenziato il COS per lavorare egregiamente con ADFS, Acorn Disk File System. Il BASIC, scritto rispettando le specifiche della BBC, fu probabilmente il miglior interpete basic di tutti i tempi. Formalizzato e strutturato, era piu' simile ad un Pascal che ad un basic come si era abituati a vedere sui Microcomputer dell'epoca, pur mantenendo la caratteristica semplicita' d'uso del linguaggio. Inutile ricordare che la macchina ebbe un successo enorme, superiore alle aspettative di Curry, e consenti' ad Acorn di ottenere una posizione pseudo monopolistica nel florido mercato britannico dell'edutainment oltre che di una diffusione comparabile solo a quella dello Spectrum Sinclair nel Regno Unito. L'allievo si accingeva a superare il maestro ...

### **8.1.4. Episode IV, the RISC power**

Il primo approccio di Acorn computers nei confronti della tecnologia RISC risale al 1982. Proprio nell'anno in cui verrà presentato l'Electron in Inghilterra, Acorn lavora alacremente per offrire ad una utenza di tipo aziendale e professionale, un'espansione che sfrutti la particolarissima interfaccia Tube del BBC, al fine di poter implementare una soluzione RISC a 32 bit su una macchina che come CPU propone un processore a 8 bit (il 6502).

In un'intervista rilasciata a Practical Computer, Chris Curry, uno dei fondatori di Acorn computers e

all'epoca CEO dell'azienda, dichiara la necessità, da parte dell'azienda di Cambridge di offrire un sistema professionale, in grado di funzionare con un sistema operativo aperto (e cioè UNIX) e con una potenza di calcolo superiore all'allora nuovo processore 68000 di Motorola. Curry crede nella filosofia RISC e decide di adottare il National Semiconductor 16032. Il progetto, denominato Gluon, altro non è che un'espansione del buon vecchio BBC, che include l'affiancamento, tramite interfaccia Tube, del RISC a 32 bit al 6502 saldato sulla motherboard.

Nonostante il valore tecnico di queste ricerche (occorreva, di fatto, far convivere una architettura hardware strutturata per funzionare con un processore a 8 bit, con un processore in grado di utilizzare registri interni a 32 bit e un indirizzamento memoria a 16 bit) Gluon non ebbe grande successo, nemmeno nel Regno Unito. Tuttavia, per Acorn rimaneva di rilevante importanza proporsi come azienda in grado di offrire soluzioni a 360 gradi: dall'utenza domestica ed educational (BBC ed Electron), all'hobbista (con l'ancora prodotto Atom, fornito anche in scatola di montaggio e con lo schema elettronico), fino all'utenza professionale ed aziendale (BBC con disco fisso winchester e rete Econet). Nei primi anni '80, tuttavia, crebbe l'interesse dell'industria informatica nei confronti di UNIX. Non c'era azienda che non avesse un qualche progetto tecnico concernente lo sviluppo di hardware (e software) atto a funzionare con UNIX.

Acorn non fece eccezione: occorreva quanto prima proporre ai propri utenti un sistema professionale basato su processore RISC in grado di far girare anche UNIX. Il coraggio dell'azienda di Cambridge fu di concepire e costruire un processore atto allo scopo, in proprio. Nacque l'ARM 1, ancora una volta come estensione da implementare sul BBC tramite interfaccia Tube. Siamo nel 1985 e il pacchetto di maggioranza di Acorn computers, a seguito di problemi finanziari, passa nelle mani di Olivetti. L'azienda italiana è interessata all'acquisizione di una azienda tradizionalmente legata all'Università di Cambridge( la cui facoltà di informatica è tra le più rinomate al mondo, fin dai tempi dell'EDSAC e del preside di facoltà Wilkes). Molti di voi, probabilmente, hanno avuto modo, ad esempio, di utilizzare il programma VNC, sviluppato dai laboratori Olivetti di Cambridge: la presenza di Olivetti sul suolo britannico fu rafforzata proprio dal matrimonio con Acorn computers.

Grazie al riassetto finanziario, Acorn fu in grado di procedere nella ricerca sul processore ARM (Acorn Risc Machine) e nello sviluppo di una macchina costruita attorno a questa CPU. Nel 1987 venne presentato Archimedes, il personal computer RISC più potente del mondo. La CPU di Archimedes è l'ARM 2, evoluzione di ARM 1, CPU RISC costituita da meno di 25000 transistor. Caratterizzato dalle ridotte dimensioni e, naturalmente, dalla bassissima dispersione di calore, ARM fu progettato spingendo al massimo il concetto di RISC. Quasi tutte le poche istruzioni occupano un solo ciclo di CPU e quindi, essendo la macchina cloccata ad 8 Mhz, ARM raggiunge una velocità nominale di quasi 8 MIPS. In realtà, la velocità effettiva dei primi modelli (la serie 300 e 400) è di circa 6 MIPS, comunque valore stupefacente per una macchina dal costo di poco più di 1000 dollari.

I registri di ARM sono 27, di cui 16 effettivamente utilizzabili dall'utente. Si tratta di registri a 32 bit numerati da R0 a R15 (quest'ultimo corrisponde al Program Counter e l'R13 è lo stack pointer; l'R14 è usato come registro di subroutine (nelle prossime puntate si chiarirà la funzionalità di R14). Il bus di indirizzamento è a 26 bit e quindi ne consegue che ARM2 è in grado di indirizzare fino a 64 mega di RAM.

Il processore può operare in 4 modalità differenti :

- User Mode, normalmente utilizzata dalle applicazioni
- IRQ Mode, per gestire richieste di interrupt
- Fast IRQ Mode, come sopra, ma per la gestione di canali di comunicazione ad alta velocità
- SVC Mode, o modo supervisore, usato per gestire gli interrupt software (SWI), ovvero le chiamate del sistema operativo RISCOS

Accanto al microprocessore ARM, Archimedes presenta nel suo chipset altri 3 integrati:

- il VIDC, che si occupa della gestione del subset audio e video
- il IOC, il controller degli eventi di input/output
- il MEMC, il gestore della memoria di Archimedes, oltre che interfaccia tra IOC e VIDC con la CPU ARM

### **8.1.5. Episode V, Arthur's Quest**

L'uscita delle nuove macchine basate sul RISC ARM implicava, da parte di Acorn, la programmazione di un nuovo sistema operativo in grado di sfruttare la potenza dell'hardware Archimedes. A bordo delle macchine della serie 300 (305 e 310) e 400 (405 e 410) fece la sua comparsa il sistema operativo Arthur. Si trattava di un sistema operativo su ROM strutturato in maniera modulare, nel quale la stessa interfaccia grafica era un programma separato dal sistema operativo vero e proprio. Di default la macchina partiva in CLI e col comando \*Desktop si poteva accedere all'interfaccia di tipo WIMP, immancabile su ogni computer prodotto dalla seconda metà degli anni '80. Il Desktop di Arthur non era così intuitivo come Finder di Apple, e nemmeno come il GEM usato sugli Atari della serie ST. Tuttavia aveva una peculiarità quantomeno sensazionale: era ineramente scritto in Basic ! Con costrutti più simili al Pascal che al Microsoft Basic, il Basic V di Archimedes, evoluzione del IV che equipaggiava i vecchi 8 bit Acorn, BBC, BBC Master ed Electron, consentiva di inserire comandi dell'ARM Assembler direttamente nel programma. Questa caratteristica fu mantenuta in tutte le successive release del BBC Basic.

Acorn, tuttavia, riteneva Arthur solamente un primo passo, una versione beta di quello che davvero doveva essere il sistema operativo di Archimedes. Nel 1989, quindi, fece la sua comparsa RiscOS, montato sui nuovi A420 e A3000 oppure, tramite apposito kit, distribuito come upgrade per i vecchi modelli.

RiscOS riprende la struttura modulare alla base già di Arthur. Il kernel coordina i vari system modules i quali, a loro volta, forniscono diverse funzionalità, come il gestore delle finestre, i file systems, il font manager, ecc. L'utente può creare i suoi propri moduli, implementando nuove features all'interno di RiscOS (ad esempio, è possibile scrivere nuovi moduli file systems, al fine di poter accedere a dischi creati con altri sistemi operativi). Il sistema operativo offre al programmatore numerose chiamate di sistema denominate Software Interrupts (o SWI). Con le SWI è possibile accedere alel caratteristiche del chipset di Archimedes. Esistono numerose chiamate di sistema per controllare il VIDC, il IOC e il MEMC: e, naturalmente, si può chiamare ogni SWI da un qualsiasi programma in BBC BASIC, in assembler o in C.

Gli stessi comandi della Cli RiscOS (i cosiddetti \*commands) sono stati scritti utilizzando i SWI. Tramite essi è possibile controllare ogni aspetto del sistema operativo, ivi compresi i settaggi e le preference hardware e software memorizzate nel CMOS. E' anche possibile utilizzare i \*commands all'interno di un programma BBC BASIC, rendendo di fatto quest'ultimo un avanzato strumento di scripting.

Naturalmente BBC BASIC è un linguaggio interpretato: per generare un eseguibile RiscOS è necessario procurarsi un compilatore Basic o utilizzare un compilatore C (come GCC o Lcc) o assembler. Una volta generato l'eseguibile è consigliato creare l'icona e l'obey file. RiscOS, infatti, utilizza un singolare metodo per gestire gli eseguibili: essi risiedono in una direcotry il cui nome inizia col carattere "!". All'interno di questa directory sono presenti due BBC BASIC script: uno, !Run, contiene lo script che deve essere eseguito quando si fa doppio clic sull'applicazione (e, quindi, si farà carico di eseguire il binario vero e proprio) e viene chiamato Obey file; l'altro, !Boot, contiene uno script, sempre in BASIC, che viene eseguito quando RiscOS vede la directory "!" dove il file è contenuto. RiscOS, infatti, in presenza di directory che iniziano col carattere "!", ne controlla il contenuto eseguendo l'eventuale file !Boot il quale, tra le altre cose, si occuperà anche di settare correttamente l'icona del programma, icona che risiede nel file Sprites, sempre all'interno della directory "!".

## **8.1.6. Episode VI, Eureka !**

Dopo i primi successi della serie Archimedes equipaggiata col processore ARM2, Acorn inizia la sua campagna per sostituire il parco macchine BBC installato presso le scuole del Regno. il nuovo BBC computer è Archimedes, ed è per questa ragione che sui primi Archimedes compare, di nuovo, il logo della British Broadcasting Corporation. L'introduzione dell'economico A3000, il primo Archimedes con tastiera integrata, come già avveniva sugli Atari ST e sull'Amiga 500, era mirata proprio a sostituire le vecchie macchine 8 bit nelle scuole inglesi. La propensione della ditta di Cambridge verso il mercato educational andava così confermandosi.

Nei laboratori Acorn, nel frattempo, si metteva a punto una versione aggiornata del processore ARM2, l'ARM3. Il nuovo processore avrebbe integrato in un unico chip CPU, IOC, MEMC e VIDC, cosa che avrebbe reso la serie Archimedes più performante e, soprattutto più economica. Il prezzo, soprattutto fuori dal Regno Unito, restava decisamente elevato. Lo stesso Bruno Rosati, su MCMicrocomputer n◦94 (Marzo 1990) sosteneva che proprio le lire necessarie all'acquisto del 3000 erano tantine, soprattutto se il prezzo veniva paragonato a quello di un ST o di un A500. Tuttavia, concludeva l'autore della recensione, la macchina Acorn è di una classe diversa, con una potenza di calcolo di gran lunga superiore, ed una architettura di sistema decisamente più moderna. Insomma il 3000 era davvero il RISC alla portata di tutti (nel 1990 !).

La divisione software di Acorn, intanto, lavorava sodo per l'imminente uscita dello UNIX per Archimedes. Tre macchine furono create appositamente per installarvici RISCiX, lo UNIX della Ghianda, l'R140, l'R225 (in realtà una stazione diskless) e l'R260. Macchine dal costo decisamente superiore a quello degli altri membri della famiglia Archimedes, montavano sia RISCOS che RISCiX e si differenziavano per la quantità di RAM, disco e ethernet. Nel 1990 esce, dunque, lo UNIX per ARM: RISCiX si basava su BSD 4.3 (seppur con estensioni system V) ed includeva XWindow 3, TCP/IP e NFS. Un sistema R140 completo costava circa dieci milioni del 1990, meno di una WS UNIX della concorrenza. Tuttavia, con i soli 4Mbyte di RAM di R140, RISCiX non riusciva ed esprimersi al meglio e l'R260 diveniva, de facto, la WS UNIX di ACORN. Come al solito, la macchina ebbe un certo successo solo nel Regno Unito a causa del costo.

Nel settembre del 1991 finalmente uscì la nuova macchina basata sul processore ARM3, l'A5000. Scompare il logo della BBC ma si materializza una macchina molto potente e con un prezzo decisamente aggressivo. Ha inizio la seconda generazione di Archimedes. La nuova macchina ha finalmente un floppy ad altà densità (1.6mbyte in formato ADF) e una interfaccia IDE di default. Gemello dell'A5000 e l'Acorn A4: stessa piastra madre, stesso processore, stesse feature con una differenza: l'A4 è un portatile. Esteticamente identico ai notebook Olivetti (la Acorn è da qualche anno membro del gruppo Olivetti) divenne ben presto una macchina culto per i fan della ghianda. Come entry level, a sostituire l'A3000, furono introdotti l'A3010 e l'A3020. Tra di loro differivano per i colori dei tasti funzione (verdi sul primo, rossi sul secondo) e per la presnza, sul 3020, dell'interfaccia IDE (per dischi da 2.5"). Dall'A5000 differivano per la presenza dell'ARM250 invece dell'ARM3 (un chip intermedio tra ARM2 e 3) e per il fatto di essere, come il 3000, macchine all-in-one.

Nel 1992 infine fu introdotto l'A4000, sostanzialmente un 3020 in configurazione desktop. La cosiddetta "via di mezzo" ebbe notevole successo. La fascia alta era dominata dall'A5000 ALpha variant, con un processore ARM3 a 33mhz con una potenza di circa 17 MIPS; fu la terza ed ultima macchina equipaggiata con ARM3 e, si dice, l'ultimo Archimedes mai prodotto ...

## **8.1.7. Episode VII, put a PC in your RISC**

La seconda generazione di macchine Acorn ha inizio nel 1994 con l'introduzione del RiscPC 600. Per capire lo sviluppo di questa macchina occorre prestar bene attenzione ad un avvenimento datato 1991. In quell'anno, la divisione di ricerca sui microprocessori di Acorn fu scorporata dando origine ad ARM Ltd. La nuova società avrebbe dovuto provvedere all'ulteriore sviluppo tecnologico del RISC Acorn e, contemporaneamente, proporsi come fornitore di aziende diverse da Acorn. in Arm Ltd. investirono aziende come Apple e Digital, interessate a sviluppare una piattaforma RISC ormai ritenuta matura per applicazioni differenti da Archimedes.

Nel 1994 Acorn si trova a dover far fronte ad un mercato in cui i computer sono equippaggiati con processori sempre più performanti, anche per far fronte alle pressanti richieste, da parte del mercato, di macchine multimediali, in grado cioè di lavorare con files contenenti audio, video, e immagini. Processori come il 486DX2 e il PowerPC del consorzio IBM-Apple-Motorola erano divenute, per ARM Ltd., realtà con le quali confrontarsi. Il primo risultato dello sforzo della società inglese di processori, fu l'ARM 610: cloccato a 33 mhz e capace di una potenza di calcolo cruda ben oltre i 20 MIPS, il 610 equipaggiò la nuova linea Acorn, il RiscPC. Il RiscPC 600 montava ARM 610 su daughter board, consentendo quindi all'utente di poter facilmente aggiornare la cpu, nel momento in cui nuovi modelli sarebbero stati disponibili.L'architettura di sistema del 600 consentiva l'aggiunta, sempre su daughter board) di un secondo processore 486 o 586. L'Open Bus connsentiva quindi di condividere le risorse hardware tra l'ARM e il processore Intel: sul RiscPC 600 era dunque possibile far coesistere applicazioni scritte per RISCOS e applicazioni Windows/DOS. Furono anche aggiornati componenti essenziali del subsystem hardware: il VIDC fu aggiornato nel VIDC20, e il MEMC fu accorpato con IOC nel IOMD20. Furono inoltre adottate soluzioni standard quali l'IDE onboard, moduli SIMM per eventuali espansioni di memoria, e porte PS2 per tastiera e mouse. Rivoluzionario anche il case in cui il 600 era contenuto: per una macchina nata modulare nell'implementazione hardware venne progettato un case egualmente modulare. Esso poteva crescere con l'aggiunta di nuove espansione alla base originale: l'effetto era simile a quello di uno scaffale al quale vengono aggiunti nuovi libri.

L'evoluzione naturale del RiscPC 600 fu il RiscPC 700. Presentato il 12 luglio del 1995, condivideva col 600 lo stesso case e la stessa architettura di sistema. Differente il processore, il nuovo ARM 710, evoluzione del 610 e decisamente più performante del suo giovane antenato. Venne anche aggiornato il sistema operativo: ad un solo anno di distanza dalla sua presentazione col RiscPC 600, RISCOS 3.5 andava in pensione in favore del nuovo 3.6, che introduceva importanti novità per ciò che concerne il networking e specificatamente la connettività TCP/IP.

Come macchina di fascia bassa Acorn realizzò congiuntamente al 700 l'A7000. Contenuto in un case desktop decisamente più comune ed equipaggiato con il nuovo ARM7500. Mettendo VIDC20 e IOMD e ovviamente ARM7 in un chip singolo, il 7500 appunto, Acorn era riuscita a contenere i costi del 7000, ponendolo nella stessa fascia di prezzo del vecchio A4000. Gli ulteriori sviluppi dell'ARM 7500 posero le basi per i primi esperimenti di network computer targati Acorn e sponsorizzati da un gigante come Oracle, come si vedrà.

### **8.1.8. Episode VIII, just ask at the Oracle ...**

La modularità con la quale venne concepita e costruita la serie RiscPC, consentì ad Acorn di sfruttare le macchine esistenti per implementare il nuovo chip StrongARM di ARM Ltd. Nel marzo del 1996 una daughter board contenente il nuovo superchip di ARM venne implementata nel bus di espansione di un RiscPC 600: si trattava di uno StrongARM cloccato a 230 Mhz.

Nato dagli sforzi congiunti di ARM, Acorn e Digital, lo StrongARM disponeva di una cache interna sia per i dati che per le istruzioni e, cloccato oltre i 200 Mhz, manteneva un bassissimo livello di

dissipazione di calore, facendo intravedere notevoli qualità in applicazioni che avessero richiesto basso consumo energetico. Assieme allo StrongARM uscì una versione aggiornata di RISCOS in grado di supportare la daughter board con il nuovo processore. RISCOS 3.7 presentava un kernel completamente riscritto per sfruttare le caratteristiche di StrongARM, e comunque restava compatibile coi vecchi processori 710 e 7500. Tanto più che il nuovo OS equipaggiava pure la serie A7000+, introdotta nel 1997, ed equipaggiata con l'ARM 7500FE (sostanzialmente un 7500 con coprocessore matematico integrato), macchina che si andava a collocare come sistema entry level. Tuttavia l'A7000+ divenne noto per ben altre ragioni. Fin dal 1995 la Oracle Corporation di Larry Ellison decise di introdurre un nuovo concetto di computing che, nelle intenzioni dell'azienda americana, ben si adattava con il crescente fenomeno internet e, più in generale, con il paradigma chiamato network computing. L'introduzione di un linguaggio distribuito e platform indipendent come java di Sun Microsystems faceva presagire un futuro fatto di client leggeri, di applicativi java distribuiti in reti locali e geografiche. Il PC era superato, secondo Oracle, perlomeno lo era nei tradizionali ambienti di lavoro. Abbassare il cosiddetto TCO, total cost of ownership, divenne imperativo categorico per aziende, come Oracle e Sun, che sulla rete scommettevano il loro futuro e la loro identità.

Il processore StrongArm SA-110 divenne il motore della futura generazione di network computer. Oracle rilasciò delle specifiche alle quali i vari produttori di Network Computers avrebbero dovuto adeguarsi: e, per la presentazione del primo prototipo, l'azienda americana ne commissionò ad Acorn computers la costruzione. La macchina era sostanzialmente basata sull'A7000+, montava, naturalmente, una ethernet di default, ed era in grado di interfacciarsi con reti Lan rj45, così come a reti geografiche ATM. Il sistema operativo, derivato da RISCOS, venne denominato NCOS, Network Computer Operating System e fu licenziato dalla stessa Oracle.

Tecnologie come java, metaframe (ICA), X11, sql sembravano ai membri del consorzio NC, di cui Acorn fece naturalmente parte attiva, poter supportare adeguatamente la nuova piattaforma hardware nonchè il nuovo paradigma informatico. La minaccia fu avvertita come estremamente reale dal principale antagonista del network computing, Microsoft, che, con l'ausilio di una campagna martellante a favore del PC, riuscì a convincere una buona parte dei responsabili IT che l'adozione del NC avrebbe riportato indietro le lancette della storia informatica alla detestata epoca dei mainframe. Il consorzio non riuscì a dimostrare il contrario, anche a causa dell'immaturità di alcune delle tecnologie (in primis java) alla base della filosofia NC. Oracle e Sun riuscirono a sopravvivere alla sconfitta, anche grazie all'eterogeneità dei rispettivi listini e mercati di riferimento. Per Acorn, al contrario, che aveva puntato tutte le sue scarne risorse nell'alleanza, fu il colpo fatale. La Ghianda vacillava pericolosamente, e sarebbe bastato un soffio di vento per farla cadere, inesorabilmente.

### **8.1.9. Episode IX, Acorn's Yellow Submarine**

La fine dell'anno fiscale 1997 significò per Acorn Computers Ltd. un aggravio in bilancio per circa cinque milioni e mezzo di sterline. La situazione era disperata ed Acorn riuscì a sopravvivere vendendo la propria quota azionaria in ARM Ltd., la ex sussidiaria che deteneva i diritti sui processori omonimi. Acorn arrivò quasi al pareggio di bilancio ma certo non poteva più permettersi il minimo passo falso. Il prodotto che avrebbe dovuto rilanciare l'azienda di Cambridge venne annunciato fin dall'inizio del 1998, nome in codice RiscPC2. Fu creato fin troppo clamore e aspettativa sulla nuova macchina tanto che si iniziò a pensare ad un clamoroso caso di vapourware (in verità, fenomeno non troppo frequente in casa Acorn).

E finalmente a maggio, in occasione del Wakefield show edizione '98 la macchina fu presentata. Il nome definitivo divenne Phoebe 2100: si trattava di un middle tower giallo brillante dalle forme decisamente sinuose ed accattivanti. Stratosferico il contenuto: accanto allo StrongARM su daughter board, un controller IDE, un bus PCI, il nuovo VIDC20+, dotato di 4 mbyte di video RAM,

espandibilità fino a mezzo giga di RAM, risoluzione massima a 1280x1024 per 32k colori. Il sistema operativo era il nuovo RISCOS 4, major release che includeva supporto per internet, oltre che per java, e per il networking, con Omniclient in grado di collegare il Phoebe a reti Microsoft, UNIX (NFS) oltre che Acorn Access.

La workstation gialla era decisamente bella, troppo bella per essere vera: tanto più che il prezzo (attorno alle 1500 sterline) la rendeva decisamente accattivante anche da un punto di vista economico. Tuttavia si trattava di prototipo, e quindi Acorn iniziò ad accettare delle prenotazioni piuttosto che ordini veri e propri. Anche perchè Acorn computers non aveva più i mezzi per una produzione industriale di Phoebe, e gli ordinativi in essere non fornivano alla società di Cambridge i presupposti per continuare. Acorn dichiarò di rinunciare in maniera definitiva ad ogni ulteriore sviluppo di Phoebe e, ancor peggio, di ogni futura workstation. La società decise di concentrarsi nello sviluppo di thin client e set top box TV. In realtà la divisione hardware di Acorn fu acquisita da Pace Micro Technology nel 1999, società specializzata in hardware per interactive TV e alcuni fuoriusciti di Acorn fondarono Element 14, società specializzata in servizi di comunicazione, e la linea di macchine Acorn. Ma la vendita ed il supporto per macchine RISCOS venne comunque continuato da alcune aziende, come Castle Technology, Microdigital e RiscStation, così come RISCOS Ltd. continuò nello sviluppo del sistema operativo della ghianda. Il sottomarino era colpito, ma non ancora affondato ...

## **Chapter 9. Alcatel**

## **9.1. ADF258**

#### Fabrizio BowlingBPSL

FAQ e settaggi non documentati del terminale ADF258

Terminali provvisti di seriale sul DIN posteriore, utilizzati per alcune messaggerie standard Videotel come ad esempio www.metropolis.it (al momento, settembre 2001, si dice che passeranno a terminali internet, quindi chi ne volesse comprare uno e non lo trovasse ai mercatini, puo' scrivere a loro, indirizzo sul sito).

NOTA IMPORTANTE: tutti e ripeto TUTTI i terminali che ho visto (e ne ho visti tanti!) avevano un difetto nelle saldature del DIN della seriale (troppo sottili e spesso "fredde"), che porta inevitabilmente dopo poco tempo d'uso a spezzarle. Quindi, se non e' mai stato fatto (verificabile dalla presenza nella parte inferiore dell'etichetta "attenzione: l'apertura dell'apparecchio e' proibita!"), occorre smontarlo per rifare quelle saldature malfatte.

COME APRIRLO: Staccare la spina (lapalissiamo, eh? No, una volta e' capitato anche a me: indimenticabile!). Mettere il terminale su un fianco. Togliere i due pannellini posteriori di plastica; qualche terminale "moderno" ha un fusibile attaccato ad uno dei due pannellini, che rende il lavoro leggermente piu' difficile. Staccare i due "minifaston" dell'altoparlante; questo altoparlante e' un modello da 50 ohm (si, ho scritto bene), interessante per gli sperimentatori di circuiti audio. Puo' essere tranquillamente eliminato, visto che serve a fare "bip" quando arriva un messaggio in Videotel o quando si digita una sequenza sbagliata sulla tastiera. Alzare, con due cacciaviti, le linguette presenti sul fondo della maniglia per il trasporto e con un terzo cacciavite agire sulle "tacche" presenti in cima al terminale, allontanando il "guscio" di almeno cinque millimetri. Non serve forzare. Se si e' allontanato a sufficienza il guscio, le linguette resteranno alzate quando verranno tolti i cacciaviti. Sulla parte inferiore, agire con un cacciavite a lama, di dimensioni ragionevoli, sui due incastri, di cui uno coperto dall'etichetta "attenzione! L'apertura dell'apparecchio e' proibita!". ;-) A questo punto il terminale dovrebbe "scappucciarsi", lasciando la parte tastiera/video/elettronica da una parte ed il guscio posteriore dall'altra. Rifare le saldature del connettore DIN, senza coprire anche le piste adiacenti. Reinfilare il guscio (mettendolo "in piedi" sulla tastiera sara' piu' facile), facendo attenzione che lo stampato sia "sotto" le linguette del guscio (altrimenti non si infilera' correttamente): arrivato agli incastri, una "pacca" di forza moderata rimettera' a posto gli incastri.

COME RESETTARLO: per cancellare ogni password e riportarlo alle condizioni di fabbrica.

- Infilare la spina nella presa
- Accenderlo
- **FUNZ** + **M**
- **R**

Se non funziona, occorre ripetere la sequenza, INCLUSA l'estrazione-inserimento della spina. Esistono varie versioni dell'Alcatel ADF258

- Terminatel: ne ho visto un solo esemplare, che ha la tendenza a bloccarsi senza motivo apparente (un reset lo riporta alla ragione), probabilmente difettoso "di suo".
- Agenda telefonica che inizia per "1": questi terminali non riuscivano a connettersi via modem a 300 bps 8N1 e per questo un tempo non erano considerati molto "pregiati".

• Agenda che inizia per "0": i piu' diffusi, possono connettersi via modem sia in V23 (Videotel) che in V21 (300 BPS).

SETTAGGI (NOTA: non ho la certezza assoluta che siano tutti corretti: gradirei feedback in proposito):

• **FUNZ** + **Agenda** serve per passare dalla schermata dell'accensione a quella di connessione (il tasto e' solitamente sotto quello per accendere il terminale, ha un'icona di un libro)

In alto a sinistra del monitor vengono riportati i parametri di connessione che NON SEMPRE corrispondono a quelli impostati. P sta per Prestel, T per Teletel, A per ASCII, la L in campo invertito sta a significare "Local"; attenzione che a premere "LINEA" il terminale cerca di connettersi telefonicamente, bloccando la tastiera per un po' (o fino a che non si preme di nuovo Linea): compare una C in alto a sinistra.

- **FUNZ** + **M [numero oppure lettera]** setta i parametri di connessione (velocita' di default) Dove c'e' il segno (?) significa che non ho la certezza che sia cosi'
	- 1. Prestel, 40 colonne, 1200 (?)
	- 2. Teletel, 40 colonne, 1200 (?)
	- 3. ASCII, 7P1 300 bps 80 colonne (la "P" dovrebbe significare "PARI", ovvero 7E1)
	- 4. ASCII, 7P1 300 bps 40 colonne (come sopra)
	- 5. ASCII, 8N1 300 bps 80 colonne
	- 6. ASCII, 8N1 300 bps 40 colonne
	- 7. ASCII, 7P1 1200 bps 80 colonne
	- 8. ASCII, 7P1 1200 bps 40 colonne
	- 9. Teletel, 7P1, 1200, 40 colonne
- **FUNZ** + **B [numero]** setta il baud rate della seriale. Da quanto ho verificato, DOVREBBE avere la priorita' rispetto al settaggio FUNZ-M. Da notare che il baud rate "sopravvive" allo spegnimento del terminale (ma non alla disconnessione dalla rete 220V). Da 1 a 4 : non si ha la certezza assoluta, ma 1 dovrebbe essere 1200, 2 2400, del 3 non si sa nulla, mentre 4 funziona sicuramente a 4800. Parametri provati e sicuramente funzionanti: Per 4800 bps, Teletel, 7E1: Funz+M 9 [oppure Funz+M T] e Funz+B 4

#### ALTRI COMANDI:

- Sembrano esserci "scorciatoie" da tastiera: **FUNZ** + **M A** cambia in ASCII, **T** in Teletel, **P** in Prestel. Quali, e' da verificare.
- **FUNZ** + **M E** cambia il "local echo" on oppure off. **FUNZ** + **K E** setta l'autorepeat (di default OFF) ON (resta tale fino allo spegnimento, comodo nell'uso normale, un dramma se c'e' un tasto incastrato)

Sono gia' state usate svariate installazioni con cavi da una quarantina di metri a 4800, in cui in fondo c'e' un adattatore come questo qui sotto. Quindi, usate pure cavi (meglio se schermati)lunghi quanto

volete; questo schema FORSE funziona anche per il Philips telematico: se e' cosi', comunicatemelo, visto che del Philips non si sa niente.

SCHEMA ELETTRICO DELL'ADATTATORE MINITEL-RS232 (usare un font a lunghezza "fissa", originariamente di iwcgw - gianni). Transistor tipo 2N2222 (opure "qualsiasi NPN per commutazione")

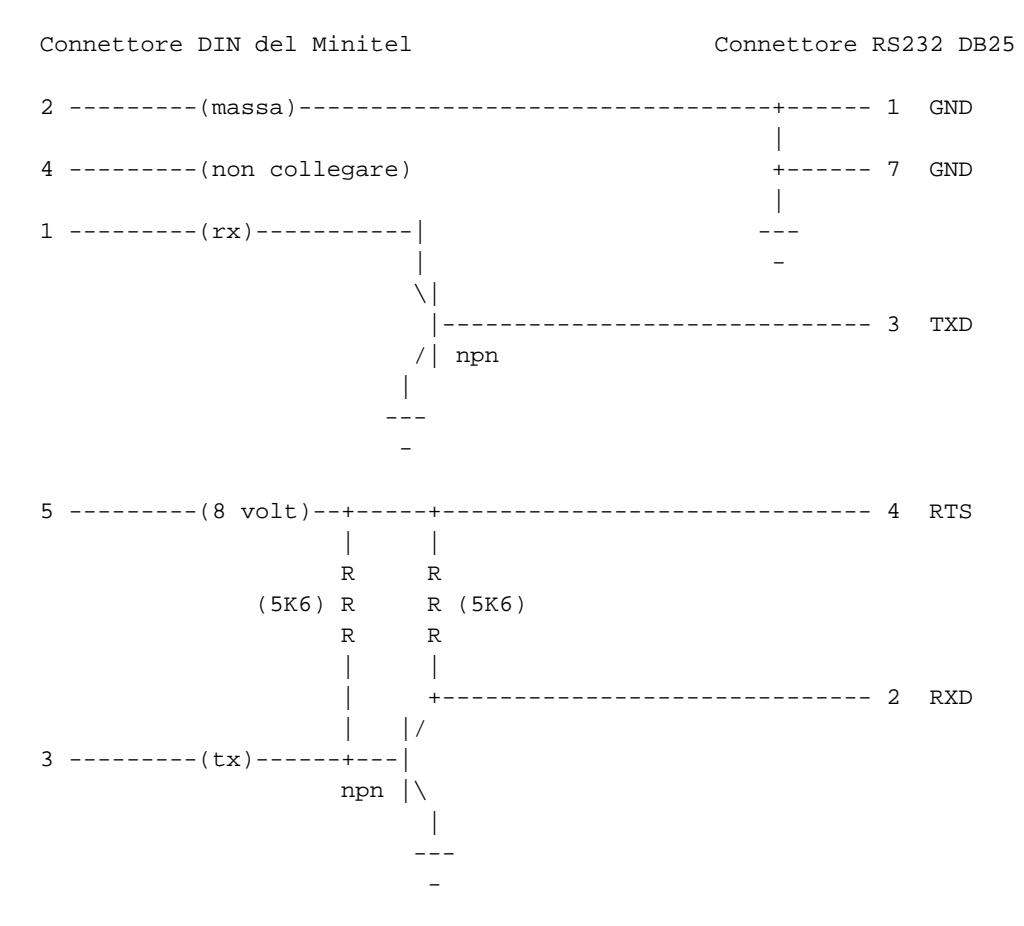

BTW, si cercano info circa il terminalino Philips, che DOVREBBE essere simile, ma di cui non ho notizie. Sempre BTW, anche il terminalino (piu' recente e meno noto) TTM90 "avrebbe" la possibilita' di avere la seriale, ma anche per quello non ci sono notizie (lo sto usando come dialer telefonico: 42 nomi, eccellente per chi ha piu' gestori telefonici, telefono integrato... comodissimo).

## **Chapter 10. Apple**

## **10.1. cpKermit sull'Apple II**

Igor

Questo e' il procedimento che ho utilizzato per riuscire a far girare kermit-80 sull' AppleII e mi riferisco quindi a coloro che hanno una configurazione simile alla mia: AppleIIe con seriale e scheda z-80; PC con Windows, ADT e un programma tipo FishWings per creare dishi immagini (.dsk) per l'AppleII. Sicuramente qualcosa di simile puo' essere fatto anche con il Mac ma non so come.

Iniziamo... Innanzitutto occorre scaricare i file del Kermit-80 per CP/M (cpKermit) dal sito ftp della Columbia University (di cui non ricordo l'url ma e' sufficente una ricerca con Google per trovarlo). I file in questione sono tre e tutti di tipo .HEX (binari trasformati in esadecimale, quindi testo ASCII):

- I due moduli del Kermit: il "system-independent module" che e' uguale per tutti i sistemi cp/m e si chiama CPSKER.HEX e il modulo "system-dependent" CPVAPL.HEX (valido per AppleII con super-serial card o Apple//c, altrimenti dovete consultare la guida sul sito ftp per trovare il file che corrisponde alla vostra configurazione).
- Il file MLOAD.HEX (una utility che permettera' di unire i due moduli e convertirli in eseguibile all'interno del cp/m).

Consiglio inoltre di scaricare la guida del Kermit-80 (o cpkermit), sempre sul sito.

Quando questi file saranno trasferiti sull'AppleII si utilizzera' una utility dell'AppleII CP/M chiamata APDOS che permette il passaggio Apple dos3.3 -> cp/m. Purtroppo pare che APDOS si blocchi con file troppo grandi, come appunto CPSKER.HEX. Occorre quindi dividere questo file in due parti. Si puo' fare con un normale editor di testi (io ho usato il Notepad di Windows e ho chiamato le due parti: CPSKER1.HEX e CPSKER2.hex). Conviene fare questo prima di trasferire i file sull'Apple.

Il prossimo passo consiste nel portare i file dal PC all'Apple. Se si dispone sull'AppleII di un protocollo di trasmissione e/o emulazione di terminale si possono seguire le indicazioni riportate all'interno della guida del cpkermit. Per quelli che invece utilizzano ADT occorrera' creare un'immagine .dsk sul PC (immagine .dsk di 143k in \*dos order\*) ad es. con FishWings (ma ci sono anche altri programmi che lo fanno), importare i file .hex all'interno dell'immagine (con FishWings e' un'operazione abbastanza intuitiva) e poi trasferire l'immagine sull'Apple con ADT. Notare che FishWings importa i file in Prodos (anche se l'ordine dei settori e' quello del dos3.3). In seguito, per permettere ad APDOS di vedere i file occorrera' copiarli su un disco dos3.3 .

A questo punto si fa il boot dell'AppleII con il cp/m, avviare APDOS e trasferire i file su un disco cp/m. Ad esempio, al prompt di APDOS immettere:

#### d1:MLOAD.HEX=d2:MLOAD.HEX

per trasferire il file MLOAD. (d1 e d2 sono rispettivamente il disco di destinazione e quello di partenza)

Ripetere l'operazione con tutti i file da trasferire, dopodiche' uscire da APDOS (control-c mi pare).

Ora si hanno tutti i file all'interno del cp/m. Occorre innanzitutto riunire il file CPSKER con il comando PIP:

PIP d1:CPSKER.HEX=d2:CPSKER1.HEX[O],CPSKER2.HEX

Il parametro [O] serve ad evitare che PIP cerchi il segnale di "end-of-file" (che si trova alla fine di CPSKER2.HEX), altrimenti si avrebbe un errore del tipo: "premature end of file" (o qualcosa del genere).

A questo punto si utilizza il programma LOAD.COM (Io l'ho trovato in tutti i dischi di sistema cp/m per l'AppleII) per convertire in binario MLOAD.HEX:

LOAD d1:MLOAD.HEX

e si ottiene il file MLOAD.COM .

Infine, con MLOAD, si uniscono e convertono i due moduli del Kermit:

MLOAD KERMIT=CPSKER.HEX,CPVAPL.HEX

(l'ordine dei file e' importante).

Il risultato e' un file KERMIT.COM eseguibile!

## **Chapter 11. Atari**

## **11.1. ST / TT / Falcon**

#### Maccabeo (gia' Cavour)

I computer Atari della serie ST nascono nel 1985 progettati dalla mente di Shiraz Shijvi, lo stesso progettista del C-64 e del Vic-20. Ora il progetto ST è definitivamente chiuso. Si possono tuttavia trovare informazioni a partire dal link: Atari (http://www.atari.org)

## **11.1.1. Modelli e specifiche**

La serie ST deve il suo nome ad un acrostico che ne descrive l'architettura di sistema. ST, infatti, sta per Sixteen/Thirthrytwo, ovvero Sedici/Trentadue, le caratteristiche del processore 68000 cloccato a 8 Mhz, il cuore dei primi ST. Il primo Atari ST fu il

• 520 ST : 68000 a 8 Mhz, 512 Kbyte di RAM, tastiera separata, un lettore floppy da 3,5" 720 Kbyte, coprocessore Yahmaha per la generazione di suoni, interfaccia DMA per collegare periferiche esterne, porta cartuccie, modulatore TV integrato, porte MIDI, risoluzioni video 320x200 a 16 colori (palette 512 colori), 640x200 a 4 colori, 640x400 monocromatica (richiede monitor SM 124 o SM 144 dedicato).

Queste caratteristiche rimasero per lo più invariate con l'introduzione dei modelli successivi:

- 1040 ST : come il 520 ma con un mega di RAM e sistema operativo (TOS 1.0) residente in ROM. sparisce la tastiera separata: il case ora è integrato (simile all'Amiga 500) di color grigio, col floppy sulla destra, porte MIDI e cartuccia sulla sinistra, e tutti gli altri ingressi/uscite sul retro.
- 520 & 1040 STF : come il precedente, ma con Sistema Operativo in ROM aggiornato alla versione 1.2.
- Modelli Mega ST 2 e 4 : modelli pensati per l'utenza professionale, dotato rispettivamente di 2 o 4 Mega di RAM; espandibili con Hardisk esterno (Megafile da 30 Mega, da 60 Mega e da 44 Mega rimovibile !). Fu introdotta, insieme a questi modelli, anche una buona stampante laser, l'SLM 804, in grado di stampare a 300 DPI. La serie Mega, con vari accessori, rappresentava l'offerta Atari per il Desktop Publishing professionale (fu commercializzata, pure, una interfaccia Lynotronic).
- STacy : in pratica un 1040 portatile (o meglio, trasportabile ;-)) con uno, due, o quattro mega, con hard disk opzionale. Era l'unico portatile ad avere di serie le porte MIDI, e questo ne fece una attrattiva per molti musicisti. Era molto caro, e oggi è davvero raro.
- 520 STFM : come il 1040, con un mega di RAM, con Sistema Operativo TOS in versione 1.4 nazionalizzata (anche in italiano), con tastiera pure essa nazionalizzata.
- 1040 STE : come il precedente, ma con Sistema Operativo in versione 1.6, un coprocessore dedicato (il Blitter) per velocizzare giochi ed animazioni, una palette incrementata a 4096 colori, audio fortemente migliorato. Tuttavia, furono pochi i giochi che sfruttarono appieno le nuove caratteristiche degli STE (ricordo Wings of Death, ad es.) per mantenere una compatibilità con i vecchi ST.
- STBook : il notebook ST ! Leggero e compatto, con un buon monitor, floppy esterno ed una autonomia fantastica per i primi anni novanta (4/6 ore !). In Italia, vendette meno addirittura dello Stacy. Raro, è sempre stato il mio sogno nel cassetto ...
- Mega STE 2 e 4 : macchine dall'estetica stravagante, furono la naturale evoluzione dei vecchi Mega. Avevano due o quattro mega di RAM, la possibilità di montare un hard disk SCSI interno, un clock raddoppiato rispetto ai più vecchi ST (16 Mhz). Il sistema Operativo fu riscritto per sfruttare le possibilità della nuova macchina tanto da meritare la major release (TOS 2.0). La macchina non ebbe il successo sperato, ma fu la base per il velocissimo TT.
- TT : Un super ST, con l'identica estetica del Mega STE, con processore 68030 cloccato a 16 Mhz (anche stavolta, il nome traeva origine dall'architettura del processore, ora completamente Trentadue/Trentadue). Aveva risoluzioni video in standard VGA (640x480 a 16 colori e 1280x960 monocromatica) e la SCSI, ormai standard. I modelli più recenti, montavano un floppy finalmente da 1,44 mega.
- Falcon 030 : Descritta da Atari come una "Wow Machine", il Falcon doveva rappresentare il successore del 1040. Stessa estetica, stesso case, ma caratteristiche superiori a quelle del TT: processore 68030, grafica a 65 mila colori, alta risoluzione (640x480) a 256 colori, coprocessore Motorola DSP 56k, presa LAN (compatibile con quella del TT e del Mega STE). Era il sogno proibito di tanti atariani; purtroppo nel 1992, anno di nascita del Falcon, la casa di Sunnyvale cominciava il suo lento declino ...

## **11.1.2. Sistemi Operativi e Software**

Il sistema operativo presente in ROM sulla serie ST e sul TT è il TOS (The Operative System, oppure, per i maligni, Tramiel Operative System, dal nome del presidente della Atari, Sam Tramiel). Trattasi di un SO monotask, con chiamate di basso livello simili a quelle dell'MS-DOS (cosa che facilitava il porting di applicazioni da DOS a TOS e viceversa), con una interfaccia grafica di nome GEM, che inizialmente uscì, con scarso successo, su macchine Intel.

Oltre al TOS però, già agli inizi degli anni Novanta, erano disponibili altri due sistemi operativi freeware multitasking: il porting ST di Minix (che funzionava a partire dal 1040) e il MiNT (Mint is not TOS ...). Quest'ultimo era un SO Unix-lime ma compatibile con le applicazioni TOS. E proprio il codice di MiNT sta alla base del kernel del MultiTOS, il sistema operativo del Falcon. Esso era multitasking e presentava una interfaccia grafica sempre GEM ma rinnovata nel look&feel, con icone a colori e finestre con effetti 3D.

Altro ambizioso progetto Atari, che ben presto però entro a far parte della non invidiabile categoria dei vapourware, fu l'Atari System V. Doveva essere un porting di UNIX su macchine TT e a tal fine fu pure realizzato un super monitor monocromatico da 19". Eccetto qualche demo, l'Atari System V venne abbandonato dalla ditta di Sunnyvale.

In qualche modo legato al progetto precedente l'Atari Transputer, ovvero una macchina multiprocessore a basso costo per applicazioni high end. Doveva eseguire l'Atari System V. Di questa supermacchina vennero prodotti solo pochissimi esemplari (in pratica dei prototipi) distribuiti, nel 90 % di casi, in centri ricerche negli Stati Uniti. Su questa macchina aleggia un alone di mistero (non l'ho mai vista, nemmeno in foto)che la rende una dei computer più rari e desiderati dall'amante del retrocomputing.

Mentre scrivo, è disponibile, per il TT, un porting di Linux.

Esiste, naturalmente, una vasta ed eterogenea offerta software per i computer della serie ST. Le porte MIDI integrate hanno contribuito a rendere l'ST la macchina di riferimento per i musicisti. Come

logica conseguenza, proprio in ambiente TOS/GEM sono nati software musicali di alto livello, come ad es. Cubase, Notator e Band in a Box. Altro punto forte nel settore professional di Atari è il Desktop Publishing. Abbiamo un word processor potentissimo, veloce come Redattore 3 (uno dei migliori WP che abbia mai visto su qualunque piattaforma !) che si affianca bene ad un programma di DTP completo e potente come Calamus.

Fino al TT compreso, l'offerta DTP Atari verteva quasi esclusivamente su prodotti per la realizzazione in bianco/nero. Col Falcon e con Calamus SL, Atari propose una soluzione anche per il DTP a colori. Anche programmi blasonati in ambiente MS-DOS, come WordPerfect e Borland Turbo C furono portati in ambiente ST.

Discorso a parte è l'emulazione su ST. Esistevano soluzioni davvero sorprendenti. Delle cartucce come Spectre GCR o delle schedine come AT-Once potevano trasformare l'Atari rispettivamente in un Mac Plus o in un PC 286. Esistevano, per i medesimi ambienti, anche emulatori solo software; ricordo Spectre (Mac) e PC-Ditto (MS-DOS).

In ultimo, ma non ultimi, i giochi. Da sempre Atari è associata a macchine esclusivamente realizzate privilegiando l'aspetto ludico. Ciò non vale per la serie ST anche se, naturalmente, su questa piattaforma sono disponibili migliaia di giochi per tutti i gusti.

### **11.1.3. Dove Trovarli**

Come già ricordato, la diffusione dell'ST in ambito musicale, fa sì che il collezionista possa sperare di trovare qualche macchina Atari presso studi di registrazione audio, o presso qualche musicista da piano-bar. Ora per questi compiti vengono utilizzati in genere computer Macintosh: è dunque possibile riuscire a comprare a poco prezzo gli ST scartati. Si può provare a vedere anche in qualche service di stampa: ricordo che c'erano degli Atari Publishing Centers a Roma, Milano e Bologna. Si può infine provare presso negozi di articoli musicali.

Per chi ha la possibilità, consiglio di provare a cercare in Germania; lì l'Atari ST ebbe una diffusione mostruosa, tanto che la fiera annuale della Atari corp. si teneva a Duesseldorf. Si può anche trovare qualche annuncio sul newsgroup comp.sys.atari.st (annunci che, peraltro, sono per la maggior parte di persone inglesi).

### **11.1.4. Commenti e curiosità**

Il mio primo ST fu un 520 STFM. Quella macchina, con TOS 1.4 in italiano, aveva il logo Atari, nel menu "Informazioni su ...", a colori cangianti. Ed in effetti i TOS 1.4/1.6 vengono anche detti "Rainbow TOS".

Quando invece uscì il primo ST, la stampa lo definì scherzosamente "Jackintosh", dal nome dell'allora presidente dell'Atari Jack Tramiel. Infatti il SO Atari sembrava scopiazzato dal MacOS (ad es. quando va in crash, anche l'ST lancia le bombe ...).

In conclusione, consiglio di provare un qualsiasi emulatore Atari ST (ve ne sono freeware per DOS/Windows, Macintosh e Linux) per rendervi conto del look & feel dell'ambiente operativo. Se vi affascinerà, come ha sempre affascinato me, sono sicuro che farete di tutto per averne uno. Se riuscite, procuratevi anche un hard disk Megafile, poichè programmi come Calamus danno molta più soddisfazione installati su disco rigido. Ovviamente, se non sarete stati tanto fortunati da esservi procurati un TT od un Falcon ... ;-)

## **11.1.5. Links**

Atari (http://www.atari.org) - qui trovate tutto ...

comp.sys.atari.st (news://comp.sys.atari.st) - se cercate informazioni tipo "Come posso installare Linux sul mio  $520$  ST ";-) ?

## **Chapter 12. Commodore**

## **12.1. Amiga**

## **12.1.1. Amiga FAQ**

Giuseppe Gigante

[Disclaimer]

La faq è "open source"; chiunque può copiarla, pubblicarla, faxarla, affiggerla sui muri, elaborarla ed integrarla, purché sottostia alla seguente condizione: Che i nomi degli "autori" non siano esclusi. I marchi citati appartengono ai loro proprietari. -------- Amiga Faq 1.0e a cura di Giuseppe Gigante, ovvero ciò che dovete sapere prima di aprir bocca e sprecar fiato. ------- Con la collaborazione (involontaria) di Andrea Mansella, Demis Gallisto, Daniele Gratteri, Fabio Benedetti, Antonio Mule' ,Marco Casavecchia ,Giorgio Signori e tutti gli Amighisti di it.comp.amiga. ---- Indice. Sez.1 - Hardware & c. D1.0: Cos'è Amiga? D1.1: Che Amiga ci sono stati? Ce ne sono ancora? D1.2: Cosa ci posso fare? D1.3: ho cambiato hd al mio PC: posso riutilizzare quello vecchio sul mio A500? D1.4: posso collegare il mio A500 al monitor del P.C.? D1.5: posso usare il mio vecchio A1084 sul P.C.? D1.6: Ho rotto l'alimentatore, posso sostituirlo con uno per PC ? D1.7: Cosa posso collegare alla PCMCIA di A600/1200? D1.8: Ho rotto il driver floppy di Amiga, come posso fare? D1.9: Che cosa vogliono dire quei colori al boot? Sez.2 - Software & c. D2.0: Che cosa gira su Amiga? D2.1: Ho una serie di dischi con dati e programmini vari: come faccio a trasferirli sul P.C.? D2.2: Posso leggere scrivere formattare, dischi fissi, zip cartucce varie di PC, MAC con Amiga? D2.3: Quali stampanti, scanner, modem ecc... posso usare sul mio Amiga ? Ci sono i drivers ? D2.4: Come posso collegare in rete locale il mio Amiga con altri computers ? D2.5: Ma l'Amiga si può collegare ad Internet? D2.6: Amiga può supportare Linux? Ed altri S.O

Sez.3 - Misc D3.0:Ho un metodo sicuro per guadagnare...ed altro... D3.1: Dove posso comprare hardware e software per Amiga? D3.2: Compro/vendo/scambio hardware/software per Amiga D3.3: Complimenti per il newsgroup, quanti bei ricordi... D3.4: Dove posso trovare news ed altre informazioni sulla rete? D3.5: Cos'e' Aminet? D3.6: Esistono libri e riviste dedicate ad Amiga ? Dove li trovo ? D3.7: Esistono emulatori Amiga per Pc? D3.8: Cerco kickstart e wb per UAE D3.9: Cerco chiavi, crack, giochini vari D4.0: Ma perché non cambiate computer? (alcuni si limitano ad esprimere curiosità, altri si abbandonano a ricordi, ma la maggior parte spara una raffica d'insulti gratuiti). D4.1: Ho un vecchio amiga che non uso da anni: ho sentito parlare di mirabolanti novità riguardo alla "commodor" (ma non era fallita?) -- Prologo: 1987, Casa di Giuseppe M., un pomeriggio d'inverno passato a furiose partite a Kick Off, un Amiga 500 ed la 520 convertiva il segnale rgb modulandolo per un TV color. Bei tempi. E poi, dopo il gioco, al lavoro: Workbench Release 1.3 e la C= MPS 1000 ringhia furiosamente la ricerca di storia, mentre il Say, dall'altoparlante del TV color, simula un' emissione vocale. Contemporaneamente salvavamo su floppy. Il multitasking era realtà, ma noi non lo sapevamo. 2000, Casa di Giuseppe G., una mattinata uggiosa, revisiono la mia Faq sul FF4SE, a bordo di un Amiga 1200; il tempo è passato, la Commodore è fallita, l'Escom pure e la Gateway ha ceduto l'Amiga alla Amino, ora Amiga Corporation, riservandosi i brevetti, però. Il multitasking lavora come 12 anni fa, ma io lo so, ora. La shell e' mutata, ma lo spirito rimane lo stesso. Anch'io forse, sono ancora lo stesso. In questa faq tenterò di dare una risposta a molte delle domande poste su questi piccoli gioielli, che hanno precorso i tempi ed ancora oggi, ad anni di distanza non cessano mai di riservare nuove emozioni e scoperte. Seguitemi, augurandovi buon divertimento con AMiGA.:-) --- Sez.1 - Hardware & c. D1.0: Cos'è Amiga?

R1.0: Su cosa sia Amiga, la faccenda permane tuttora controversa. C'è chi dice che sia una piattaforma hardware, chi il software, chi tutte e due, chi una forma mentis, chi un particolare spirito.

Per me un cristallo che scompone la luce nei colori dell'iride è il paragone più calzante. La luce è lo spirito Amighista, il cristallo è Amiga. Più pragmaticamente, Amiga è una serie di computer nata anni fa (1983-5) ad opera della defunta Hi Toro, che studiò una sistema straordinario per l'epoca, in cerca disperata di liquidità cercò un acquirente, trovandolo nella Commodore, in seguito (1994) fallita. Il bello è che originariamente la trattativa era tra la Hi Toro e l'Atari, e solo in seguito s'inserì la C=. E' strano vedere come il futuro mortale nemico dell'Amiga sia stato sul

punto di acquisirlo.

Da quel momento in poi (1994) la casa del Boing (il nome del nostro logo) ha cambiato più volte proprietario (Escom, il tentativo Viscorp), per poi approdare nei lidi della Gateway, salvo poi issare le vele verso la Amino, in attesa del grande ritorno, con elaboratori che dovrebbero, se realizzati, riprendere in pieno la filosofia originale di facilità d'uso e fantasia al lavoro della serie precedente. Le caratteristiche di multimedialità avanzata (nel 1986!) oltre alla reale bontà della piattaforma ci ha permesso di sopravvivere a due fallimenti e di continuare lo sviluppo sia Hw sia Sw, ad opera di altre case e della stessa comunità.

D1.1: Che Amiga ci sono stati? Ce ne sono ancora?

R1.1: Il primo Amiga in assoluto è stato il 1000. Kick 1.0 software (non era in rom, al contrario dei suoi successori, infatti veniva allocata direttamente in una apposita memoria Ram di 256kb; questo impedì l'upgrade diretto al 2.0),

Specifiche:

Nato nel 1985 Motorola MC68000, 7,16 MHZ OS 1.0 - 1.3 Chipset OCS Suono stereo a 4 canali 256KB ChipRAM 880KB Floppy Interfacce per Espansioni di memoria, 3,5" / 5,25"-Floppy, Harddisk. Seriale, Parallele, RGB, Mouse e porta Joystick.

Attualmente sono poco diffusi, ma anche se ne recuperate una ci potete fare ben poco. Notevole la tastiera a scomparsa, una vera chicca. Case desk. Il chipset OCS è formato da due chip che poi spariranno. Daphne e Portia. In esso si cela una bella storia; se avrete la fortuna di possederne uno, apritelo con calma, e vedrete la firma dei suoi progettisti.

```
In seguito debuttò la serie economica, il 500, che spopolò, anche in
virtù delle straordinarie capacità grafiche.
Ne furono prodotte due serie, la 500 e la 500+.
La 500, con kick 1.2/1.3 condivideva con il 1000 la Cpu, ma aveva in più
il Kick su rom (256k) e la capacità di fare il boot dalla prima unità
avviabile. Non possedeva controller per unità di massa, ma attraverso un
connettore situato sulla fiancata sinistra, denominato slot Cpu o Zorro
I, era possibile collegarci un'unità esterna con controller MTM, St506,
Scsi, o Ide ( in ordine di fabbricazione).
Con un hack è inoltre possibile dotare il 500 di una scheda video Zorro,
come la Picasso II.
Inoltre, sul lato inferiore, c'è un trapdoor, dove installare le unità
501, espansioni di memoria.
Specifiche:
```
Nato nel 1987

Motorola MC68000, 7,16 MHZ OS 1.2, 1.3 (A500) / 2.04 (A500+) Chipset OCS (A500) / ECS (A500+)

Suono stereo a 4 canali ChipRAM 512KB (A500) / 1MB (A500+) 880KB Floppy Interfacce per Espansione di memoria, Scheda accelleratrice, Harddisk, ecc. Seriale, Parallela, RGB, Mouse e Joystick.

Montato in tastiera

Amiga 2000: la versione professionale del 500. Anch'esso parte con il kick 1.3 e condivide la medesima Cpu del 500; In più, ha il supporto per gli slot Zorro. In case desktop. In versione OCS ed ECS Drive da 880kb ed mancanza di controller (implementabili su Zorro) La sottoversione A2500 poteva disporre di Unix. Tra l'altro dell'A2000 ne esistono più versioni, la 2000a che a quanto sembra, sia una revisione del vecchio 1000 dotato di rom ed altre migliorie. La revisione "a" ha qualche problemino con la gestione delle accelleratrici, ovviabile disinserendo il M68000.

Specifiche:

Nato nel 1987

Motorola MC68000, 7,16 MHZ (A2000), MC68020/MC68030 (A2500) OS 1.2 - 2.04 Chipset OCS/ECS Suono stereo a 4 canali 512KB / 1MB ChipRAM 880KB Floppy 5 ZorroII-Slots per Memoria, HD-Controller, Schede video-Grafiche. CPU-Upgrade-Slot, Seriale, Parallela, RGB, Mouse e Joystick Controller A2091 (A2500)

Amiga 600: Fondamentalmente è un 500 reingegnerizzato. Kick 2.0 (nel quale, almeno nelle versioni 37.300 , compare lo scsi.device, per la gestione delle unità hdd e cd-rom), slot PCMCIA e soprattutto controller Ide in formato 44 pin, per hdd 2,5'. Era un ECS. Molto più compatto del 500.

Specifiche:

nato nel 1991

Motorola MC68000, 7,16 MHZ OS 2.04 / 2.05 Chipset ECS Suono stereo a 4 canali 1MB ChipRAM 880KB Floppy Controller IDE per 2,5" IDE Harddisk, Slot PCMCIA per SCSI CD-ROM, Harddisk ecc. Seriale, Parallela, RGB, Mouse e Joystick.

Ora passiamo al fratello maggiore della serie, il 3000, a mio avviso il miglior Amiga mai nato. Lo sapevate che fu il primo a portare Unix nel mondo grafico?

Nato nel 1990

Motorola MC68030, 25 MHZ, CoProcessor 68882 OS 2.04 Chipset ECS Flickerfixer Suono stereo a 4 canali RAM: 2MB (A3000) / 9MB (A3000UX) Harddisk 880KB Floppy 4 Slot ZorroII/III per espansione di memoria,schede grafiche, audio, ecc. CPU-Upgrade-Slot, Interfaccia SCSI, Seriale, Parallela, RGB, Mouse e Joystick. Ethernetcard A2065 (A3000UX) UNIX V4 and X Windows (A3000UX) In desk. Il modello 3000T differiva dal precedente solo per il montaggio in torre e per uno slot zorro in più. I Passi falsi; questi modelli che ora vi descrivo non hanno avuto il successo meritato. Specialmente il CD32, da considerare un precursore della Playstation, è stato il canto del cigno della Commodore. Onore alle armi. CDTV: Versione "laser" del 500. Futuribile per l'epoca. Interfaccie ad infrarossi, nero, con display. Se avete la fortuna di vederlo, vi piacerà: esteticamente è bellissimo. Nato nel 1991 MC68000, 7,16 MHZ OS 1.3 Chipset ECS Suono stereo a 4 canali 1MB ChipRAM CD-ROM Telecomando ad Infrarossi Seriale, Parallela, RGB, Mouse e Joystick, MIDI IN/OUT Opzionali: Tastiera, Floppy 880KBesterno, Trackball CD32. Bruttino esteticamente, ma potente dentro. E' una consolle basata sul cuore del 1200, con una miglioria sostanziale sul chipset grafico; L'AKIKO. Questo chip, dal nome di donna, ha una funzione desideratissima: la conversione PlanarToChunky. Nato nel 1993 Motorola MC68EC020, 14,19 MHZ OS 3.1 Chipset AA Suono stereo a 4 canali 2MB ChipRAM 1KB FlashROM

CD-ROM

```
Chapter 12. Commodore
```

```
Gamepad
Seriale, due Gameports. Interfaccia tastiera,Floppy esterno, S-VHS.
Ed ora i due modelli di punta, il 1200 ed il 4000T, tutt'ora in vendita.
Amiga 1200
Motorola 68EC020, 14 MHz,
2 MB Chip Ram
Rom 3.1 (i modelli C= hanno le Rom 3.0 da upgradare alle 3.1 se si vuole
l'AmigaOS 3.5)
Slot d'espansione per schede accelleratrici, in grado di fornire CPU più
performanti e più Ram.
Sottosistema Grafico AA , palette disponibili:
16.8 milioni di cololori (24Bit),
256 colori visualizzabili contempraneamente,
640,000 colori in HAM8
Risoluzioni grafiche utilizzabili:
da 320 x 200 pixels non interlacciati a 50 Hz fino a
1280 x 512 pixels interlacciati a 50 Hz o
640 x 480 pixels non interlacciati a 60 Hz o
640 x 400 pixels non interlacciati a 70 Hz.
Predisposto per l'installazione di Genlock
Suono stereo a 4 canali.
Controller IDE a 44 pin per hdd da 2,5'.
Floppy Disk Drive 3.5" DD interno, 880 KB AMIGA, 720 KB MS-DOS
Interfacce:
1 x seriale RS-232c (modem),
1 x parallela (stampante),
1 x floppy drive esterno,
2 x mouse/joystick,
1 x video RGB (monitor),
1 x videocomposito (TV, video recorder),
1 x RF modulator (TV antenna),
2 x audio stereo
Interfaccia PCMCIA-V2.0 16-Bit per RAM (max. 4 MB, 16 bit), Ethernet, ecc...
AmigaOS 3.1
Magic Pack in bundle.
HDD da 170Mb
Amiga 4000T: Il più potente degli Amiga.
Processori:
Motorola 68040 / 25 MHz,
Motorola 68060 / 50MHz
Rom 3.1
RAM:
2MB ChipRam
Fast RAM fino a 16 MB direttamente su MB.
Fast RAM fino 2 GB con l'impiego degli slot Zorro.
Sottosistema AA come il 1200
Altoparlante integrato.
Interfaccia IDE 40 Pin
Scheda SCSI-II
Floppy Drive 3.5" HD interno, 1,76MB AMIGA e 1,44MB PC
Harddisk: 1 GB SCSI
Interfaccie:
```
1 x serial RS-232c (modem), 1 x parallel (stampante), 1 x SCSI-2, 50 pin, 2 x mouse/joystick, 1 x video RGB (monitor), 2 x uscita stereo RCA, 1 x uscita stereo jack, 1 x tastiera, 5 Zorro-II/III Slots, 100 pins Due slot Video 4 slot Isa Slot CPU per accelleratrici. Magic Pack e Amiga OS 3.1

#### D1.2: Cosa ci posso fare?

R1.2: Dipende da quello che hai, quello che ci vuoi fare, e quello che ci vuoi spendere. Fondamentalmente con un 500 o 600 o 2000 liscio ci puoi far girare qualche programmino e i giochi, mentre dotandoli (specialmente l'ultimo) di accelleratrici, che danno la possibilità di implementare simm per incrementare la memoria Ram, si dischiudono le porte per nuovi software, spesso con funzionalità notevoli. Ma non mi stupirei che un Amiga liscio possa fare di più. Invece con un 1200 espanso, o un 4000, anche liscio, puoi praticamente farci tutto. Da un semplice gioco, ad un programma di modellazione 3D. Insomma, tutto quello che la fantasia ti suggerisce! Per queste schede, puoi rivolgerti alla DCE o alla Metabox, che troverai nei link più in basso.

D1.3: ho cambiato hd al mio pc: posso riutilizzare quello vecchio sul mio A500?

R1.3: Su Amiga sono (o erano) disponibili controller dei seguenti tipi (in ordine cronologico): XT-BUS, AT-BUS/IDE, SCSI. Disponendo di uno di questi e' possibile collegare il relativo hd in proprio possesso. Da precisare pero' che solo A600/A1200/A3000/A4000(T) dispongono di un controller fornito di serie (tutti IDE, escluso A2500 e A3000 con uno SCSI-1, ed A4000T che monta anche uno SCSI2); negli altri casi e' necessario procurarselo separatamente. Inoltre alcune versioni del 600, equipaggiate con il Kick 37.299 non possegono lo scsi.device, quindi non possono bootare. Una soluzione fattibile potrebbe essere "grabbare" lo scsi.device da un Amiga che lo possegga, e caricarlo su floppy. Oppure dotare il 600 di una nuova rom.

D1.4: posso collegare il mio A500 al monitor del pc?

R1.4: Si, è possibile, ma è fortemente sconsigliabile. L'uscita è in rgb, ed è impossibile per i monitor SVGA standard agganciare i 15Khz delle risoluzioni pal di Amiga. Le risoluzioni gestibili dai VGA spesso non sono compatibili con alcuni software, che putroppo aprono schermi a 15Khz. I modelli ECS, possono uscire a 31Khz, ma con qualche difficoltà. Per i modelli 1200 e 4000 esistono scandoubler che raddoppiano la frequenza verticale, ma non so se vadano anche sui vecchi modelli. Un Monitor multiscan potrebbe farcela, purchè agganci i 15khz.

D1.5: posso usare il mio vecchio A1084 sul pc?

No. Lo condanneresti a morte. Tuttavia, se la tua scheda video possiede un'uscita Pal, oppure hai una vecchia CGA con uscita in TTY, puoi usarlo tranquillamente.

D1.6: Ho rotto l'alimentatore, posso sostituirlo con uno per PC ?

R:1.6: Si, ma devi lavorarci un po' su. basta connetterci lo spinotto d'alimentazione del tuo Amiga, connettore, che a seconda del modello di Amiga non sempre e' di facile reperibilita'. Ti consiglio quindi di riciclare quello vecchio, note le piedinature. Per il A3000 vi e' un problema aggiuntivo: infatti gli alimentatori di questi due modelli prevedono anche un segnale di "Tick" a 50Hz. Su alcune revisioni e' possibile farne a meno generandolo internamente dai cia spostando un ponticello; in questo caso, però s'impone la ritaratura dell'uscita VGA deinterlacciata. Comunque e' disponibile su Aminet lo schema di un semplice circuito basato su un fotoaccoppiatore per ovviare all'inconveniente. Quanto detto sopra vale per gli alimentatori di tipo AT; per gli ATX il discorso e' diverso, in quanto essi prevedono la possibilita' di mettere la macchina in standby via software. Sono adattabili, ma con un lavoro maggiore.

D1.7: Cosa posso collegare alla PCMCIA di A600/1200?

R1.7: Squirrel SCSI, un controller, Netax 2000 una scheda di rete, e tutto quello che su Amiga abbia un driver. Con il driver cnet.device, puoi usare una qualsiasi scheda di rete compatibile NE2000. Cmq è possibile usare PCMCIA come fastRam a 16 bit!

D1.8: Ho rotto il driver floppy di Amiga, come posso fare?

R1.8: Amiga usa floppy da 880KB con segnale di autoriconoscimento del floppy. Sostituire un floppy Amiga con uno PiCi è semplice, se si è in possesso di un modello con 6 o più pin. Bisogna variarne la geometria, ed il metodo migliore è quello per prove ed errori. Comunque, i floppy disk driver "ricondizionabili" sono ahimè in via d'esaurimento, ma ciò non ha fermato la fervida immaginazione degli amighisti; infatti con un semplice circuito è possibile generare i codici di autochange.

D1.9: Che cosa vogliono dire quei colori al boot?

Amiga ha un sistema "visuale" per esplicare i problemi che incontra al post. Ecco come carpirlo quando ti indica la sua malattia:

Grigio chiaro: Configurazione corretta. Rosso Errore nella Rom: controllare se la rom è installata correttamente nel suo alloggiamento. Verde Errore nella Chip RAM

Blu: Non è un errore "ufficiale". Lo è stato nelle primissime versioni del Kick (pre-1.0), ma non dovrebbe ripresentarsi più, anche se sul 1200 del sottoscritto ha fatto la sua comparsa dopo un errore del software dovuto ad un programma in beta. Lo schermo blu indica un errore generico del sistema senza problemi hardware.

Giallo: La Cpu è stata bloccata per un difetto del software o altro.. Porpora: Un altro errore non "ufficiale", ma è causato da Rom difettose. Attenzione, però! Questo schermo è comparso anche dopo l'utilizzo di una scheda acceleratrice per A1200 Hardital TQM 030, in seguito alla

sostituzione del modulo Simm da 8Mb con uno da 32MB. Quindi, controllate le Ram!

D2.0: Che cosa gira su Amiga?

Tutto quello che vuoi; da orologi ad organizer, da blocchi note a Elaboratori di testo, da visualizzatori a sofisticati pacchetti di grafica avanzata, da convertitori a browser internet, da semplici animazioni a notevoli software di rendering 3D, come Lightwave, o tools per la presentazione, come lo Scala MM, che sono nati qui.

D2.1: Ho una serie di dischi con dati e programmini vari: come faccio a trasferirli sul pc?

R2.1: Ci sono diversi metodi: Il piu' semplice e' quello di sfruttare CrossDOS che e' fornito di serie dalla versione 2.1 di AmigaOS. Mountando il device PC0: (o chi per lui) e' possibile leggere/scrivere direttamente dischi in formato msdos da 720Kb o 1.44Mb a seconda del drive presente sulla propria macchina. Esistono anche altri tool similari, quali i vetusti MessyDOS o Dos2Dos. Nota: gli unici due che possano gestire i "nomi lunghi" di windows95 sono il CrossDOS 7, commerciale o il freeware XFS, che funziona in maniera analoga. Tramite CrossDOS e' anche possibile leggere direttamente il contenuto di un hd in formato FAT16 o FAT32 collegato direttamente ad un Amiga. E' sufficiente generare una mountlist tramite MountDOS (disponibile su aminet) e mountare il device. Esistono comunque dei tools come msd95 o handler come xfs che permettono la lettura della FAT32. Naturalmente e' anche possibile un collegamento diretto tramite parallela o seriale usando tool quali parnet/sernet (disponibili su aminet) o con un qualunque programma di comunicazione. E' anche possibile appoggiarsi al TCP/IP + Samba o simili, via seriale, parallela o Ethernet. Oppure, utilizzando un controller aggiuntivo quale il Catweasel, disponibile anche in versione ISA (per ulteriori informazioni si consiglia di visitare il sito del produttore http://www.jschoenfeld.com) O, ancora, se ti vanno gli hack, http://www.metamonk.com/afr/ e ti costruisci un drive da collegare alla parallela per leggere i floppy Amiga.

D2.2: Posso leggere scrivere formattare, dischi fissi, zip cartucce varie di PC, MAC con Amiga?

R2.2: Si, con l'apposito tool (vedi su) e l'impiego delle mount list.

D2.3: Quali stampanti, scanner, modem ecc... posso usare sul mio Amiga ? Ci sono i drivers ?

R2.3: Tutte. Occhio sul 1000 che aveva seriale e parallele fuori standard e con due pin Killer che esportano corrente a 5V. Per i driver su Aminet puoi trovare ciò che ti serve. Attento per le stampanti GDI, sono incompatibili con Amiga.

Anche i modem possono dare problemi, specie i WinModem, ottimizzati per Win9x, che spesso non funzionano su Amiga (e non solo) Ci sono per le stampanti anche tools sviluppati da terzi come Turboprint e altri.

Cmq, necessiti di un Amiga carrozzato.

D2.4: Come posso collegare in rete locale il mio Amiga con altri computers ?

R2.4: Si, ma con limitazioni. Se non è particolarmente aggiornato, la soluzione migliore resta il cavo seriale (null modem) o una connessione parallela. Altrimenti si può procedere con Samba. (devi avere l'hw per farlo).

D2.5: Ma l'Amiga si puo' collegare ad internet?

R2.5: Certo, occorrono:

- un abbonamento a Internet (compresi i free)

- almeno una CPU 68020 e 4/8MB di FAST RAM, per la navigazione grafica, di meno per Lynx ed e-mail
- un modem esterno (o anche PCMCIA se hai un A600/1200)
- Il nuovo system 3.5 o
- uno stack TCP/IP tipo Miami/Genesis/TermiteTCP (quest'ultimo non piu' supportato) o la suite di programmi NetConnect che include Genesis
- un browser, come AWEB, Voyager, IBrowse... Se disponi di poca memoria Ram (o solo chip), puoi limitarti alla navigazione testuale o alle mail.

D2.6: Amiga può supportare Linux? Ed altri S.O?

Si, ma con alcune problematiche. Per Linux necessiti della MMU, che A1000, A500 e 500+, A2000, non posseggono nativamente; dovresti avere per questi i dispositivi accelleratrici. (almeno 020 non non in versione EC)

Potresti tentare con Minix, comunque.

Gli altri Amiga, invece non hanno problemi, anzi, lo sai che un 3000 è stata la prima macchina ad avere Unix per uso grafico professionale (la celebrata Unix V R4) ? Puoi anche mettere NetBSD, con i problemi del caso. Con l'emulatore Fusion o il gratuito ShapeShifter, hai un Mac sotto i

tasti, con MacOS ed in futuro BeOS (con una evoluzione in "fieri" del Fusion).

D3.0: Ho un metodo sicuro per guadagnare...ed altro...

R3.0: Sia ben chiaro. Simili post sono palesemente off topic. La catena alla "Rasmus Lino" è illegale, il mailbombing e' palesemente vietato, oltre che dalla netiquette, anche da molti provider in contratto, e la "Spedia" vieta la pubblicità sui newsgroup.

Se la netiquette non ti fa ne' caldo e ne' freddo, sappi che verrai segnalato da qualcuno all'abuse di turno, e perderai l'account. Pensaci bene.

D3.1: Dove posso comprare nuovo hardware e software per Amiga?

R3.1: Guarda in fondo alla lista dei siti. Troverai quello che cerchi.

D3.2: Compro/vendo/scambio hardware/software per Amiga

R3.2: Fortunatamente esiste un newsgroup apposito: it.annunci.usato.amiga. E' disponibile anche il servizio 'Mercatino Amiga', curato dall'AGI (Amiga Group Italia, http://www.amyresource/AGI/Mercatino), dove ogni annuncio viene anche automaticamente postato sul newsgroup citato sopra.

D3.3: Complimenti per il newsgroup, quanti bei ricordi...

R3.3: Veramente esistevamo già da un bel po'...it.comp.os.amiga è il nuovo nome di it.comp.amiga! Comunque sei il benvenuto!

D3.4: Dove posso trovare news ed altre informazioni sulla rete?

R3.4: Prima di tutto qui. Se vuoi, puoi unirti alla Amiga Transactor Mailing List. Poi, come il punto 3.1

D3.5: Cos'e' Aminet?

R3.5: Se cerchi del software per il tuo Amiga, Aminet fa per te. Contiene tutto il software sviluppato per amiga, ed il bello è che è tutto freeware o shareware, ed di buona qualità. In Italia è accessibile da: ftp://ftp.unina.it/index.html E' accessibile anche via web, e l'indirizzo del mirror italiano e': http://it.aminet.net/~aminet/

D3.6: Esistono libri e riviste dedicate ad Amiga ? Dove li trovo ?

R3.6: Purtroppo i libri sono introvabili, ed in edicola c'è solo Enigma Amiga Life, edita dalla Pluricom. Su abbonamento o dai succitati fornitori c'è Amiga.it (rivista su CD) e sul Web Amigazette http://members.xoom.it/amigazette/

D3.7: Cerco kickstart e wb per UAE

R3.7: Tutte le versioni di AmigaOS, dalla 1.0 alla 3.1, sono di proprieta' di Amiga Inc., e NON sono liberamente distribuibili; quindi per poter emulare un Amiga, utilizzando UAE o Fellow, senza commettere un reato, si puo' procedere in uno dei seguenti modi:

- acquistando presso un rivenditore Amiga l'unica versione attualmente disponibile di AmigaOS, ovvero la 3.5, consistente in un cd rom e di 1 o 2 rom (a seconda del modello di Amiga per il quale si acquista il sistema operativo), e chiedendo ad una amico con un Amiga di crearci le immagini della/e rom dato che il CD è in ISO.
- acquistando un Amiga vero, completo di kickstart e dei dischetti originali del sistema operativo e provvedendo noi stessi alla creazione delle immagini del kickstart e dei dischetti;
- acquistando Amiga Forever dell'italiana Cloanto (http://www.cloanto.com), consistente in una distribuzione legale, autorizzata dalla casa madre Amiga Inc., dell'immagine su file del kickstart, e del resto del sistema operativo, oltre a una delle ultime versioni di UAE e di Fellow, e ad altro software scritto dalla Cloanto.

La terza soluzione e' senz'altro la piu' comoda, in quanto non e' necessario un Amiga vero per poter creare le immagini del kickstart e dei dischetti del s.o., i quali, senza dell'hardware apposito, non possono essere letti da nessun floppy drive per pc. Amiga Forever e' disponibile sia su cdrom, che online (pagabile con carta di credito). E, tra l'altro, se sei interessato alla storia Amiga, con il Cloanto Plus Pack hai le rom dalla 1.0 fino alla 2.05, compresi i relativi WB, oltre che gli MP3 di Jay Miner, papà di Amiga.
D3.8: Cerco chiavi, crack, giochini vari, rom per mame.

R3.8: Quello che chiedi è illegale. E poi, ti sembra bello rubare ad una comunità che della collaborazione ha fatto il suo motto? E, se proprio sei alle ricerca delle rom dei giochi per il mame, apri i floppy per Amiga e togli il chippino che ci troverai. C'è un disco di plastica? Ops! Vai a giocare con la PSX, che forse è meglio per te.

D3.9: Ma perche' non cambiate computer? (alcuni si limitano ad esprimere curiosità, altri si abbandonano a ricordi, ma la maggior parte spara una raffica d'insulti gratuiti).

R3.9: Amico mio, se sei curioso, ti rispondo con poche parole: cambieresti una cosa che va bene, che ti piace, e al quale ti ci sei affezionato, sul quale hai dedicato tempo per farlo tornare a nuovo? Se no, ecco perché io uso Amiga. Se, invece, insulti, ma non hai nulla altro da fare? Ci risentiremo al tuo prossimo crash.

D4.0: Ho un vecchio amiga che non uso da anni: ho sentito parlare di mirabolanti novita' riguardo alla "commodor" (ma non era fallita?)

R4.1: La Commodore (www.commodore.com) attualmente è una ditta che non ha nulla a che fare con i computer e l'informatica. Si occupa infatti dello smaltimento dei rifiuti tossici :-) Il marchio C= è ora proprietà della Tulip, (www.commodore.net) Come produttore di computer il marchio Commodore è stato rilevato prima da Escom, per poi finire nelle mani di una non meglio precisata società asiatica, fallita nel 1998. (Forse era il nome Commodore a portare sfiga, non "Amiga"!) Per quanto riguarda invece la tecnologia Amiga, essa è passata di mano molte volte, "ESCOM" per prima.

Poi la "VISCORP" ha tentato la scalata senza una lira in tasca... Infine siamo giunti ai giorni nostri in cui la Phase5, che a quanto pare ora è tra le mani della DCE ha sviluppato schede acceleratrici per A1200, 3000 e 4000 basate sull'accopiata di processori RISC PowerPC e 68k... (In pratica le due CPU vanno in parallelo, una gestisce il SO e l'altra il soft più avido di risorse). Oltre a questo ha rilasciato anche una scheda grafica 2D-3D (B/CvisionPPC) per le suddette schede capace di ovviare all'ormai obsoleto chipset AGA.. Ultimamente sono state annunciate diverse schede G3/G4 in corso di sviluppo da parte di diversi produttori, come la Metabox. Attualmente la tecnologia Amiga è nelle mani della Amiga Corporation di Bill McEven, mentre i brevetti sono ancora nella casseforti di Gateway e stiamo attendendo novità .

Di sicuro c'è il system 3.5 che è davvero aggiornato.

Epilogo: siti utili. http://www.wgcomputers.it/ (che sta liquidando le scorte Amiga) http://www.tecnostar.com/ http://www.idealia.net/darkage/ http://www.dbline.it/ http://www.mclink.it/com/robymax/ http://www.fractalminds.it/ http://www.bsgate.it/avs/ http://www.computermagic.it/page5/Frame65086.html

```
Altri siti da visitare:
http://www.amiga.de/
http://www.amiga.com/amigaos35/
http://www.cix.co.uk/~index/
http://www.phase5.de/
(non attualmente disponibile)
http://www.haage-partner.com
http://www.cucug.org/Amiga/
http://www.amyresource.it/AGI/
http://www.dcecom.de/
```
## **12.1.2. Adattatore Amiga-VGA**

#### Antonio Mule'

> Si può attaccare un monitor per pc standard VGA all'Amiga600 ? Esistono > adattatori ?

Certo che esistono... ma scordati di vedere su quei monitor il 99.99% dei giochi. Puoi usare il modo video productivity o il doublepal ma sarebbe tutto piu' lento che vedere una lumaca zoppa percorrere 100 metri... Se il tuo scopo e' proprio usare i giochini, hai due scelte:

- 1. Colleghi l'uscita rgb alla scart e lo usi su una tv;
- 2. Recuperi un monitor in grado di agganciare i 15khz (quelli che trovi in commercio adesso partono almeno da 30khz);

Ad ogni modo, ecco lo schema per collegare un monitor vga a qualsiasi Amiga (a patto di usarlo solo con giochi che partono dal sistema operativo e che sfruttano il display database)... ah, dimenticavo: NON MI ASSUMO NESSUNA RESPONSABILITA' PER EVENTUALI DANNI CAUSATI DA QUESTI SCHEMI CHE HO COLLEZZIONATO SU FIDONET EONI FA... :-)

ADATTATORE VGA-AMIGA

Connessione dei cavi schermati: il connettore Amiga e' femmina a 23 poli; quella VGA femmina ad alta densita' a 15 poli.

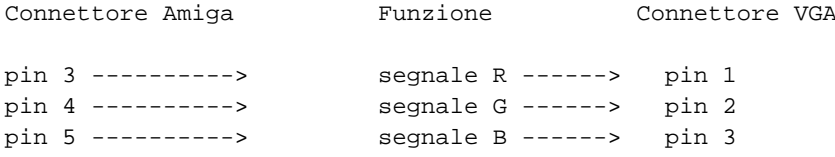

Connessione degli schermi dei cavi

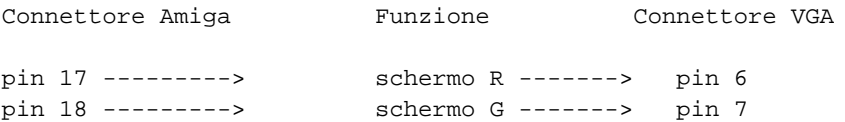

```
pin 19 ---------> schermo B -------> pin 8
Connessione del circuito integrato 74LS14
Collegare il pin 1 al pin 12 del connettore Amiga
Collegare il pin 2 al pin 3 dell' integrato 74LS14
Collegare il pin 4 al pin 14 del connettore VGA
Collegare il pin 5,7,9 al pin 20 del connettore Amiga
Collegare il pin 10 al pin 13 del connettore VGA
Collegare il pin 11 al pin 12 dell' integrato 74LS14
Collegare il pin 13 al pin 11 del connettore Amiga
Collegare il pin 14 al pin 23 del connettore Amiga
Schema per la scart con ingresso rgb
  AMIGA SCART SALES AND SCART SERVICES AND SCART SCART SCART SCART SCART SCART SCART SCART SCART SCART SCART SCART
rosso 3 o--------------------------------------------o 15 rosso
verde 4 o--------------------------------------------o 11 verde
blu 5 o--------------------------------------------o 7 blu
csync 10 o--------------------------------------------o 20 video in
GND 16 o--------------------------------------------o 17 massa video
       17
       18
       19
                                                   +---o 8 AV on
+12v o-----o o---------------------------------+---o 16 RGB on
                /
               / interruttore per commutare tra Amiga e TV
Questi sono i collegamenti per il videocomposito (ma se ben ricordo, il 600 ha
gia l'uscita videocomposita)
questi sono i piedini della SCART che ti interessano:
1 Uscita audio destro
3 Uscita audio sinistro o mono
4 Massa audio
17 Massa video composito
19 Uscita video composito
ovviamente colleghi il 4 e il 17 alla calza di ciascun relativo cavo
schermato.
```
## **12.1.3. Amiga Turbo 630, harddisk 2,5" e... tappi di sughero.**

Francesco Sblendorio

Un problema comune di chi ha un Amiga 600 con relativa scheda acceleratrice Turbo 630 e'... lo spazio che tale scheda occupa, essendo gia' l'A600 piccino piccino (o piccina, vedi "il sesso dei computer" sul Retronomicon :).

In particolare, i problemi vengono a galla quando si vuole collegare un harddisk interno da 2,5": la scheda si pone proprio al posto del suo alloggiamento. A meno che non si abbia un cavo flat IDE 44 pin lungo almeno 15 cm, l'unica alternativa e' (a patto che l'harddisk sia \*slim-size\* e NON full-size) porre l'harddisk al di sopra della schedina (previo opportuno isolamento elettrico, per carita'!).

Il problema e' che la pressione che l'harddisk, che subisce a sua volta pressione dalla tastiera sovrastante, fa "ballare" di brutto e fa spostare dalla sua sede il modulo SIMM che (si suppone) e' inserito nel connettore apposito della Turbo 630.

Ho sperimentato tale problema, che si presentava addirittura senza disco fisso connesso (a computer acceso, tutto bene, basta chiuderlo normalmente e non funziona). Mi hanno detto che gli A600 sono indistruttibili. Cavolo, e' vero! Ne ha praticamente subite di tutti i colori: dopo varie prove ho infatti capito che sono i seppur lievi spostamenti della barretta di RAM che fanno crashare tutto (avevo pensato a spostamenti della scheda acceleratrice, che e' stata quindi fissata con silicone). Sintomi: schermo a volte nero, a volte rosso, a volte blu. Dal Retronomicon si legge che questi colori indicano difetti ben gravi, ma fortunatamente l'A600 e' sano come un pesce :)

Ho quindi usato due pezzi di tappo di sughero, opportunamente dimensionati, uno sotto la Turbo 630, l'altro giusto sotto la SIMM, in modo da "contrastare" la pressione della tastiera e mantenere fermo il tutto.

Ho quindi connesso il piccolo TravelStar da 2,5", posizionato (isolando opportunamente) sopra la scheda (l'unico posto possibile data l'esigua lunghezza del cavo) e richiuso il tutto.

Infine, ho acceso il tutto e... fila! :)

Vorrei sapere se qualche altro ha esperienze in merito e se ha sperimentato problemi legati a questo tipo di soluzione. Ad esempio, il disco fisso scalda non poco: potrebbe causare problemi alla scheda (anch'essa non dovrebbe essere proprio un pezzo di ghiaccio...).

### **12.1.4. Trasferimento PC <-> Amiga**

#### Zaxxon

Pc2amiga gira sia su amiga, sia su pc. Devi scompattarlo in un dischetto msdos. Per leggerlo (su amiga) devi usare il crossdos. Inserisci il dischetto nell'Amiga. Troverai un'icona "install", la esegui e segui le istruzioni (se questo e' il problema scarica la versione che ti ho detto).

Secondo passaggio, devi configurarlo. Vai nella directory dove sara' stata installato il programma, clicchi sull'icona "ConfigPC2Amiga" e segui le istruzioni, io mi sono limitato a specificare il tipo di connessione "parallela" e il tipo di cavo "laplink", il resto non l'ho toccato. Dentro nel dischetto trovi la directory "puttopc". Il contenuto di questa directory lo devi copiare nel pc (ecco perche' ti serve crossdos e un dischetto formattato a 720 kb) in una directory a piacere che sceglierai tu. Prima clicchi sul file pc2amcfg.exe, apre una finestra dos, selezioni parallela e laplink (come su amiga). Chiudi la finestra e lanci il programma pc2amiga.exe che mette in attesa il pc.

Dal lato pc non potrai vedere l'amiga (funge da server). Dal lato amiga, dopo aver cliccato sull'icona PC ti apparira' il dischetto relativo al pc. Cliccandoci sopra aprirai una finestra contenente tutte le icone relative alle partizioni del pc e quindi il disco fisso, il lettore cdrom (puoi utilizzare quest'ultimo se amiga non ne ha uno suo), il floppy etc. etc. Riconosce anche le partizioni FAT16 compresse con il double space. Io non conosco i programmi proposti dagli altri. Ma pc2am e' sicuramente veloce dato che lavora su parallela (volendo puoi usare anche la seriale).

Per convertire i tuoi dischetti devi utilizzare transdisk. Lo trovi su internet oppure scaricando ed installando l'emulatore winuae. Nel readme di winuae c'e' una paragrafo che spiega come utilizzare il comando transdisk (transdisk e' un comando da utilizzare su amiga). Se non ti e' chiara la riga di comando da utilizzare non hai che da chiedere e ti spieghero' meglio.

A grandi linee transdisk crea i file adf dai dischi originali e viceversa. E' ovvio che avendolo scaricato da un pc dovrai metterlo su un dischetto formattato in msdos e copiarlo nell'amiga.

Utilizzo di transdisk: crea un immagine disco .adf dall'immagine del disco drive 0 e la salvi in RAM;

transdisk >RAM:df0.adf

Dalla RAM copiala sul pc. Per scriver un dischetto originale in drive 0 da un file adf esistente;

transdisk -w Work:disk.adf

Secondo la mia conoscenza non ti servono altri programmi. Sono solo due programmi, pc2am e transdisk.

PC2AM (http://wuarchive.wustl.edu/pub/aminet/comm/misc/PC2Am308.lha)

WinUAE (http://www.codepoet.com/UAE/)

Descrizione passo dopo passo dell'utilizzo di transdisk. (http://web.ukonline.co.uk/madjock.m/Transferring.htm)

TransDisk (http://www(.)amiga-gamez.de/transfer.php3) (togli le parentesi).

Link per la realizzazione del cavo nel caso che tu non voglia spendere i soldi: Hardware Book (http://www.hardwarebook.net/). Ed in particolare: Cavo Interlink (http://www.hardwarebook.net/cable/parallel/interlink.html).

C'e' anche la possibilita' di ri-convertire le immagini adf in veri dischetti amiga con il programma ADF2Disk (http://www.amigart.com/winuae/en\_download.shtml) (gira su amiga). In questo link trovi anche l'utility x pc XDMS.

## **12.1.5. Amiga CD32 con alimentatore PC (anche per drive Commodore 1541-II)**

#### Francesco Sblendorio

Descrizione: siamo partiti da un alimentatore per Amiga CD32, leggendo le tensioni con il tester. Lo schema da riprodurre e' il seguente:

Spinotto tondo DIN 4 poli maschio:

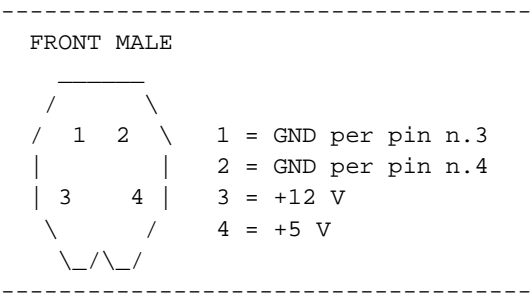

Le tensioni sono tipiche di quelle di un alimentatore PC.

Ci siamo procurati quindi uno "sdoppiatore" per alimentatore PC, ed uno spinotto tondo DIN 4 poli maschio. In particolare, proprio i DIN 4 sono introvabili, almeno nei negozi che ho bazzicato (tra cui GBC), alcuni mi hanno anche detto che non li producono +... sara' vero? Bah, comunque, avendo avuto un culo di dimensioni spropositate, ne ho trovato una busta intera in un... negozio di detersivi "tutto a 1000 lire"....... :)))) Il negozio mi e' stato segnalato sempre dal mio amico, che non aveva nemmeno notato che erano proprio din a QUATTRO poli....

Dopodiche', la costruzione dell'aggeggio-adattatore fila liscio: sfilato via un connettore dallo sdoppiatore, basta seguire lo schema:

filo rosso = +5V filo giallo = +12V 2 fili neri = GND relative ai fili rosso e giallo.

Il risultato e' l'adattatore che vedete qui (http://www.mycgiserver.com/~john77/cd32pc.jpg).

Testato, funziona benissimo, sia su Amiga CD32 che su disk drive Commodore 1541-II.

#### **12.1.6. Adattatore AlimentatorePC -> Amiga 500/600/1200**

#### Francesco Sblendorio

E' noto che gli Amiga possono essere alimentati da un alimentatore AT / XT, ma di solito si tende a "mettere mano" all'alimentatore. Volevamo quindi costruire un adattatore, in modo da non "toccare" l'alimentatore: spostare l'adattatore e' piu' semplice che modificare un altro alim.!

Amiga, come si legge dall'alimentatore per A500 (piu' potente di quello di A600) "vuole":

+12V 1A -12V 0.1A +5V 2.5A

Quindi, a causa della presenza dei -12V non e' possibile utilizzare sull'alim.PC, i comuni connettori 4 poli per lettori CD e hard disk, dato che qui e' possibile trovare solo +12V e +5V. Bisogna quindi "prelevare" i -12V da uno dei due connettori (non uno qualsiasi!) che alimentano la scheda madre, precisamente quello che ha "piu' fili di colori diversi" (l'altro fornisce solo +5V e -5V). Visto che ci siamo, da questo connettore si possono prelevare anche +12V e +5V.

Il problema principale e' trovare il maschio di tale connettore: ho fatto un giro di diversi negozi di elettronica, senza successo. Il massimo che ho trovato e' stata una prolunga, ma solo per alimentatori ATX... radicalmente diversa. Il problema e' cmq facilmente risolvibile: basta trovare una mobo AT / XT rotta, dissaldare di li' il connettore di alimentazione (12 poli) e... segarlo in due parti uguali :) ottenendo cosi' ben \*due\* connettori.

Quindi, procurarsi un connettore di alimentazione Amiga (quello quadrato a 5 poli): sono difficili da trovare, ma se si ha piu' di un alimentatore Amiga / C=128 lo si puo' prendere di li'. Il cavo da realizzare ha il seguente schema:

```
Lato Amiga (FRONT MALE)
+---\_{-}/---+| B D | A = +5V
          | B = +12V| C | C = -12V
          | D = 0V
| E A | E = GND
+---------+
Lato PC (\# = \text{pin}, \text{FRONT} \text{ MALE})+-----+
```
| 6 # | GND | 5 # | 0V | 4 # | -12V | 3 # | +12V | 2 # | +5V | 1 # | \*inutilizzato\* +-----+

I collegamenti da effettuare sono quindi: 2A - 3B - 4C - 5D - 6E

Una foto del cavo realizzato e' questa: http://www.mycgiserver.com/~john77/amigapwr.jpg (http://www.mycgiserver.com/~john77/amigapwr.jpg)

## **12.2. Commodore 64**

### **12.2.1. Sixpack**

anx

Il sixpack e' un metodo di archiviazione dei dischi commodore che consente (a differenza dello zipcode standard) di salvare anche molte informazioni sulla struttura fisica del disco (errori, halftracks, id). E' caratterizzato dal fatto che il risultato della codifica sono sei file (appunto SIXpack) di nome 1!!nome, 2!!nome, ..., 6!!nome, a differenza dello zipcode standard (che e' una specie di pkzip per commodore) che produce file 1!nome, ..., 4!nome. Il programma da utilizzare solitamente e' la zip collection 2.0, scaricabile ad esempio da: http://homepages.ihug.co.nz/~bjreid/emulate/contools.htm

Avendo a disposizione i sei file del sixpack su pc:

1) puoi produrre un .g64 (per poi distribuirlo facilmente in rete oppure testarlo direttamente anche con un emulatore) utilizzando il programma s2g di Markus Brenner su: http://arnold.c64.org/~minstrel/ La descrizione del formato .g64 e' su: http://viceteam.bei.t-online.de/vice\_11.html#SEC157

2) oppure direttamente produrre il nuovo disco unsixpakkando i sei file sempre con la zip collection.

Se quello che possiedi e' effettivamente un disco protetto, io starei particolarmente attento nella copia alle tracce dopo la 35. Se la copia non dovesse andare a buon fine con il sixpack, potresti provare anche con un nibble copier potente, tipo il Maverick oppure il Fast Hack'em.

### **12.2.2. Riversare file immagine .D64 su floppy per C=1541**

#### Francesco Sblendorio

Se l'immagine e' quella di un comune disco per il disk drive 1541, si tratta dei dischi che si usano con C64, VIC20, C128, C16, plus4 e via discorrendo.

Un drive 5,25" per PC, col suo normale controller, non puo' ne' leggere ne' scrivere i dischi per 1541. Il controller PC legge i dischi "MFM encoded", mentre i dischi 1541 sono "GCR encoded". Se al PC aggiungi un controller "Catweasel":

http://www.jschoenfeld.com/products/catweasel\_e.htm

allora cio' diviene possibile. Puoi cioe' leggere e scrivere dischi 1541 (ma non solo!) tramite programmi a linea di comando forniti con la versione PCI del controller Catweasel.

Se non ti va di acquistarlo, puoi usare il metodo in assoluto piu' usato:

- Procurati un disk drive C=1541 / C=1541-II / C=1571 o compatibili (ad es OC-118N)
- Costruisciti (o fatti costruire, come ho fatto io un cavo "XE1541". Gli schemi li trovi sul sito: http://sta.c64.org Anzi, ci sono vari tipi di cavo (X1541,XE1541,XM1541). Qui ci spendo qualche parolina piu' sotto.
- Procurati il programma StarCommander, sempre dal sito http://sta.c64.org. E' per MS-DOS. Se usi Linux invece, usa "cbm4linux" (non ricordo il link, ma con google e' facile...)
- Collega il 1541 (o compatibile) al PC tramite il cavo XE1541
- Entra in modalita' MS-DOS e fai partire StarCommander
- Alt-F1: imposti la colonna di sinistra: oltre ai drive A, B, C,... trovi anche "8" e "9": il drive "8" e' il 1541 che hai collegato
- Alt-F2: imposti la colonna di destra alla directory contenente il file immagine .D64 che vuoi riversare
- Scegli l'opzione del menu che effettua l'operazione (non ricordo a memoria, ma e' semplicissima da trovare)
- Attendi... et voila'!

Qualche parola in piu' sui cavi:

Premessa: tutti gli schemi li trovi sempre sullo stesso sito http://sta.c64.org Il cavo "originario", il capostipite, e' il cavo X1541, progettato da Leopoldo Ghielmetti. Lo stesso autore, poco dopo la pubblicazione sulla rete del progetto (e relativo software omonimo, per ambiente MS-DOS), si e' pero' reso conto di alcuni errori progettuali, che rendono impossibile l'uso del cavo X1541 su alcune macchine piu' recenti, in particolare per incompatibilita' con le ultime schede madri (sui vecchi PC invece va sempre bene) ed in ambienti multitasking. Sono state quindi fatte in seguito delle modifiche, per "patchare" questi difetti. Il primo cavo "patchato" e' il cavo XE1541, identico al X1541 ma con 4 diodi in piu', che lo rendono compatibile col 99% delle schede madri. Molti software per la "migrazione" CBM<->PC accettano il cavo XE1541. Il problema degli ambienti multitasking e' stato invece risolto con il cavo XM1541. Quest'ultimo e' uguale al XE1541, ma con due segnali scambiati sul lato CBM (sul connettore DIN 6 poli).

StarCommander supporta X1541, XE1541, XM1541. Se devi usare "cbm4linux" necessiti invece per forza del cavo XM1541.

## **12.2.3. Pulizia**

#### Poeta

Se hai un po' di pazienza, non è difficile farli tornare come nuovi. Il C-64 ha solo 3 viti che lo tengono chiuso, svitale e apri la scocca facendo attenzione a non danneggiare i "ganci" che tengono uniti i due semigusci (sono sul lato opposto a quello delle viti, dunque sul lato connettori).

Scollega il connettore della tastiera e il connettore del led power, segnandoti il verso in cui sono inseriti. Separa la tastiera dal semiguscio superiore, svitando le viti che la tengono unita a esso.

Separa la pcb dal guscio inferiore, svitando le viti che la tengono unita, facendo attenzione a non danneggiare niente. A questo punto puoi mettere a mollo i due semigusci, ti consiglio di lavarli con acqua tiepida, sapone per piatti e una spazzola con setole di plastica.

Se vuoi lavare anche la tastiera (ne vale la pena), dissalda i due contatti che vanno al pulsante Caps Lock e svita tutte le vitine che tengono unita la tastiera alla piastra sottostante (quella coi contatti).

A questo punto separi la tastiera dalla piastra coi contatti. Puoi mettere a mollo la tastiera, e per pulirla in profondità puoi servirti di una spazzola con setole di plastica.

Una volta asciugato il tutto, procedi all'inverso e "ricomponi" il C-64. E' rognoso in termini di tempo, ma non è complicato come procedura.

Per quanto riguarda il Datassette, è molto semplice: la meccanica è contenuta in 2 semigusci, dunque sviti le viti, separi i gusci dalla meccanica e li lavi con la solita procedura...

### **12.2.4. Smontare tastiere C=**

#### Poeta

Visto che qualcuno me l'aveva chiesto, e poichè penso che possa tornare utile a molti, spiego come si fa a smontare i tasti delle tastiere Commodore (dal Vic-20 sino all'Amiga).

1) Dopo aver svitato tutte le vitine, avendo cura di non perderle, separare la tastiera vera e propria dal "sottotastiera" (la parte in metallo e la lastra coi contatti).

2) Per smontare letteralmente un tasto, occorre tenerlo premuto, in maniera da far fuoriuscire dalla parte opposta (lato "contatti") la parte che posa sul contatto. Dopodichè occorre fare leva con un piccolo cacciavite a punta piatta, tirando verso di sè la parte in questione. Verrà via senza troppa forza, è a incastro. Difficilmente si rompe qualcosa, a me non è mai accaduto, anzi una volta che ci si prende la mano si smonta/rimonta tutto in pochi attimi...

#### Daniele Gratteri

Aggiungo che per le tastiere dotate di SHIFT LOCK molto... "hardware" è necessario dissaldare due contatti dall'interruttore prima di procedere con la separazione, se non si vuole scassare il PCB.

# **Chapter 13. Cyrix**

#### BBK

Flyzone wrote:

- > Qualcuno mi spiega perchè sono morti? Non riesco a capirlo... li ho
- > sempre visti più performanti dei 486... o forse sono io che mi
- > sbaglio?
- > Vorrei i vostri pareri

Dunque... i Cx sono sempre stati dei processori "bastardi" nel senso letterario del termine.

I primi 486 erano privi di coprocessore, oppure di cache. In molti casi sfruttavano le architetture di fratelli minori (486 su MB 386, ad esmepio)e altre volte hanno prodotto spesso processori minori con il nome di quello superiore. Ad esempio i 5x86 che in realta' erano dei 486 vitaminizzati anche conosciuti come M1 (IBM). I 486 SLC e DLC erano processori 486DX incompleti (credo mancasse la virgola mobile, qualcuno potra' smentire o confermare)

L'unico processore VERAMENTE evoluto e' stato il 6x86 venduto nei tagli 166 e 200, attenzione 166/200 non indicano i mhz, ma il corrispondente intel, con addirittura il "+" alla fine (dice nulla? :) Athlon 2000+ ad esempio? :D

I CX 6x86 erano processori MOLTO performanti, erano piccoli RISC con un "interprete" di comandi x86 CISC e una tecnologia per cui si potevano varriare parametri via Software (come i PPro). Purtroppo il mercato vendeva processori senza porsi il problema di fare informazione o di fornirti il software necessario per l'otitmizzazione, cosi' ti trovavi un processore castrato. Un test fatto presso il laboratorio del Gruppo Ares ci ha dato un incremento prestazionele di 37% attivando un'ottimizzazione standard. Passare da 10 e 13.7 e' un bel balzo prestazionale (un P200 non arrivava manco a 12). In piu' il problema era che a quei tempi le MB costavano una sberla (280mila una MB per Pentium fino a 200Mhz) e quindi si tendeva a cercare quella piu' espandibile nel futuro e una Cyrix non lo era di certo. :)

La "morte" dei Cyrix (non sono affatto morti, ma ora sono VIA, il C3 GigaPro e' di quest'anno) sul grande pubblico italiano e' dovuta, secondo me, ad un fattore di marketing svolto dalla PC Master (poi PC Union) che era il maggior venditore di CX. In pratica i 486S/dlc 33Mhz (ad esempio) erano degli spettacolari 386DX con architettura da 486, una scelta che avrebbe potuto mantenere attuale un 386 nel tempo, ma in PC Master lo presentavano come antagonista dei 486 e quindi faceva una figura terribile.

Dopo i 6x86 la Cyrix tento' un'operazione ardita: piattaforma MediaGX.

L'idea era buona: Un processore e un chipset appositamente costruito. Questa piattaforma prevedeva schede madri compatti con audio, video e modem integrati, grande idea! (tenete presente che parliamo di meta' anni 90) La MB e CPU costava nei CDC Point 179.000 + IVA al rivenditore, un prezzo spettacolare! Fiascone... l'integrazione non e' piaciuta al mercato fino all'avvento della grande distribuzione e quindi al prodotto in scatola chiusa. Hanno tentato anche con dei cosi' tipo M-II e via siglando, ma non hanno mai sfondato (nemmeno in distribuzione, quindi figurarsi sul pubblico).

Oggi (per quello che si vede nella distribuzione) Resta sono il C3 GigaPro. Questo processore e' particolarmente apprezzato dalla ECS che li monta nel DeskNote economico, un portaitle che noi vendiamo a 990 euro al pubblico con DVD e schermo da 14,3". E' un processore a 733Mhz (ora c'e' anche piu' veloce)che SECONDO loro compete con i Pentium III 1Ghz (appunto GigaPro), effettivamente non e' un brutto prodotto, i DVD si vedono bene, Linux ci gira una meraviglia (lo forniscono insieme), ma certo che se costasse il 20% in piu' non sarebbe interessante. C'e' anche

qualche pazzo (EDS Informatica) che cerca di venderci dei desktop C3 a poco piu' di 300 euro con ram, DVD , etc. Ovviamente un "finto" PIII a 733Mhz che costa 400/500 euro al pubblico e' impossibile da vendere e quindi non lo si prende manco in considerazione.

La cyrix e' ormai da anni parte della VIA (comprata?) che si limita a mantenere in produzione l'M-II e il C3, entrambi per applicazioni a basso consumo o embedded.

Personalmente io ho sempre nutrito simpatia per la Cx anche perche' fino al mio ingresso professionale nel mercato dovevo veramente centellinare le lire e CX mi ha piu' volte fatto da complice in questo, con i 6x86 ho veramente creduto che si potesse scalzare Intel, purtroppo come molti prodotti intelligenti non ha avuto la continuita' necessaria. A suo tempo cmq CX ha invaso il mercato con vari prodotti OEM: Texas Instrument, SGS Thompson, IBM e altri hanno rivenduto processori SLC, DLC e 6x86 con il proprio marchio (i DLC li trovate anche in un certo numero di PS/2).

La chiusura delle Cyrix (come entita' a se stante) e' sicuramente una grave perdita per la storia, ma non ha effettivamente mai dato nulla di rivoluzionario al mercato e alla tecnologia.

NB: ho scritto tutto questo a memoria e per puro scopo di conversazione, potrei aver piazzato degli strafalcioni. :)

BBK

# **Chapter 14. Digital Equipment Corporation**

## **14.1. VAX**

#### **Cthulhu**

VAX, la famiglia di computer che seppe identificarsi come riferimento industriale nel mondo informatico degli anni '80. Naturale evoluzione della famiglia PDP-11 - tanto che se nei primi mesi di vita del progetto il primo VAX veniva identificato come PDP-11/780, vide comunque la luce come VAX 11/780 - l'acronimo sta per Virtual Address Extension. Il suo sistema operativo, il Virtual Memory System (VMS) venne sviluppato parallelamente ed in stretta simbiosi con l'hardware. L'accoppiata seppe offrire tali capacita' che non solo in Russia ritennero vantaggioso clonarli, non solo ad oggi VMS e' ancora sinonimo di robustezza assoluta, affidabilita' totale e clustering senza compromessi, ma esistono ancora VAX in funzione sparsi per il mondo ed il VMS, a distanza di quasi 25 anni, e' ancora vivo e vegeto.

Nel tempo, questi modelli che hanno visto la luce:

• 1977

VAX-11/780 (Star). La macchina da 1 MIPS su cui poi si basarono i benchmark come SpecMark89, SpecInt92 e SpecFp92. La configurazione tipica prevedeva 4 MB di RAM ECC, come console utilizzava il processore del PDP-11/03, aveva un adattatore per l'UNIBUS.

• 1978

VMS 1.0 viene ufficialmente rilasciato. Basato su RSX-11, il suo sviluppo inizio' nel 1975 su un PDP-11 con il microcodice modificato, il "VAX Hardware Simulator". Una delle principali caratteristiche dell'accoppiata hardware/sotfware era di mantenere la compatibilita' con il codice PDP-11, per poi mantenerla con le nuove versioni di harware e software; le ultime release di VMS possono ancora funzionare sul piu' vecchio hardware (OpenVMS 7.3 non dichiara piu' supportate alcune configurazione, tra cui la 11/780. Questo non vuol dire che non possa funzionarci pero'). VMS V1 supportava 64 MB di memoria fisica, forniva multi utenza e multitasking, utilizzava la shell DCL, supportava DECnet ed aveva un compilatore FORTRAN IV. Il primo utilizzatore di un VAX-11/780 fu' la Carniege-Mellon University (CMU).

Digital crea il VT100, un terminale seriale con CRT compatibile con le specifiche ANSI che diverra' lo standard de-facto.

• 1980

VAX-11/750 (Comet). Utilizza chip LSI, leggermente meno performante dell'11/780 ma pienamente compatibile a livello hardware. La console era implementata con un i8085 ed un nastro TU58.

VAX/VMS 2.0. Supportava il VAX-11/750 e forniva ampia gamma di compilatori come FORTRAN, Basic, Pascal, Cobol, PL/I, DSM, Coral66.

Il sistema di interconnessione di rete Ethernet viene definito al PARC di Xerox. Digital introduce i suoi dispositivi ethernet.

DECnet phase III: il protocollo di rete Digital, permette di connettere fino a 200 nodi supportando 7 sistemi operativi diversi.

• 1982

VAX-11/730 (Nebula). Destinato a piccole aziende ed uffici, potenza ridotta ad un terzo di quella dell'11/780. Il microcodice della CPU veniva caricato dai due natri TU58 installati nella console.

ALL-in-1 e' la suite per l'ufficio dotata di capacita' di networking e client di posta, oltre ad un calendario ed un word processor.

Sull'onda del successo dei PC, Digital propone le sue versioni proprietarie: il Professional 300 (basato su PDP-11), il DECmate II (basato su PDP-8) ed il Rainbow che aveva sia un i8088 che uno Z80. Per quanto interessanti dal punto di vista ingegneristico, non ebbero successo.

• 1983

VAX Clustering. Permette di accoppiare processori e periferiche di I/O, rendendo possibile la condivisione di dischi, nastri ed anche processi. La prima implementazione usava una seriale ad alta velocita', Cluster Interconnect (CI). Non solo le CPU ma anche controller dedicati di I/O erano in grado di supportare il clustering.

VAX-11/725. Un VAX-11/730 reinscatolato, comprendeva un disco di sistema.

DECnet phase IV: piu' di 1000 nodi possono essere connessi.

• 1984

VAX-11/785 (Superstar). La versione ammodernata con tecnologie TTL dell'11/750.

VAX 8600 (Venus). Una nuova generazione basata su tecnologia Schottky-TTL/ECL 4 vuole piu' veloce dell'11/780.

MicroVAX I (Seahorse). Il primo di un altro ramo della famiglia: i VAX basati su microprocessore. Ereditava il Qbus dei MicroPDP-11, era il piu' lento ma il piu' piccolo dei VAX. La versione VAXstation I era dotata di sistema grafico a toni di grigio e una versione singolo utente di VMS.

VAX-11/784 (VAXimus). Versione a 4 CPU dell'11/780, ne furono fatti non piu' di cinque.

Ultrix-32. Lo Unix della Digital, derivato dal VM/UNIX 4.2 BSD di Berkeley.

• 1985

MicroVAX II (Mayflower). Basato su un processore interamente sviluppato in Digital, estremamente piu' efficente del predecessore MicroVAX I. Introduceva un nuovo sistema di interconnessione della memoria non basato esclusivamente sul Qbus. Data la proliferazione di cloni non esattamente autorizzati, quali il MicroSTAR 32 ed il TPA-11/510, Digital fece stampare sul retro dei chip la scritta "VAX - When you care to steal the best". La VAXstation II/GPX (Caylith) forniva una scheda grafica a 4 od 8 bitplane.

VMS e' arrivato alla versione 4.2.

• 1986

VAX 8800 (Nautilus). Introduce il bus VAXBI, pensato per essere multiprocessore. Utilizzava un DEC Professional come console. Disponibile nella versione "ridotta" come VAX 8700. Ulteriormente meno performate in quanto a banda e CPU il VAX 8500 (Flounder). Infine il VAX

8200 ed il VAX 8300 (Scorpio), basati su tecnologia ZMOS anziche' ECLi e con console incorporata.

LAVC. Local Area Vax Cluster, ovvero il cluster applicato ad ethernet. Viene introdotto il concetto di macchine satellite prive di disco, come fu il VAXmate, basato su i80286.

• 1987

MicroVAX/VAXstation 2000 (TeamMate, VAXstar). Basata sul MicroVAX II ma racchiusa in un case estremamente ridotto. Non aveva bus di espansione, ma una porta tape che poi risulto' essere una SCSI. Utilizzava dischi MFM. Aveva di serie una scheda grafica monocromatica, con la possibilita' di aggiornarla a 8 bitplane.

MicroVAX 3500/3600 (Mayfair). I primi ad utilizzare il chip CVAX, 3 volte piu' veloce del MicroVAX II, e una cache di secondo livello. A seconda delle opzioni con cui venivano forniti e del case in cui erano racchiusi, vennero chiamati anche MicroVAX III e VAXstation 3200.

VAX 8978/8974. Cluster preconfigurati con processori, memorie di massa e controller HSC. il VAX 8979 comprendeva 8 8810 (4 GB di RAM), diverse unita' di massa e unita' nastri ed un MicroVAX II come console. il VAX 8874 aveva solo 4 processori 8810 e un numero ridotto di periferiche.

• 1988

VAX 6200 (Calypso). Incorporavano la tecnologia CVAX e il bus VAXBI, introducendo il bus XMI che verra' utilizzato fino ai sistemi Alpha. Nati per essere SMP, furono un successo commerciale.

VAX/VMS 5.0. Introdusse il SMP eliminando l'AMP. Numerose novita' e cambiamenti, tra cui il sistema di gestione delle licenze.

DSSI. Molto simile allo SCSI-II, ma con comandi diversi e quindi non compatibile. Utilizzato per connettere periferiche e processori.

• 1989

MicroVAX 3100 (Teammate II). Una delle ultime serie di VAX, basati su microprocessore e con periferiche SCSI. Un MicroVAX 3100 e' una macchina multi-utente, una VAXstation e' una workstation grafica, un VAXserver ha una licenza per un solo utente interattivo. Gli Infoserver erano MicroVAX 3100 progettati per la condivisione di dischi, nastri e CD-ROM per stazioni diskless.

MicroVAX 3800/3900 (Mayfair III). Basato sul chip CVAX+, una versione migliorata del CVAX.

VAX 6000-300. CVAX+ e bus XMI, pensata per applicazioni di data wharehouse.

VAX 6000-400. Utilizza il chip Rigel e implementa le modifiche necessarie per il calcolo vettoriale.

VAX 9000 (Aridus, Aquarius). L'ammiraglia Digital dell'epoca, purtroppo un flop commerciale. Un vero e proprio mainframe, in tecnologia ECL, richiedeva 20kW per funzionare. Avrebbe dovuto avere un raffreddamento ad acqua, poi convertito in raffreddamento ad aria; il nome in codice rimase "Acquarius". Ve ne erano diversi modelli, fino a 125 MFLOPS. Ne furono costruiti non piu' di una dozzina.

DECwindows. L'interfaccia X standard di Digital, su VMS ed Ultrix.

• 1990

MicroVAX 3300/3400 (Mayfair II). Basati su CVAX+, progettati per piccoli uffici. Ne esistono versioni progettate per lavori in tempo reale, chiamati rtVAX ed usanti il sistema operativo VAXELN.

VAX 4000 (Omega, Cheetah-Q, Legacy, Cougar). Evoluzione della linea Qbus dei MicroVAX, molto veloci. Le VAXstation 4000 si rifanno invece alla linea 3100, diventanto i VAX da tavolo piu' potenti.

VAX 6000-500. Basato sul chip Mariah, raddoppia le performance della serie 6000.

VAXft (Cirrus, Jetstream, Cirrus II). Serie di VAX fault tolerant. Processori multipli ridondati, memoria di sistema e dischi mirrorati, connessioni cluster e di rete multiple, tutto implementato in hardware: il sistema operativo e' un normale VMS.

• 1991

VAX 6000-600 (Neptune). Basato su chip NVAX, in tecnologia CMOS. Il piu' potente CISC dell'epoca. Lo stesso chip e' utilizzato in alcuni VAX 4000 e MicroVAX 3100.

OpenVMS. Per mostrare la buona volonta nell'aderire alle direttive POSIX per sistemi aperti, VMS viene rinominato in OpenVMS. Ma e' solo una questione di etichetta.

DECnet phase V. Pensata sullo stack ISO/OSI e compatibile con TCP/IP.

• 1992

VAX 7000 (Laser/Neon, Laser/Krypton). L'ultimo dei grandi VAX, aggiornabile ad Alpha con il semplice scambio della CPU.

VAX 1000 (Blazer). Configurazione per grandi datacenter del VAX 7000, alimentatori ridondati e gran quantita' di opzioni di I/O.

OpenVMS AXP. La versione per piattaforme Alpha di OpenVMS.

• 1999

Compaq, che nel frattempo ha acquistato il marchio Digital, annuncia la fine della produzione dei sistemi VAX. A quella data sono ancora in produzione MicroVAX 3100 e VAX 4000.

Informazioni piu' dettagliate le potete trovare ad telnet.hu (http://telnet.hu/hamster/vax/e\_index.html).

Di particolare interesse domestico risultano le VAXstation 2000, piccole scatolette piuttosto lente ma dalla personalita' tipica di un VAX. Dotate di dischi MFM e di una quasi-SCSI per il tape (particolari versioni dei TK50 muniti di interfaccia SCSI), sono considerate i VAX portabili. Piu' utilizzabili invece le serie 3100 e 4000, le dimensioni desktop li rendono facilmente accumulabili e l'utilizzo di periferiche SCSI semplifica il processo di espansione (che, a seconda dei modelli, puo' risultare piu' complesso per quanto riguarda la RAM). Denominata "pizza box", la VAXstation 4000 VLC e' la piu' piccola della famiglia, con una potenza sufficente a renderla piu' che utilizzabile anche come piccolo server. La disponibilita' di interfacce SCSI non inganni, alcune accoppiate di VAX e versioni di VMS non gradiscono particolarmente periferiche non rimarchiate Digital. Tuttavia ogni modello di queste categorie incorpora un interfaccia Ethernet.

Una piccola nota meritano i TK50 ed i loro fratelli maggiori TK70, i tape da cui derivano i moderni DLT. Scatolette a pianta quadrata denominate CompacTape, le cartucce contengono una sola bobina: l'altra e' nel tape. Piuttosto sensibili alla polvere e' facile trovarsi con un nastro completamente srotolato in presenza di un lettore difettoso. Solitamente associati ad un proprio controller Q-Bus, esistono anche con interfaccia SCSI (fa parte della famiglia il TZ30) o con altri tipi di interfacce poco note (installate su alcune versioni delle VAXstation 2000). Non sono ovviamente l'unico supporto a nastro utilizzato dai VAX nella loro lunga storia, se pero' esiste un elemento folcloristico ad essi associabile, e' questo senza dubbio.

### **14.1.1. Dove trovarli**

Non sono estremamente diffusi, ma ci sono anche in Italia. Scuole superiori o straniere, enti piu' o meno privati di ampie dimensioni sono i luoghi in cui cercare. A volte capita di trovarne in quelle specie di discariche a gestione familiare, rifornite dalle istituzioni sopra menzionate. Portate un mezzo mobile con un ampio baule, sempre. So di enti pubblici con VAX 6000 attualmente in esercizio, nonche' di un ente privato dotato di VAX 9000, ma tra MicroVAX II, MicroVAX 3000, 3100 e 4000 sicuramente si trova di piu'.

Discorso diverso invece per le parti di ricambio. Vari sono i bus utilizzati, ma per nessuno di questi e' pensabile di trovare facilmente in Italia accessori e ricambi. Dovrete gironzolare un po' per il mondo, in particolar modo USA e UK. In linea di massima, scordatevi di poter usare i pezzi da PC (fanno eccezione, per alcuni 3100 e 4000, le SIMM).

### **14.1.2. Software**

Il sistema operativo nativo dei VAX, l'OpenVMS, e' tuttora sviluppato e venduto, sia per VAX che per Alpha. Costa caro, oltre ad avere un sistema di licenze piuttosto intricato. Tuttavia, per uso hobbyistico e' stata rilasciata una licenza gratutita, insieme ad una distribuzione comprensiva di VMS, stack TCP/IP, DEC C, e altro. In piu' svariato freeware e' disponibile per OpenVMS, che comunque nelle sue ultime reincarnazioni e' molto \*nix-friendly, dal punto di vista del porting del software.

Per ottenere una licenza di tipo hobbyistico, bastano questi semplici passi:

- registratevi presso Encompass (http://www.encompass.org/), l'evoluzione di quello che un tempo era il DECUS;
- richiedete presso il sito di Montagar (http://www.montagar.com/hobbyist/) la licenza base e le licenze per i pacchetti aggiuntivi;
- ordinate il CD con OVMS, eventualmente la raccolta di freeware. Consigliata carta di credito, ma sono solo 37\$.

Le licenze hanno durata un anno, sono rinnovabili gratuitamente. E, ovviamente, sono valide solo per uso non commerciale del sistema.

Al progetto Hobbyist prendono parte, oltre a COMPAQ, altri produttori di software, per cui e' possibile provare altri stack TCP/IP, o programmi di deframmentazione.

Un ottimo WEB server, l'OSU HTTPD, e' disponibile free. WEBALIZER e ANALOG girano anche su VMS. Tra gli altri, mi vengono in mente PERL, VI, GCC, SAMBA, WGET, CDRECORD.

Se poi VMS proprio non vi piace, o la macchina che avete recuperato non e' in grado di usarlo (se facevano parte di un cluster, potevano contare su risorse condivise che ora non hanno in quantita' adeguata - vedi HDD!), NetBSD e' in grado di funzionare su alcuni modelli.

Ah, un ultima cosa! E' probabile che non sappiate quale sia la password dell'utente SYSTEM (che, per far un analogia, di solito e' cone dire 'root' su uno unix)... beh, dato che avete accesso alla console, c'e' un modo per ovviare a questo. Consultate le FAQ disponibili a partire dal sito ufficiale di OpenVMS, e scoprirete come aggiare questo che, dopo tutto, e' solo un piccolo ostacolo.

### **14.1.3. Links**

- OpenVMS Official Homepage (http://www.openvms.compaq.com/)
- OpenVMS Documentation Online (http://www.openvms.compaq.com:8000/)
- Hamster VAX Site (http://telnet.hu/hamster/)
- VAX Archive (http://www.vaxarchive.org/)
- Hobbyist Project (http://www.montagar.com/hobbyist/)

# **14.2. Reimpostare la password di SYSTEM**

#### **Cthulhu**

Cercate le OpenVMS FAQ, disponibili sulla sua pagina ufficiale, e consultate la sezione MGMT5.

## **14.3. Installazione Ultrix da rete**

#### **TFranco**

Bene, ecco come sono andate le cose a casa mia:

Ho utilizzato i seguenti:

- mvax3100 con s.o. ultrix 4.5, utilizzato come servente per l'installazione
- mvaxII, utilizzato come client

Montato il cd di Ultrix vax 4.5 sul mio mvax3100, nel mio caso:

• mount -r /dev/rz12a /cdrom

Ho configurato il servizio RIS nel mvax3100 (/etc/ris). Compare un menu con varie scelte, occorre fare le seguenti:

• Aggiungere il software in questione (non ricordo qual'e' la scelta di menu che permette cio', attenzione a dare la directory sulla quale e' montato il cd, nel mio caso /cdrom). Ho richiesto di generare link simbolici nell'area ris0.vax.

• Aggiungere il client da installare (mvaxII), verranno richiesti il suo mac address e l'host name, quest'ultimo e' bene che venga aggiunto prima al file /etc/hosts.

Ho configurato il servizio NFS nel mvax3100 (/etc/nfssetup). Ho quindi scelto di condividere l'area del ris (/usr/adm/ris) per il client di installazione, nel mio caso era "mvaxII" (nome host definito nel file del server /etc/hosts).

Ho abilitato il daemon rshd nel mvax3100. Nel file /etc/inetd.conf, necessario perche' lo script di installazione lo richiede.

Ho riavviato il mvax3100 affinche' partisse correttamente il servizio NFS e rshd.

Ho rimontato il cd nel mvax3100

• mount -r /dev/rz12a /cdrom

Dal "prompt del sergente" del mvaxII:

 $\cdot$  >>> boot XQAO

L'mvaxII fa boot via mop e l'installazione via rete ha luogo in modo del tutto prevedibile e consueto. Buon divertimento e buona fortuna.

# **Chapter 15. IBM**

## **15.1. S/36**

RpT

Il Sistema/36 esiste in quattro misure, dal 5360 che è il più potente e il più grande (tipo lavatrice allargata) al 5364 che è il più piccolo. I modelli più grandi hanno sul davanti un pannello di controllo con tutta una serie di display, tasti, interruttori e un selettore a chiave per effettuare una gran quantità di operazioni come l'avvio del sistema, il passaggio in modalità diagnostica, l'installazione del sistema operativo, il dump della "memoria principale" (linguaggio IBM per RAM) o la "copia immagine disco" (IBM per duplicazione del disco fisso) per sostituirlo.

Sul 5364 come avrai visto non c'è nessun interruttore, levetta o chiave perché per risparmiare soldi e complessità costruttiva il tutto è stato trasferito in un software residente sul "PC companion" che deve anche avere la famosa scheda ISA per comunicare con il Sistema/36

Leggo qui, sul manuale intitolato "Unità Elaboratrice IBM Sistema/36 Modello 5364 (36/PC) - Guida alla configurazione iniziale del sistema" che mi sono procurato proprio oggi (!) che il programma DOS in questione è un TSR che viene richiamato con la combinazione Alt-Esc e che permette di passare da una "Sessione Personal Computer" a una "Sessione Video S/36" a una "Sessione di Servizio". Quest'ultima è la realizzazione in software del pannello di controllo hardware che hanno gli altri modelli.

Mentre gli altri modelli indicavano il loro stato con le spie del pannello di controllo, il 5364 comunica col mondo inviando i suoi segnali al PC attraverso la scheda e il PC grazie al "Programma di Controllo Macchina" visualizza a video le informazioni equivalenti alle luci accese e al posto della chiave il cambio della modalità di funzionamento è protetto da una password che di default è "password".

Sui modelli più grossi dopo aver alimentato l'unità centrale era necessario premere un pulsante con scritto "LOAD" per iniziare il caricamento dell'OS, qui invece si devono accendere sia il 36 che il PC e poi dalla sessione di servizio scegliere la voce "Esecuzione IPL da Disco Fisso".

Dato che c'è, il PC e relativo programma fanno anche da terminale di sistema, ma il 5364 poteva supportare anche altre unità locali (video o stampanti); non so esattamente quante, ma visto che sto manuale parla di due uscite Twinax e visto che ogni linea Twinax tiene 7 device direi che poteva supportarne almeno 14 in locale più altri collegati via modem con velocità sembra fino a 19200 bps.

## **15.2. AS/400**

### **15.2.1. Panoramica**

RpT

I più piccoli sono i 9402 e si arriva fino ai 9406 passando per i 9404; ma questi sono i codici delle tre famiglie e all'interno di ciascuna ci sono almeno una decina di modelli diversi. Inoltre in alcuni casi particolari, per macchine particolarmente piccole o entry level esiste anche il tipo 9401.

Originariamente (1988) l'hardware era beige-computer, le macchine "piccole" erano contenute in case a se stanti un po' più grandi, larghi e pesanti dei big tower per 486, mentre i 9406 erano in rack

(il famoso armadio IBM 9309), i processori erano CISC, i modelli erano codici tipo D02, B10, etc. e l'hardware era detto Stage 1. Con l'evolversi della situazione è uscito nuovo hardware più grosso e potente, sempre CISC e sempre bianco detto Stage 2 riconoscibile per alcune differenze fisiche e logiche nel pannello di controllo rispetto alle macchine più vecchie.

Lo Stage 2 vide anche i primi modelli neri e contemporaneamente gli ultimi CISC; per l'occasione nacquero modelli con il codice solo numerico tipo 200, 236, 300 e 600 che avevano caratteristiche fisiche completamente nuove rispetto ai precedenti modelli e un pannello di controllo rifatto nella logica praticamente identico a quello dei loro futuri successori RISC. Il bestione beige-computer più grande in assoluto fu il 9406-F95 che era Stage 2 e fu uno degli ultimi beigei ad uscire sul mercato.

I RISC sono sempre stati solo neri; i primi erano completamente neri identici ai modelli CISC però erano già identificati come Stage 3, successivamente da un case completamente nero si è passati a case neri con uno zoccolo viola e poi con uno zoccolo rosso; c'erano anche quelli con lo zoccolo giallo che mi pare fossero ottimizzati per Lotus Notes e Domino. I codici di modello sono sostanzialmente rimasti sempre numerici a parte alcune serie particolari tipo la serie "S" che ha avuto modelli S10, S20 ed S30. Non so cos'avesse di speciale sta serie come non so in cosa consistesse l'ottimizzazione dei modelli con lo zoccolo giallo...

Attualmente dopo il rename commerciale da AS/400 a I-Series non so se si è passati a Stage 4, i numeri di modello sono sempre numerici, ad es. 270, l'estetica è un po' cambiata e si è passati a un nero lucido metallizzato con riflessi rosso bordeaux 8-); In generale per vedere lo stage hardware si deve utilizzare la funzione 11 del pannello di controllo a macchina accesa, se viene "11" è Stage 1 altrimenti verrà "11-2", "11-3", etc. :-)

Sono esistiti un 9401-P0x CISC che era il modello portable (!) tipo valigetta 24ore, molto compatto, ma anche molto povero nelle prestazioni pensato soprattutto per dimostrazioni e cose simili, non per un vero uso quotidiano ed esiste un 9401-150 RISC che invece è grande come il classico tower da PC con 3 slot da 5.25 per piccoli uffici e cose simili (L'IBM lo vende anche come replacement/upgrade per le unità di controllo remoto 5x94). Molto carino, ci ho fatto il corso sopra e me lo ricordo affaticato giusto quando compilavamo insieme in 14. :-)

Per quanto riguarda il software tutto va su tutto, naturalmente con il limite che le versioni per CISC (fino alla V3R2) girano solo sui CISC e quelle per RISC (dalla V3R6) girano solo su RISC. C'erano dei problemi sui più vecchi modelli CISC, indicativamente sui modelli beige: la macchina virtuale microcodificata (LIC ovvero Licenced Internal Code) che si interfaccia con l'hardware aveva bisogno di alcune parti di codice specifiche per ogni tipo di processore essendo diversi tra loro e con differenti set istruzioni.

Per questo oltre ai tape dell'OS uguali per tutti c'era anche una serie di nastri non intercambiabili specifici per ogni modello che l'IBM dava in una cassetta con etichetta gialla e nera (tipo cosa radioattiva) con stampigliato sopra il numero di serie della macchina e tutta una sequela di minacciosi avvertimenti per chi osasse copiarla/distribuirla! Tra l'altro questa cosa serviva all'IBM per controllare e tenere traccia delle licenze software che aveva in giro. In ogni caso pare (e l'IBM non è di molto aiuto) che per le ultime/nere/meno potenti macchine CISC questo nastro non occorresse.

Con i RISC questo problema non si è più posto in quanto il processore è sempre della stessa famiglia: un PPC 604 modificato; cambiano le potenze e le velocità, ma il set di istruzioni è sempre quello.

#### **15.2.2. Accensione e spegnimento**

#### RpT

In pratica la procedura è sempre la stessa: impostare l'IPL in modalità normale dall'area macchina

"B" quindi avviare. Tutti i tipi di hardware hanno sostanzialmente le stesse caratteristiche e soprattutto le varie parti del pannello di comando sono analoghe tra tutti i modelli grandi e piccoli, vecchi e nuovi.

Per impostare l'IPL dall'area "B" si deve scegliere un'apposita opzione da un menu diviso in funzioni visualizzato nel display LCD. Ogni funzione ha un numero progressivo: partendo dalla posizione di stand-by si scorrono i numeri, se ne sceglie uno e si conferma, così facendo si può scegliere fra i valori per quella funzione; confermando un valore si ritorna alla scelta delle funzioni.

Alcune funzioni sono solo di visualizzazione, in tal caso confermando si visualizza il dato scelto e riconfermando si torna fuori per sceglierene un'altra. Ad esempio la funzione 04 fa la prova degli indicatori cioè accende tutte le luci del pannello di comando, per controllare che funzionino tutte; la funzione 20 invece visualizza sul display LCD tipo e modello della macchina. Attenzione a non giocare troppo perché alcune funzioni sono pericolose per la vita del sistema!

Per impostare il modo ("Normale") ci sono due strade: se il sistema ha il selettore rotativo, con o senza la chiave, si usa quello altrimenti si usa una funzione del menu come per l'area macchina. Alcuni sistemi recenti per scegliere il modo hanno un pulsante apposito per che viene attivato inserendo una specie di chiave elettronica che l'IBM chiama "Electronic Keystick" che in pratica sostituisce il selettore rotativo con la chiave.

La funzione di scelta dell'area macchina è la 02. Se il modo si sceglie da menu, entrando nella funzione 02 si può scegliere ciclicamente tra AM, BM, CM, DM, AN, BN, CN e DN dove la prima lettera indica l'area macchina da cui avviare il sistema (A da disco senza PTF temporanee, B da disco con PTF temporanee, C riservato all'IBM e D da nastro o CD-ROM) e la seconda il modo (Manuale o Normale) altrimenti il display LCD visualizza solo A, B, C o D e il modo si sceglie con il selettore o con l'apposito pulsante.

I tasti di selezione possono essere leggermente diversi a seconda del tipo di hardware, ma sostanzialmente fanno sempre le stesse cose: potrebbe esserci un tasto "Invio" insieme a due tasti, uno con una freccia verso l'alto e uno con una freccia verso il basso oppure, al posto dei due tasti, potrebbe esserci uno switch che va su e giù oppure ancora potrebbe esserci solo un tasto di selezione insieme al tasto "Invio", in quest'ultimo caso è come avere solo uno dei due tasti con la freccia e non si può tornare indietro ma si deve fare sempre il giro completo delle funzioni e dei loro valori se si passa quello buono. Di default la macchina visualizza la funzione 01, cioè area macchina e modo operativo: "01 B N".

Un LED indica che la macchina è accesa e ha una dicitura tipo "Aliment. Acceso" oppure il simbolo internazionale della barretta verticale nel cerchietto; uno o più di uno LED indicano l'attività del processore (o dei processori): o c'è scritto "Elaboratore Attivo" oppure c'è il simbolo di una scaletta che sale oppure ancora c'è l'icona di un chippettino con le zampine :-) (se i processori sono più d'uno i LED sono numerati).

Poi c'è il LED color arancio chiamato "Attenzione Operatore" oppure indicato da una barra verticale spezzata che si accende se c'è un guasto o un'anomalia (contemporaneamente appare un System Reference Code sul display LCD). In alcuni modelli più grossi c'è una serie di LED che indicano il modo operativo in cui si trova la macchina: "Manuale", "Normale", "Automatico", "Sicuro" e relativo pulsante di selezione, altrimenti il modo è indicato o dalla posizione del selettore o è visualizzato nel display LCD.

Per l'accensione o c'è un pulsante o c'è uno switch. Nei modelli con il selettore rotativo per il modo c'è anche un pulsante per lo "Spegnimento Ritardato" oppure si usa lo switch di accensione abbassandolo invece che alzandolo; nei modelli in cui il modo si seleziona con il pannello LCD c'è un pulsante solo che in modo manuale serve anche per lo spegnimento ritardato (chiede conferma visualizzando " 0 ? ").

Nei vecchi modelli bianchi c'era anche un vistoso interruttore rosso con scritto "Emergenza Unità" o un ancora più chiaro "Intettuttore di Emergenza". abbassare quello era come staccare la spina alla macchina (mai capita tutta sta fretta di spegnere!); nei nuovi modelli neri è stato sostituito dalla funzione 08 che va scelta e riscelta (per conferma): nel momento in cui viene riscelta la macchina si spegne di botto.

Al contrario dell'interruttore rosso, lo "Spegnimento Ritardato" comunica alla VM che deve fermare il sistema e in pratica viene eseguita una chiusura abbreviata che risulterà corretta per la VM (ma anomala per OS/400) e assicura una corretta memorizzazione su disco di tutti gli oggetti in uso.

Per spegnerlo normalmente, usare il comando PWRDWNSYS \*IMMED, altrimenti impostare la modalita' operativa su "Manuale" e premere il tasto "Spegnimento Ritardato" o il normale bottone di accensione, a seconda del modello: il display LCD inizierà a mostrare codici "Dxx-xxxx" e nel giro di qualche minuto si fermerà tutto.

#### **15.2.3. Reimpostazione password QSECOFR**

#### RpT

Per tentare la manovra di sostituzione temporanea della password e' necessario entrare nel setup, che richiede anche lui una parola d'ordine che di solito è QSECOFR, ma è distinta da quella del sistema operativo, quindi anche se l'utente è lo stesso può avere due password diverse: una per entrare in OS/400 e l'altra per il setup. Mi auguro che quella di setup non l'abbiano toccata altrimenti l'unica soluzione è l'inizializzazione dei dischi e una nuova installazione.

Qui entra in gioco il DST è l'IPL manuale. Praticamente ti viene permesso di fare, durante un IPL particolare, l'override della password di QSECOFR che solo per questa volta viene temporaneamente impostata a QSECOFR come il nome utente. Appena entrato dovrai cambiarla con un'altra. Se sei a macchina accesa imposta l'IPL a "01 BM" e fallo partire con la funzione 03 del pannellino. Se sei a macchina spenta semplicemente imposta "01 BM" e premi il tasto di avvio. Dopo un po' di traffici suoi (circa 10 min. in condizioni normali) arrivi a una schermata che è quella iniziale del setup.

Mi raccomando, in caso di IPL manuale l'emulazione deve essere già attiva prima di partire, la scheda dev'essere collegata alla porta zero e l'indirizzo settato a zero anche lui. Controlla le impostazioni della scheda e/o del programma. In ogni caso se dopo un po' qualcosa appare sei a zero/zero come devi essere (però sarebbe meglio verificare prima).

Allora, ti appare una schermata intitolata (da me) "IPL o installazione del sistema" e sotto ci sono varie opzioni: la 3. dice "Usare il DST". Scegli quella opzione e premi invio, ti verrà richiesta la password del DST: nei modelli vecchi di DST chiede solo una password, nei modelli più nuovi chiede anche un nome utente, ma non è un problema visto che sono sempre coincidenti. Inserisci QSECOFR. Nota bene: la password del DST è distinta da quella di OS/400 dunque anche se hanno cambiato quella del sistema operativo, questa dovrebbe essere sempre uguale: di solito non si tocca mai, se invece l'hanno toccata, la cosa migliore sarebbe chiedere a chi ti ha dato il sistema qual'era la password di QSECOFR per OS/400 (non quella del DST). In questo caso spengni il sistema in maniera controllata (imposta manule e schiaccia il tasto di avvio: appare "0?", schiaccia ancora e si spegne nel giro di un minuto).

Dicevo, entra come QSECOFR e ti troverai nel menu del DST. Scegli l'opzione 5. "Gestione Ambiente DST" e invio, cambia il menu e ne appare uno dove devi scegliere 9. "Modifica parole d'ordine DST" e infine nel menu che apparirà a questo punto scegli 4. "Reimpostazione parole d'ordine assunte del sistema". Ti apparirà una schermata di conferma che chiede un ulteriore invio per attivare la funzione di reimpostazione, dai invio come vuole lui per attivare l'opzione e invio ancora per uscire da lì e tornare al menu dove hai scelto l'opzione 4. Un consiglio: non fare esperimenti con questi menu perché sono molto dannosi. ;->

Premi F3 due volte e ti chiederà conferma dell'uscita dal DST, digli di sì scegliendo l'opzione 1. "Uscita dai DST" e ti ritroverai allo schermo principale di Setup. A questo punto puoi proseguire con l'IPL: scegli 1. "Eseguire un IPL" e dai invio. Il terminale si bloccherà in immissione impedita e dopo un po' il menu sparirà mentre i codici del pannellino inizieranno a scorre e il video a mostrare quello che sta succedendo. Può darsi che ci stia un bel po' lì fermo a fare i cavoli suoi soprattutto se l'ultima volta è stato spento male.

Dopo un bel po' di minuti potrebbero arrivarti dei messaggi diagnostici che fanno fare bip al terminale/emulatore e l'IPL si ferma, per proseguire dai invio e ti troverai a una schermata di collegamento vera e propria (già di OS/400). Entra come QSECOFR/QSECOFR

Starà lì a pensarci un altro po' e poi ti apparirà un'enigmatica schermata intitolata (almeno nel mio sistema) "Scelta prodotti per gestire le PTF"... fai F3 (fine) e aspetta. Arriverà uno schermo di "Opzioni IPL". metti a posto data e ora se sono sbagliate e dai invio senza toccare il resto. Risparirà tutto per un altro po' e potrebbero arrivare altri messaggi che fanno bip. Fregatene e dai invio sempre fino ad arrivare al famoso "Menu principale di AS/400" :-)))

Ora la prima cosa da fare è cambiare la password finché sei in questo IPL in cui è temporaneamente resettata: dalla riga di comando digita CHGPWD (che sarebbe CHanGe PassWorD) e dai invio. Appare una schermata in cui inserire la parola d'ordine attuale (che è QSECOFR) e poi due volte una nuova parola. Scegli tu, dopo aver digitato dai invio e ritornerai al menu principale.

Ora occupiamoci delle limitiazioni al QSECOFR, che non sono molto utili, cambiando un paio di valori di sistema: dai il comando WRKSYSVAL (work system values) e invio (dimenticavo: maiuscolo o minuscolo è uguale). Ti arriva una lista di valori di sistema che regolano varie cose. Scorri fino a QMAXSGNACN (maximum signon action), nella riga corrispondente, a sinistra, metti un 2 (modifica) nel campo opzione e dai invio. Imposta il valore a 1 e invio. Ora passa al successivo valore QMAXSIGN, entra e imposta a \*NOMAX, infine cerca QLMTSECOFR e imposta a 0 (zero).

Ora siamo certi che non ci saranno problemi a rientrare. Ora imposta il pannellino su IPL automatico (cioè N) da B e non fermare il sistema con l'opz. 08 né riavviarlo con l'opz. 03, ma da una qualunque riga di comando adesso dai il seguente comando: PWRDWNSYS OPTION(\*IMMED) RESTART(\*YES) IPLSRC(\*PANEL) che significa arresta il sistema immediatamente e poi riavvialo secondo le modalità impostate nel display LCD. :) dai invio e nel giro di pochi secondi lo schermo sparirà e il terminale perderà la linea i codici inizieranno a scorrere sul display LCD e dopo un po' noterai che ha ricominciato la sequenza di avvio. Nel giro di 15-20 minuti dovresti ritornare allo schermo di collegamento. Entra con QSECOFR come utente mentre come password usa quella che hai scelto prima e sei dentro. CONGRATULAZIONI :-))) Ora scorazza come ti pare, ma leggi bene quando fai qualcosa in modo da non rischiare di fare danni. Ricorda che c'è sempre l'help interattivo premendo F1.

### **15.2.4. Accensione e spegnimento - The Director's cut**

RpT

Le operazioni da fare sono sostanzialmente due: collegare e impostare il terminale che farà da console e accendere la macchina.

Per quanto riguarda il terminale, lo dovrai collegare al retro dell'AS/400 dove vedrai una fila di connettori a vite di circa un centimetro di diametro (nel tuo modello mi pare siano quattro e siano in basso). Devi prima di tutto collegare con un cavo twinax il tappo con il numero zero alla "T" collegata al terminale poi accendi il terminale tenendo premuta la barra spaziatrice per entrare in modalità configurazione.

Quando ti appare una schermata con una tastiera stilizzata per fare i test e in cima un elenco di tutti i caratteri e gli attributi video possibili, usa il tasto F24 (Cmd24) e vedrai che in basso un numerino cambierà ciclicamente da 0 a 6... tu impostalo su 0 (zero) e poi premi il tasto "Ripr" che nelle tastiere da PC è il Ctrl sinistro per uscire dal setup e mettere in linea il terminale.

A questo punto passiamo alla macchina. Guarda che l'interruttore "Emergenza Unità" sia su OFF/Disarmato/Disinserito (a seconda del modello), attacca la presa e portalo su ON/Armato/Inserito e il pannello di comando dovrebbe illuminarsi.

Ruota la chiave su "Normale" e guarda il display; se dice "01 B" sei a posto altrimenti usa il tasto "Selezione" finché non dice "02", poi "Invio", quindi con "Selezione" finché non dice "B" o "02 B", "Invio", "Selezione" finché non appare "01" e infine un ultimo "Invio".

A questo punto il display dovrebbe dire "01 B" e il terminale dovrebbe essere acceso sulla porta zero indirizzo zero quindi puoi procedere all'accensione. In alcuni modelli c'è un tasto verde con scritto "Avvio" in altri c'è una leva bianca che da una parte dice "Avvio" e dall'altra "Spegnimento Ritardato". Vedi tu, in ogni caso o spingi il bottone o tieni sollevata la leva per alcuni secondi e la macchina dovrebbe partire.

Dopo circa 20 minuti ti dovrebbe apparire sul terminale lo schermo di collegamento. Prova a mettere QSECOFR come utente e idem come password; se riesci a entrare bene, altrimenti ti rimando alla prossima puntata :-) (occhio che il tasto di invio nella tastiera è quello che normalmente sarebbe il Ctrl destro in un PC)

Per spegnere: se sei riuscito ad entrare digita in un qualunque video il comando PWRDWNSYS \*IMMED (PoWeR DoWN SYStem) altrimenti porta la chiave del pannello di comando su "Manuale" e poi abbassa la leva bianca verso spegnimento ritardato. Se non sbaglio sul display apparirà "0 ?" che significa che vuole essere sicuro che tu voglia proprio spegnere, tu conferma riabbassando nuovamente la leva verso "Spegnimento Ritardato" oppure se non ha effetto usa il tasto "Invio" del pannello di comando. Se il tuo modello non ha la leva vedrai che c'è un apposito tasto "Spegnimento Ritardato".

N.B.: in un caso o nell'altro lo spegnimento avviene in circa 5 minuti. Quando le ventole e i dischi si fermano e tutto tace puoi disalimentarlo del tutto con la leva rossa di "Emergenza Unità" e prima di riavviarlo ricordati di rimettere la chiave su "Normale".

### **15.2.5. Link**

RpT

- IBM iSeries (http://www-1.ibm.com/servers/eserver/iseries/)
- Hardware (http://www-1.ibm.com/servers/eserver/iseries/hardware/index.html)
- Cronologia (http://www-1.ibm.com/servers/eserver/iseries/hardware/life.html)
- Software (http://www-1.ibm.com/servers/eserver/iseries/software/)
- Linux su AS/400 (http://www-1.ibm.com/servers/eserver/iseries/linux/edition/)

### **15.2.6. ANSI tapes**

#### RpT

I nastri IBM seguono lo standard ANSI X3.27 in tutto e per tutto tranne per il fatto che lo standard ANSI specifica che i label devono essere in ASCII puro, mentre IBM per i suoi label usa il codice

EBCDIC (e quindi si parla di IBM Standard Label). VMS è un esempio di OS che segue lo standard ANSI per gli identificativi dei nastri. Alcuni Unix tipo Tru64 hanno l'utility ltf per la gestione dei label ANSI.

A differenza dei vari Unix che usano nastri UNlabeled in cui la separazione tra gli stream di dati è data solo da un tapemark e l'unico modo per sapere cosa contiene uno stream è leggerlo e infine lo stream stesso non ha nome e il volume non ha protezione se non quella fisica, lo standard ANSI prevede che i primi 4 byte fisici di un nastro inizino con i quattro caratteri "VOL1" seguiti dal nome del nastro e dall'identificativo del proprietario, in tutto un record di 80 bytes. Se i primi quattro bytes in esadecimale sono 0x564F4C31 (VOL1 in ASCII) allora il nastro è ASCII, se sono 0xE5D6D3F1 (VOL1 in EBCDIC) allora il nastro è EBCDIC :-)

Dopo VOL1 ci possono essere identificativi di volume aggiuntivi (fino a VOL9) e VMS per esempio nell'identificativo VOL2 mette le informazioni di riservatezza del nastro. Dopodiché ci sono gli identificativi di testa del primo tapefile che sono da HDR1 a HDR9. In HDR1 ci sono le informazioni di identificazione e sequenza del file (nome, data, OS di generazione, etc) e in HDR2 ci sono le informazioni di struttura del file (formato record, lunghezza blocco, lunghezza record, etc). Finiti gli identificativi di testa c'è un tapemark dopo il quale iniziano i dati veri e propri.

I dati veri e propri finiscono con un altro tapemark dopo il quale ci sono gli identificativi di coda del file, da EOF1 a EOF9 che sono la copia di HDR1-HDR9 (Utile per quei sistemi che possono leggere i tape anche a rovescio). Se invece che EOFx c'è EOVx significa che il file è stato troncato perché il nastro è finito e il file prosegue nel nastro successivo dove in HDR1 c'è un campo di controllo sequenza multivolume. Dopo gli identificativi di coda del file c'è ancora un altro tapemark poi si trovano gli HDRx del file successivo e così via. La fine del volume logico (che può anche essere diviso in più nastri fisici) è segnalata da un doppio tapemark dopo l'ultimo EOFx.

Gli identificativi VOL1, HDR1 e EOF1/EOV1 sono obbligatori, tutti gli altri sono facoltativi e in realtà non si va molto più in là degli identificativi con il 2 o il 3 finale. Ci sono anche altri identificativi del tutto facoltativi, ad esempio gli UHLx (User Header Label) e UTLx (User Trailer Label). Tutti i record, con qualunque identificativo, devono essere lunghi 80 bytes.

Leggendo un nastro del genere con un OS che non riconosce i label si troveranno i dati veri e propri inframmezzati di altri file con una lunghezza multipla di 80 quindi per sapere il contenuto di un nastro scritto ad esempio da OS/400 sarà sufficiente leggere dall'inizio del nastro fino al primo tapemark per leggere i record di testa del primo file poi saltare i dati per i due tapemark successivi (per saltare i dati veri e propri e i record di coda) e ci si troverà a leggere i record di testa del file successivo. L'unica cosa da ricordare sarà la conversione da EBCDIC ad ASCII.

Il formato dei dati nello stream tra i record di testa e di coda dipende dall'OS, dall'applicazione che li ha creati e dallo standard che si adotta. Nello specifico i sistemi IBM utilizzano vari tipi di formato record in relazione al tipo di dati salvati: F (Fixed), FB(Fixed Blocked), V (Variable), VB (Variable Blocked), VS (Variable Spanned), VBS (Variable Blocked Spanned) e U (Undefined).

Nello specifico, OS/400 per il salvataggio degli oggetti (comandi SAV\*) utilizza blocchi in formato U e lunghezza di 32760 bytes (internamente sono record da 512 bytes più un checksum da 8 bytes) e i nastri di installazione sono formati da circa 300 tapefile di questo tipo, mentre i nastri di PTF sono formati da saveset (o tapefile) di tipo U come per i normali nastri di salvataggio o di installazione, ma intervallati con file in formato FB: record da 80 caratteri e blocchi da 32000 bytes che contengono le cover letter delle relative PTF.

Per la precisione l'ordine dei saveset in un nastro di PTF è così: un saveset di tipo U con blocco da 32760 con le informazioni sulle PTF seguenti (numeri PTF, prerequisiti e corequisiti, stringhe sintomi, etc.), un saveset come il precendente che contiene l'effettivo codice delle PTF, un saveset in formato FB con record da 80 e blocco da 32000 che contiene il testo esplicativo sulle PTF dei due saveset precedenti. Il primo saveset di questo tipo in un nastro cumulativo di PTF (quindi il terzo

dall'inizio del nastro) contiene il dettaglio di tutte le PTF del nastro e le istruzioni di installazione.

# **Chapter 16. Olivetti**

## **16.1. P6040**

#### MassimoP

Dopo aver lavorato un po attorno a questo sistema vi scrivo un riassunto di quello che ho "scoperto". Il P6040 viene definito (dalla scarsa documentazione di cui sono in possesso) come un "personal minicomputer portatile programmabile in mini basic".

Il processore centrale e' un 8080A non so a quanti Mhz. Credo sia stato commercializzato verso la seconda meta' degli anni 70. Dispone di una ROM di 16 kbyte che contiene il sistema operativo e il basic, e di una RAM di 2 kbyte divisa in due parti: 1 k riservato a funzioni di sitema e al calcolo manuale, e 1 k per programmi e variabili.

La programmazione e' possibile dopo aver spostato un selettore in posizione LOAD (le altre posizioni sono EXECUTE e STEP), si digita il numero della riga e tramite il tasto SHIFT si deve scegliere il comando basic tra quelli disponibili gia stampati sulla tastiera. Poi spostando il selettore in posizione EXECUTE e dando il comando run si esegue il programma. Ci sono tre lucette sopra la tastiera, una per l'alimentazione, una per la fase di load infine una che si accende durante l'esecuzione del programma. L'output avviene mediante un display a diodi led capace di visualizzare 16 caratteri e mediante una stampantina tipo quelle per calcolatrici con 16 caratteri per riga dove viene stampato il programma e i risurltati della elaborazione, disabilitandola il display ne prende il posto. Sul lato destro e' disponibile una unita' di lettura e scrittura di minidischi della "mostruosa" capacita' di 3 kbyte.

La Olivetti a suo tempo ne mise in vendita due, uno dedicato alla analisi numerica e il secondo alla analisi statistica.

Non possiedo nessun disco, per trovarli mi affido alla provvidenza e a voi del newsgroup :) Ho recuperato anche una stampante esterna sempre della Olivetti modello "cubo dei Borg"che non ho ancora sistemato, anche se accendendola funziona (almeno le luci!).

Il volantino pubblicitario lo descrive come adatto agli ingegneri, tecnici, geometri, architetti, analisti... Esistono tre versioni di P6040: Il modello per la programmazione e l'esecuzione dei programmi (dovrebbe essere quello che possiedo io), il modello per la sola esecuzione di programmi gia scritti su minidisco infine il modello specializzato per la preparazione dei programmi.

## **16.2. Summa Prima 20**

#### Francesco Sblendorio

Come ho scritto altrove, circa una settimana fa sono riuscito a procurarmi al mercatino delle pulci (per 5 euro) una calcolatrice meccanica Olivetti Summa Prima 20.

Il suo funzionamento e' semplice, ma capirlo non lo e' stato proprio: sia io che altri miei amici siamo letteralmente impazziti nel cercare analogie (che non ci sono) con le odierne calcolatrici.

Alla fine, dopo vari tentativi, una email chiarificatrice di Sergio S. ed una chiacchierata serale con Daniele Gratteri, sono riuscito a capire come funziona "in toto"; mi appresto a scrivere quindi un resoconto della "fatica".

In piu', ho scritto un simulatore di tale macchina, in modo tale da poterci "giocare" senza averla materialmente. Il simulatore e' scritto in Java, e fornisco sia l'eseguibile che i sorgenti (rilasciati sotto G.P.L.). E' stato scritto "di getto", quindi e' liberamente migliorabile, magari anche nell'estetica (gli elementi della Olivetti sono simulati con normali bottoni, magari un grafico di buona volonta' potrebbe metterci delle immagini di tasti/leve/testine...), purche' resti sotto GPL.

Il simulatore e' scaricabile presso gli URL:

Per i binari (compreso un banale .bat che lancia il .jar): http://www.retrocensimento.bbk.com/varie/summaprima\_bin.zip

Per i sorgenti: http://www.retrocensimento.bbk.com/varie/summaprima\_src.zip

Per eseguirlo e' necessario avere installato il JRE 1.4: http://java.sun.com/j2se/1.4.2/download.html

Ecco un breve HOW-TO:

### **16.2.1. DESCRIZIONE GENERALE**

La Olivetti Summa Prima 20 e' essenzialmente un sommatore: l'operazione base e' la somma \*algebrica\* (puo' sommare quindi sia numeri positivi che negativi). La sottrazione e' quindi eseguita come somma di un numero positivo con uno negativo.

Gestisce solo numeri interi, quindi niente euro ;-)

Puo' eseguire anche moltiplicazioni e divisioni, eseguite rispettivamente come ripetizione di somme e ripetizione di differenze.

## **16.2.2. INTERFACCIA UTENTE**

```
L (=leva nera)
                        *
                         < - [div]
                       #
cursore
-0987654321
            7 8 9
                      +---+
C(=clear) 4 5 6
                        \mathbf x1 2 3 | |
                      + - - - +0 00 000
```
Per capire meglio la simbologia usata, e' bene osservare una foto: http://www.retrocensimento.bbk.com/varie/olivetti1.jpg (http://www.retrocensimento.bbk.com/varie/olivetti1.jpg)

- Con il simbolo "#" e' indicato quello che nella macchina "vera" e' una specie di asso di quadri.
- Con il simbolo "[div]" e' indicata la piccola levetta/interruttore presente alla destra degli "operatori".
- Con il simbolo "L" e' indicata la leva nera laterale.
- Con il simbolo "X" e' indicato l'interruttore presente sotto il simbolo "X".
- Con il simbolo "C" e' indicata la levetta a sinistra della tastiera numerica.
- Con "-0987654321" e' indicato il "cursore" al di sopra della levetta "C".

### **16.2.3. PRINCIPI GENERALI**

Prendiamo in considerazione il cursore rosso, quello che "viaggia" sulla scritta "-0987654321". La sua posizione indica di quante cifre e' composto il numero che stiamo digitando in questo momento sul tastierino numerico. Se digito "76" il cursore si posizionera' su "2" (76 ha due cifre), se digito "632" si posizionera' su "3" e cosi' via.

La leva "C" serve per le correzioni: tirata verso il basso cancella l'ultima cifra digitata, tirata verso l'alto cancella tutto il numero digitato ed e' possibile riscriverlo da zero.

All'interno della macchina c'e' una sorta di "accumulatore" meccanico, al quale ogni volta si va ad aggiungere il numero che diamo in input. Una volta digitato un numero, tirando a fondo e rilansciando la leva nera laterale, il numero viene stampato (in nero) sul rullo ed aggiunto alla somma parziale contenuta nell'accumulatore.

Per inserire un numero negativo, basta posizionare il pomello bianco sul "-" prima di tirare la leva nera: sul rullo apparita' il simbolo "-" sulla destra del numero.

Per "visualizzare" (=stampare) la somma parziale raggiunta, posizionare il pomello bianco su "#" (cioe' l'asso di quadri, quello sotto l'asterisco) e tirare la leva: viene stampata, in rosso, la somma parziale evidenziata dal simbolo dell'asso di quadri a destra del numero. Da questo momento in poi, rispetto a prima, nulla e' mutato (a parte la stampa della somma parziale): ogni numero inserito verra' ancora aggiunto alla somma parziale.

Se si vuole "azzerare" l'accumulatore bisogna eseguire l'operazione di "somma totale": bisogna posizionare il pomello sull'asterisco "\*" (invece dell'asso di quadri) e tirare la leva nera. A questo punto viene stampato in rosso il risultato, evidenziato dall'asterisco. Ora l'accumulatore e' azzerato, ed e' possibile eseguire altre operazioni.

Il simbolo "<" invece indica... commento: digitando un numero e posizionando il pomello sul "<" prima di tirare la leva nera, si fa in modo che il numero digitato venga stampato (ed opportunamente evidenziato dal segno "<" ma non tenuto in considerazione nel calcolo della somma.

### **16.2.4. ESECUZIONE DELLE OPERAZIONI**

\* Somma e sottrazione: seguire il procedimento indicato nel paragrafo precedente

\* Moltiplicazione: la moltiplicazione e' eseguita come una somma ripetuta. A tale scopo bisogna utilizzare l'interruttore "X": tale interruttore ha lo scopo di "bloccare" il numero digitato anche dopo che e' stata tirata la leva nera: di solito, dopo il "tiraggio" della leva il cursore torna in posizione di partenza ed e' possibile scrivere un nuovo numero. Con l'interruttore attivato invece, anche dopo che e' stata tirata la leva nera, il numero appena digitato resta "in memoria", ed e' quindi possibile tirare la leva "n" volte, dove "n" e'... il secondo fattore.

Alla fine, selezionare "somma totale" (l'asterisco) e tirare la leva l'ultima volta: l'interruttore "X" torna al suo posto e viene stampato il risultato, come una normale somma.

Esempio: voglio eseguire 8x5.

- Digito 8
- Attivo l'interruttore "X"
- Tiro 5 volte la leva nera
- Seleziono "\*"
- Tiro la leva

#### Risultato: 40

\* Divisione: la divisione e' eseguita attraverso sottrazioni successive. Vengono eseguite "k" sottrazioni finche' il numero nell'accumulatore cambia segno (passando da positivo a negativo). Il risultato e' "k-1". Il cambio di segno e' segnalato dal rettangolino a forma di "-" presente nel riquadro del cursore (il "-" di "-0987654321"): nero significa "positivo", bianco significa "negativo". A tale scopo e' presente la levetta "[div]", che e' possibile "attivare" solo quando il pomello e' posizionato sul "-" (in caso contrario la levetta torna in posizione di partenza). Vediamo ora il procedimento con un esempio: Voglio eseguire 15 / 7 (Risultato: 2 con resto di 1)

- Digito 15
- Tiro la leva nera
- Digito 7
- Seleziono "-"
- Abbasso la levetta "[div]"
- Attivo l'interruttore "X" (per "bloccare" il 7)
- Tiro la leva nera facendo attenzione al rettangolino: e' nero
- Tiro la leva nera facendo attenzione al rettangolino: e' nero
- Tiro la leva nera facendo attenzione al rettangolino: e' bianco

A questo punto saranno stati stampati tre "-": sottraggo uno: Risultato: 2 (il quoziente). Per il resto devo ri-sommare il 7 cosi':

- Alzo la levetta "[div]": il pomello torna al centro
- Tiro la leva nera
- Posiziono il pomello su "\*"
- Tiro la leva nera

Risultato: 1 (il resto)

Buon calcolo meccanico a tutti :)

# **Chapter 17. SGI**

Davide G. Borin

A cura di Davide G. Borin

La Silicon Graphics ha iniziato la sua attivita' nel 1982 producendo terminali grafici, passando poco piu' tardi alla creazione di stazioni grafiche, utilizzando CPU Motorola 680x0. Queste macchine (serie IRIS 1000, 2000 e 3000) sono estremamente difficili da trovare: in anni che seguo i newsgroup di compravendita USA non ne ho mai vista una in vendita e solo una volta ho visto un'asta su eBay di uno di questi modelli.

Eccone comunque un elenco:

- IRIS 1000: 68000 8 Mhz, Terminale
- IRIS 1200: 68000 8 Mhz, Terminale
- IRIS 1400: 68010 10 Mhz, Workstation
- IRIS 1500: 68010 10 Mhz, Workstation
- IRIS 2000: 68010 10 Mhz, Terminale(?)
- IRIS 2200: 68010 10 Mhz, Terminale(?)
- IRIS 2300: 68010 10 Mhz, Workstation(?)
- IRIS 2400: 68010 10 Mhz, Workstation
- IRIS 2500: 68010 10 Mhz, Workstation rack-mount

I 2300, 2400 e 2500 sono anche stati prodotti in versione Turbo (2300T, 2400T e 2500T), con CPU 68020 e piu' RAM.

Queste di seguito sono tutte workstation. Sono indicati il numero di Geometry Engine (GE), il numero di bit-plane e la RAM installabile:

- IRIS 3010 : 68020 16 Mhz, 10 GE, 8 BP, 4/16 MB RAM
- IRIS 3020 : 68020 16 Mhz, 10 GE, 8 BP, 4/16 MB RAM
- IRIS 3030 : 68020 16 Mhz, 10 GE, 32 BP, 8/16 MB RAM
- IRIS 3110 : 68020 16 Mhz, 12 GE, 8 BP, 4/8 MB RAM
- IRIS 3115 : 68020 16 Mhz, 12 GE, 8 BP, 4/8 MB RAM
- IRIS 3120 : 68020 16 Mhz, 12 GE, 8 BP, 4/16 MB RAM
- IRIS 3120B: 68020 16 Mhz, 12 GE, 8 BP, 4/16 MB RAM
- IRIS 3130 : 68020 16 Mhz, 12 GE, 32 BP, 8/16 MB RAM

Inutile dire che la scheda video era MOLTO piu' potente della CPU!

A partire del 1987 la Silicon Graphics inizio' ad utilizzare CPU MIPS a 32 bit, acquisendo poi nel 1988(?) la MIPS stessa. Queste macchine sono gia' piu' facilmente reperibili, soprattutto gli ultimi modelli:

- 4D60 : R2300 8 Mhz Professional Iris
- 4D70 : R2000 12,5 Mhz Professional Iris
- 4D50 : R2000 8 Mhz Professional Iris, variante economica del 4D/70
- 4D80,85: R2000 16,67 Mhz Professional Iris
- 4D120 : R2000 16,67 Mhz Power Series, 2 moduli CPU
- 4D20 : R3000 12,5 Mhz Personal Iris
- 4D2x0 : R3000 25 Mhz Power Series, 2 moduli CPU
- 4D210 : R3000 25 Mhz Power Series
- 4D25 : R3000 20 Mhz Personal Iris
- Indigo : R3000 33 Mhz
- 4D30 : R3000 30 Mhz Personal Iris
- 4D35 : R3000 36 Mhz Personal Iris
- 4D310 : R3000 33 Mhz Power Series
- 4D3x0 : R3000 33 Mhz Power Series, 2 CPU
- 4D4x0 : R3000 40 Mhz Power Series, 2 CPU

Nel 1993(?) si passo' da CPU a 32 bit a CPU a 64 bit (MIPS R4x00), ma qui andiamo al limite del Retrocomputing: cito solo l'Indigo R4000 (CPU R4000 a 100MHz), in quanto utilizza le stesse schede di espansione (e video) dell'Indigo R3000; anche il case, tastiera e mouse sono uguali, ma cambia la scheda madre, l'alimentatore e la RAM (SIMM a 72 pin Fast Page con parita', standard). E' ulteriormente aggiornabile con un modulo CPU R4400 a 150MHz.

Da segnalare anche il Crimson, un deskside del 1993 cremisi e nero che e' stato il precursore dell'Onyx e che ifnatti puo' montare anche la scheda video Reality Engine di quest'ultimo. Disponibile anch'esso con CPU R4000 a 100MHz e R4400 a 150MHz.

## **17.1. Dove reperirli e a cosa prestare attenzione in caso di acquisto**

Come gran parte delle workstation UNIX, e' molto difficile (ma non impossibile) trovare vecchie macchine Silicon Graphics in Italia. Conviene seguire assiduamente i newsgroup misc.forsale.computers.workstation e comp.sys.sgi.marketplace, oltre a eBay e altre aste simili.

Esistono poi negli USA alcuni rivenditori di usato SGI, ma Reputable Systems (http://www.reputable.com) sembra l'unico a tenere anche macchine o pezzi di interesse per il Retrocomputing (prevalentemente Indigo), anche se da parecchio ormai non vedo piu' una macchina intera...

Tutte le vecchie macchine Silicon Graphics necessitano di tastiera e mouse proprietari! Anche i piu' recenti (in termini di Retrocomputing) Indigo e 4D3x, pur utilizzando il connettore PS/2, non funzionano con questo tipo di tastiere!

Altro componente degno di attenzione e' la RAM: tra i vecchi modelli solo i 4D2x usano SIMM standard a 30 pin (con parita'), tutti gli altri necessitano di RAM proprietaria, spesso difficile e costosa da reperire. A tal proposito mi sento di consigliare http://www.memoryx.com, che pur non essendo economico e' fornitissimo!

Gli hard disk utilizzati sono invece normali SCSI, ESDI o SMD da 5 1/4" (con l'eccezione dell'Indigo e del Crimson, che usano drive SCSI da 3 1/2"). Attenzione comunque: i drive interni sono montati su degli appositi supporti che ne facilitano la sostituzione. Se acquistate una macchina senza hard disk cercate quindi di farvi dare almeno questi supporti, che, ancora una volta, sono difficili e costosi da reperire.

Infine il monitor: la quasi totalita' dei computer in questione (sui 680x0 non so che dire, pero') produce un segnale RGB analogico con sincronismo composito sul verde, con risoluzione di 1024x768 a 60 Hz di refresh verticale o, piu' spesso, 1280x1024 a 60/65 Hz. Inutile dire che molti dei normali monitor SVGA per PC non accettano questo tipo di segnale... La serie 4D utilizza un connettore video a 3 BNC, quindi un eventuale cavo per collegarli ad un opportuno monitor per PC e' abbastanza facile da trovare o al limite autocostruibile. L'Indigo invece e' provvisto di connettore 13W3: tale connettore e' relativamente costoso e difficilmente reperibile (tanto per cambiare), quindi l'autocostruzione di un cavo di conversione puo' essere problematica. Esistono comunque cavi del genere gia' assemblati: si possono acquistare in Italia direttamente dalla SGI (credo) e da numerosi altri negozi negli USA. Attenzione pero': anche le workstation Sun usano il 13W3, ma con una piedinatura diversa! Occhio quindi a comprare il cavo giusto. Le cose si fanno piu' semplici con la scheda video Entry Level (LG1) dell'Indigo, provvista anche di connettore standard SVGA DB15 con segnali di sincronismo separati: in tal caso basta un qualsiasi monitor per PC che tenga i 1024x768 a 60 Hz. Anche ALCUNI modelli di scheda video per i Personal Iris hanno anche il connettore DB-15 con segnali standard SVGA (1024x768 60 Hz o 1280x1024 se collegate il cavo DOPO il boot), ma occorre verificarlo caso per caso: io ne ho due identici, ma uno con il DB15, l'altro senza!

Voglio comunque far notare che tutti i computer Silicon Graphics con CPU MIPS possono essere utilizzati anche senza tastiera ne' video: basta collegare alla prima seriale (RS-232) un terminale VT100 od un computer che lo emuli, settato a 9600bps, 8 bit, senza parita', 1 stop bit. Probabilmente lo stesso vale per quelli con CPU 680x0, ma non ne sono sicuro... Attenzione! I connettori DB9 maschio delle seriali non hanno la stessa piedinatura del DB9 femmina dei PC! Usate "man serial" da IRIX o cercate nella pagina "This old SGI" per la piedinatura corretta.

## **17.2. Il sistema operativo IRIX**

Sulla totalita' dei computer sopra elencati esiste una sola scelta di sistema operativo: IRIX, uno degli innumerevoli UNIX, creato dalla Silicon Graphics stessa. Non ci gira Linux, ne' alcuna variante di BSD Open Source, ne' qualsiasi altra cosa possa venirvi in mente. E' conseguentemente di fondamentale importanza possedere in una qualsiasi forma questo S.O., peraltro ottimo, ed anche nella corretta versione per la vostra macchina, se volete farci qualcosa!

- IRIS 2x00, 3xx0: fino a IRIX 3.2
- 4D50/60: fino a IRIX 4.0.5

Tutti gli altri: fino ad IRIX 5.3 (per i 4D70/80: fino a IRIX 4.0.5 se la scheda video e' la G o se e' assente).

Non usare una versione di IRIX precedente alla 3.3 su macchine con CPU MIPS!

Installare IRIX puo' essere banale o estremamente difficile, a seconda del computer e del media su cui avete il S.O.: in particolare installare IRIX 5.3 da CD-ROM (il lettore deve gestire rigorosamente i blocchi a 512 byte!) sulle macchine piu' vecchie, che non gestiscono il CD-ROM nelle ROM di boot, puo' essere decisamente problematico. In tal caso avere un altro SGI con IRIX 5.3 o superiore permette l'installazione via rete, risolvendo tutti i problemi.

Usare Linux o comunque una altro UNIX come server d'installazione non e' supportato. So che e' possibile, ma non so dare indicazione su come fare.

## **17.3. Software per IRIX**

Una volta in possesso di un bel Silicon Graphics con IRIX correttamente installato, generalmente ci si vuole fare girare qualche programma! Qui le possibilita' sono due: si cerca in rete qualcosa di gia' compilato o ci si compila del software Open Source.

La prima scelta e' fattibile se si ha IRIX 5.3, ma e' veramente poco il software aggiornato per questa versione del S.O., che risale al 1994...

La seconda scelta e' spesso preferibile, ma attenzione! IRIX non comprende il compilatore C e fino alla versione 5.3 nemmeno gli header per la compilazione con gcc o egcs! E' quindi NECESSARIO avere il pacchetto IDO (Integrated Developer Option) per procedere a qualsiasi tipo di compilazione. Fortunatamente l'IDO per IRIX 5.3 e' scaricabile gratuitamente dall'indirizzo ftp://ftp.sgi.com/sgi/IRIX5.3 .

Per IRIX 6.2 non e' disponibile l'IDO, ma sono comunque scaricabili liberamente l'IDL (Integrated Development Library) e l'IDF (Integrated Development Foundations) presso ftp://ftp.sgi.com/sgi/IRIX6.2, che assieme al gcc offrono un ambiente di sviluppo abbastanza completo. La Silicon Graphics offre anche vario software free gia' pronto e impacchettato per IRIX 6.2 a http://freeware.sgi.com .

Ovviamente esisterebbe una terza strada: acquistare vecchio software commerciale, ma anche qui ci sono problemi: le licenze del software Silicon Graphics sono abbastanza strane: a quanto ho capito, IRIX e IDO sono legati alla macchina, mentre software di modellazione come Maya sono legati al proprietario; inoltre e' illegale vendere software SGI usato da parte di chiunque tranne la SGI stessa o rivenditori autorizzati... Inutile dire che acquistare software dalla SGI e' estremamente costoso, sempre che si trovi qualcosa di cosi' vecchio!

## **17.4. Modelli piu' recenti**

Voglio dedicare una breve sezione per alcune macchine piu' moderne, che sono un po' oltre il Retrocomputing, ma che sono decisamente piu' facili da reperire.

Il piu' grande boom della Silicon Graphics e' iniziato con gli Indigo ed e' proseguito alla grande con gli Indigo 2 e gli Indy. Questi ultimi due modelli sono stati rilasciati tra il 1993 e il 1995 in svariate versioni:

- Indigo 2 "teal" (verdino)
	- R4000 a 100MHz
	- R4600 a 133MHz
	- R4400 a 150, 200 e 250MHz
	- R8000 a 75MHz
- Indigo 2 Impact (viola)
	- R4400 a 200(?) e 250MHz
	- R10000 a 150, 175 e 195MHz
- Indy
	- R4000 a 100MHz
	- R4600 a 100 e 133MHz
- R4400 a 150, 175 e 200MHz
- R5000 a 150 e 180MHz

Dato il successo ottenuto, sono macchine reperibili anche in Italia, anche se purtroppo i prezzi ai quali vengono generalmente proposti sono molto alti. Negli USA, al solito, si trovano a prezzi piu' ragionevoli.

Tutte queste macchine usano HD SCSI (con slitta proprietaria), SIMM a 72 pin Fast Page con parita', tastiera e mouse PS/2, quindi componenti facilmente reperibili che ne facilitano la messa in opera.

Attenzione! Gli Indy piu' vecchi erano disponibili in versione sia con (SC) sia senza (PC) cache L2: queste ultime sono MOLTO piu' lente.

Tutte le macchine con CPU R4000 o superiore sono supportate anche da IRIX 6.5.x, cioe' l'ultima versione al momento in cui scrivo. Fa eccezione il Crimson, in cui supporto si ferma a IRIX 6.2. Per gli Impact la versione minima e' IRIX 6.2 for Impact.

Faccio notare che IRIX 6.3 e 6.4 sono versioni speciali per l'O2 e per alcuni Challange, quindi inadatte ad altri modelli.

## **17.5. Qualche commento finale**

I vecchi computer Silicon Graphics sono a mio parere un "must" per qualsiasi appassionato di Retrocomputing interessato a macchine UNIX. Sono sempre stati molto avanti per i tempi, sono costruiti i maniera estremamente robusta ed hanno un sistema operativo affascinante. Ve lo immaginate un computer che nel 1987 aveva una scheda video a 1280x1024 24bpp, overlay a 4 bit, Z-buffer a 24 bit, accelerazione hardware 2D e 3D? Era il 4D60! Vorrei averlo...

## **17.6. Link su Internet**

- SGI (http://www.sgi.com)
- SGI Italia (http://www.sgi.it)
- SGI FAQ (http://www-viz.tamu.edu/~sgi-faq/)
- SGI Technical Advice and Information (ottimo sito!) (http://www.futuretech.vuurwerk.nl/sgi.html)
- SGI Help (http://www.sgihelp.org)
- This Old SGI (http://www.geocities.com/SiliconValley/Pines/2258/4dfaq.html)
- Indigo Page (http://www.irisindigo.com)
- Technolust The Indigo Page (http://www.agamemnon.org/indigo/)

# **Chapter 18. Sinclair**

## **18.1. Riparare uno ZX81 od uno Spectrum**

bbk

Appoggia la faccia sulla plastica dello ZX che avendo componenti passivi vecchio tipo tende a frusciare. Se lo lasci acceso qualche minuto sentirai la plasticona scaldarsi (sopra alla MB c'e' un bel lamellone dissipante). La tastiera fa dei piccoli "tic" attraverso il beeper quando preme.

Se non senti i tic, ma fruscia e scalda allora e' impiallata la macchina (comunemente si blocca con una schermata di quadratini visibile a video, ma non e' detto). Se e' cosi' passa la punto A :)

Se senti i Tic allora potrebbe essere il modulatore "stanco" o "scivolato". In questo caso passa al punto B

Se non senti Tic, non scalda e non fruscia allora e' il comunissimo problema dei connettori e cavi Sinclair. In questo caso passa al punto C

### **18.1.1. Punto A**

Se la macchina si accende ma non "opera" (niente Tic) conviene intervenire cosi': aprite la macchina con ENORME attenzione ai flat della membrana. ATTENZIONE: di primo acchito viene l'impulso di rimettere dritte e levare le brutte pieghe che le flat della tastiera prendono nel tempo. NON FATELO! staccatele dalla piastra e mantenete il tutto allo stato in cui l'avete trovato.

Inutile che dica di soffiare e pulire bene la piastra, dopo di che premere (con dolcezza e decisione) gli integrati zoccolati.

Provare ad accendere, SENZA TASTIERA (meno la tokkate e meglio e'). Se funziona rimontate il tutto. Se non funziona sono "caxxi fernet". :))

Di norma il guasto piu' comune e' l'ULA (chippone ferranti), trovare il ricambio e' una rogna, ma se spargete la voce magari si rimedia. Impossibile trovarlo nuovo perche' e' fatto appositamente per i Sinclair e quindi la Ferranti non ci pensa proprio di produrli ancora (forse e' pure chiusa).

### **18.1.2. Punto B**

Aprite la macchina con ENORME attenzione ai flat della membrana. ATTENZIONE: di primo acchito viene l'impulso di rimettere dritte e levare le brutte pieghe che le flat della tastiera prendono nel tempo. NON FATELO! staccatele dalla piastra e mantenete il tutto allo stato in cui l'avete trovato.

Il modulatore degli ZX non e' proprio il massimo della vita (e' quello scatolotto di metallo in alto a sinistra) quindi muore (alias si rompe) oppure "scivola" di frequenza. Abitualmente io accendo la macchina, metto il televisore sul canale 36 e poi, con un piccolo cacciavite (meglio se di plastica) giro il trimmer fino a sintonia trovata.

NB: e' abbastanza normale trovare un piccolo "filo" di gomma che esce dal trimmer, credo servisse proprio a mantenerlo fermo, se lo perdete o non l'avete non preoccupatevi, vorra' dire che dovrete regolarlo di nuovo tra qualche anno.:)
### **18.1.3. Punto C**

Dato per scontato che l'alimentatore funzioni (quindi scalda) i problemi piu' comuni si concentrano sul cavo che dal trasformatore vanno fino al computer.

I due problemi piu' comuni in assoluto sono:

- Il connettore guasto o con falsi contatti Una grossa rogna perche' magari con il tester funziona, ma come lo riinfilate la posizione del cavo cambia e non funziona piu'. Infili il cavo e provi a far fare le curve piu' assurde al cavo (tenete presente che potrebbe anche essere interrotto a meta', ma non e' comunissimo)
- La "presa" in cui infilate il connettore ha "preso gioco" o e' ossidata. L'ossidazione e' facile da capire: una patina bianca e rugosa sulle parti metalliche interne. Antiossidante a secco (se vi va bene:)), sostituire la presa oppure collegare una presa "a filo" esterna.

Se il connettore ha preso gioco potrebbe essersi dissaldato o essersi rotto uno dei due poli e quindi : Aprite la macchina con ENORME attenzione ai flat della membrana. ATTENZIONE: di primo acchito viene l'impulso di rimettere dritte e levare le brutte pieghe che le flat della tastiera prendono nel tempo. NON FATELO! staccatele dalla piastra e mantenete il tutto allo stato in cui l'avete trovato. Estraendo la scheda dal guscio inferiore controllate le saldature all'altezza del connettore e guardate con attenzione tra il connettore e la piastra sollevando leggermente il connettore. Ho imparato a mie spese che saldare un connettore femmina su un cavo che esce dallo speccy evita un sacco di problemi d'estrazione involontaria della macchina dalle interfaccine. Magari con un bell'interruttore a meta':)

### **18.1.4. Consigli Utili**

- La membrana, da NON fare:
	- NON aprire la macchina piu' del necessario
	- NON fare NULLA con la tastiera attaccata e la macchina aperta (tipo prove di caricamento o cose simili)
	- NON raddrizzare le pieghe delle flat
	- NON stirare con il ferro a vapore (vi giuro che l'ho visto!!)
	- NON appoggiare cose sulla tastiera per lunghi periodi (chi ha messo lo speccy in mezzo ad una catasta si e' giocato la membrana)
- Espedienti e riparazioni : La membrana si rompe d'abitudine all'altezza delle pieghe, quindi cercate li' se non funziona.
- Prevenire e' meglio che curare: la membrana ama l'umidita': il modo migliore per preservare la vostra membrana e' di non tenerla al caldo secco (il fresco umido della cantina e' perfetto. peccato che uccida l'elettronica:)). In caso recuperiate uno ZX con membrana funzionante la PRIMA cosa da fare e' inumidire i flat (da farsi SOLO se e' assolutamente necessario aprire la macchina, altrimenti aspettate quando lo sara'). NON FICCATELI SOTTO L'ACQUA:), il sistema piu' cauto e' metterli sopra a del vapore d'acqua (c'e' chi ha usato l'aerosol con un emoliente, ma magari e'

una leggenda metropolitana:)). Il sistema piu' radicale e' il vaporetto ponti (quello piccolo!!!) con uno straccio di cotone davanti alla bocchetta. E' inutile (o quasi) vaporizzare dall'esterno verso la tastiera (specie negli ZX81:)) perche' la gomma dei tastini e' in un pezzo unico e quindi non passa vapore verso la membrana. Non l'ho mai provato, ma pare che ripassare le piste con un pennarello a base metallica (uniposta zinco o cromo) abbia ottime probabilita' di prevenire rotture.

- Riparare: c'e' chi ha provato i mezzi piu' assurdi (ho visto uno speccy con dei fili SALDATI sulla flat rotta), in linea di massima i piu' quotati sono : Pennarello al metallo per ricongiungere le piste crepate, sottili cavi di rame da wire wrap e sottilissime strisce di pellicola d'alluminio. Cercate in rete eventuali immagini.
- Conservare: se per qualche fortuito caso doveste trovarvi con delle membrane in piu' e' bene conservare in un posto umido e non vicino al camino:)). Se la membrana e' nuova (quindi piatta) un libro e' perfetto (ho dovuto rubare un'enorme divina commedia per la membrana QL che e' lunga un km). Se e' usata una scatola, il massimo sarebbe fermare la membrana con dei giornali mantenendo le pieghe in essere.
- Ultima nota: se doveste cambiare una membrana rotta vi auguro buona fortuna, sullo ZX Spectrum si deve rimuove la parte metallica superiore della tastiera che e' incollata alla plastica, di norma si piega e la vernice se ne va :((((.

# **Chapter 19. SUN**

### Davide G. Borin

A cura di Davide G. Borin

La Sun inizio' la sua attivita' nel 1982(?) con la serie Sun 1: non mi e' ben chiaro che diffusione abbiano avuto queste macchine, ma di certo oggi sono incredibilmente rare! Mai vista una in vendita!

- Sun-1 : 68000 ? MHz
- $1/100$ : 68000 10 MHz
- $\cdot$  1/100U : 68010 10 MHz
- $1/170 : 68010(?)$

Poco piu' tardi inizia il vero successo commerciale con la serie Sun 2. Anche queste sono piuttosto rare, ma ne ho vista vendere una o due:

- 2/120 : 68010 10 MHz, bus Multibus
- 2/170 : 68010 10 MHz, bus Multibus
- 2/50 : 68010 10 MHz, bus VME, workstation
- 2/130 : 68010 10 MHz, bus VME
- 2/160 : 68010 10 MHz, bus VME

Con la serie Sun 3 la Sun adotta la CPU 68020 (68030 in pochi ultimi modelli). Alcuni di questi computer sono relativamente facili da trovare negli USA. Tutti montano come FPU il 68881 o il 68882 per i 68030, e una MMU proprietaria, tranne i 68030, che l'avevano integrata. Escluse le workstation (3/50, 3/60 e 3/80), tutti sono server desk-side o rack-mount dotati di bus VME.

- $3/160:6802016,67$  MHz
- 3/75 : 68020 16,67 MHz
- 3/140 : 68020 16,67 MHz
- $3/150 : 6802016,67$  MHz
- $\cdot$  3/180 : 68020 16.67 MHz
- 3/110 : 68020 ? MHz
- $3/50:6802015.7 \text{ MHz}$
- 3/60 : 68020 20 MHz
- 3/60LE: 68020 20 MHz
- 3/260 : 68020 25 MHz
- 3/280 : 68020 25 MHz
- 3/80 : 68030 20 MHz
- 3/460 : 68030 33 MHz
- 3/470 : 68030 33 MHz
- $3/480 : 6803033 \text{ MHz}$
- $3/E : 68020 ? MHz$

La Sun ha prodotto anche tre macchine con CPU Intel. Avevano bus ISA assieme ad uno proprietario a 32 bit. Se ne trovano ancora in giro, ma hanno avuto un successo limitatissimo :

- $\cdot$  386i/150 : 80386 20 MHz + 80387
- $386i/250 : 8038625 \text{ MHz} + 80387$
- 486i : 80486 (rarissimo)

Con il 1990 (o 1989?) inizia la transizione definitiva verso le CPU SPARC. Elenco solo alcune di queste macchine, in quanto sono veramente al limite del Retrocomputing:

- 4/260 : 16,67 MHz, bus VME
- 4/110 : 14,28 MHz, bus VME
- 4/280 : 16,67 MHz, bus VME
- 4/150 : 14,28 MHz, bus VME
- 4/330 : 25 MHz, bus VME
- 4/310 : 25 MHz, bus VME
- 4/350 : 25 MHz, bus VME
- 4/360 : 25 MHz, bus VME
- 4/370 : 25 MHz, bus VME
- 4/380 : 25 MHz, bus VME
- 4/390 : 25 MHz, bus VME
- 4/470 : 33 MHz, bus VME
- 4/490 : 33 MHz, bus VME
- SPARCstation/server 1 (4/60) : 20 MHz, bus SBus
- SPARCstation SLC (4/20) : 20 MHz, tutto nel monitor (HD escluso)
- SPARCstation IPC (4/40) : 25 MHz, bus SBus
- SPARCstation  $1 + (4/65)$ : 25 MHz, bus SBus
- SPARCstation/server 2 (4/75) : 40 MHz, bus SBus
- SPARCstation ELC (4/25) : 33 MHz, tutto nel monitor (HD escluso)
- SPARCstation IPX (4/50) : 40 MHz, bus SBus
- SPARCstation Classic : 50 MHz, bus SBus
- SPARCstation LX : 50 MHz, bus SBus

Solo le SPARCstation sono workstation, gli altri sono server desk-side o rack-mount.

Al giorno d'oggi la Sun e' probabilmente la puo' grossa ditta produttrice di workstation e server UNIX e Solaris il piu' usato sistema operativo commerciale per grossi server Internet.

# **19.1. Dove reperirli e a cosa prestare attenzione in caso di acquisto**

Le SPARCstation sono reperibili, pur con una certa difficolta', anche in Italia: seguire i newsgroup sull'usato informatico puo' essere utile. Si puo' comunque tentare di rivolgersi a qualche rivenditore Sun (http://www.sun.it) o alla Foxtron (http://www.foxtron.com). Tutti gli altri modelli si trovano quasi esclusivamente negli USA (qualcosa anche in Gran Bretagna), seguendo i newsgroup misc.forsale.computers.workstation e comp.sys.sun.wanted o rivolgendosi a qualche rivenditore del posto (dovreste trovarli elencati su http://www.sunhelp.com).

I modelli sono tantissimi ed e' difficile dare indicazioni precise: meglio leggersi le Sun Hardware FAQ (http://sun-www.picarefy.com/sun-www/index.html) caso per caso; posso comunque dare qualche informazione di massima.

Ogni serie utilizza un tipo diverso di tastiera/mouse, sempre proprietario: type-1 per le Sun 1, type-2 per le Sun 2, type-3 per le Sun 3, type-4 e type-5 per le SPARC e le Sun 3 con 68030(?). Nulla si sa delle tastiere type-1. Le type-3, 4 e 5 (e 6, per la cronaca) sono compatibili tra di loro: occorre solo un semplice convertitore tra type-3 e type-4/5/6. Sembra inoltre che sia possibile usare una tastiera type-2 su una Sun 3 e quindi, probabilmente, anche il contrario (che sarebbe piu' utile!).

Tutte le vecchie macchine Sun hanno utilizzato periferiche SCSI, a quanto ne so io, quindi con gli hard disk non dovrebbero esserci problemi.

Le vecchie SPARCstation e il 3/80 tendono ad avere un problema: data l'eta' e' molto probabile che la batteria delle NV-RAM (che contengono i settaggi per l'OpenBoot PROM ed in particolare l'indirizzo hardware della ethernet e la data) sia scarica. Il problema nasce da fatto che tale batteria e' integrata nel chip della NV-RAM e tale chip e' difficilmente reperibile e abbastanza costoso! La macchina e' comunque utilizzabile, ma e' necessario immettere una noiosa sequenza di comandi per settare i parametri di boot ad ogni accensione e sistemare la data appena il boot e' completato. Inoltre alcuni pacchetti software comerciali basano la licenza sull'indirizzo hardware della ethernet!

Le schede video delle prime macchine della serie Sun 2 generano segnali TTL monocromatici, con connettore DB9. Tutte le altre macchine con scheda video monocromatica generano segnali ECL e sincronismo TTL, sempre con connettore DB9. Inutile dire che in questi casi e' d'obbligo acquistare o comunque possedere un monitor adatto, quindi un Sun originale. Tutte le schede video a colori o tonalita' di grigio generano invece segnali RGB analogici con sincronismo composito separato, alla risoluzione tipica di 1152x900 66 Hz, con connettori a 4 BNC o 13W3. Gran parte (non tutti!) dei monitor per PC che tengano la risoluzione sopra detta sono quindi utilizzabili, con l'apposito cavo. Quest'ultimo e' abbastanza facilmente reperibile o al limite autocostruibile con poca spesa nel caso di scheda a connettore BNC, mentre deve essere acquistato (a caro prezzo, ma in calo ultimamente) in Italia dalla Sun o dalla Foxtron o da rivenditori negli USA, sempre che non lo si trovi usato, nel caso di connettore 13W3. Attenzione: anche molte workstation Silicon Graphics utilizzano il connettore 13W3, ma con una piedinatura diversa: occhio quindi ad acquistare il cavo giusto! Esistono comunque schede video a colori SBus con connettore DB-15 e segnali SVGA standard, ma e' raro trovarle installate...

Voglio comunque far notare che tutti i computer Sun possono essere utilizzati anche senza tastiera ne' video: basta collegare alla prima seriale un terminale VT100 od un computer che lo emuli (sempre RS-232) settato a 9600bps, 8 bit, senza parita', 1 stop bit, tramite cavo di conversione facilmente autocostruibile.

Infine un commento sulle RAM: alcune macchine utilizzano SIMM a 30 pin: sono SIMM standard con parita', quindi relativamente facili da trovare. Altre utilizzano SIMM a 72 pin: queste sono SIMM a 33 bit, 32 di dati e 1 di parita'; NON sono le SIMM standard dei PC! Probabilmente vanno bene le SIMM standard con parita' a 36 bit: ho letto di gente che ha avuto successo con questo tipo

di RAM, ma io non posso garantirvelo al 100%. Al 99% si' pero', sempre che utilizziate SOLO quelle e non configurazioni miste.

### **19.2. Sistema operativo**

Il sistemo operativo nativo per i vecchi computer Sun e' SunOS, uno UNIX stile BSD. Sulle SPARCstation/server puo' essere utilizzato anche Solaris (evoluzione di SunOS) fino all'ultima versione, la 2.7 o 7, come e stata rinominata.

Solaris 7 puo' essere acquistato a pochi soldi direttamente dalla Sun, con una licenza di tipo non commerciale ("non profit"), ma avverto che e' piuttosto lento su queste vecchie macchine e richiede un minimo di 64 MB di RAM e 1GB di hard disk per poter essere usato almeno decentemente. SunOS e' invece reperibile solo come usato, tranne la versione 4.1.1 per la serie Sun 3 (e solo per quella!), scaricabile gratuitamente a http://www.sun3arc.org/ completa di patch per l'Y2K!

Attenzione alla giusta versione di SunOS:

- Sun 1: spararsi in testa
- Sun 2: fino al  $4.0.3$
- Sun  $3:$  dal  $3.0$  fino al  $4.1$  1U1
- i386 : dal 4.0 al 4.0.2 (cio' indica il successo di queste macchine...)
- SPARC: dal 4.0 in poi (controllare meglio caso per caso)

Per le SPARC e' anche diponibile Linux e i vari BSD Open Source. Per le Sun 3 e' disponibile NetBSD.

Tutti questi sistemi operativi posso essere installati via rete, ma per Solaris e probabilmente SunOS e' molto difficile utilizzare un server di boot che non monti lo stesso S.O.! Nel caso si utilizzi un CD-ROM (solo sulle macchine piu' recenti e' possibile), fare attenzione che il drive supporti il block size a 512 byte: non tutti i lettori CD-ROM offrono questo settaggio!

### **19.3. Software**

Per Solaris e Linux e' ampiamente disponibile su Internet software free, spesso anche in formato binario, gia' compilato. Per gli altri S.O. e' sempre possibile compilarsi software Open Source, dato che tutti questi S.O. comprendono un compilatore C. Fa eccezione Solaris, per il quale esiste comunque uno stabilissimo porting di gcc ed egcs.

### **19.4. Qualche commento finale**

Le workstation ed i server Sun sono tra i piu' diffusi al mondo fra quelli UNIX ad architettura non Intel. Sono anche state le workstation piu' usate in ambito scientifico/universitario. Questo implica che moltissimo del software Open Source piu' collaudato gira su Solaris e spesso anche su SunOS. Anche la reperibilita' di software commerciale e' elevata, soprattutto in ambito reti/database/ricerca scientifica. Le macchine Sun (soprattutto le SPARC) sono quindi utilizzabilissime tuttora e rappresentano quindi un acquisto idale per l'appassionato di Retrocomputing che desideri un computer che non possa essere solo messo in vetrina o usato per i giochetti.

## **19.5. Link su Internet**

- Sun (http://www.sun.com)
- Sun Italia (http://www.sun.it)
- Sun Help (http://www.sunhelp.com)
- Sun Hardware FAQ (http://sun-www.picarefy.com/sun-www/index.html)
- Sun 3 Archive (http://sun3arc.krupp.net/)
- Riparazione NV-RAM (http://www.squirrel.com)

"Sun Help" e' la piu' completa collezione di link sulle macchine Sun che abbia mai visto: partendo da li' trovate tutto quanto puo' servirvi.

# **Chapter 20. VTech**

### **20.1. Laser 500**

### Francesco Sblendorio

Il 500 e' il modello di punta della serie. Esistono in particolare anche i modelli 110 e 310. La serie di computer "Laser" e' basata sul processore Z80A. Esisteva una rivista dedicata a loro (ho qualche [pochi] numero del 1986/87/88), "Laser Computer Club". Sulle sue pagine venivano pubblicati listati di programmi per i vari modelli di computer Laser; di tanto in tanto, nelle prime pagine, venivano pubblicate recensioni dei nuovi prodotti.

Ho letto quella dell'uscita del "modello 500" (1986). Presenta caratteristiche interessanti, ad esempio la possibilita' di avere 40 o 80 colonne (sempre su videocomposito, e non su un'uscita separata, come nel 128, anche se in effetti la qualita' dell'uscita RGB del 128 fa una bella differenza...), 6 risoluzioni grafiche, la cui massima e' 640x192; 16 colori disponibili. Il sonoro proviene dall'interno della tastiera. Esteticamente il modell 500 e' caruccio; gli altri modelli hanno invece piu' l'aspetto di "giocattoloni". Ai LASER e' possibile collegare un'intera gamma di periferiche: datassette, stampante, disk drive (tramite apposito controller) e modem.

Nota di estremo merito per il modello 500: e' (era,e',...?) disponibile una versione di CP/M per tale macchina (ovviamente su floppy!). Gli altri modelli sono decisamente inferiori, basti pensare alle risoluzioni grafiche massime di circa 256x192 pixel (contro le 80 colonne e 640x192 del Laser 500).

Il BASIC e' "sufficiente": piu' ricco di quello del C64, ma non arriva a quello del C128. Su tale rivista "Laser Computer Club" si legge una certa punta di amarezza verso il Commodore 64 (che non viene citato esplicitamente, ma sempre come "un noto home computer di cui si decantano tanto i 64kb di RAM, ma che ha un BASIC poverissimo rispetto a quello del LASER"): ovviamente, questi LASER non hanno certo avuto la diffusione del mitico 64...

Il BASIC dei LASER (nel 500 c'e' la versione 3.0) e' prodotto da una certa "Video Technologies".

# **III. Storie**

# **Chapter 21. VAXiade**

28 marzo 1999 - Cthulhu

Venerdi' 26 -----------

Alquanto malconcio, ad essere gentili. Impronte di nastro da imballaggio su tutti i lati, polvere nera che copre tutto. Brutte strusciature sul retro, ma quelle le ho fatte io tirandolo fuori dalla macchina. Cazzo, sapete quanto pesa un vax? Dentro, batuffoli di fuliggine, terriccio, ragnatele. Per fortuna niente ragni, mi basta quello che ha fatto il nido in macchina. Nei bocchettoni d'uscita dell'aria diretta al parabrezza, su cui ogni tanto si fa un giretto. Ieri sera s'e' fatto rivedere, e' raddoppiato rispetto l'ultima volta. Il portello anteriore, che qui non e' a sfilamento come il 3400, appare storto, si chiude male, la serratura e' praticamente distrutta. Un rettangolino marrone, infilzato da una striscia rossa, ci spiega che e' un VAX 4000-300. Dentro, un sacco di connettori, terminatori. Il tape e' semismontato, balla. Lo lascio acclimatare un po', mentre ceno. Poi gli do una passata veloce con un panno, tanto per non avere le mani lerce ogni volta che lo sposto. Attacco un cavo MMJ da un lato, la seriale del mio linux dall'altra. Controllo la tensione e l'assorbimento (850W, il mio phon ne succhia 2000), attacco. Lancio minicom, imposto la seriale a 19200. Sono timoroso... e se non l'avessi lasciato svaporare abbastanza? Se nel trasporto una vite infame si fosse messa a fare corto proprio nel posto sbagliato? Allungo il braccio quanto piu' mi riesce, tenendomi ben lontano. Premo il bottone. Una nuvola di detriti piu' o meno cancerogeni si spande dal basso, mentre un possente <VOOOOOOOOUUUUuuummm> e una dozzina di lucette lampeggianti mi emozionano come un bambino. Il conto alla rovescia parte, lento. Arriva il boot prompt. Chiedo che razza di device ci sono installati qui dentro. Un paio di dischi DSSI, un paio di porte stampante (parallela? boh), un paio di multi seriali (stavolta ho anche i relativi cavi), ethernet, altri due bus DSSI e... no, non ci credo... UN CONTROLLER SCSI! Faccio fatica a contenere le lacrime. Avvio la procedura di emergenza per cambiare la password di SYSTEM. Ma non parte, rimane come in attesa. Sudo freddo, mentre guardo con astio i bottoni quasi di lusso che ha questo modello... bestia che sono, certo che non parte, gli HD sono fuori linea! Li metto in linea, sperando che non abbiano la sindrome da testina stanca. Sono dei cosetti da 5"1/4 FULL SIZE. Due lettori CD-ROM impilati, ma MOLTO piu' pesanti. Un paio di <SCLANCK> seguiti da una trentina di secondi di <RATARARTATATRARTATATRTTRRRTATATATATATATA> mi assicurano che tutto funziona alla perfezione (e fanno sospettare a mia madre un attentato serbo in camera). Il VMS parte, versione 5.5-2. Buona notizia, e' quella minima che mi permette di compilarci su un server WEB. Parte il supporto DECnet. Annuncia al mondo che e' pronto per far parte di un cluster (ecco cosa sono gli altri bus DSSI - il supporto per il clustering. Peccato che il 3400 non lo prevede). 32MB di RAM, 2 HD da 512MB.

Il compilatore fortran c'e'. Il compilatore pascal c'e'. Il compilatore VAX-C C'E'. DIO C'E'? Boh, a me non pinga. Non ci sono le immagini di installazione del VMS, cacchio, non posso aggiornare il 3400. Pero', che c'e' qui... o cacchio, le immagini di installazione del FORTRAN, PASCAL e C! Ok, il cavo coassiale l'ho, linux supporta DECnet, la notte e' ancora giovane...

```
Sabato 27
---------
```
Chissa' come mai, oggi non ho molto sonno. Ieri sera sono riuscito a far funzionare il supporto DECnet su linux, ma non ho fatto una prova di collegamento. Stamattina c'e' il sole, e tira un po' di vento... e' il giorno ideale per le pulizie di primavera. Non ho un compressore, quello che sono disposti a prestarmi e' un affare grosso quanto un 500, non entra manco per la porta di casa. Inizio a smontare ogni singolo pezzo, aiutandomi con l'aspirapolvere. Guardo sconfortato la carcassa del coso, zeppa di detriti di ogni tipo. Prendo una decisione drastica, lo porto in giardino. Il giardino e' una striscia intorno alla casa, larga si e no' il doppio di questo VAX. Provo a smontare il pannello posteriore, quello con tutti i contatti, rinuncio dopo 20 viti (contate). Scopro che qui le ventole sono in un cassettino estraibile, carino. Afferro la pompa e faccio la doccia al VAX. Un mare di melma nera si dirige flemme verso il tombino, trascinando con se i gatti che incontra lungo il tragitto. Lascio asciugare il pupo, rimedio un pennello e, con la stessa cura con cui un archeologo spolvera l'osso di una creatura estinta, pulisco i pezzi estratti in precedenza. La polvere crea degli inquietanti aloni sulla biancheria stesa. Capisco perche' il tape balla tanto: manca meta' della slitta che dovrebbe ancorarlo al case. Perche' un demente debba fregarsi mezza slitta di un tape da VAX, mi e' ignoto. Dopo pranzo, un asciugata col phon al case per non correre rischi, rimonto le interiora. Si accende ancora, ma da errore. Dice che il sistema di clustering non riesce ad usare il disco 0. Li scambio, uguale. Gli cambio ID, uguale. Bestemmio, uguale ma con appagamento. Quindi mi viene un dubbio, e monto anche il tape. Ora funziona tutto. PHEW! Messaggi di errore del cavolo, stile windows. Peccato che non ho un cavo SCSI giusto in giro, senno' provavo subito ad attaccarci il NEC 3x. Finisco di montare le maschere interne, lucidandole quanto possibile. Decido di provare il supporto DECnet finito di installare la sera prima. Beh, funziona, alla prima botta. Posso copiare file da linux a VAX, posso 'telnettare' sul VAX... vediamo se convinco lui che esiste linux... si, ora va anche il contrario. Mio padre chiede a cosa e' paragonabile 'sto comdino. Boh, un 486 pompato? E a che serve? E' un computer, fa quello vuoi.

E a te a che te serve? Lasciamo perdere. Installo il supporto TCP/IP. Funziona, tranne che per DECWindow. Decisamente piu' veloce del mVAX 3400, ma gli HD fanno degli strani sibili e grattii che non mi pare di ricordare nel predecessore. Temo abbiano preso troppe botte, il loro sistema di ammortizzamento e' molto inferiore come qualita' a quelli visti fin'ora. Domenica 28 ----------- Mi sveglio tardi. In effetti, e' ancora piu' tardi: devo ancora portare avanti l'orologio. Oggi devo pulire il case esterno, domani torna mia sorella e pretende di avere il letto libero. Smonto i vari pannelli, dei ganci sono deformati. Ecco perche' aveva un aria tanto storta. Mia madre mi suggerisce di usare acqua ragia per eliminare i resudui di scotch. Mi provoco un intossicazione quasi definitiva, le mani mi si squagliano. Piove, devo mettere i pannelli ad asciugare in giro per casa. Intanto vediamo un po' se mi riesce di far funzionare il web server. Si fa compilare, a parte qualche capriccio iniziale su delle librerie. Mentre compila, faccio in tempo a rimontare i pannelli tra di loro. Ok, vediamo se parte... no, non parte. Dice che questo sistema non prevede delta-time di 10.000 giorni, e che dovrei applicare delle patch. SGRUNT. Neanche X vuol funzionare. Cercando di installare il supporto MOTIF, qualcosa si satura. Insulto qualsiasi cosa si muova nel raggio di 10Km. Vabbe', lo spengo e rimonto ogni cosa. Breve lotta coi ganci degli sportelli, ora piu' o meno sono dritti. Ha un aria decisamente imponente. Qualche cicatrice e' rimasta, nel complesso ha l'aspetto di un vecchio sopravvissuto ad antiche battaglie. Ora se ne sta li, a far frullare i suoi mastodontici HD, narrando a linux avventure di altri tempi...

(26-27-28 Marzo 1999)

# **Chapter 22. Osborn**

18 Aprile 1999 - Roberto

Volevo dare in diretta la notizia che Udite!... Udite!... la tastiera è tornata a funzionare!! (e chi se ne frega!, direte voi...) beh... per me è molto importante, ed ho deciso, nel caso succeda a qualcuno, di raccontarvi come è andata...

Domenica, ore 10,30 del mattino. Mi sveglio con l'idea di (ri)dare un'occhiata alla tastiera e mi dico: "la macchina mi chiede di digitare, all'accensione, il tasto <return> per caricare il S.O., ma nulla succede (a parte un iniziale "strano" sfarfallio del monitor che dura giusto una decina di secondi) né quando digito questo, né quando ne digito altri. Ergo... probabilmente il connettore o la membrana (\*?%) non funzionano." Così, dopo aver aperto l'altro Osborne (più recente, ma compatibile) ne smonto la tastiera ed usando il connettore del "vecchio" la collego al "malato": <return> e tutto funziona. "Fiuu! Il connettore è ok (è già qualcosa...)". Poi... il sospetto che mi consentirà di risolvere il problema: "Però... sarebbe piuttosto strano che sia l'intera tastiera a non funzionare... potrebbe essere che non funzioni il solo tasto <return>, e così, non permettendomi il programma in firmware di accedere agli altri tasti, non potrò mai sapere se funzionano...". Una speranza iniziavava a pervadermi. Una volta caricato il CP/M, l'Osborne carica automaticamente un programma di Help: <esc> e mi ritrovo in <a:> (Ri)stacco la tastiera del "nuovo" e (ri)collego quella del "vecchio" dopo aver (ri)collegato il vecchio connettore. Nell'attimo in cui inserisco il connettore, un'infinita sequenza di "u" inizia a scorrere sullo schermo e, dopo aver riempito l'intero buffer, termina per riprendere subito dopo la stessa sequenza su una nuova linea (ecco spiegato lo strano "sfarfallio" del monitor): "Ok... ", mi dico "probabilmente è rimasto incastrato il contatto della membrana". Provo a premere vari tasti... si stampano regolarmente sullo schermo interrompendo la solita sequenza soltanto per qualche centesimo di secondo, per poi riprendere subito dopo come se nulla fosse successo. (allora funzionano i furbetti!) (ri)Stacco la vecchia tastiera, la giro e scopro con orrore che gli "scorritasti" (li chiamerò così, non avendo idea di come si chiamino realmente, ma spero che mi abbiate capito), al di sotto, sono pressofusi sull'alluminio della base della tastiera, tanto da non darmi la possibilità di accedere ai contatti della membrana, che è trattenuta da questi. (ri)Acc!! Attacco di nuovo il connettore, e l'ormai familiare sequenza riprende. Provo a spostare, per quanto mi è possibile, la membrana tirandola un po' avanti ed un po' indietro e ad un certo punto... la sequenza alla quale mi stavo già affezionando si "interrompe" magicamente. Con il fiato sospeso, provo a premere <return>. Il minuscolo monitor a fosfori bianchi mi risponde con un <a:> a caporiga. Premo qualche altro tasto e... tutti rispondono! (WAOOOO!!!!) Un'ovazione da Curva Sud (o Nord, a seconda dei casi...) rimbomba nella veranda andando a rimbalzare sulla scrivania dove mio figlio faceva

messamente i compiti risvegliandolo dal "torpore da studio" e facendolo preoccupare non poco circa il suo futuro da adolescente accanto ad un padre "mentalmente instabile" (almeno, questo è ciò che traspariva dalla sua espressione vedendomi con i pugni alzati...)

Il resto del pomeriggio, manco a dirlo, passa (prima) in contemplazione, e (poi) ricordando i vecchi tempi dei vari <stat>, <pip>, <sysgen>, <dir b:> (dite la verità, da quanto tempo non vi capita di chiedere più una dir di <b:>?) ed una spolveratina di MBASIC.

Poi, una volta puliti tasti, tastiera e connettore ripongo il tutto ripromettendomi di tornare a pulire il resto quanto prima.

Lo sò, forse sono soltanto un inguaribile nostalgico... emozionarmi per un <tlonk!> <truk!> che usciva dallo Shugart (credo) da 5" 1/4 caricando un sistema CP/M datato 1982, in tempi da <swinggg><zot!> di un Windows 98/NT, ma che ci volete fare... se siete arrivati a leggere a questo punto, anche voi non state messi meglio no? :-)

# **Chapter 23. C64**

21 Aprile 1999 - Giuseppe Gigante

Come promesso, ecco l'evaporante storia di come, in 15 giorni di fatica, ho guarito il buon vecchio C=64 e guadagnato un sacco di amici.

Abbiate tanta pazienza, e un briciolo di comprensione, ma vedrete che la storia è godibilissima, divertentissima, e persino romantica.

Buona lettura!!!

16 gennaio 1999, A casa mia.

Noia, noia e noia; ho terminato il corso di Analisi I, e lo studio prende solo 6 ore della mia giornata, fuori le nuvole richiudono gli ultimi bagliori del sole morente in una cappa alabastrata, ed un profondo senso di malinconia pervade il mio animo.

Ricordi sepolti riemergono come meduse iridescenti dagli abissi della mia memoria, e tra essi uno si stampa a fuoco nel cerebro ottenebrato dalla rimembranza (non chiedetemi cosa vuol dire, l'ho letto da qualche parte, D'Annunzio credo), il simbolo della mia fanciullezza telematica, il Commodore 64.

Improvvisamente mi risveglio dal torpore, filo come un razzo nella sala, e, celato da un'anta ricompare ai miei occhi il mio vecchio compagno d'avventura.

Dormiva lì da 4-5 anni, privo d'alimentatore e con i floppy sparpagliati quì e lì nella scansia; a fianco impilato come una fetta di prosciutto il drive 1541/II, anch'esso impolverato ed imbrattato da un pennarello rosso.

L'alimentatore originale del C=64 era bruciato durante una partita a Carovana F1, senza un gemito nè un lamento; e credo che fosse la morte che esso desiderava, improvvisa e senza agonia, ma di certo quella che mi ha lasciato più sgomento; era un'estate di 5 anni fa, ed ora il ritorno era giunto.

Apro con un cacciavite la scatoletta di plastica che richiudeva il gruppo trasformatore - alimentatore (il C=64 necessitava di due tensioni, una alternata e una continua), ed, il contatto con una materia rigida e traslucida mi ragguaglia che l'intero sistema è annegato in resina.

Urlo di disperazione, rabbia, sgomento, delusione, barlume di speranza, gioia, grande idea!!!

Piombo con impeto nello studio, artiglio con scatto felino uno zaino e ficco a forza il C=64, l'alimentatore perduto, il drive 1541/II con relativa power supply, e con fare marziale, balzo sul mio Califfo Giò blu (pure lui molto retrò) e, affrontando le curve col piglio del miglior Agostini, mi dirigo verso la casa di Valerio, valente radioamatore ed elettronico come me (lui titolato però)

Poggiamo tutto sul banco di lavoro e iniziamo l'autopsia; lo scatolotto malefico è completamente sigillato, e quindi per riuscire a capire qualcosa dobbiamo penare come dannati.

Becco Bunsen, scalpelli, persino un Black&Decker ci aitano nell'ardua tenzone, che alfin ci vede vincitori; le due parti sono libere dalla resina che li opprimevano (e noi, mezzi intossicati dalle crasse esalazioni del composto polimerico combusto, barcolliamo verso la porta).

17 gennaio 1999, 10.45 all'incirca, casa di Valerio

Piccolo contrattempo per me; repentinamente il "Tuono Blu", chiamato così per l'inconfondibile rumore dello scarico, cagionato dalla famosa "carburazione maggiorata", decide di prendersi una pausa proprio nel mezzo di un incrocio, con inerente baccano da traffico congestionato. Spinto a forza sul ciglio della strada, e, sostituita subitaneamente la candela, il poderoso ciclomotore riprende, tra fumo e fragore, la sua rapida corsa verso il capezzale del C=64. Spalanco la porta della Cantina- Laboratorio e Valerio mi accoglie in tal guisa:

V: Credevo che il trasformatore si sia rotto, ma non è quello; vedi, è il cavo che cortocircuitando ha bruciato tutto!

G: P@#§, i mo? (Traduco: Poffare!!! Ed ora come facciamo)

V: Ci ricaviamo lo schema elettrico e ce ne costruiamo uno.

G: Non è più semplice trovarne uno usato?

V: Fai un po' tu!!!

Morale: Ci ricaviamo con fatica lo schema elettrico (se volete ve lo passo),e montiamo il tutto.

Temporaneamente alloggiata l'unità sostitutiva in un comodo box in cartone, colleghiamo il 64 ad un TV e diamo corrente: niente Controllo tutti i collegamenti, saldature, viti, condensatori ecc... ecc... niente, niente, niente: solo il buio del triniton ed il silenzio dei suoi altoparlanti. Udivo solamente il pulsare delle vene nelle mie orecchie, e non provavo dolore. Deluso, amareggiato, ed oppresso dell'idea che non fosse l'odiato trasformatore, ma il buon C=64 ad aver raggiunto il suo creatore e la Commodore, lasciai che una lacrima piccola come la quantità della Ram disponibile (31kb) scendesse dal mio occhio sinistro. Mi voltai, sperando che il 64 ripartisse, mi voltai, nulla; solo un'odioso 45 troneggiava beffardo sul monoscopio. In preda ad un raptus folle spensi e riaccesi l'interruttore del 64, ottenendo un flash sul TV e nel mio cervello: non spensi e riaccesi ma ACCESI E SPENSI. Il 64 partì di colpo, come era solito fare, dichiarava tutti i suoi 31k liberi e il cursore azzurro chiaro lampeggiava in campo blu. Accesi il 1541/II, misi un floppy e digitai Load "\$",8 per ottenere il dir, ma un file not found gelò il sangue nelle mie vene. "Sarà il floppy smagnetizzato" Dissi, mentendo a me stesso, ma anche col Geos 1.5 il risulato era il medesimo. Aprimmo il drive, pulimmo la testina, nulla, era andato. Senza unità di massa il C=64 era una vecchia Isotta Fraschini senza ruote, buono solo ad essere programmato per poi dimenticare tutto allo spegnimento del sistema, peccato. Finisce qui? No, la storia continua.

20/01/1999 pomeriggio.

Vado da un barista, che aveva il C=64 e lo utilizzava per il Totocalcio, e gli chiedo di vendermi il drive 1541; accetta, ma passano i giorni,e lui non trova il drive in questione, forse seppellito nel box, oppure dato al nipotino, oppure...

Primi di Febbraio

Il barman nicchia, dice che lo porterà, ma quando? Nel frattempo un mio amico, ex Commodorista, Ex Amighista, Ex dipendente e ora titolare, mi fornisce il nome di un ragazzo, Guglielmo che forse mi può aiutare. Indovinate un po'? NIENTE, ma comprende le mie ragioni ed mi mette in contatto con il gruppo AGI, non serve alla mia causa, però da quel momento in poi la mia vita è combiata.

### 12/02/1999

Nulla, il barman si è pure ammalato, e per fatti miei vado dal mio rivenditore di cellulari di fiducia (mio coetaneo), e parlando del più e del meno, il discorso cade sul drive rotto; guarda caso lui ne ha uno e decide di vendermelo per 25.000 £ accetto et voilà, il C=64 è completo! (manca ancora il Joystick e il datacassette).

### 23/02/1999

Per una serie impressionante di coincidenze (A qualcuno lassù pinga di noi), sul treno che mi riporta a casa, incontro un tizio che attacca a parlare con una mia amica di oroscopi, predizioni ecc... ecc... Di questo a me non pinga (che bell'espressione), ma Cristina insiste nel presentarmelo e quindi... però non è antipatico, e guarda caso scopro che anche lui ha un Commodore 64 ed una 1541 rotta; in breve mi passa i manuali del C=64, il datacassette, e il joystick.

Fantastico, grandioso, mitico, dopo tanto penare il 64 è lì, sulla scrivania, a fianco dell' A500 e fra poco del 1200, bootando il Geos e commuovendomi quando rileggo le righe che ho vergato con la pargoletta mano ben 14 anni fa, lamentandomi di aver difficoltà nel comprendere l'inglese e nel desiderare la versione 1.3 (ah, beata ingenuità).

E questa è la storia della rinascita del mio C=64

# **Chapter 24. VAXiade II**

9 giugno 1999 - Cthulhu

Mercoledi' 9 Giugno -------------------

Ore 9:00: Orecchie completamente tappate. Tappate dal raffreddore, tappate da sentire i battiti del cuore, lo stridio dei denti, il fruscio dei polmoni. Tosse, asma, rintronamento echeggiante. Indubbiamente nel piano divino anche l'allergia al polline ha uno scopo, indubbiamente quello di far divertire sadicamente il creatore di tale piano. Stamattina zia mi ha pure chiuso dentro casa, ho aspettato due ore che qualcuno mi venisse a liberare.  $<$ COFF! $>$ Chissa' che sono venuto a fare. Sto fissando un salvaschermo avente la pretesa di scoprire nuove forme di vita, il telefono squilla. "AB per te", mi informa la nostra segretaria cannibale. A distanza di quattro giorni e' ancora chiaramente visibile la mezzaluna giallastra sul braccio. Si, un mozzico, ma vi risparmio i dettagli per pudicizia. Quando mozzica lo fa come uno zombie, ma quando ragiona non e' da meno. "A Ciutu', sono in un immensa discarica. Tra un ancora di quattro metri e una serie di carcasse di sparc, c'e' una Cosa con su scritto vacstationduegippi'... te 'nteressa?" "<ANF>Beh, certo, <ETCIU'>basta che non te lo fa pagare troppo..." "Ok, mo vedo quanto chiede, al limite famo fifty fifty e se non funziona me lo smonto tutto e vedo se c'e' qualche pezzo da recuperare." Il patto non mi convince molto, ma per un VAX val la pena rischiare. Un altra telefonata, e' sempre lui, l'ha sottratto per cinquantamilalire. Ora so cosa sono venuto a fare. Alla faccia del sadico pianificatore. <SCRRRRCRCRCrcrccrrrr... SPRUTCH!> Ore 18:30: E' sera, ora di tornare a casa. Accompagno AB, cosi' vado a dare un occhiata al nuovo giocattolo. In ufficio abbiamo un paio di PS/2 Model 80, quello pseudo-tower con cabinet in zinco e maniglione in ghisa. La VAXstationII e' leggermente piu' alta, larga circa allo stesso modo, pronfonda una volta e mezza. Pesa tre volte tanto, anzi, pesa VERAMENTE tanto. Zozza come al solito, ma non pare danneggiata. Sembra che qualcuno si sia fregato i bulloncini di un connettore 15 poli, ma non c'e' problema, il buon AB e' meglio di una ferramenta. C'e' un HD di dimensioni inaudite, e un tape che sembra un TK50. Ci frantumiamo una manciata di vertebre, ma riusciamo a caricarla in macchina.

La macchina. Ne ha scarrozzati di VAX, 'sto 127. Adesso ha qualche problema di coerenza strutturale, si sta perdendo la

```
marmitta e ad un fanale gli cala la palpebra, ma non c'e' pericolo che si
fermi.
Non teme nulla, si lascia solo sfuggire un sospiro rugginoso alla vista del
blocco metallico che per l'ennesima volta stiamo per scaraventargli dentro.
Il mio bellissimo 127 Special, che qualcuno qui a Roma vorrebbe farmi
rottamare, perche' inquinante.
Si lamentano che l'aria puzza.
Che colpa ha il mio 127 se Roma, in Italia, ha la piu' alta concentrazione
di politici
Ore 20:00:
Sono a casa, approfitto della presenza degli ospiti che rendono
necessario il pernotto da zia, prima mi informo su eventuali ernie latenti.
Il prescelto mi chiede cosa ci devo fare con un calorifero.
Mia madre si chiede se e' il caso di comprare una cantina da qualche parte,
per chiuderci dentro me.
Mi padre non mi chiede nulla, MA LO SO che prima o poi verra' a domandarmi
a cosa e' equivalente.
Mi sono sbagliato: non entra sotto la scrivania, dove speravo di
nasconderlo agli sguardi indiscreti.
Lo infilo tra una valigia e un asse da stiro.
Giovedi' 10 Giugno
------------------
Ore 20:00:
Stasera dormo a casa, posso iniziare a darci un occhiata.
Prima, smonto. Non mi fido ad attaccarla senza averci guardato
dentro, viene da un rottamaio, potrebbe essere stata pesantemente
manomessa.
In effetti, le viti sono troppo lente, qualcuno l'ha gia violata.
Non preoccuparti piccola, c'e' qui Doktor Cthulhu.
Gli levo circa una decina di viti, a caso, cavalcandola.
Provo ad allargare le due meta' esterne.
Macche', non si apre.
E' ancora traumatizzata.
Illuminazione! Magari ci sono delle viti sotto il piedistallo...
Sollevo l'affare da un lato, e la verita' mi colpisce, dura.
Su un piede.
Dall'involucro esterno scivola fuori un parallelepipedo dorato
completamente entrocontenuto, facendo il possibile per amputarmi una gamba.
Mi torna in mente un astronave cubica...
Qui delle viti mancano, alcuni pannelli sono chiaramente rimessi su alla
meno peggio.
Li rimuovo, non mi pare manchi nulla di fondamentale.
Vedo dei pezzi di filo spuntare dal retro, indago.
Sono delle messe a terra tranciate.
No, sono dei cavetti metallici atti a sostenere il pannelo posteriore
qualora lo si abbia a smontare.
Fondamentali.
Smonto il pannello, tossisco... oh mio dio, no.
Mi siedo, rimuovo qualche litro di sudore dal volto e qualche strato di
residui terrosi dai pantaloni.
Ho scoperto cosa manca.
```
Si sono fatti un mazzo tanto per smontare 'st affare per prendersi... la batteria tampone! SI SON FREGATI LA BATTERIA TAMPONE! Do un occhiata alle schede di espansione, ne e' zeppa. Forse piu' tardi scopriro' cosa sono. Il controllo visivo e' positivo, sembra piu' o meno tutto a posto. Attacco il cavo. La rimetto in piedi su una sedia. Premo l'interruttore, mi rendo conto dell'errore. E' la seconda volta che mi fregano. Le due ventole termocontrollate indugiano un istante, poi partono al massimo. Una zaffata d'aria dal sapore di antiche muffe mi investe in pieno volto, fortunatamente i residui ferrosi vengono espulsi dal basso. L'elettrocalamita del blocco portello del tape scatta, mi pare di sentire le testine dell'HD lanciarsi nella sfrenata danza sui piatti megnetici. Piu' che altro le sento al tatto, ho le orecchie ancora fuori servizio. Il display diagnostico si ferma ad 'A'. Domani cerchero' di costruirmi il cavo necessario a collegare la porta console ad un terminale seriale. Questa non ha l'MMJ, ha un 9 poli che pero' non e' RS232, ma il predecessore EIA232. Poco male, gli schemi li ho, adesso e' tempo di dormire. Venerdi' 11 Giugno ------------------ Ore 19:30: Oddiochepalle, stasera torna mia sorella. A volte mi chiedono perche' non la sopporto. Evidentemente loro non dividono la stanza con una rompiscatole urlatrice. E' ancora peggio, dopo aver assaporato la liberta'. Saldiamo 'sto cavo console, va. Ore 20:00: Attacco tutto. La console questa volta e' un Toshiba T1100+ rimesso a nuovo il fine settimana scorso. Facciamo molta scena, la scatola metallica dorata messa in orizzontale su una sedia, il T1100 su di essa, io appollaiato su di essi. Peccato non funzioni la seriale dell ClassicII, si sarebbe potuto fare un bel quadretto. Accensione. Niente. Uhm. Forse che... ah, psicolabile che sono, l'ho attaccato al contrario! Rigiro. Niente. Shit. (Fa piu' fico, eh?) Forse i controlli di flusso... Niente. Ricontrollo col tester. Niente. DIO, SE CI SEI MANDA UN SEGNALE ATTIVO BASSO! Niente. Ah, ma aspetta... mi pare di aver letto da qualche parte che se c'e' la

scheda grafica, parte quella come console! Ok, provo a rimuovere la scheda video. Ovvero, sfilo un paio di schede di circa 30x30 cm. 3dfx? Tse'. Non mi fido, sfilo anche le altre, tanto per essere sicuro che siano reinfilate correttamente. Riaccendo. KA630-A.V1.3 7..6..5..4..3.. >>> ELLA PARLA! E' senza dubbio una lei, la prima cosa sensata che dice e' qualcosa di inopportuno, ha da lamentarsi sull'unico HDD a disposizione. E non c'e' manco l'help, in questa versione di console. Chiedo aiuto ai luminari di comp.os.vms, spero che ci sia ancora qualcuno che mi sopporti... Sabato 12 Giugno ---------------- Ore 11:30: Stamattina, un po' di pulizia. Ancora niente compressore, non ho pensato a potarmi quello dell'ufficio. Mi arrangio con l'aspirapolvere e un pennello, sparpaglio nuovamente pezzi di VAX per tutta la stanza. Carina questa coppia di ventole da 20cm, completamente in metallo. Ci si potrebbe tranquillamente maciullarci un gatto. Niente doccia, l'ho praticamente fattorizzato, riesco ad arrivare ovunque. Lo rimonto, un pezzo alla volta. Meglio dei puzzle 3D, se non incastri il pezzo giusto nel momento giusto, non esce fuori niente di sensato. Ore 14:00:  $<$ BURP! $>$ Leggo le news, una risposta mi conferma che non posso lasciare spazi vuoti negli slot di espansione. Ammucchio tutto. Ora l'errore e' cambiato, se non altro pare d'accordo che l'HDD c'e'. Dice che pero' non c'e' il file che cerca. Ah, donne. Continuo a rompere le scatole sul newsgroup, prima o poi qualcuno mi svelera' il segreto. Dubito pero' che non ci sia nessun segreto, ma semplicemente il disco vuoto. Pare strano, ma essendo una macchina proveniente dalla ex SELENIA, e' possibile che sia stata rasa a zero prima di darla via. Merda, ho appena scoperto che l'unica scheda a cui hanno fregato il connettore e'... la scheda di rete! SGRUNT. Spero di poter trovare almeno la piedinatura, magari un BNC riesco comunque ad attaccarcelo.

Ore 17:30:

Oh cacchio, 'ste schede QBUS so' peggio della rogna, quando s'hanno da reinfilare tutte 'nsieme con un paio di flat a testa in media!

Vabbe', fammi da' una passata d'aspirapolvere pure alla camera, mo che ci sto...

Domenica 13 Giugno ------------------

Ore 12:00: Yaaaaawnn... munch, munch... mmgrgrgrrrrrrrrrmmmmmmmm<SGRAT><SGRAT>... Oggi lavo il guscio, almeno non mi appesta piu' la camera. In giardino, via con la doccia. Un paio di gattini mi guardano curiosi. Apro l'acqua. I gattini non ci sono piu'. Forse sono scappati, forse gli schizzi di acqua, terra, ferro e polvere li hanno resi mimetici.

Lascio asciugare un po', che poi ci passo lo sgrassante.

Ore 14:30:

Scopro un sito fantastico, http://www.vaxarchive.org, trovo l'help della boot console, informazioni varie. Un messaggio sul newsgroup mi informa che sara' molto dura farci girare VMS, a meno di non usare una vecchissima versione. Se riesco a fargli ripartire la scheda di rete, ci metto NetBSD. Oppure gli faccio fare il boot dal 4000-300. Staremo a vedere. Interpretando i messaggi di errore, ho la conferma che l'hd e' montato correttamente, ma non e' di boot.

Osservo riverente il parallelepipedo, ora e' in piedi. Un coro cacofonico di voci mi riempie la testa. Immagini, aride lande polverose. Ho l'impulso di afferrare un osso, e fracassare la testa a qualcuno.

Ma HAL9000 non aveva il bottone HALT?

Ore 16:00: Porca vacca, ma che roba c'han buttato sopra qui? Con lo sgrassate per bagno non viene via. Con quello per piatti non viene via. Con l'acqua ragia non viene via. Con la trielina non viene via. Cio' mi irrita' alquanto. Gatto, smetti di sniffare li e vienitene via.

Ore 18:30: Ho trovato una lista con i codici delle schede di espansione. Ora so cosa ho a bordo:

- CPU MicroVAX II, avente 1MB di RAM a bordo.

- due schede da 4MB di RAM ciascuna.
- una scheda di rete ufficialmente dichiarata obsoleta, a cui comunque manca il connettore con BNC/AUI.
- una scheda video accellerata a colori, 4 bit plane, che ho dovuto rimuovere per poter usare la console.

- un controller MFM, con relativo HDD da 70MB. - un controller TK50 con relativo tape, 96MB. Immane potenza completamente al mio servizio. Ore 20:30: Mio padre mi chiede... no, non a cosa e' equivalente. Mi chiede se "quel coso rimane qui". Barbaro. Martedi' 15 Giugno ------------------ Ore 10:00: <click><clock><click> Mmmmmh... <clickety><clockety><cluck> ... oh-oh! <riclickclickclack> ... AAAAAH! Ma quale sito porno, forse ho trovato la piedinatura del connettore mancante alla scheda di rete. Solo AUI, non e' un problema. Ore 19:30: Ho un email di conferma. E' la piedinatura che cerco. Oddio, un pin non combacia, ma la questione si puo' risolvere, credo. Venerdi' 18 Giugno ------------------ Ore 7:30:  $<$ ETCIU' > Porca miseria, proprio ora che sembrava fosse passato, mi vado a raffreddare di nuovo... con 30 gradi di temperatura ambiente, solo io potevo riuscirci. Certo, se la mia carissima sorellina, che sarei tanto felice diventasse famosa in televisione (a 'Chi l'ha visto?', per l'esattezza), la smettesse di spalancare tutte le finestre che incrocia... Oh si, c'ho provato a spiegarli che il mio letto si trova proprio in mezzo ad una corrente che parte dalla nostra finestra e, passando per l'ingresso, arriva in cucina, ma non capisce. Per vendetta, stanotte starnutiro' a tutto spiano sputazzando il piu' possibile dalla sua parte. Ore 20:00: Ok, anche il pin ignoto ha trovato la sua collocazione. Domani vado a comprare i connettori e fac... ... <SFRUSH> <SFRUNK>... ... MA PORC... ... <STONK>...  $\ldots$  < CLUNK> $\ldots$ 

ME DEFICENTE! ME CRETINO! ME SCLEROTICO! ME WINDOWS! Ho scordato flat e scheda di rete in ufficio! Mi venisse un General Protection Fault! E mo che faccio 'sto fine settimana? Eh? Mare? E che e'? Nun se po' fa co' telnet? Sabato 26 Giugno ---------------- Ore 12:00: Mmmmmgrgrmgmmggggmrrrr... ma perche' mi alzo all'alba? Ah, si... Saldatore, pronto. Stagno, pronto. Pinze varie, pronte. Connettori, cavi, pronti. E' tempo di sniffare stagno fuso. Ore 12:30: Ach, perche' non ti muovi maledetta lancetta? Il fili sono al posto giusto, allora cosa aspetti? E MOVITE STRON... ah, ecco che era. Ma guarda te, me so durati cinque anni, e proprio mo me se devono rompe' le sonde del tester, 'cci vostra. Pazienza, ho il tester d'emergenza. Ok, sembra tutto a posto. Veramente, il fusibile doveva essere un 25V, 1.5A, 'slow blow'. Tutto quello che ho trovato e' un 250V, 1.6A, a detonazione istantanea. Ma si, ce la fa. Vero che ce la fai? Provo a riattaccare tutto... la scheda di rete non vuole infilarsi. Ah, ma ti rificco dentro, a costo di dover smontare tutto 'st affare di nuovo. Infatti. Ok, il led sul transceiver si accende. Tcpdump che dice... SI, SI, ECCOLO LI CHE PROVA A FARE MOP! Sono felice, la mia mente vola libera su meravigliosi mondi digitali, possibili futuri generati da circuiti da tempo inattivi... Eh? Si ma', andiamo a fare la spesa. Ore 17:00: Il mopd l'ho compilato, il kernel con RARP l'ho ricompilato, mi manca bootparamd, vedo se su qualche CD... meno male, non me lo devo riscaricare. Il MOP funziona. Perche' non vai avanti? Ah, gia', l'entry nella tavolta RARP... Rarpeggia, adesso sta chiedendo da dove montare la root. Ora che c'e', perche' bootparamd dice che non trova i file? Eppure ho scritto tutto bene... strano, manco col suo programma di test funziona... un momento, cos'e' che dice la FAQ, qui? Niente separatori di

```
linea, tutto su una sola linea?
Ok, provo.
Eh si, e' proprio cosi'.
Il kernel di NetBSD e' partito, il programma di installazione pure.
La DEQNA funziona senza alcun dubbio.
Adesso mi aspetta un romantico incontro a lume di candela con i
termorestringenti.
Ore 19:00:
Ultimo controllo, prima di rimontare tutto e iniziare con NetBSD.
Urrrrgh... mpfh!
Un VAX al giorno, ti leva la ciccia di torno...
E' tempo di installare.
Non funziona piu'.
MA COME?
Allora sei bastardo nell'anima!
Controllo i cavi, le connessioni, pare tutto a posto.
Provo a pingare il 486: non risponde.
Manco lui? Allora e' grave.
Stai a vedere che e' andato in corto il connettore sul VAX, ha bruciato il
transceiver, e sono saltate tutte le altre schede di rete in giro?
No mamma, non lo so perche' e' saltata la lampadina del frigo.
Districandomi tra metri di coassiale, medito seriamente di convertire tutto
a RJ45.
Spostando il carrello su cui sono alloggiati i due PC di casa,
l'amplificatore da uno strattone e minaccia di scaraventarsi di sotto.
Stesso discorso per la cassa all'altro capo del filo, sopra una libreria a
sua volta sopra una scrivania.
Fanculo tutti, stacco qualsiasi cavo incontro sul cammino.
Il VAX e' isolato dalla rete, spengo tutto e riprovo.
Ora i PC si pingano.
Rimetto in rete anche lui.
MOP-MOP!
Funziona.
Boh?
Provo ad installare NetBSD. Installazione di default, fai tu.
<30 minuti dopo>
Spazio su disco insufficente.
Va bene, faccio a mano: root sta qui, lo swap non c'e', e niente altro in
mezzo.
Vedi un po' se mo c'entri.
Ore 23:00:
Installazione terminata, reboot.
Funziona.
Domenica 27 Giugno
------------------
Ore 18:00:
Whoa, che rintronamento... deve essere la levataccia di questa mattina.
Addirittura alle 13, hanno osato svegliarmi.
Curioseggio un po' su questo NetBSD, il kernel e' un po' datato, vedo un
```
po' di core dump qui e la. Ho fatto il mirror della parte sbagliata di sito. In compenso, ha riconosciuto senza problemi disco, tape e scheda di rete. I primi due vanno in DMA, dal 1985 circa.

Forse un giorno provero' a far fare a questa signora il boot dall'altro VAX, o magari trovero' i nastri di installazione di un VMS sufficentemente vecchio.

Sia lei che il suo terminale si sono aggiunti alla comitiva. Anche loro hanno le loro storie da narrare, progetti fantascientifici o dimenticati viaggi che siano.

Diventa sempre piu' difficile dormire la notte, qui, con tutto questo chiacchierare.

(9-27 Giugno 1999 - Cthulhu)

## **Chapter 25. Iris**

17 Luglio 1999 - Davide G. Borin

Come Cthulhu insegna, quando si fa una grossa, tribolata ed emozionante aquisizione, un report e' d'obbligo! 8-)

Dopo quasi un anno di trattative e rinvii vari, ad aprile ero riuscito a convincere Tizio, commerciale di un grosso negozio di vendita di workstation grafiche, a vendermi due Silicon Graphics Personal Iris destinati altrimenti alla rottamazione.

Quel che mi ha fatto rimandare per due mesi l'acquisto era il prezzo: L.300.000 per due PI non funzionanti, modello sconosciuto, configurazione sconosciuta, senza tastiera, mouse e monitor mi pareva un po' tanto, pur considerando che mi dava il CD originale di IRIX 5.3.

Ma la voglia di possedere queste workstation era tanta e lunedi' ho ceduto e ho telefonato a Tizio per avvertirlo che il giorno dopo passavo in laboratorio a ritirare il materiale. Tizio mi ha fatto quindi telefonare dal tecnico per gli ultimi accordi e qui ci sono state le prime sorprese: le workstation erano tre anziche' due e non erano "non funzionanti", ma semplicemente "non si sa se vanno o no". E, se permettete, c'e' una bella differenza!!!

Sono partito quindi martedi' mattina pimpante, accompagnato dal fido cugino Carlo, che ne ha approfittato per "scroccare" una gita a xxx (citta' non citata). Dopo lunghe peregrinazioni dovute a segnaletica pessima, viabilita' demenziale e ignoranza degli indigeni su vie enormi distanti 10m., siamo quindi riusciti ad arrivare al laboratorio. All'ingresso una pila di scatoloni di Octane sulla sinistra e una di VW320 sulla destra mi ha fatto lacrimare gli occhi... La signorina della reception mi ha subito identificato come "quello delle Personal Iris" e ci ha quindi indirizzato al loro recupero, impedendomi di gustarmi appieno questa immersione nel paradiso dei Silicon Graphics...

Ma qui la seconda sorpresa: assieme ai 3 PI c'e' una tastiera e uno scatolone con vari pezzi. Non ho avuto il tempo di esaminarlo, ma ho portato comunque subito via tutto, nel timore recondito che qualcuno cambiasse idea e mi alzasse il prezzo 8-). Prima di caricare in macchina l'ultima PI non ho comunque resistito alla tentazione di aprirla, ma, seppure l'operazione sia in apparenza banalissima, al momento non ci sono riuscito e con il cugino fremente a fianco ho deciso di rimandare. Una rapida indagine dello scatolone mi ha portato comunque alla commozione: 4 hard disk full size, 1 tape drive e, incredibile ma vero, 2 floppy SCSI da 5 1/4"!!! Sulle PI sono gia' montati un hard disk per una e un'ulteriore tape drive. Caccia grossa!!!

Tornato a casa dalla visita d'obbligo a xxx (in un'area di servizio lungo l'autostrada ho riprovato ad aprire un PI, ancora senza successo 8-) ) ho proceduto all'ispezione delle workstation, tutte esteticamente identiche e quindi distingubili solo all'accensione o allo smontaggio. Ho naturalmente scelto subito la seconda strada, nel timore che ci fossero grossi accumuli di polvere e schifezze varie all'interno.

Dopo varie bestemmie ed essere ricorso ad una moderata violenza, sono riuscito ad aprire la prima. Alla rimozione del coperchio della parte

elettronica, ho subito buttato l'occhio alla RAM: SIMM proprietarie a 64 pin. O era un 4D30 o un 4D35, ma l'avevo gia' intuito vedendo il connettore esterno per audio digitale tipico dell'opzione Magnum Audio, non disponibile nelle 4D2x. Ho contato 32MB, ma questa e' una questione ancora aperta...

Subito dopo mi sono messo a cercare il probabile quarzo della CPU: vicino a due chip con dissipatore finalmente ne ho individuato uno da 36MHz: il PI e' un 4D35, il piu' grosso della serie! Ho quindi estratto l'hard disk: 1.2GB full size. Decisamente una macchina di tutto rispetto per l'epoca!

Una volta capito il meccanismo ho smontato gli altri due PI in un attimo: sono identici tra loro, con 16 SIMM da 30 pin da 1MB e quarzo da 40MHz. Al momento ho urlato di gioia: la denominazione mi aveva ingannato e credevo fossero due 4D20, i primi della serie, ma poi ho ricordato che quelli andavano a 12,5Mhz, quindi ero in realta' possessore di due 4D25 (20MHz). Poco male. Questi due hanno hard disk half size da 200MB e da 350MB, il secondo ha anche un tape drive.

Dopo mangiato e' quindi arrivato il momento della verita': ho attaccato al 4D35 la tastiera dell'Indigo, il fido monitor Eizo con un cavo 3-BNC che avevo previdentemente acquistato a poco prezzo una settimana prima e via! Il LED hanno lampeggiato, e' comparsa la familiare immagine nel monitor, ma l'auto-test e' durato parecchio: SCSI disk failure! E vabbe', di hard disk di scorta ne ho quattro. Sono entrato nella command-console e ho digitato il fatidico "hinv -v": tutto confermato, e' una 4D35 con 40(?)MB di RAM, Magnum Audio option, scheda video GR1.2 con (goduria) 24 bit plane option, Z-buffering option e turbo graphic option: praticamente quasi il massimo possibile!

Sono quindi passato alle 4D25: ho attaccato la tastiera appena acquistata (si', il 4D25 e il 4D35 usano due connettori diversi per la tastiera! Per fortuna un semplice convertitore dovrebbe risolvere tutto) e il monitor. Tutto e' filato perfettamente liscio, "hinv -v" mi ha confermato due 4D25 con 16MB di RAM e scheda video GR1.2 liscia. E' paritito addirittura il sistema operativo: IRIX 4.0! Abandonware... Ma senza mouse non ho potuto fare pressoche' niente se non dare "shutdown", tribolando non poco con la testiera sporchissima.

La soddisfazione era grande, ma quello "SCSI disk failure" non mi convinceva e rovinava un po' la perfezione del tutto. Una volta sfilato e rimontato l'hard disk, ho riprovato ad accendere il 4D35: questa volta e' filato tutto liscio ed e' partito IRIX 4.0.5. Meraviglioso!

Ho provato anche il tape drive e un floppy: sembrano funzionare anche questi. Gioia!

La mattina del giorno dopo (mercoledi') devo andare a Ferrara per la laurea di mia cugina. Al ritorno, ovviamente, ho ricominciato a smanettare con il 4D35: ho tolto la password di root al sistema, lanciato qualche demo e controllato cosa c'e' installato: con mia suprema gioia ho trovato il compilatore C (opzionale su IRIX, costosissimo e introvabile per la 4.0.5)!

L'hard disk e' lento come previsto, ma la scheda video ha un'accelerazione 3D non male: va come il mio K6 200 con OpenGL software. 8-) Un sistema che avrebbe fatto certamente tremare noi poveri utenti di PC nel lontano 1991, quando si lottava con i 486 e le schede video VGA ISA a

256 colori, 800x600 per i fortunati! Qui ti davano 1280x1024 a 24 bit, con accelerazione 2D e 3D! Mancava solo il texture mapping. Ah, dimenticavo l'I/O audio a 16 bit stereo, analogico e digitale, con DSP 56001!

Ho tentato a lungo l'installazione di IRIX 5.3 via rete su uno degli hard disk "di scorta", ma non ci sono riuscito.

Ieri e' venuto Sandro con il suo fido CD Plextor 8x con caddy, gia' usato con succeso per installare Solaris 7 sulla IPX, IRIX 6.2 sull'Indigo R4000 e HP-UX sul suo 715/50, e anche questa volta non ci ha tradito. Ora il 4D35 ha il suo bell'IRIX 5.3 e ho potuto giocherellarci un po' in massima sicurezza.

Ora vorrei cercare l'IDO per IRIX 5.3 e, magari, i media d'installazione di IRIX 4.0.5. Se qualcuno li ha, mi faccia un fischio!

Vi diro' una cosa: se riuscissi ad overcloccare le RS-232 a 57600 in almeno una delle mie workstation, per collegarmi decentemente a Internet con il mio V90, potrei buttare il PC! 8-)

Una breve scheda per chi non conosce i Silicon Graphics Personal Iris:

Anno: 1989(?)-1991

CPU: MIPS R3000 12.5MHz 8+16K cache (4D20); 20MHz 32+64K cache (4D25); 30MHz 64+64K cache (4D30); 36MHz 64+64K cache (4D35)

RAM: 8-64MB SIMM standard a 30 pin (4D2x); 8-128MB, SIMM proprietarie a 64 pin (4D3x)

Audio: uLaw encoder/decoder a 8 bit (4D2x); stereo 16 bit analogico e 24 bit digitale con DSP 56001 (4D3x, ma non i primi)

Video: varie versioni:

G: 1280x1024 a 8 bpp; 24 bpp, Z buffer e geometry engine opzionali TG: credo uguale, ma piu' veloce

Elan: idem, ma con tutte le opzioni integrate ed ancora piu' veloce I/O: controller SCSI-2, 2 (4D2x) o 4 (4D3x) seriali RS-232/RS-422,

parallela, ethernet (AUI); altre cosette che devo ancora capire 8-) Case: tower, con 1 slot 5 1/4" full size per il disco di sistema e 2 slot

5 1/4" half size (o 1 full size) per floppy, tape, CD-ROM, HD o altro

Concludo dicendo che sono veramente felicissmo: questo e' stato di gran lunga il piu' bell'acquisto di retrocomputing che abbia mai fatto!

### **Chapter 26. Wanda**

26 Luglio 1999 - Enrico Badella

Il torpore post-pranzo e la lettura non particolarmente interessante stavano lentamente impossessandosi delle mia membra. Improvvisamente suona il citofono; svogliatamente e farneticando insulti al solito 'pubblicita' in buca' mi alzo e sento chi importuna. E' un corriere! Per un attimo penso 'E' lei! , no puo' essere e' attesa per la prossima settimana'. Senza entusiasmo faccio entrare l'omunculus che depone un pacco di dimensioni discrete; mentre lo posa non proprio gentilmente sbircio il nome del mittente. Sto' per esclamare 'E' lei!' ma mi trattengo. Frettolosamente pago, firmo la bolla e spedisco via l'omunculus. Il torpore e' ormai svanito sostituito da un fremito. Strappo violentemente i bordi di cartone. Lo scotch si allunga sfrigolando ma non cede, il disgraziato. Dai lembi straziati della scatola emerge un parallelepipedo grigio con la magica scritta DIGITAL VAXstation 3100 M38. Continuo a frugare ed emergono in successione una tastiera ed un mitico mouse rotondo. Scaravento in un angolo la scatola. Lentamente la sollevo e la guardo, com'e' bella! Non l'aspettavo cosi' presto e non ho un piano; rifletto e velocemente decido di prima pulirla e poi passare al sodo.

Cacciavite a stella, rimosse due viti eccola senza coperchio; butto l'occhio sull'aspirapolvere e decido che potrebbe essere doloroso. Opto per i polmoni, sul balcone, una piccola nuvola di polvere si sprigiona dalle ventole dell'alimentatore. Mentre tossico suona il telefono, accidenti. E' un tizio che ha un problema di DNS; tossendo sotto l'effetto della polvere diagnostico l'inconveniente e rimando a chi di dovere; rapidamente torno la lei. Tolgo altre otto viti, altre vigorose soffiate ed altra tosse; nello scomparto inferiore la polvere accumulata era quasi secolare. Richiudo con cautela ma non monto il coperchio; mentre mostra ancora le sue intimita' la porto dentro sotto gli sguardi severi di un Micro VAX II GPX, un PDP-11/73 ed uno stanco PDP-11/04. La poso sul RX-01 di quest'ultimo; guardandoli tutti cosi' insieme mi viene in mente la famiglia Malaussene di Pennac. Non ho ancora deciso come chiamarla. Solo ora vedo che il disco e' un RZ24-E. Stacco il VR-290 dal Micro VAX; e' uno di quei monitor giganteschi il cui cavo, tipo 380, contiene anche le connessioni tastiera e mouse. Non mi resta che il cavo della 220; accendo il VR-290, con un tremito accendo anche lei. S'illumina un LED verde, sul video compaiono degli strani ghiri gori e poi la magica scritta KA42B V 1.5 ed il prompt del sergente (>>>). Freneticamente digito SHOW DEV, SHOW MEM, SHOW BOOT, accidenti c'e' qualche problema tutti i comandi ritornano ?23 Inv Cmd. Provo boot, dopo qualche secondo appare DKA300 seguito da un VMS 5.4-1. Sta' venendo su!

Non ci siamo ancora, cerca di collegarsi ad un cluster, DECNET non e' attivo e DECWindows non parte dicendo che aspetta DECNET. Non mi resta che i metodo degli antichi: spegni ed accendi. Questa volta al >>> digito B/1; accidenti mi chiede una password. Il precedente proprietario sapeva cosa significa rendere sicura una macchina. Con disappunto penso "Che faccio? Come cambio la password di system se non riesco ad attivare il conversetional boot?". Freneticamente mi attacco ad Altavista, per fortuna Internet e' veloce nonostante sia Venerdi' pomeriggio. Arrivo ad un sito dedicato alle 3100; con sconforto leggo che in questo caso bisogna chiamare Field Service; fangala, fangala. Acchiappo il telefono e chiamo un collega che amministra gli ultimi tre VAX 6230 rimasti. Mi abbatte dicendomi che non ha mai avuto il problema, non sa cosa fare ma promette di

sentire il suo tecnico DEC di fiducia. Spossato mi siedo davanti a lei; e' ancora lì che espone le sue intimita' ronzando; mi sembra di vedere un sogghigno di beffardo provenire dal PDP-11/73 che troneggia dall'alto di un nodo X.25.

Il mio passato di hardware-ista riemerge improvviso; con un leggero piacere la sfioro e faccio uno shutdown veloce togliendo l'alimentazione. Ho di nuovo il cacciavite a stella in mano, rimuovo le otto viti; una mi cade ne RX-01, cacca! Sollevo il pannellino e furtivamente stacco il cavo che collega la batteria tampone. Non ancora soddisfatto frugo in un cassetto e trovo un ponticello che metto al posto del cavetto. Nel mentre ricuperata la vite dal RX-01; sto' diventando troppo impaziente, stacco il ponticello, rimetto il cavo della batteria tampone e 'do fuoco'. Dopo i solito ghiri gori ecco >>>. Mi avventuro in un SHOW MEM. Evviva niente piu' password! 12 M di memoria, B/1 eccomi a SYSBOOT>. Senza errori, nonostante le dita sudaticce, cambio password a system ed attivo un boot minimo per evitare il problema DECNET e reboot. ECCOMI DENTRO! E' MIA!. La felicita' dura poco. Il lavoro chiama. Intanto avverto che faro' tardi a casa.

Finalmente libero da impegni, faccio un giro sul disco. C'e' un FORTRAN, ma non m'interessa; salvo per scrupolo le licenze. Non c'e' altro degno di salvataggio, mentre @shutdown esegue estraggo dall'armadio della roba hardware un vecchio CD Matsushita usato per tirare su le cose piu' incredibili. Sulle FAQ delle 3100 avevo trovato che il LUN di default e' il quattro, metto a posto i ponticelli del CD e lo installo sul cavo piatto blu. Riaccendo, SHOW DEV ed ecco apparire un DKB400. Faccio il boot di VMS 6.1 dal CDROM, dopo non molto sono pronto per il BACKUP/IMAGE/VERIFY. Mentre esegue, penso a come e' facile installare VMS senza tutte quelle belinate grafiche che anche Solaris ora propone. Penso con disgusto al NT Server che non e' molto lontano da me; lo salva il fatto che e' collegato ad un sistema VM via SNA. Mentre VMS si installa faccio partire il Micro VAX II; questa si che e' una macchina. CDROM RRD50, 9M RAM due dischi RD54 e VMS 4.7. Con il mitico CMU-IP faccio un ftp a ftp.montagar.com e mi scarico l'ultima release di CMU-IP e di unzip per vax. Quando sono pronto per spostare i files dal Micro VAX alla 3100 scopro di essermi fatto una cappella nella configurazione di DECNET sulla 6.1 E' vero, mai avere fretta; ma chi ci riesce quando si ha per le mani delle bellezze DEC? Vado di MCR NCP e tarocco la configurazione. Cacca! non ho abilitato la 3100 sul Micro Vax, vai di AUTHORIZE. Finalmente riesco a fare un COPY/REPLACE VAXII::DUB0:[TMP]CMUIP\*.\*;\*. Come un forsennato faccio un UNZIP, poi un @SYS\$UPDATE:VMSINSTAL CMIP, sembra che il tempo stia rallentando, quest'installazione non finisce mai. Improvvisamente ecco nuovamente il \$. Ravano tra i cavi e ricupero un pezzo di RG-58 e la connetto a valle di una vecchia SUN 3 da anni inutilizzata ma ancora in LAN. Senza riguardo faccio un TELNET gabibbo ed ecco che appare SunOS 5.6. FUNZIONA! FTP GATEKEEPER.DEC.COM .. FUNZIONA!!

Fumassi, potrei rilassarmi e farmi una sigaretta; decido per una birretta. Tra una sorsata e l'altra faccio uno @SHUTDOWN, tolgo il CD e la rivesto del suo coperchio. Amorevolmente la sollevo portandola nella DMZ. Per fortuna c'e' un hub con un BNC a cui la collego. Dopo il boot riconfiguro l'indirizzo IP ed il routing. Sono ormai le 20:10 e lei e' su Internet; la saluto e prometto di tornare presto anche se da remoto.

Mi rimane un solo compito, trovarle un nome adeguato. Sarei tentato per MINNIE, pero' anche SAMANTHA mi piace perche' mi ricorda il primo VAX 780 su cui ho lavorato. SAMANTHA non aveva VMS ma BSD 4.1. Devo ponderare bene, forse la notte portera' consiglio.

Grazie al Max, Babbo Natale estivo!!

-----

Pensando e ripensando ho deciso di chiamare la 3100 WANDA; i riferimenti al pesce non sono casuali

Eccola in funzione! dopo vari ravanamenti...

\$ sho sys

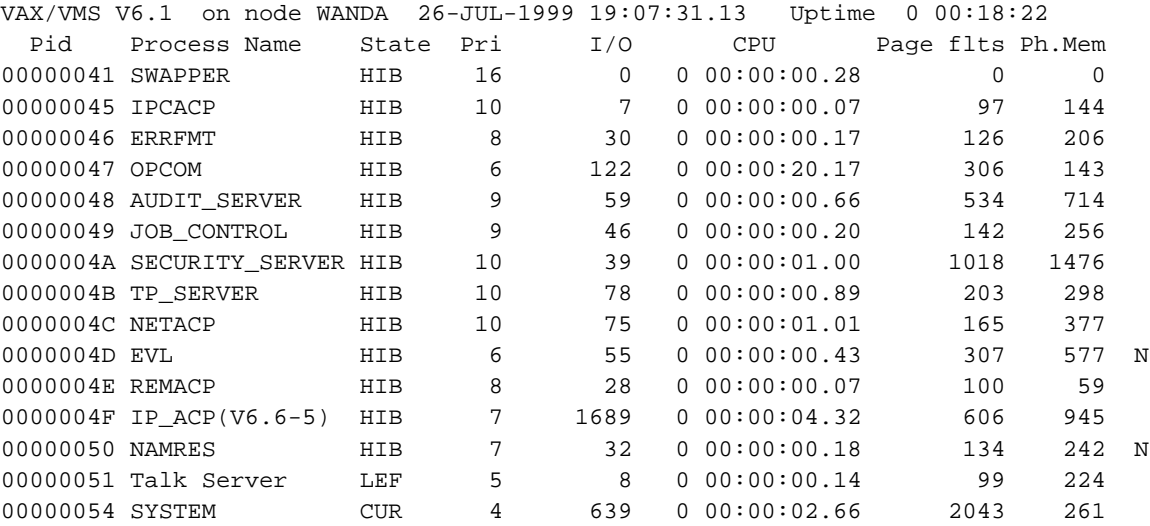

# **Chapter 27. Kay2000**

21 Gennaio 2000 - Giuseppe Gigante

Preso! E' un clone di 8086, 640Kb, alimentatore, borsa, port adder, floppy, ed un manuale strappato. Tutto questo ben di Dio, a sole 80k!.

Una volta "acceso", ed aver bestemmiato in 17 lingue, compresa la farsi, mi sono reso conto della magagna...seppur in tensione, il Kay non ne vuole sapere d'attivarsi. Il display a cristalli liquidi (E' un LCD, peggiore di quello del Quaderno!), si polarizza, ma tutto non dà segni di vita... M'arrabbio, lo sconnetto, inizio a smantellarlo, estraggo la tastiera, metto un floppy da 720kb con CP/M (non si sa mai...), riaccendo l'apparato, e di nuovo, lucette fisse e display oscurato. Mentre rimurginavo sulla sua restituzione, tutt'un tratto mi ritorna in mente che "Il portatile ha la batteria fuori uso". Cerco freneticamente l'alloggiamento, non lo trovo...m'armo di torx e pian piano lo apro e con notevole sforzo estraggo il battery pack (Inglobato nel telaio!). Almeno 3 chili. Lo scruto, dubbioso, e tento di capire l'anomalia... Noto, con piacere, che parte di contatti sono ossidati e sporchi, ed col solito spray disossidante, ed la immancabile gomma, ripulisco i contatti. Con molta fatica, ed un cotton fiock, cerco di fare la medesima operazione con i contatti nel case del Kay Pro. Lascio asciugare e reinfilo l'accumulatore nella scocca, senza qualche difficoltà. Do' un colpetto per farla innestare, chiudo,e ridò tensione. Stavolta Sembra funzionare, il floppy sferraglia, ma come sfioro la stastiera, il massiccio portatile si piomba per l'ennesima volta. Stacco di nuovo l'alimentatore, elimino la batteria, e, aiutandomi con una mezza forbice, apro lentamente l'involucro del blocco batterie. Accumulatori al NI-CD, apparentemente perfetti, quindi effetto memoria.

Afferro le due sondine del tester, giro il selettore, faccio contatto. Prevedibilmente, gli accumulatori sono scarichi, neanche un elettrone scaturisce da quell'ambaradan. Leggo le informazioni di tensione, attivo il trasformatore, e lascio che i coccodrilli facciano presa. In pochi minuti le batterie iniziano a riscaldarsi, mentre io rivolgo le mie attenzioni al corpo del Kay 2000.

Di essere bello, lo è. Solido metallo, rivestimenti in gomma, leggermente imbolsita agli angoli, aperto poi, è fantastico. Il display, grazie ad uan mascherina grigia sembra può grande di quello che è, il floppy, viene su dolcemente, con una pressione, e la tastiera! Comoda, forse con la corsa un po' corta ed incerta, ma staccabile!

Il fondo riserva due sorprese. La prima è un'etichetta, che nasconde, purtroppo, una targhetta, Dovrebbere essere il numero di serie e le specifiche, ma tutto quello che vedo è una scritta scolorita ed illeggibile, ed alcuni numeri, di telefono, presumo. La seconda è sul difettoso agganciamento del port extended; purtroppo, un rampino è deformato, e so, che se tenterò di raddrizzarlo, lo spezzerò immediatamente. Infatti, così avviene. Ma, stranamente, connettendo il piatto pezzo, non solo l'inserimento è agevolissimo, ma è anche

stabile!

Resta il problema delle etichette sulla gomma, e della mancata accensione.

Dopo una mezz'oretta, ed una tazza di tè, distacco le batterie dal charger. Roventi. Le lascio freddare, un po' brutalmente, a colpi di spray refrigerante, e richiudo il pacchetto, a martellate (non scherzo!). Lo inserisco, accendo il Kay Pro 2000, per un istante dà segni di vita, e poi si spegne. Accumulatori esauriti. Del tutto.

Riprendo in mano il cavo dell'alimentatore, lo reinfilo, e gli ridò tensione. Ancora nulla. Luci fisse, schermo buio. Sposto il tester, quando d'un tratto, avverto uno scatto dal floppy, e un \_ lampeggiante, compare sullo schermo. Apro il pacchetto con i floppy, ne inserisco uno, etichettato Kay 2000 Dos, e lo inserisco. Quale gradita sorpresa! E' L'MS-DOS! il 2.10! Il Kay completa il boot e mi presenta il consueto A>\_ digito dir, ed mi presenta il listato. Kay Pro Application disk 1/3. Schiaccio il bottone d'espulsione, elimino il DOS, ed inserisco quel floppy. Un po' di resistenza, spingo con più forza, ed il portatile slitta di un lato. Lo raddrizzo, ma paf! Si spegne e ritorna lo schermo abbuiato...Lo scuoto, prima piano, poi con un po' di forza, poi afferro lo spinotto e lo premo con forza sul connettore. Ancora nulla. Spengo, estraggo leggermente il connettore (non si sa mai...), riaccendo, ancora nulla. Tuttavia, alzando leggermente il cavo sul tavolino, uno scatto, ed il floppy riprende a sferragliare.

Ho capito. Spengo. Stacco il gruppo d'alimentazione, ed percorro con lo sguardo il cavo, alla ricerca di eventuali rotture o falsi contatti. Li ritrovo proprio sotto lo zigrino del cavetto, all'innesto tra il connettore ed il cavo.

Piano piano, con un cutter, fendo lo strato di gomma, e noto con piacere che il cavo blu era appena appena sfrangiato, e non portava tensione. Taglio deciso, prendo il saldatore, accorcio di poco il cavo, saldo, un giro di scotch da elettricista (in attesa della guaina restringente), rifascio il malato, riconnetto, et, ta dann! Il massiccio portatilone è in piena operatività.

Ne approfitto scartabellando col giocattolone, ed ci carico tutti i software in "bundle",

Una videoscrittura facile e semplice, alla "IBM Writer", un foglio di calcolo inservibile, ed addirittura un tool per visualizzare lo stato di carica della batteria (naturalmente scarica)!

Addirittura, ma non ne sono sicuro, dovrebbe avere un hdd(!), solo che l'Fdisk non lo degna d'uno sguardo, o forse è il peso eccessivo, o quella placca metallica che mi hanno tratto in inganno.

Ora rimane da sistemare la batteria e togliere quegli adesivi. Se attiverò il presunto hdd, sarà Minix a dettar legge, o forse, riesumerò l'Xtreegold. Il display non è il massimo, è poco leggibile, ma fa il suo dovere. Il floppy è smarmittato, frulla e sferraglia (si, il rumore è quello) come un pazzo, la macchina è lentuccia, ma passabile.

Se dò un chkdsk, mi dice 499kb disponibili, caricherà qualcosa in ram, Esteticamente cattura, ha qualche segno dell'età, nella sua gomma un po' segnata, i bordi imbolsiti ed i tasti un po' sporchini... ma è un

signore.

Almeno so, che il port expander funziona, ed anche bene. Ora è lì, sullo scrittoio, in attesa di collocazione e d'impiego, mentre il C=64, l'A500, l'A1200, l'M10, ed il K6 s'interrogano perplessi su chi sia questo nuovo arrivato, e che storie ha da raccontargli. L'HP9000 non lo sa ancora, lui fa il mezzo server ora, ma credo che sarà contento anche lui.

Ma è tardi, è ora di spegnere i computer e di uscire. Lasciamo che siano loro a parlare.

Affettuosamente reinfilo la tastiera, chiudo lo sportelletto, faccio scattare le due chiusure, lo riapro, lo guardo, lo richiudo, gli stacco il cavo d'alimentazione, e m'allontano. Stasera il K6 vi narrerà la storia di un KayPro e della sua nuova casa.

### **Chapter 28. HP85**

26 Febbraio 2000 - Paolo

Nel lontano dicembre "99 mi e' capitata l'occasione di reperire su Ebay un calcolatore HP - 85. Prontamente fu acquistato e qui inizia la saga. Per limitare i costi di spedizione, dopo vari consulti oltreoceano, fu deciso di spedire il tutto utilizzando le Poste Usa ma spedendo via nave con un costo di spedizione di \$41.00. Il costo via aerea sembrava un po' caro ( \$112.00 ) quindi il pacco partiva il 06 di Gennaio del corrente anno. Lunedi' 21 trovo nella buca delle lettere l'invito a recarmi presso l'ufficio postale, sezione pacchi, per il ritiro di un collo estero tassato di Lire 4000 e facente riferimento ad una mancata consegna del 19. Qui' sorge un quesito: Ma se avevano effettuato la consegna il 19, perche' non mi avevano lasciato lo scontrino della irreperibilita' in quella data ? Perche' me lo avevano spedito il 21 ? La risposta e' abbastanza semplice, per le poste italiane. Il pacco era arrivato in quel di Napoli e era stato disguidato in quel di Lecco. Perche' mai solo il ciel lo sa' . Fortunatamente, visto anche lo smarrimento della lettera di vettura allegata, un buon postino di Lecco legge l'indirizzo del destinatario e lo invia alla sede giusta. Ma veniamo a noi: consegno il biglietto all'addetto e questo sparisce nei meandri postali ritornando spingendo quello che si puo' ben definire " Quello che una volta era un pacco ". A quel punto, viste le eccellenti condizioni dello scatolone, scusate ma mi sono sentito leggermente non in perfette condizioni fisiche. Ritiro il tutto e mi dirigo a casa meditando non so' quali artifizi Voodoo da mettere in atto. Apro trepidante e sono sommerso da una moltitudine di striscioline di carta che mi riempie il garage, ravano all'interno e ne fuoriesce, avvolto prudentemente della plastica a bolle grosse, il mitico HP85. I ringraziamenti alle provvidenziali cure prestate nell'imballare il tutto, a questo punto si sprecano. C'e' da precisare che il tutto era passato dalle verifiche doganali, quindi era stato aperto e richiuso. Svolgo l'involucro e opla' si scodella nelle mie mani l'HP85. Il problema e' che e' mancante di un tasto ( lo Shift a SX della barra spazio ) e probabilmente era stato sottoposto a una , non so' fino a

che punto, provvidenziale doccia di caffe', lungo visto che proviene

dagli States, ah mi dimenticavo, con lo zucchero!!!.
Viene posto immediatamente sul banco di lavoro per una ricognizione esterna. A parte lo sporco e la mancanza del tasto, il viaggio non ha provocato danni.

Svito le viti sul fondo e separo, non senza difficolta', i due gusci.

L'interno e' in ottime condizioni, le schede sono pulite a parte una patina di ossido sui pins degli 8 integrati che forniscono la ram di sistema e che si trovano localizzati nei pressi del punto dove era penetrata la sbobba.

L'ingenierizzazione e' davvero notevole, c'e' una mainboard principale posta sotto la tastiera, di fronte sul lato Dx c'e' il blocco registratore a cassetta e stampantina termica con fissato a Sx la scheda di alimentazione e trasferimento dati dalla mainboard alla stampante e allo streamer.

A Sx, montato su una incastellatura si nota la sezione monitor BN con alla sua SX la scheda di pilotaggio.

Viste le ottime condizzioni interne, posiziono il cambiatensioni su 220 AC e........... do' fuoco.

Un attimo di suspance, il led del power si accende di un bel giallo, il monitor innesca e.............BEEP BEEP BEEP protesta l'altoparlante interno e sul monitor appare la non rassicurante scritta ERROR CODE 23 che per i non addetti significa un problema hardware da qualche parte.

La tastiera funziona, i comadi li accetta, il monitor funziona, la parte grafica e' OK etc etc., restano solo due cose o e' la stampante o e' lo streamer ( lo so che non si dovrebbe chimare cosi' ma mi viene piu' comodo ) . Spengo il tutto e inserisco la cassetta che era inserita all'arrivo. Cerco di sfruttare la possibilita' dell' AUTOLOAD, cioe' se si inserisce una cassetta da spento e si accende il tutto il sistema manda in esecuzione il programma inserito.

Accendo trepidante...................ma non funziona. Provo il RELOAD, ma non funziona.

Ergo lo streamer e' KO!. E una !

Rivolgo le attenzioni alla stampante, facendogli fare il Print Screen, ma anchessa non va' !! E due !

I danni sembrano gravi vista anche l'impossibilita' di reperire eventuali parti di ricambio anche presso il centro di assistenza HP. ( Per conoscenza, comunque, il centro assistenza HP sito a Est di Milano non ha mai riparato, non ripara e no riparera' mai le calcolatrici o i calcolatori da tavolo simili a quello in oggetto, in quanto in caso di assistenza venivano, vengono e verranno sostituiti con altri ricondizionati e quello inviato in assistenza viene mandato in Francia e viene demolito.!!!

A questo punto FERMI TUTTI E NON FATEVI CATTIVE IDEE non si riesce

assolutamente a sapere la localita' in oggetto, o quanto meno io non sono riuscito a saperla. Nel caso qualcuno di Voi ci riesca spero che metta a conoscenza la comunita' dell'indirizzo. Una gita in Francia si puo' sempre fare.

Incomincio a separare le varie sezioni tra loro.

Sono interconnesse con dei flat cables che richiamano moltissimo i flat degli Spectrum, ma realizzati decisamente molto meglio, soprattutto come spessori ( maggiori ) sia della parte plastica sia delle piste.

Il problema e' la loro searazione dai connettori, che presentano delle mollette di ritenuta molto dure.

E qui si scoprono i problemi, in quanto le piste dei flats, dopo tutti gli anni trascorsi, tendono a separarsi dalla superfice plastica di supporto.

Un paio di flats, poi sono inseriti nei connettori in modo disassato e vuoi vedere che i problemi siano dovuti ad una eventuale mancanza di collegamenti tra qualcuno di essi ?

La ricognizione e la relativa pulizia delle varie schede in oggetto procede velocemenete e senza problemi, nessuna scheda presenta danni visibili, l'ossido presente viene via che e' una bellezza e alla fine mi resta da pulire solo il guscio plastico inferirore.

Tratto le plastiche nel mio modo solito, pennello, Aiax in polvere e acqua tiepida.

Lo sporco e' veramente molto notevole e dopo una mezzoretta il case diventa come nuovo, in splendide condizioni.

Ricostruisco il tutto e a questo punto i problemi sorgono con i flats, che essendo in condizioni non proprio ottimali danno guai.

Alla fine do' tensione e........Sic @\$%\*!!!) P...a P...a.a non esplode nulla , ma non funziona piu' niente, neanche il BEEP.

Sconsolato penso di essermi fotttuto il tutto, ma poi la ragione ha il sopravvento.

Guai non ne sono stati fatti, se prima andava deve andare anche adesso. Quindi l'inconveniente e' sicuramente da ricercare nelle interconnessioni tra le varie schede. Mi viene in aiuto la serigrafia presente, mancano molte tensioni che dovrebbero esserci e cio' mi conferma il colpevole ...I flats.

Medito sulla loro eventuale sostituzione con qualcosa di piu' moderno, ma alla fine mi convinco per poter lasciare tutto in condizioni originali a non sostituire nulla.

Le difficolta' sono veramente notevoli, bisogna far combaciare i conduttori che, non avendo praticamente piu' nessun supporto, vanno per i fatti loro e non dove dovrebbero; ma alla fine sembra, dopo un controllo accurato, che sia tutto in ordine.

Inserisco la cassetta e trepidantemente do' tensione. Il led giallo si accende, il monitor innesca, il nastro Frrrrr Frrrr Frrrr si riavvolge; dopo un attimo di suspance parte la lettura, 10 secondi e il programma caricato va' in Run. FUNZIONA!

L'unica cosa da controllare e' la stampante. Faccio eseguire il test generale e anchessa si mette a stampare.

I problemi erano dunque da ricercare nelle connessioni tra le varie schede, che vuoi per il tempo trascorso, vuoi per gli strapazzi subiti, si erano spostate e creavano problemi.

A questo punto il piu' era fatto. Restava e resta , per il momento, il problema tastiera.

Riguardo la foto ellegata alla proposta di vendita e il taso c'e', contatto la parte venditrice, nella persona di una grazione sedicenne che di professione fa' la demolitrice, e mi conferma che il tasto alla spedizione c'era.

Allora....... sicuramente Napoli ha colpito di nuovo. Vuoi vedere che durante la visita doganale si sono fottuti il tasto ?

Il problema e' che sostituirlo e' veramente un problema, ma non dispero.

MORALE: non spedire mai via nave, impiega piu' tempo e passa da Napoli utilizzare o la posta aerea o i corrieri espressi, saranno piu' cari, ma penso siano piu' affidabili.

In attesa dell'arrivo di una Sun SparcStation IPX spedita ieri...

# **Chapter 29. CBM8032**

18 Aprile 2000 - Daniele Grattieri

16 aprile 2000, sabato

Ore 15. Partiamo da Modena con la Uno, la macchina che consentirà il recupero.

Dopo circa 30 minuti, arriviamo a destinazione, a Castelnuovo Rangone. Lì trovo, pronto ad aspettarmi, il CBM 8032-32B. E meno male! Pensavo che avrei dovuto portarlo giù io da una soffitta, ma il mio amico ha fatto tutto. Tanto meglio.

Osservo impaziente quello che, un tempo, era un grande computer, tra i più venduti nel mondo (forse non lui, ma la sua famiglia, il PET/CBM). Cerco una prolunga a cui collegarlo, lo collego alla 220. Accendo. Si sente come un rumore di TV appena accesa, una specie di ZAP. L'immagine non appare subito ma, dopo pochi secondi, ecco il canonico "CBM BASIC V4.0" con l'indicazione della memoria libera apparire sullo schermo a fosfori verdi. Contemporaneamente, il piccolo altoparlante interno dà un allegro trillo d'avvio, molto meglio della solita PC-Speaker a cui mi ha abituato il PC.

Provo i tasti numerici, e vedo che, anzichè 1,2,3,4 & Co. appaiono !,",#,\$ etc. Non capisco perchè, poi noto lo SHIFT LOCK azionato e lo disattivo. OK, a posto. Ora compaiono i caratteri giusti. Qualche tasto non va, ma credo sia questione di contatti sporchi: infatti, non sembrano seguire una precisa matrice come nel caso del mio VIC-20.

Lo spengo e, con un cacciavite fornitomi dall'amico (quei cacciaviti d'automobile double-face, a taglio e a stella, sembrava fatto su misura), svito le due viti sottostanti, che ne garantiscono la chiusura.

Alzo il monitor (uff! quanto pesa!) e lo tengo su con le mie braccia, poichè non vedevo la stecca metallica che dovrebbe sorreggerlo. Ci pensa l'amico, che la sistema al suo posto come il migliore dei meccanici (sembra proprio un cofano di motore, questo 8032 aperto!). Non vi dico quanta polvere c'era dentro! Non si vedevao nemmeno le piste, sullo stampato, e le serigrafie sui chip! Di questi ultimi, ne trovo uno vagante per il case, che non so a che serva e dove vada messo, di fabbricazione MOS Technologies (un'immagine su http://members.xoom.it/Viva\_Fiat/chip\_ignoto.png).

Noto l'alimentatore interno, come quello del VIC-20 ma senza la copertura in plastica marrone. Richiudo il computer, lo riaccendo per controllare se tutto è a posto. Lo spengo e vedo che, vicino all'interruttore, c'è un fusibile. Con molta curiosità, apro il suo vano e vi trovo un fusibile come quello del Vic, in vetro.

Necessita di cure, questo CBM. Si trovava lì per essere rottamato ma, per fortuna, non ha avuto quel brutto destino. Sporco, con l'etichetta nera anteriore parzialmente staccata e un poco graffiata. Pulirò con ammoniaca il suo plastico e ruvido case, riattaccherò alla

meglio quell'etichetta e aspirerò la polvere dal suo interno, per riportarlo alle condizioni in cui doveva essere quasi 20 anni fa...

Ore 19. Mi vengono a prendere per riportarmi a casa dopo una bella giornata in compagnia di rottami ferrosi di vario genere. Allora devo portare l'8032 in macchina, dare un anticipo all'amico (10.000 lire) per poi farmi 3 piani di scale con il bestione in braccio. La sera ho le braccia letteralmente a pezzi... Purtroppo, non ho avuto la possibilità di pesarlo :-(

Lunedì 17 aprile, in serata.

Dopo aver fatto i compiti per il giorno seguente chiedo a mia madre un prodotto efficace contro lo sporco fuligginoso dell'8032. Mi dà della candeggina, che si rivela efficace contro lo sporco in profondità: il bel colore beige inizia a rivelarsi... Mentre tiro via il grosso dello sporco noto la targhetta descrittiva di modello, paese di produzione e consumi. Ebbene, questo 8032, prodotto in Germania dell'Ovest, ha numero di serie WG 11150 (WG sarà West Germany).

Questos ignifica che è realmente MOLTO VECCHIO!

Vabbe', dopo un po' mi annoio (e la candeggina è finita...) e lo apro per aspirare la polvere. Non c'è che dire, non ne è venuta via nemmeno un po'. Talmente fina fina e attaccata alla scheda madre che l'aspirapolvere non l'ha risucchiata. Allora mi sono attrezzato con un vecchio panno umido e ho rimosso, dove riuscivo, la polvere. A poco a poco il verde circuito stampato inziava a brillare, circondato da polvere immonda. Noto inoltre l'anno di fabbricazione della scheda: 1980, MADE IN USA.

Ma, quindi, questi computer venivano soltanto assemblati in Germania?

Credo comunque che, per una pulizia ottimale, dovrò smontarlo del tutto...

Martedì 18, primo pomeriggio.

Attacco l'8032 e faccio il controllo dei tasti non funzionanti: sono parecchi, non c'è che dire. Spruzzo del disossidante dalle parti di questi tasti qui, non rendendomi conto che non avrebbe avuto effetto...

Smonto la tastiera e noto che certi contatti sono sporchissimi, ricoperti da una cosa scura, come una specie di resina gommosa. Con un cacciavite la raschio via. Provo, poi, questi tasti che ricominciano a funzionare.

Provo lo SHIFT LOCK ma, una volta attivato, resta incastrato: se lo rischiaccio, non si disattiva (non fa neppure il click tipico di quello del VIC-20/C64).

Dopo aver fatto questi test, regolo la luminosità dello schermo a livelli relativamente bassi per meglio preservare i verdi fosfori del monitor da 12".

Oggi, niente pulizia aggiuntiva.

(continua?)

# **Chapter 30. Amiga 1000**

24 Maggio 2000 - Giuseppe Gigante

Finalmente un pezzo di storia è entrato in casa mia...il papà di tutti gli Amiga, il mitico 1000.

Inanzitutto, le condizioni: abbastanza pessime. Il glorioso sistema era indegnamente gettato in una ex stalla, ricoperto da masserizie assortite e ferraglie metalliche. Ma ecco la storia: Sabato mattina, il colpo era quasi certo: un mio mezzo cugino aveva un "vecchio Commodore costato tanto all'epoca" da qualche altra parte, forse nel "ripostiglio" (l'ex stalla) della casa di campagna. Costo del recupero? Solo aiutarlo a fare pulizie, in vista di lavori di restauro alla antica masseria (grossi palazzi campagnoli tipici della piccola nobiltà dalle nostre parti). Accetto di buon grado (ancora non sapevo che fosse un 1000, ma era pur sempre un parete che chiedeva aiuto!), anche se un po' preoccupato (la FAT 32 mi aveva lasciato clamorosamente, e solo domenica pomeriggio Windo\$ ha deciso di ripartire) da motivazioni esterne, ed insieme saliamo in vettura, alla volta del casale: dopo un dedalo di viuzze e stradine, al lavoro. Polvere, polvere, polvere e terra...non so quanta ne abbia ingurgitata ad ogni respiro. Per farla breve, dopo una buona mezz'oretta avevamo tirato fuori solo un terzo del materiale. Se qualcuno volesse un 35' Geloso BN col secondo canale aggiunto tramite box esterno, (non garantisco l'operatività), mi facesse un fischio... Reti a "rete", una specie di tagerina in metallo scrostrato, bacinelle e catini, altre masserizie, specchiera senza specchio e cassetti, e co. Dopo, ma dopo un'ora, ecco affiorare tra casse di corredi, valigie sfondate e cassoni vari, qualcosa di chiaro: l'A1000. Sotto, in una scatola schiacciata dal peso, tra giochi e Topolini, spuntavano due cavi: Tastiera e Joystick...niente mouse, al momento, ma poi sbucherà fuori sotto un comò, sballottolato chissà come.

Prelevo il famoso antenato, e di fretta e furia lo porto fuori. Mi siedo e lo scruto con attenzione: fa pena, ma presto sarà come nuovo...

Tralascio il resto, ed con un ardito salto temporale, rieccomi a casa mia, mentre col Bref strofino di buona lena la carrozzeria, giusto per dargli una sommaria pulizia. Purtroppo, esteticamente ha sofferto, e molto. Il chassis, pesante e massiccio come non mai, ha graffi quasi dappertutto, ed appare incurvato verso il basso (quasi al punto di rottura). Posteriormente sembra in ordine, salvo per la polvere raggrumatasi ed i fili d'erba disseccata che sbucano ogni tanto. Resisto mio malgrado alla tentazione di attaccare tastiera e mouse, e di provarlo; la sporcizia e l'ossido sui connettori mi dissuadono dal tentarci: avrei corso il rischio di unire indissolubilmente la macchina alle sue periferiche.

Piuttosto, mi soffermo ad una rapida ricognizione: Parallela e seriale quasi identiche (persino il genere è invertito rispetto ai PC compatibili), connettore per la tastiera in posizione Nurejev, grata e mondanature metalliche con chiazzette più scure..."Qui ci vuole la carta vetrata", esclamo.

Ora il frontalino...beh, ingiallito fortemente, vabbè, sporco ingrassato sul floppy, ok, qualche segnetto quasi impercettibile Ok, figurina strappucchiata ed azzurrita ok, ma il furto dei gommini sotto il vano reggitastiera no!

Vabbè, comunque li avrei persi con la pulizia.

Dunque, ora l'interno: m'armo di spray deossidante e sbloccante, e dopo aver irrorato le vitine di turno, m'accingo ad aprire il case: stranamente, non si spezzano; buon segno!

Prima sorpresa, gradita: non solo è espanso dai canonici 256kb a ben 1 MB di ChipRam, ma addirittura ho una SideCar board con 8088 a 4.77Mhz...Straordinario! (Si, ma non ho i dischetti!)

Seconda sorpresa: polvere, polvere, polvere. Tanto è lo sporco, da essere tentato di mettere l'armamentario in lavastoviglie...nel frattempo, un ragno abbandona la nave. Resisto alla tentazione, e con straccio e l'immancabile pennello da archeologo, inizio a ripulire la MB...Una spennellata qui, una spruzzatina di deossidante secco, una d'aria compressa, e dopo un po', ecco il 68000 che riguadagna una forma umana, ed Daphne, Portia e Gary che da mummie impolverate ridiventano chip rispettabilissimi.

Rivolgo le mie attenzioni all'alimentatore, ora: lo apro o no? Intanto, ecco la sua dose abbondante d'aria compressa...polverone insieme a corpuscoli solidi fuoriescono dallo sfiato. Lo apro, ed fortunatamente, eccetto qualche residuo di lanuggine, pare in ordine. Nessun componente pare in perdita, o disseccato. Scollego l'alimentazione della MB del 1000, e arrischio: tensione! TTTTTrrrrrrrrrrrrrrrrrrrrrrrrrrrrrrrrrrrrrrrrrraaaaaaaaaaaaaaaaaaaaaaaaaa annnnnnnnnnnnnnnnnnnnnnnn

Il frastuono della ventola è infernale! Questa la sostituirò...

Spengo, e provo ad ungerla: pare che vada, ma comunque, la rimpiazzo. Ora riaccendo, e provo le tensioni: ci sono tutte...la potenza in watt è bassina, ma non formalizzo. Ricollego, sostituisco il DF0: con uno "nuovo" rimappato per Amiga, e intanto, transADF, il mio 1200 genera il disco kickstart ed il WB 1.0, Accendo, e stavolta pare che vada...boot code, ok, inserisco il disco col kickstart, ed incrocio le dita...tntntnnnnntntntnttttnnnn....il drive lavora, attimi col cuore in gola, e poi, il boot tune, il jingle d'avvio! :-) Il 1000 mi chiede il Workbench, e inserisco il floppy...carica, e finalmente, schermo blu, bianco, arancio e nero...Workbench release! Tutto a posto...così sembra.

E' tardi, e spengo la macchinetta...prossimamente ci lavorerò sopra.

[ ... un paio di giorni dopo... ]

Dopo aver spento il 1000, ed essermi preso un giorno di pausa (passato sui libri...), e considerando che il tempo mi rema dannatamente contro (venerdì esame, da passare a tutti i costi), solo ieri sera, ed un po' stamane, ho potuto rimettere le mani sul 1000...obiettivo Sidecar!

La sommaria pulizia aveva sortito un buon effetto: mia madre, presa

dalla disperazione, a colpi di Cif era riuscita ad eliminare gran parte del nero incrostrato, ma contro il frontale ingiallito ed le (argh!!!) bruciature (due) di sigaretta sulla parte anteriore del case, nulla ha potuto il detergente...

Stavolta, motivato come non mai, e soddisfatto del lavoro già svolto, premo il red button del mio A1200, ed mi genero i floppy della Sidecar. Attendo un po', ed intanto dò tensione al 1000. Boot strap, kickstart disk da inserire, kickstar caricato, boot tune, disco del Workbench. Workbench release. Ottimo, pasticcio col mouse, apro due o tre finestre, lancio dei demo a 4(!) colori, ed aspetto...ah, notepad c'è da provare la tastiera.

Tastiera, delusione: molti tasti non fungono, tra cui la barra spaziatrice, e purtroppo, l'Amiga key di sinistra...provo a spingere all'interno il cavo (è un po' schifiltoso come posizione), ma nulla...mi sa che dovrò aprirla e ripulirla. Non mi consigliate la grafite, a lungo non tiene...nulla di definitivo?

Nel frattempo il 1200 ha finito, ed inserisco il floppy appena creato nel 1000...disk jockey con WB e Sidecar, guru meditation error 000000800 01970...acc...clicko col tasto destro, riavvia, ricarica il WB, procedura, niente guru...non ci sono hdd, creo su floppy, ancora disk jockey con tre dischi, WB, Side, ed floppy vuoto, finisco la procedura, ma sorpresa! l'8088 non vule partire! Il 1000 si freeza di colpo...ma come! Mi vedi 1 mb di chipram!

Riprovo, guru durante la trafila...da quel momento il 1000 è un guru continuo. Spengo, riaccendo, ripeto la procedura di start up, ok. WB, OK, Sidecar disk, freeze. Riavvio, Guru.

Apro il 1000, smonto la Sidecar, m'armo di deossidante, ed irroro slot e connettore della scheda. Bene, nel frattempo avvio a telaio scoperto senza sidecar e scheda gemella...256kb di ram, al Wb ne ho appena 190kb...troppo pochi.

Spengo, reinserisco le schede, riavvio, nessun segno di vita...panico. Le sfilo, riaccendo, ancora nulla, ma nella mia disperazione, mi rendo conto che il floppy pulsa...ma che diamine: il cavo 23-Scart s'era staccato...rimetto, ed ecco il 1000 reclamare infastidito il kickstart. Rieccoglielo, WB, Sidecar, freeze...e che cavolo!

Non spengo, nè riavvio...vado in cucina a prendermi un sorso d'acqua; ritorno, ed ecco 512kB di ram ed un inquietante: No boot disk...afferro il dos 3.30, lo infilo, premo invio, ed ecco che mi fa il boot di Dos...mitico!

Guardo inquieto i due monitor, ed scartabello con la tastiera: dir

Il floppy sbuffa, ed ecco con calma il contenuto del floppy. Basta, funziona? Ritorniamo al wb...diamine, non va la tastiera: spengo, conto 5 secondi, e riaccendo...schermo verde per poco attimi di secondo, ancora boot strap. Stavolta basta, spengo, e ritorno alle mie sudate carte.

Resta da risistemare la tastiera: speriamo in bene.

[ ... qualche altro giorno piu' tardi... ]

Esame, (e Marzaglia :-( ) alle spalle, ho un po' di tempo da dedicare al nuovo arrivato, il mio caro, vecchio A1000.

Intanto, il case è lentamente tornato all'aspetto originario, tranne una patina giallastra che neppure il "detergente coi microgranuli che non raschia le superfici ma lo sporco si", ha potuto eliminare. Sto iniziando a prendere in considerazione la carta vetrata superfine, anche per eliminare le bruciature di sigaretta, credo.

Presumibilmente l'alimentatore verrà smontato dal case, e dato ad un mio amico per "rivederlo & ricostruirlo". A caldo le tensioni erogate sono incredibilmente fluttuanti, anche se il 1000 sembra non curarsene.

I classici condensatori essiccati.

A livello elettronico, tutto a posto. Nessuna corrosione visibile, pettine dello Slot CPU in ordine, connettori M/F Mainboard - Sidecar a posto, espansione in regola.

Dopo una accurata pulizia e lubrificazione, ho rimesso in arnese il vecchio DF0: che, stranamente, funziona. Si, è rumoroso un accidente, qualche volta, su floppy formattati dal Chinon del mio A1200 trova "Read/Write Error" (Adoro la mascherina d'errore bianca con la titlebar rastremata!), ed il mio A1200 (ed il 500!) trovano nei suoi floppy errori di lettura/scrittura...il floppy è disallineato. Diamine...dovrò tentare di riallinearlo, male che vada, ho già il nuovo DF0: pronto a sostituirlo.

Non contento, ho deciso di abbandornare il monitor per un meno prosaico, ma forse intonato TV color (eh, si, volevo provare il modulatore RF). Ebbene, ho colori slavati, torbidi e debordanti, e definizione non tanto nitida. Non riesco a comprendere il perchè. Ossido? Ho pulito i contatti con attenzione! Ancora ossido internamente? Plausibile, ma non voglio rischiare. Bassa qualità dello stesso modulatore? Anche questo è lecito da dedurre. Dopotutto la C= l'aveva fattu uscire con appena 256k di chip ram!

O forse dipende dalla prima revisione dell'OCS? Naaahhh...

Ma la vera spina nel fianco è la tastiera. Purtroppo molti tasti non fungono, e neppure strati e strati di grafite (soltita matita Nr.1 sui contatti) ha potuto qualcosa sulla spaceBar, il tasto Amiga. C e K fanno compagnia ad s, 6 ed 8. G va, ma prendendolo a pugni, mentre per shift sx, z, f ed l, l'allarme e' rientrato. Chissà se con la stagnola...

Beh, con la statiera in queste condizioni, il Dos sotto Side è impossibile. Posso solo dare un dir, e pestare sul return, sperando che il 1000 m'ascolti...devo a tutti i costi trovare una nuova tastiera, o volente o no, far ripartire la vecchia. La somma delusione...una tastiera da A2000 non va. I connettori, in stile C= sono diversi!

Almeno, all'80% è in opera. E' già un buon risultato!

```
[ continua...? ]
```
## **Chapter 31. Vacanze romane**

5 Agosto 2000 - Gifagra (Diego)

L'antefatto: Venerdì sera alle 10 circa mi chiama Dario "Darkpand" Mariani per informarmi che l'indomani si sarebbe fatto quella specie di "meeting" a Roma di cui mi aveva già accennato e scusandosi per non aver potuto farmi sapere prima. Stabilito il meeting point e organizzato il viaggio con i miei mi sono allettato.

Partenza drastica e traumatica alle 9.08 per essere a Saxa Rubra alle 10, dopo 80 Km e un milione di curve sotto l'acqua, senonchè, all'altezza di Vetralla (Vt), mi telefona Dario per chiedere, avendo perso il pullman, se fosse possibile passare a prenderlo. E' difficile descrivere a parole le facce assunte da mia madre e mia sorella al pensiero di doversi stringere per farne salire un altro (famiglia numerosa siamo). Caricatolo, dirigiamo verso Roma, sotto l'acqua che riprende a cadere copiosa.

La discesa a Saxa Rubra non è delle più felici, per la posizione abbastanza "'nder mezzo a'a strada" conseguenza dell'errata interpretazione della selva di cartelli discordanti da parte dell'autista. Rimasti soli, io e il Dario, percorriamo sotto la pioggia il tratto che ci separa dalla stazione e, acquistato il biglietto, saliamo sul trenino. Direzione: Università "LA SAPIENZA". All'uscita dalla metro ci accoglie un acquazzone, che poi ci accompagna fino alla fine del pranzo. All'Università non combiniamo niente (logicamente, essendo Sabato), tranne la forte pulsione al furto di una Sun SS 10 "completa" lasciata incustodita in un laboratorio. Riprendiamo la metro e raggiungiamo la via Tuscolana, per incontrarci col Vampire e andare a pranzo. L'acqua scende dal cielo "che più de quel modo 'npò venì" e ci infiliamo nel MacDonald dove consumiamo il pasto (che a sua volta ci consuma anni di vita). Finita la "tempesta" la quiete. Sotto un piacevole sole raggiungiamo casaVampire e facciamo un tuor alla scoperta dei "tesori" nascosti tra il mobilio. Ci appropriamo dei pc e giochiamo con l'ADSL e gli Mp3. Per avere un'idea di come appare l'insieme, provate a prendere le foto sul sito di Tix e scuotetele un poco............... Le cose più belle viste sono il power pc di marzaglia (purtroppo senza ram) e un portabile Sony con processore MIPS.

Dopo un'oretta di "gioco" si unisce all'allegra compagnia anche il Cthulhu. Devo dire che fa veramente impressione, a onore di ciò che se ne racconta. Gli ho detto che fa male a non venire ai raduni e alle fiere e lui per ripicca mi ha buttato per terra il portatile. Proprio un animale!

Da Roma sono ripartito con qualche stecca di memorie SIPP per il 286, un processore 486 DX 33 e il cd di OS/2 Warp.

# **IV. Appendici**

# **Appendix A. Relazioni Sociali**

### **A.1. Madri**

#### **Cthulhu**

Gabriele Banorri <xxx@xxx.xxx> wrote:

> E quando tua mamma ne parla con le sue amiche in tua presenza? Dio...

> mi pare d'essere la vergogna della famiglia (alla stregua di

> 'scienziato pazzo' o cose simili... (beh, sul pazzo, forse ha ragione  $>$  :))

Mai farsi sconfiggere cosi'.

Quando capita, tu le guardi col sorriso di chi sa che gli interlocutori sono esseri inferiori, e spieghi: "ho un paio di VAX ed un AS/400, oltre ad altre macchine di contorno". Quando domandano che ci fai (in genere non arrivano a chiedere COSA sono), accentua il sorriso commutandolo nel modello "proprio non possiamo fare a meno di queste domande idiote?" e chiedi loro cosa ci fanno con i sassi colorati messi in giardino, le collezioni di collane, i guardaroba infiniti... A quel punto si passa a parlare d'altro, in genere.

Oppure, se ne esce una con "ah, ma mio figlio da parte ha...".

gestitamente, **Cthulhu** 

### **A.2. La morosa del retrocomputerista**

#### Andrea Perin

Ero un po' in vena di sano cazzeggio e mi è capitato per le mani un vecchio numero di Radio Rivista dove c'era un'articolo (abbastanza ironico) sulle caratteristiche della compagna di un radioamatore... Da lì nasce questo post abbastanza frivolo che vorrebbe raccontare l'approccio di mia morosa (Ciao Eli!!) verso l'insana mania di raccogliere "computer vecchi" (come molti li definicono)!!!

Non vuole essere un post maschilista, anzi questo si adatta anche alle collezioniste di retrocomputer (se ce ne sono) o anche ai rapporti p.e. con le nostre pazienti mamme (ne so qualcosa ;-) )

Per esempio quando portai a casa il P70 lo appogiai su un'angolo del CED (sono un po' megalomane...) si svolse un dialogo simile a questo:

E - <<Ma hai così freddo che hai messo una stufetta??>>

I - <<Quale stufetta???>> E - (indicando il P70) <<Quella li'!!>> I - <<Ma no, quello è un pezzo storico dell'IBM, uno dei primi tentativi dell Homo Sapiens per rendere un elaboratore elettronico trasportabile!!>>

Eli - (poco convinta) <<Sarà pero' pare una stufetta...>>

e da lì è nato il nickname del P70.

Una specie di esamino (assolutamente mai sperimentato!!!) al quale sottoporre una possibile o già consolidata fiamma potrebbe essere:

1) Ammucchiare in una stanza 3 Commodore 64 programmati per fare uscire dal SID i rumoracci più incredibile (vivamente consigliata la forma d'onda rumore, la 127 se non sbaglio), un paio di stampanti ad aghi (meglio se una è a margherita) e sformare su tabulati a 136 colonne (che devono spandersi per il pavimento) tutta la Divina Commedia e in più assemblare per l'occasione un tower 286 (grazie basil!!!) facendo in modo che sul case passi una corrente sensibile anche se non letale (!!!). Spargere in giro joystick, drive per floppy da 5"1/4 un po' di cavi seriali assortiti meglio se escono da un vetro rotto della finestra. Invitare la malcapitata con qualche scusa nella stanza appositamente allestita (qui sta al fascino del retrocomputerista ;-) ). Se questa esce dalla stanza urlando e inciampando su una motherboard di un Amiga probabilmente non sarà la compagna adatta a voi. Se invece raccoglie da terra la cassetta con dentro Bubble Bobble e vi dice <<Che bello!! Ci giocavo da piccola!! Accendi il 64 che ci facciamo un doppio!!>> potete passare alla prova numero 2.

2) Programmare da mesi una gita insieme in una bella domenica di primavera e spiegare solo mentre siete in macchina che era da mesi che volevate andare a Vicenza Retrocomputing. Passate tutto il giorno con occhio estasiato e bava alla bocca guardando il 64sx, l'Apple II, il Colecovision e l'Amiga 1000 e non caxxte la fanciulla per tutto il giorno. Se dopo qualche ora sentite una sberla su una guancia e una serie di improperi mi dispiace ma non è la tipa x voi. Se invece vedete che si sta' facendo spiegare da un'altro retrocollezionista come si infilano le 500 lire dentro quella strana macchina del caffé con scritto sopra PDP11, guarda incantata il Boing che gira su un Amiga e alla fine in cambio della torta preparata per la gita si porta a casa uno ZX81 perchè gli faceva tanta tenerezza potete passare alla prova 3.

3) Quando è un po' che vi fequentate e arriva il tempo di vacanze girate un po' di agenzie di viaggio e fate insieme preventivi per Messico, Thailandia, Polinesia e per tutti i posti più esotici e costosi possibili. Poi chiamate la fanciulla spiegatele che non avete più i soldi per andare in ferie ma senza spiegare nulla. Poi quando vi incontrate di persona dite che avete trovato in stock un Commodore 65, un Olivetti M21, un Altair, un Toshiba portatile e un Cray (!!!!!!!!!!!!!!!!!) e che avete dovuto pagare con i soldi che avete risparmiato x le ferie perchè l'occasione era troppo ghiotta. A questo punto se tira fuori una 44 Magnum e vi sembra di vedere un puntino rosso che si dipinge sulla vostra fronte vi conviene scappare per non farvi più rivedere. Se invece vi sorride, vi da un bacio e vi guarda con i suoi bellissimi occhioni da cerbiattina e vi dice :<<Certo amore, anzi se ti servono un po' di soldini te li presto io!!>> correte all'altare immediatamente e fatele i complimenti... sarebbe il primo caso documentato di RetroMorosa patentata!

Spero che il post sia abbastanza divertente e di non aver urtato la sensibilità di nessuno, e vi ricordo che non mi assumo nessuna responsabilità se decideste di provare questo test!!!!! Finora nessuno lo ha mai passato... ;-)

Tatao Andrea

# **Appendix B. Cianfrusaglie**

### **B.1. Misure e Pesi**

Sabino Maggi and Cthulhu

### **Table B-1. Conversione unita' di misura - Pesi**

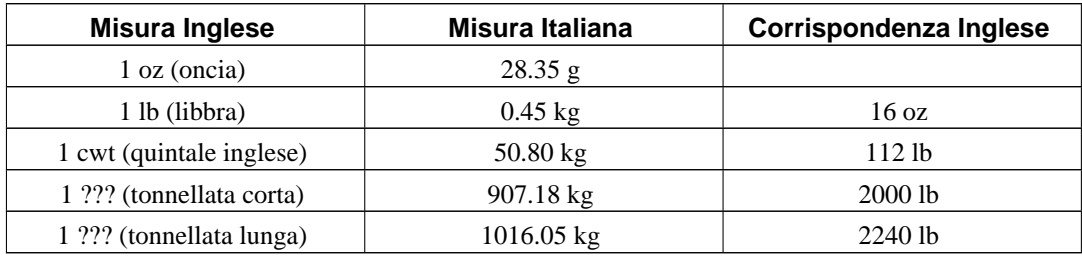

### **Table B-2. Conversione unita' di misura - Lunghezze**

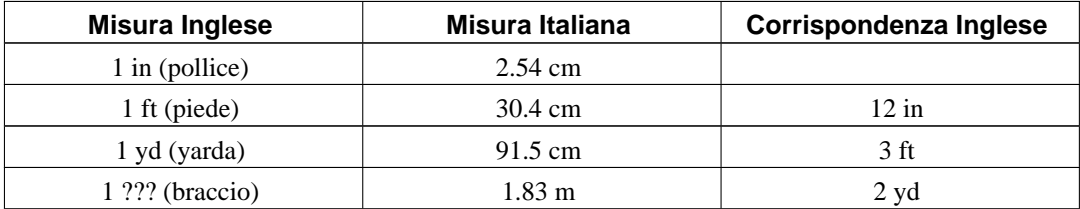

# **B.2. N.U.P.O.**

### Conte Z.

Qui c'e' un problema comune a questi negozietti Bolognesi (ma credo sia cosi' anche in altre citta'): i negozi di usato a prezzi osceni (d'ora in poi li chiameremo N.U.P.O.s, col plurale inglese :)) avendo per l'appunto prezzi osceni hanno anche pochi clienti e quindi un ricambio di materiale molto basso: in sintesi tengono gli stessi oggetti per mesi, o anche un anno o piu'.

Visto che chi gestisce un N.U.P.O. non e' un buon venditore non si rende conto che cosi' facendo scoraggia gli acquirenti e si riempe il negozio di robaccia che tanto non vendera' mai. Non avendo la piu' pallida idea di come si gestisce un negozio di quel tipo prende tutto in conto vendita ma i margini di trattativa sono bassi visto che al cliente e' stato detto che il suo hardware vale delle cifre iperboliche e quindi difficilmente accettera' una vendita al ribasso. Non solo: nelle clausole di vendita non e' specificato che dopo un tot di mesi il prezzo automaticamente scende (in alcuni negozi e' cosi') e addirittura non e' specificato che dopo un certo periodo di tempo l'oggetto o viene ritirato o diventa di proprieta' del negozio. L'oggetto rimane quindi nel N.U.P.O. finche' il cliente non lo ritira (difficile, dopo 3/4 mesi uno si dimentica addirittura della cosa) o finche' il negozio non fa un repulisti della roba vecchia. Tale ripulisti pero' non si avra' quasi mai visto che il negozio ha ampi spazi espositivi e pochi oggetti. La filosofia che guida il gestore di un N.U.P.O. (che di solito o e' in pensione e quindi ha altri redditi oppure lentamente si converte a vendere hardware nuovo visto

che "tanto l'usato non ha mercato"... e te credo! A quei prezzi!) e' che e' meglio una gallina domani (il 286 venduto a 200.000) piuttosto che un ovetto piiiicolo oggi (il 286 venduto a 5.000) visto che "a me non costa nulla tenerlo in esposizione" e che "il prezzo e' deciso col cliente, per abbassarlo dovrei telefonare" (e farci una pessima figura, visto che la valutazione avresti dovuto darla tu, sei tu che vendo usato abitualmente, non il cliente).

La cosa brutta e' che ogni tanto l'oggetto viene venduto davvero e questo rafforza il gestore del N.U.P.O. nelle sue convinzioni (mentre tutta la roba invenduta non gli fa ne' caldo ne' freddo).

Attenzione: non necessariamente N.U.P.O. vuol dire sciacallo anche se talvolta le due cose coincidono. Il N.U.P.O. e' in buona fede, i prezzi alti sono dati dall'ignoranza. Se conoscesse meglio il mercato e fosse meno stupido venderebbe a cifre piu' basse.

### **B.3. SUN - Optical PAD**

#### Davide G. Borin

Unica nota: non l'ho mai provato, ma dovrebbe funzionare (ho visto una cosa simile in funzione al DEI dell'Universita' di Padova): dovete stamparlo su un foglio trasparente ed incollarlo sopra una lastra riflettente.

```
--- CUT HERE ---
%!PS-Adobe-2.0
%% Sun 3 mouse pad
%% Copyright 1987, BeakSoft Inc.
%% All Rights Reserved
%% Permission is granted to copy and use this without charge as long
%% as the copyright notices remain intact.
%%gsave
90 rotate
/ZapfChancery-MediumItalic findfont 24 scalefont setfont
5 -40 moveto
(This is a mouse pad. It works!) show
( 1987, BeakSoft Inc.)
    dup
        stringwidth pop
        10.9 72 mul
            exch sub
        dup /copyr exch def
        -40 moveto
    show
/Symbol findfont 24 scalefont setfont
(\343)
    dup
        stringwidth pop
        copyr exch sub
        -40 moveto
    show
grestore
.8 setlinewidth
50 0 moveto
```

```
250
    { 2.4 0 rmoveto gsave 0 11 72 mul rlineto stroke grestore } repeat
.6 setlinewidth
50 0 moveto
300 { 0 2.8 rmoveto gsave 8.5 72 mul 0 rlineto stroke grestore } repeat
showpage
--- CUT HERE ---
```
# **B.4. Piedinatura porta parallela MSX**

14 PIN CENTRONICS FEMALE at the Computer.

| Pin            | <b>Name</b>      | <b>Direction</b> | <b>Description</b> |
|----------------|------------------|------------------|--------------------|
|                | /STB             |                  | Strobe             |
| $\overline{2}$ | PDB <sub>0</sub> |                  | Data 0             |
| β              | PDB1             |                  | Data 1             |
| 4              | PDB <sub>2</sub> |                  | Data 2             |
| 5              | PDB3             |                  | Data 3             |
| 6              | PDB4             |                  | Data 4             |
| 7              | PDB5             |                  | Data 5             |
| 8              | PDB <sub>6</sub> |                  | Data 6             |
| 9              | PDB7             |                  | Data 7             |
| 10             | n/c              |                  |                    |
| 11             | <b>BUSY</b>      |                  | Printer is busy    |
| 12             | n/c              |                  |                    |
| 13             | n/c              |                  |                    |
| 14             | <b>GND</b>       |                  | Signal Ground      |

**Table B-3. Piedinatura porta parallela MSX**

Note: Direction is Computer relative to Printer. Information from The Hardware Book

# **B.5. Codice colori startup Amiga**

### Gabriele Banorri

Eccoti la lista dei "messaggi" dello startup di amiga (cut'n'copy direttamente da Aminet :)):

**Table B-4. Amiga - codice colori startup**

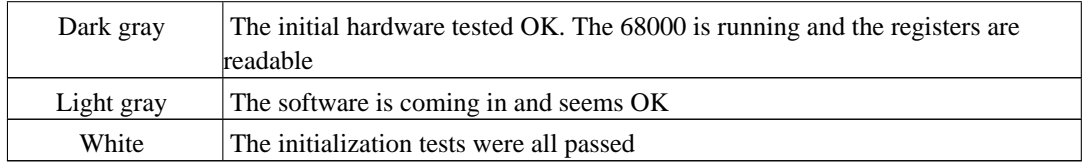

Ecco i messaggi di errore:

#### **Table B-5. Amiga - codice colori errore**

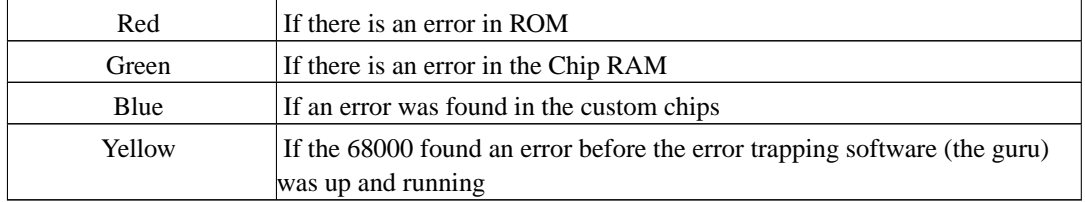

# **B.6. Postulati del Retrocomputing**

### • 1° postulato di newo:

quando nel tuo pc sostituisci un pezzo vecchio con un più nuovo, sta sicuro che non funzionerà (se nel mentre sentirai una specie di risolino metallico nella tua stanzetta, non preoccuparti, è il pezzo vecchio che hai tolto e messo sulla scrivania che si sta spanciando);

• 2° postulato di newo:

attenzione perchè il materiale nuovo non lo puoi bastonare come facevi con il vecchio (anche se sempre con un certo amaro in bocca, eventualmente nei momenti di ira - peraltro rari perchè in dos e win311 funzionava sempre tutto e non si piantava nulla) per farlo funzionare;

• 3° postulato di newo:

se cerchi nel web driver di materiale vecchio, probabilmente li troverai subito perchè qualche appassionato li ha messi on line. Se cerchi qualche driver di materiale nuovo, magari troverai subito il sito, ma poi dovrai scoprire la sezione download, indi destreggiarti tra le migliaia di driver scaricabili, e infine, una volta trovato il pacchetto e scaricatolo, districarti tra i vari add-on, patch, utility non richieste e più o meno utili che ti avranno ficcato nel pacchetto... e comunque spesso il driver sarà incompatibile con le impostazioni di sys attuali, o se lo è tanto tra una settimana uscirà la nuova release;

• Corollario di Giorgio Morocutti:

l'unico sito Web che ha il driver per la tua vecchia scheda recuperata a Marzaglia e' SOLO in lingua polacca;

### **B.7. 10 Motivi per Ravanare**

#### Leonardo

- 1. I vostri cari non vi staranno più appiccicati 24h al giorno (se non altro per la puzza che vi portate dietro dal recupero)
- 2. i vecchi computer si lasciano contemplare, quelli nuovi no. Conosco un sacco di gente che contempla quadri, paesaggi, collezioni di francobolli. Io contemplo i vecchi computer.
- 3. i vecchi computer sono più discreti (questo non significa necessariamente più silenziosi). Quelli nuovi fanno troppe cose senza che tu lo voglia.
- 4. i vecchi computer, per i retrocomputeristi, assolvono ad una esigenza fondamentale dell'animo umano (che ognuno trova in ciò che preferisce, proprio perché è personale): crearsi un proprio spazio.
- 5. i vecchi computer fanno ognuno qualcosa di diverso, quelli nuovi fanno tutti le stesse cose.
- 6. con i batuffoli di polvere che togliete dai vecchi computer vi fate l' isolamento termico alla cantina (chiedete al Gifagra :O)) )
- 7. i vecchi computer hanno un odore, quelli nuovi no.
- 8. i vecchi computer vi fanno conoscere delle gran persone.
- 9. i vecchi computer vi rassicurano sul fatto che quando andrete in pensione avrete ancora un bel po' di cose divertenti da fare, invece di rincoglionirvi davanti alla televisione.
- 10. il retrocomputing vi preserva dal rischio di mettervi con la donna sbagliata, perché se accetta di portarsi ai mercatini uno che sbava ed emette strani suoni gutturali con gli occhi pallati e un tipico sorriso beota davanti al rigattiere di turno, sapete di aver trovato la donna della vostra vita.

### **B.8. Il sesso dei computer**

#### Havoc

L'Amiga è indiscutibilmente femmina. L'IBM RS/6000 590 indiscutibilmente maschio. Il Next è un intellettuale con gli occhiali rotondi (ogni rif. al Jobs è puramente casuale). Idem Silicon Graphics, spesso veste da tipo creativo ed è un filino snob.

L'AS400 è un infaticabile operaio, spesso lavora in miniera o nei campi. Sparc è sua moglie, robusta donna ben piazzata ma che sa tirare fuori un'inaspettata agilità.

Macintosh, un'affascinante 40enne, un pò tonta forse, ma affascinante (e vai coi flame :-)

Leggende parlano di VAX 11/780 come un immane e enorme cavaliere su un cavallo altrettanto enorme che potrebbe trascinarsi il Duomo. Pochi l'hanno mai visto davvero.

# **B.9. CPU/FPU/MMU Motorola**

### Vampire

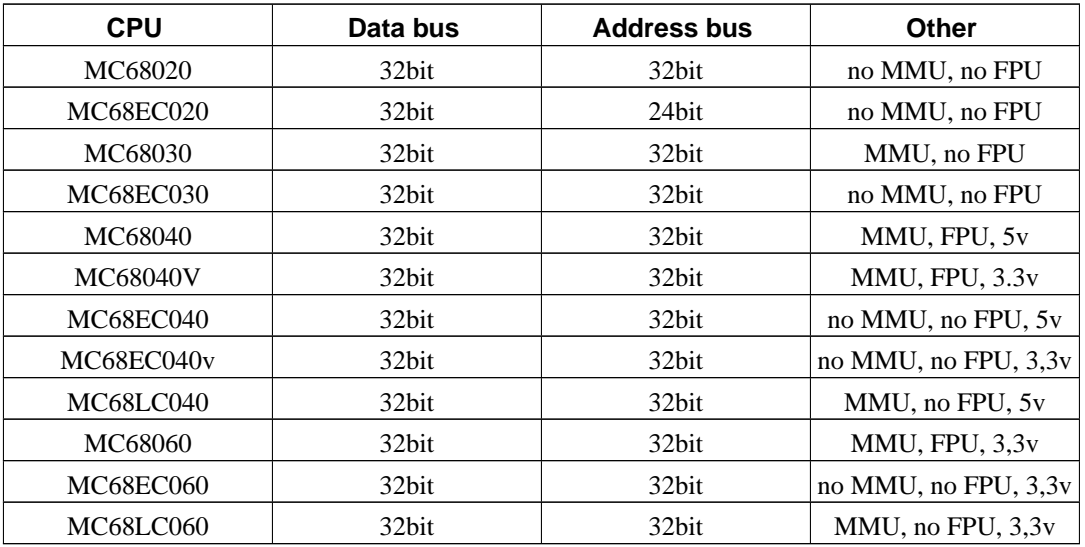

### **Table B-6. CPU Motorola 680x0**

Credo siano finite le varianti, evito i 68000 che non hanno varianti di questo genere.

### **Table B-7. FPU/MMU Motorola**

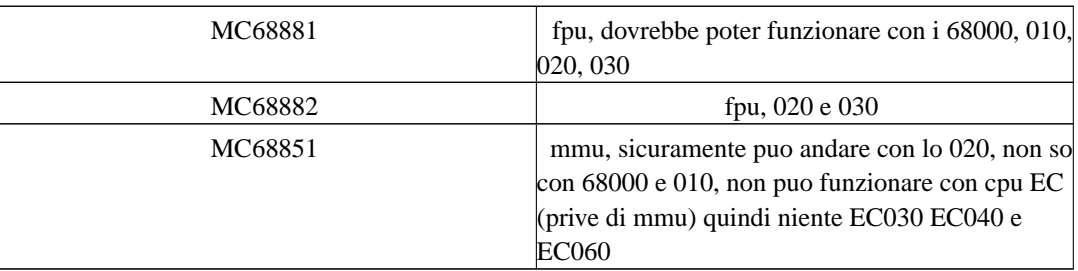

# **B.10. Hard disk e parking - motori passo passo e voice coil**

### Joe MEZZASEGA

I motori passo passo sono motori in corrente continua che, per mezzo di un opportuno circuito di comandom ad ogni impulso che ricevono spostano l'alberino del rotore di un determinato numero di gradi. Sono costruiti anche in modo diverso dagli altri e, generalmente, sulla targhetta oltre alla tensione, corrente, potenza hanno scritto anche l'entit. dello scatto. Ad esempio anni fa quando trovavamo un drive 5"1/4 e non sapevamo se era da 360 Kb o 1,2 Mb si guardava il valore del motore passo passo della testina che dovevano avere due valori che ora non mi ricordo (vecchiaia). I motori

voice coil invece non hanno un albero che gira. Spiego. Con i motori passo passo serviva una cremagliera o una vite senza fine per trasformare il moto rotatorio del motore in quello traslatori rettillineo delle testine. I motori voice coil invece hanno una bobina immersa nel campo magnetico di una calamita esattamente come gli altoparlanti (ecco perchè "voice", e coil vuol dire bobina). Alimentando con segnali adeguati la bobina si ottiene uno spostamento della stessa, a cui sono attaccate le testine, estremamente preciso, ma soprattutto molto più veloce dell'altra tecnologia. E poi una volta che togli la tensione alla bobina questa viene "risucchiata", passatemi l'esempio please, dentro il magnete quindi automaticamente in posizione di riposo. Con i motori passo passo bisogna "dirglielo" di tornare indietro, sennò loro rimangono dove si trovano in quel momento.

### **B.11. Reinchiostrare nastri (MPS 1230)**

### LaZ

Ho una MPS 1230. Basta aprire con un cacciavite a punta piatta la cartuccia, molto delicatamente, perch. se il nasto esce dalle guide poi ti perdi un'ora per rimetterlo in modo giusto. Comunque, a questo punto, noterai che il nastro effettua un mezzo giro intorno a un tampone spugnoso che ruota con l'avanzare della testina. Basta una siringa e dell'inchiostro per tamponi (meglio sarebbe il tipografico, visto che il primo quando secca qualche volta pu. incastrare gli aghi della testina, nel qual caso basta smontarla e pulirli con alcool), siringarlo in quantit. non eccessiva nel tampone, in vari punti, e richiudere saldamente la cartuccia. Effttua alcuni giri "a vuoto" sulla cartuccia, agendo sul perno, rimonta il tutto e vai. Se all'inizio fa grosse sbavature (hai messo troppo inchiostro), basta che gli fai stampare qualcosa su carta assorbente non troppo spessa, la quale, strisciando sul nastro anche se di fatto non sta stampando, si occuper. di assorbire l'inchiostro in eccesso.

### **B.12. HPUX 9 password recovery**

#### Maccabeo

Descrivo brevemente la procedura che ho adottato per recuperare la password di root su un sistema HP 720 con HPUX 9.

- Accendete la macchina (se, come me, non possedete un monitor collegato direttamente alla ws, dovete collegare, via cavetto seriale, un terminale ascii o vt100 settato su 9600-8-N-1 ; io ho usato l'Acorn Archimedes con un software di emulazione terminale ;-))
- Quando compare la scritta che segnala di premere esc per interrompere la fase di boot, fatelo : dobbiamo entrare in IPL
- comparirà il boot administration mode : premete s per cercare i device scsi bootabili
- individuato il p0 (che dovrebbe contenere il filesystem /) digitate: "b p0 ipl"
- si entra così in modalità ipl. A questo punto dobbiamo fare il boot in modalità single user : "hpux -is boot disc(;0)/hp-ux"
- presto vi ritroverete direttamente in shell, senza aver dovuto immettere alcuna passwd. digitate passwd, ed immettete la nuova password per il root. Potete ora rebootare la macchina e far fare ad hpux il boot liscio, senza più interagire con IPL.

# **B.13. Identificare le SIMM**

#### e-person

In genere i chip usati sono sempre gli stessi. Se impari i 10 modelli piu' comuni, li sai tutti. Le prime due cifre non hanno quasi senso, perche' cambiano di costruttore in costruttore. Trovi indifferentemente 41, 51, 71, ecc, che poi sono equivalenti. Le restanti cifre ti dicono da quanti megabit sono e per quanti bit. Per esempio la 71c1000 e' una vecchia RAM da 1 Mbit con parola di 1 bit. La 71c4400 e' una vecchia RAM da 4 Mbit (4000) con parola di 4 bit (4-"4"-000). Se ne sommi due hai un megabyte ad 8 bit, aggiungendo la 71c1000 hai un bit di parita', il totale e' una memoria da 1 Mbyte a 9 bit. Non e' difficile, quando hai capito la logica.

Lo stesso si applica anche alle ROM, alle EPROM, alle FLASH. A tutte le memorie, insomma. L'importante e' capire a quanti bit sono, ma quello lo sai subito: 30 pin (8 bit), 72 pin (32 bit), DIMM (64 bit). Piu' la parita', che oltre gli 8 bit, sinceramente, non mi sono mai chiesto se rimane sempre un singolo bit o un bit ogni 8.

# **B.14. Some Telegraphic Machines with independent signals**

Some Telegraphic Machines with independent signals

Annales Telegraphiques, vol. 4, no. 1, January-February, 1877

Translated by Eric Fischer

The telegraph administration is having Mr. Dumoulin-Froment construct a multiple printer with quintuple transmission, of my invention, relying on combinations of emissions of current at defined intervals.

Before entering into a detailed description of this telegraph, I intend to review the machines preceding the one I invented and that, like it, form their signals by means of determined combinations of emissions of current.

I will leave aside those like the dial and the Hughes, in which the signals are produced by equal currents of which the number and the spacing are variable and depend on the preceding signal. The remainder can be divided into two categories: first, those in which time is not used to modify the effect of the current and does not, therefore, intervene as an element of combination; and second, those in which the effects of the current differ with the length or the time of emission.

[Descriptions of predecessors not translated.]

In all the machines that have just been described and that belong to

the second category, the letters are formed by means of conventional signals needing a translation. I invented a machine that only needs a single wire and that translates the combinations of currents received into typographic characters (patented June 17, 1874).

Here's what this machine consists of. The manipulator is formed of six keys relayed to six contacts on a distributor, over which a brush relayed to the line glides with a uniform motion. In the receiver, a brush, similar to the one in the transmitter, puts the line successively into contact with the six contacts of a distributor relayed to six electromagnets. These reproduce, in the receiver, the 63 combinations that can be made by the keys of the transmitter. The functioning of the six electromagnets determines the displacement of a typewheel. The first makes it turn one division, the second two divisions, the third four, the fourth eight, the fifth sixteen, and the sixth thirty-two.

As in one of the Highton machines (1st disposition) and in the Wheatstone translator, the various combinations of these movements permit bringing the chosen character under a strip of paper. The impression is made automatically; then everything returns to the idle position.

The two operations that exact the reception of a character (that is to say, first, the preparation of the signal for the functioning of the framework, and, second, the rotation of the typewheel and the impression) are made successively, and, the second being entirely local, it is natural to put the line in contact with other receivers while this latter operation is in progress. In this fashion, no time is wasted. It is thus that my machine is found to be a multiple printer.

I do not intend to describe here the machine in detail, nor the numerous modifications to which I have subjected it. I will say only that around the month of July, 1874, I invented a part which I have since named the combiner. It is a modification of this part that constitutes the principle piece of my current machine, of which the description will be the object of a future article.

> E. BAUDOT Employee at the central station

### **B.15. MFM ed ESDI**

### Joe MEZZASEGA

Vedo da troppo tempo confondere i dischi ESDI con i vecchi MFM. Premesso che il protocollo ESDI, per diffusione, è quasi esclusivamente legato al mondo MCA ovvero microchannel, il vedere affibbiati dischi ESDI ai cloni dei 5150 ovvero dei primi PC IBM mi fa capire che c'è un po' di

confusione. I dischi di TUTTI i pc, e con questo intendo compatibili di PC IBM 5150 e XT 5160, sono degli MFM, protocollo ST506/412 sviluppato in origine dalla Seagate. Successivamente IBM per i suoi nuovi PS/2 ha sviluppato l'ESDI. I connettori sono gli stessi ma non riuscirete mai a far funzionare un disco ESDI su un controller MFM e viceversa. A vista si riconoscono dal modello, e qui una bella ricerca con San Google ci aiuta, a meno che non abbiamo una memoria da elefante! Altro segno caratteristico er ala lunghezza della formattazione a basso livello. Sugli ESDI era dell'ordine di una mezzora+ 3-4 minuti per ogni Mb di capacità. Si finiva nell'ordine delle ore. E per fortuna che il disco ESDI più grosso che abbia mai visto era il Micropolis da 110 Mb degli IBM 8580-111. Tutto questo è stato soppiantato poi dallo standard IDE.

### **B.16. Cambio motherboard Olivetti Quaderno**

#### Andrea

Ieri sera verso le 10 dico a mia moglie che scendo una mezzora in cantina per lavorare sul mio ultimo retroacquisto. Un Quaderno Olivetti.

L'ho comprato da un ragazzo di Bologna, il Quaderno aveva qualche problemino, ogni tanto non si accendeva e toccava levare le batterie per farlo ripartire.

Insieme al Quaderno, avevo ricevuto comunque una MB nuova, un display nuovo, un HD nuovo. Cosi' ho deciso di cambiare la MB per eliminare anche quei problemini di accensione. Non l'avessi mai fatto! un lavoro che stimavo si potesse fare in mezzora, mi ha impegnato per oltre 2 ore, ma alla fine sono riuscito a portare a termine con successo l'operazione. Ecco come si fa, per chi si volesse dilettare nello smontaggio:

- 1. Si tolgono le 3 viti posteriori poste nel vano batteria.
- 2. Si tolgono le cornici laterali della tastiera, avendo cura di non romperle.
- 3. Si levano le viti che tengono ferma la tastiera (una e' sulla parte superiore della tastiera a sx, l'altra e' dentro lo sportellino delle interfacce.
- 4. Si tolgono le 3 viti posteriori vicino al display.
- 5. Si solleva la parte superiore del Quaderno (display + tastierino) con molta cura.
- 6. Si ribalta la tastiera e si staccano i 2 flat che la collegano alla MB Alzando le linguette di blocco dei connettori.
- 7. Si distacca la parte superiore della scocca dalla MB scollegano i vari flat cable.
- 8. Si distacca il pettine dell'HD e si toglie l'HD svitando le 2 viti che lo fissano alla scocca.
- 9. Si scollegano i piccoli connettori dello speaker, dell'alimentazione e della batteria tampone.
- 10. Si stacca il piccolo pettine posto vicino al box batterie.
- 11. Si svitano le 3 viti che fissano le masse alla MB .
- 12. Si svitano le 4 viti vicino alla seriale e parallela.
- 13. Con delicatezza si sfila la mother board e si sostituisce con quella nuova.
- 14. Si riprocede all'inverso.
- 15. Si butta via la vite che avanza sempre dopo il rimontaggio.

Alla fine riaccendo il tutto e miracolosamente il Quaderno e' tornato in vita perfettamente funzionante. Ale'!

### **B.17. Guarnizioni HDD fuse**

#### Giuseppe Gigante

D: Il mio Mac ha un Hdd Conner CPx 3xxxx da 80/120 MB, ed da esso cola una poltiglia stile gelatina, od allo spin si sente un clonk, bonk stunk: che posso fare?

R: Il Conner CPx 3xxxx, hdd molto economico dell'ultimo lustro degli anni 80', è stato un best seller. Lo si ritrova dal Mac LC al PC Olivetti, passando da vari cloni. Tuttavia, la meccanica è identica. Muta solo la logica (la schedina fissata con 6 viti torx n.6). Quindi, se se ne possiede uno funzionante per PC, permutando le logiche si ha un disco fisso Apple funzionante, ed un disco fisso PC con blob assortito, o con testine a spasso. Ma a noi interessa ripristinare il Mac, vero? :-)

### **B.18. Riparazione floppy Sinclair ZX Spectrum+3**

### db/Speccy4Ever

Se avete uno Spectrum +3 ed avete dei problemi di funzionamento con il floppy disk al 99% lo potete riparare senza grossi problemi: Questo "stupendo" lettore da 3 pollici by Amstrad ha un difetto molto comune, Il disco viene ruotato da una puleggia azionata da un motorino elettrico tramite una cinghia, il problema nasce proprio da questa cinghia, e' di un materiale poco elastico e specialmente dopo tutti questi hanno puo' cedere. I drive che ho aperto io infatti due avevano la cinghia ormai lente e quindi il morino girava ma non la puleggia invece uno aveva la cinghia rotta. Ma adesso iniziamo l' intervento: Primo leviamo il drive dal computer, niente di difficile..., una volta tolto il drive occorre rimuovere: frontalino del drive tramite due viti che lo fissano; schedina elettronica ci sono tre viti, poi occorre staccare tramite gli appositi connettori ad incastro due collegamenti di fili: uno per il motorino l'altro della testina; a questo punto occorre svitare altre due viti che fissano i due pezzi di un sensore del disco. A questo punto la schedina elettronica puo essere rimossa.

Occhio alle viti che hanno dei passi diversi quindi non le mischiate fra di loro.

Fate attenzione quando levate la schedina dalla sua sede a non perdere un piccolo perno di metallo che aziona un piccolo microswitch presente sulla schedina.

A questo punto potete vedere la cinghia in tutto il suo splendore: noterete che e' a sezione rettangolare e purtroppo poco spessa, Io l'ho sostituita con una guarnizione o-Ring a sezione tonda di medesima lunghezza dal costo di 800 Lire.

Riassemblato il tutto il drive adesso funziona alla perfezione!!

#### Gifagra

Aggiungo solo che l'intervento è applicabile pari pari al floppy degli Amstrad (ma và??) alle piastre degli HI-FI e ai Walkman più vecchi.

Per i floppy esterni degli Atari la cinghietta è piatta e va ordinata a lunghezza, quindi non buttatela subito, ma cercate di misurarla per poi andare nel negozio di riparazione più vicino a prenderla. Prezzo intorno alle 3K.

Se volete essere strasicuri della durata eterna dell'O-ring o se dovete usare molto spesso la piastra dell'HI-FI, ad esempio, chiedete al negoziante se vi da quelli al silicone. In campo automobilistico sono rossi, ma comunque sono sempre colorati diversamente dal nero di quelli comuni. Costeranno anche di più, ma non dovrete mai più rifare l'intervento.

# **B.19. Classic Computer Collector's Code of Conduct**

Unknown

- I will do my best to find a home for any classic or unwanted computer
- I will return or destroy any personal or commercial sensitive data I find on a machine I acquire, and will keep it in the strictest confidence, should I find it necessary to view it
- I will aid users in the decommisioning of their machines, should they require assistance;
- I will respect active software and publication copyrights;
- I will, whenever possible, repair the computers in my collection and maintain them in working order, and will assist others in doing the same, to the best of my ability. I will actively encourage the repair, maintenance and use of older computers, in preference to the irreversable alteration of machines and parts for non-computer application;
- I will actively promote the exchange of computers, parts and information among collectors and will refrain from hoarding multiple examples of any item;
- I will actively promote ethical collecting;

### **B.20. ROM: vita, morte e miracoli**

### Daniele Gratteri

Le ROM, o Read Only Memory, sono memorie a sola lettura ad accesso casuale nelle quali i dati sono memorizzati in forma permanente ovvero, a differenza delle memorie volatili, i dati restano memorizzati anche in assenza di alimentazione.

Esistono più famiglie di integrati che svolgono questa funzione:

- MASK ROM: sono programmate direttamente dal costruttore seguendo un procedimento di tipo "fotografico" in cui si usa una maschera (da cui il nome) per il drogaggio delle diverse zone del chip. Solitamente sono quelle più utilizzate nei computer la cui produzione è già in stato avanzato, non essendo convenienti per la realizzazione di prototipi;
- PROM: sono memorie programmabili dall'utente, UNA SOLA VOLTA, tramite appositi dispositivi;
- EPROM: evoluzione delle PROM, sono memorie programmabili dall'utente e riprogrammabili previa esposizione alla luce ultravioletta: questa entra all'interno dell'integrato attraverso una finestrella in quarzo e cancella le informazioni contenute nella memoria permettendone la riprogrammazione. Per programmarle si usano sia dispositivi "autonomi" che gestiti tramite computer;
- EEPROM: ulteriore evoluzione delle memorie programmabili. Si cancellano tramite impulsi elettrici e permettono la riprogrammazione all'interno del sistema dove sono utilizzate, in particolar modo hanno la possibilità di essere cancellate e riprogrammate per settori, quindi la memoria non deve essere cancellata completamente per effettuare, per esempio, un aggiornamento.

Solitamente le ROM recano scritto il P/N del componente, ma in alcuni casi è presente anche il codice della ROM stessa. Le EPROM più diffuse sono quelle della famiglia "27" e sono disponibili in tutte le salse, dalle piccole 2708 fino alle 27C040 e oltre. La presenza della C all'interno della sigla indica il processo di produzione in tecnologia CMOS, il numero che segue indica invece la capacità complessiva espressa in Kilobit. E' possibile riconoscerle grazie all'etichetta opaca, necessaria per proteggere il chip dalla luce.

### **B.21. Il ronzio dei traformatori**

### Kirone

- Come si compongono i trasformatori.

Un trasformatore si compone di tre elementi, essenzialmente: il cosiddetto "pacco" di lamierini (la parte metallica), l'avvolgimento primario (quello che viene alimentato), l'avvolgimento secondario (quello che alimenta). I due avvolgimenti si chiamano cosi' perche' sono composti (rispettivamente) da un singolo filo di rame isolato avvolto a spirale a formare una sorta di rocchetto (l'avvolgimento).

- Come funzionano i trasformatori.

Data una certa legge elettromagnetica, facendo scorrere della corrente in un filo, si genera attorno al detto filo un campo magnetico. L'avvolgimento del filo comporta avere piu' sezioni affiancate, con la conseguente "somma" dei campi magnetici "locali" alle singole sezioni in un unico campo. Una seconda legge elettromagnerica dice che in un filo metallico mosso in un campo magnetico si sviluppa una forza elettro-motrice, con conseguente tensione ai capi del filo (o corrente se il filo e' chiuso in un circuito). Terza legge e' quella che contraddistingue la "facilita'" dei materiali di "condurre" i campi magnetici, per cui certi materiali sono sensibili ai campi magnetici (metalli ferrosi) mentre altri no (la plastica non viene attirata da un magnete). Cio' fa' si' che un campo magnetico si "incanali" preferibilmente lungo lo spazio occupato da uno di questi materiali.

Ci sono precise motivazioni per cui un mezzo di incanalamento del flusso magnetico debba essere preferibilmente composto da una serie di lamierini piuttosto che da un solo blocco metallico (correnti parassite, riscaldamento, ecc.) Percio' un trasformatore avra' sempre la parte metallica composta da lamierini sovrapposti.

Mettiamo tutto assieme e otteniamo che l'avvolgimento primario produce il campo magnetico, che viene incanalato nel "pacco" lamierinico, che lo "trasporta" fino all'avvolgimento secondario, che produrra' la tensione in uscita. Obiezione: li' sopra c'e' scritto che il filo deve \_muoversi\_ nel campo magnetico... Eggia', e mo' che facciamo? Semplice: muoviamo il campo magnetico, invece del filo: usiamo la corrente alternata (i trasformatori non funzionano proprio, in corrente continua).

(Btw: Il valore della tensione di uscita dipende sostanzialmente dal rapporto tra il numero di spire dei due avvolgimenti.)

- Perche' i trasformatori ronzano.

Qui intervengono altre leggi fisiche, cmq, "in buona sostanza", un oggetto metallico posto in un campo magnetico tende a disporsi in un certo modo per via delle correnti parassite che generano controcampi ecc. ecc. Ora, usando una corrente alternata, il campo (elettro)magnetico generato si inverte ad ogni semiciclo. I lamierini tentano di seguirne il movimento. Se il "pacco" di lamierini non e' ben compattato e stretto, finisce che i singoli lamierini vibrano con la frequenza dell'alimentazione. Vibrando sbattono gli uni contro gli altri e siccome il lasco non e' molto il rumore che ne risulta e' il classico ronzio; maggiore il lasco maggiore il rumore. Certi trasformatori usano addirittura dei bulloni agli angoli del "pacco" di lamierini, o una "incastellatura", per fissarli meglio.

P.S.: il trasformatore e' la "macchina" elettrica piu' efficiente, arrivando al 99%. Le perdite e dispersioni sono minime (se ben costruito).

# **B.22. I nastri per HP 9144 e 9145**

#### Roberto Waha

I nastri per i lettori HP9144 e HP9145 hanno uno speciale formato proprietario e vanno quindi acquistate preformattate in quanto il drive in sé probabilmente non è in grado di formattarle.

Iniziamo con il dire che l'unità HP9144 usa nastri a 16 tracce e l'unità HP9145 usa nastri a 32 tracce. L'unità HP9145 è in grado di leggere un nastro scritto da una HP9144, ma sfortunatamente non viceversa.

L'unità 9144 può immagazzinare 16MB o 67MB sui due formati diversi di nastro. Necessita di nastri specificamente formattati per HP che esternamente sono del tutto identici ai normali nastri QIC, con la differenza che il formato è antecedente alla creazione dello standard QIC.

Ci sono molti formati di nastri che utilizzano cartucce da 1/4 di pollice che esternamente sono uguali ed esistono diversi standard QIC (Quarter Inch Committee). I sistemi della Sun e Apollo utilizzano ad esempio QIC-24 Le unità HP tradizionali ad esempio utilizzano un formato inventato dalla 3M cinque anni circa prima di QIC, chiamato formato HCD. Inserendo una cartuccia HP in un drive QIC, minimo che ti capiti è rimanere frustrato, ma potenzialmente si possono causare danni irreparabili al nastro HP.

Cercare di utilizzare un nastro QIC in un drive HP HCD può causare:

- 1. Nastro rifiutato
- 2. Probabile mancato riavvolgimento del nastro dopo ripetuti tentativi.

Cercare di utilizzare un nastro HCD in un drive QIC può causare:

- 1. Nessuno scambio di dati.
- 2. Un nastro apparentemente danneggiato (nel caso della sola lettura)
- 3. Un nastro definitivamente danneggiato (nel caso della scrittura).

#### **Table B-8. HP9000 - specifiche delle cartucce nastro**

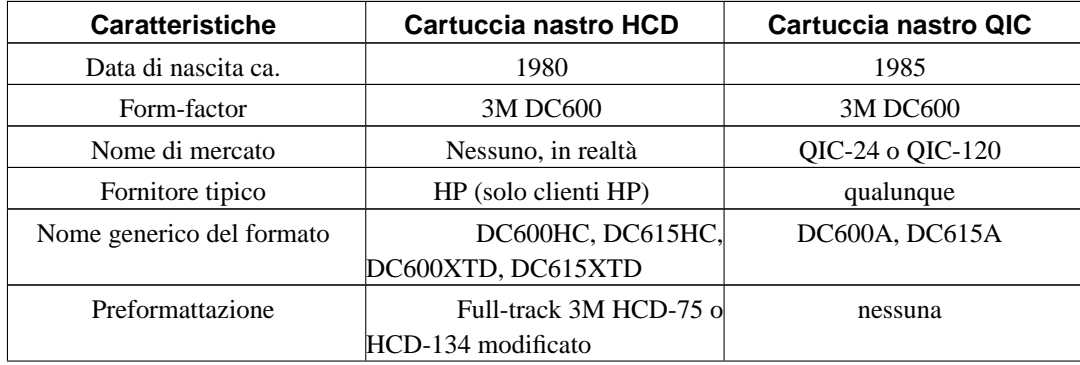

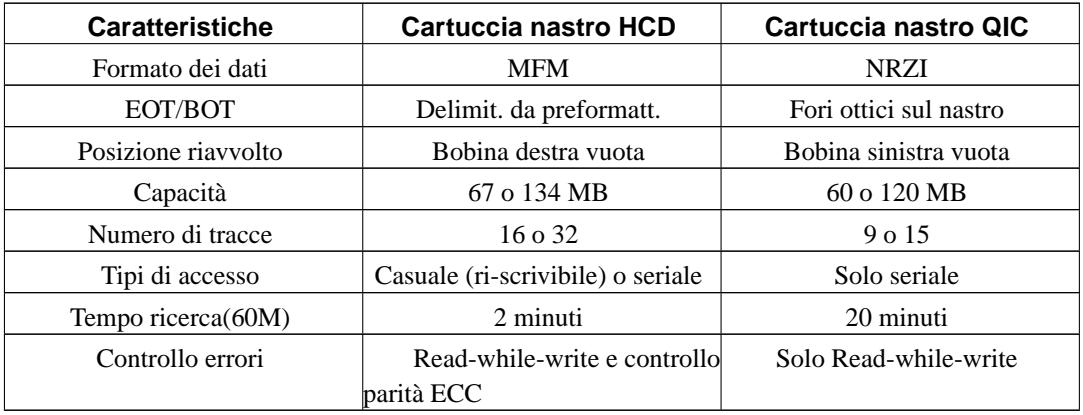

Come è possibile notare, HCD ha alcuni vantaggi. Gli errori mancati dal sistema read-after-write possono essere corretti ad una seconda lettura con il controllo di parità ECC. I nastri possono quindi essere "certificati" e "ri-certificati" dagli utenti finali risparmiando i blocchi danneggiati. La capacità d'accesso casuale permette al sw di trattare il nastro come una sorta di disco mooooooolto lento. Backup su cartuccia nastro di immagini di dischi possono essere montati come volumi in lettura/scrittura e ci si può riscrivere sopra in tutta sicurezza. L'accesso casuale è più veloce perché la locazione di ogni record può essere calcolata, grazie alla preformattazione. Una ricerca fino alla fine non è quindi necessaria. Questo vetusto formato ha fatto un servizio più che soddisfacente. Ma nonostante questo, è sparito dal mercato...

Le cartucce a nastro HCD e QIC sono meccanicamente identiche... Quindi una cartuccia HCD può entrare in un'unità QIC e viceversa. Ma qual è il problema?

- Le cartucce HCD vengono preformattate dalla 3M o da un licenziatario 3M. Una testina full-track si basa su intestazioni di record fisici sul nastro. Nessuna unità HCD può scrivere queste intestazioni di record (dette "chiavi") ma soltanto in mezzo ad essi. I comandi "format" e "mediainit" di HP-UX possono soltanto "certificare" i nastri e effettuare test di lettura/scrittura per verificare blocchi danneggiati e aggiornare i log.
- Le "chiavi" non si estendono fino al foro BOT/EOT del nastro. Quando le prime unità HP furono sviluppate nei primi anni '80, il sensing ottico era considerato troppo inaffidabile, così tutte le unità HP usano "chiavi" speciali per denotare il BOT/EOT. (I nastri QIC sono come i tradizionali nastri da mezzo pollice a nove tracce: non hanno una preformattazione, quindi le unità QIC devono fare riferimento ai fori per BOT/EOT.
- Se inserisci un nastro QIC (vuoto o pieno che sia) in un drive HP HCD, l'unità cercherà "in su" (erroneamente, passato l'EOT nei QIC) la chiave più vicina, ovviamente non riuscendoci, andrà in time-out, ronzerà e scaricherà il nastro e poi si illuminerà l'indicatore FAULT. Nessun dato viene perso, ma nessun dato verrà letto o scritto. Ripetuti tentativi possono portare a rovinare il nastro.
- Se inserisci un nastro HCD in un un'unità QIC, il drive riavvolgerà la cassetta (dalla parte sbagliata del nastro, secondo le convenzioni HP) e al di fuori della regione delle chiavi. Immagina che il nastro venga tolto da un drive QIC e reinserito in un drive HP. Il drive HP, come nell'esempio precedente, cercherà una chiave "in su" (di nuovo, nella direzione sbagliata, a causa del riavvolgimento fatto con l'unità QIC), non troverà una chiave in un tempo ragionevole ed espellerà la cartuccia per non rovinare il nastro qualora la ricerca fosse continuata. L'unità ronzerà, espellerà il nastro e si accenderà l'indicatore FAULT. Ripetuti tentativi possono rovinare il nastro. Il nastro può essere riavvolto MANUALMENTE nella direzione contraria rispetto al senso intuitivo per riposizionare il nastro fra le chiavi. Se reinserito in un drive HP, verrà correttamente caricato (dopo aver trascorso un minuto a riavvolgerlo dal lato corretto. Nella

direzione contraria al senso intuitivo, perché il movimento del nastro all'interno della cartuccia avviene nella direzione contraria rispetto alla rotella e le bande di tensione rendono difficile determinare in che direzione il nastro deve essere riavvolto. Inoltre, nota che nella costruzione dei nastri DC600 gli estremi del nastro NON sono fissati alle bobine...

- Data una cartuccia mal posizionata, si dovrebbe manualmente avvolgere nella direzione intuitiva (che sarebbe sbagliata) o rischiare ripetuti tentativi di accesso per cui il nastro si avvolge. Smontare e rimontare un nastro DC600 è un vero e proprio incubo per chi non l'ha mai fatto.
- Se dall'altro canto il nastro HCD è stato messo in un'unità QIC, possiamo aggiungere due scenari. Il drive QIC non sa che questo è un nastro HCD.
	- 1. Le strutture dati HCD sembrano rumore. Ogni tentativo di leggere un nastro HCD fallisce o restituisce dati fasulli. Se viene rimosso dopo un tentativo di lettura, si prefigura lo scenario del riavolgimento di cui sopra.
	- 2. Un'unità QIC può tranquillamente SCRIVERE su un nastro HCD. Questo però distrugge SIA i dati esistenti, SIA le chiavi di preformattazione HCD. Se la preformattazione viene cancellata, la cartuccia non potrà MAI PIU' essere usata in un'unità HCD (questo problema potrebbe anche succedere semplicemente facendo "degauss" su un nastro HCD). Che cosa succede poi su un drive HP? A parte il problema del riavvolgimento e del time-ou, non appena il drive HP riconosce una chiave cancellata, restituirà FAULT ed espellerà la cartuccia. Soltanto la 3M può riformattare un nastro HCD e dubito che offrano un servizio del genere.

### **B.23. Come lo Spectrum carica da cassetta**

#### Biggo

Li' dovrebbe apparire a schermo il nome del programma (o blocco di dati) che stai caricando. Il primo suono breve e' l'header che dice al computer che tipo di dati stanno arrivando.

```
Suono:
     "TUUUUUUUUUUUU-CRIK!"
           \sim \sim| |
                      | '------------------Dati (giallo-blu)
           '--Sincronismo (rosso-azzurro)
(si e' caricato l'header)
Sullo schermo appare:
     Program: Pinco
     "TUUUUUUUUUUUU-CRIKRKIKRIKRIKIRKIRRKRKIRKRKIRKIKR..." (per un po')
(si sta caricando il programma)
Eventualmente (se dice di non fermare il registratore)
     "TUUUUUUUUUUUU-CRIK!"
(si e' caricato l'header)
Sullo schermo appare:
     Bytes: Pallino
```
"TUUUUUUUUUUUU-CRIKRKIKRIKRIKIRKIRRKRKIRKRKIRKIKR..." (per un po')

```
(si stanno caricando i dati)
```
Ma le orecchie che ti dicono? Senti gracchiare l'altoparlantino? Se si', e' possibile che tu stia cercando di caricare la cosa sbagliata: per esempio, hai dato LOAD "" e sulla cassetta c'e' un blocco di dati. Se non senti niente vuol dire che quello che c'era da caricare e' stato caricato. Il che potrebbe voler dire che non e' stato caricato niente (cassetta semicancellata) o che e' stato caricato un programma che e' in attesa di altri dati. Hai provato ad ascoltare la cassetta? Quanti TUUUUU senti? Sono nella sequenza giusta header, dati, header, dati ecc. (TUUUUU-CRIK ..... TUUUUU-CRIKRIKRIKRIKRRKRIRKRRKRIRKRIRKRIRKRRIRK)?

### **B.24. Console modificate**

#### Nibunnoichi

>...e a parte la spectravideo, ci sono stati altri tentativi di >"integrazione" tra marchingegni diversi, per produrre computer che avessero >un aspetto, una finalita', una architettura o cos'altro diverse da quelle >che normalmente abbiamo in mente noi?

A parte quella per la ps2 ci sono vari "attrezzi" usciti anche per le altre consoles sia di Sega che Nintendo. Ormai tutte le consoles moderne hanno 'sto genere di opzioni anche se vengono utilizzate soprattutto all'estero (Giappone in testa).

Per quanto riguarda invece il materiale piu' retro abbiamo diversi esempi di "espansioni computerose" per consoles simili a quelle della Spectravideo per l'Atari2600. Ora non riusciro' a fare un "censimento" completo a memoria, ti cito le piu' famose, quelle che ho o che ho potuto vedere di persona:

- Mattel Intellivision: il fantomatico (e introvabile, ne uscirono pochi prototipi) "Keyboard Component", il primo modello, quello con i tasti bianchi-blu-rossi in cui l'Inty veniva inserito e aveva incorporato anche un registratore a cassette. Dato l'alto costo e la conseguente improponibilita' (nonche' i ritardi di produzione), la Mattel lo riciclo' come macchina per gli sviluppatori ^^; Ogni tanto ne appare qualcuno all'asta, ma sempre a prezzi proibitivi. Esiste anche qualche cassetta con programmi. Sarei disposto a scambiare mia sorella (se l'avessi) per questo oggetto :D

- Mattel Intellivision: l'ECS aka Entertainment Computer System aka Lucky, una versione riveduta e ridotta del precedente, quella pubblicizzata anche da noi, si attaccava allo slot dell'Inty (come l'Intellivoice) e potevi poi collegarci una tastiera alfanumerica o una tastiera musicale. Un oggettino carino e divertente, dopo averlo agognato per piu' di 15 anni, finalmente sono riuscito a procurarmene uno quest'anno :DD Purtroppo mi manca la tastiera musicale (se qualcuno ne avesse una...). Usci' in due versioni: una marrone classico venduta soprattutto in Europa, una bianca in stile IntyII venduta soprattutto negli usa. Sono identiche, cambia solo il colore. Anche questo non ebbe un gran successone.

- CBS Colecovision: ovviamente la CBS non poteva stare a guardare e usci' con il sistema ADAM, collegabile alla sua console, e che metteva a disposizione una tastiera decente e il registratore a cassette (doppio, se non sbaglio, per aiutare la pirateria :D). Veniva proposto soprattutto come sistema di videoscrittura infatti di default ti ci davano anche un rudimentale wordprocessor e una mega stampantona a margherita. Penso che il sistema completo pesi all'incirca come un Ciao della Piaggio :D Purtroppo questo manca alla mia collezione.

- Nintendo Family Basic: kit aggiuntivo per il Nintendo Famicom a 8 bit comprensivo di tastiera e cartuccia col basic. Puoi salvare i programmi o nella memoria della cartuccia (sconsigliato) oppure collegando un registratore oppure l'introvabile disk drive (oddio, anche il resto del sistema non e'

che si trovi cosi' facilmente). ATTENZIONE: se decidete di partecipare ad un'asta, sappiate che sui modelli occidentali (i cubi grigi, per intenderci) questa tastiera non si puo' usare, perche' non hanno la porta di comunicazione. Neanche sui NES 8bit. Si puo' usare solo col modello Giapponese, quello bianco e rosso. Sono riuscito ad accaparrarmene uno completo ad ottobre quando sono stato a Tokyo  $\wedge$   $\wedge$ 

Ce ne saranno state poi anche molte altre, all'epoca era una "moda" (e un'esigenza di marketing) rendere disponibili simili espansioni. Come detto, ho citato solo quelle che ho io o che ho visto di persona. Ah, personalmente metterei in questa categoria anche il Sega SC 3000 e l'IBM PC Jr.: il primo perche', anche se sembra un computer, in realta' e' una console con la tastiera e un po' di porte, il secondo perche' (da quel che mi ricordo) veniva venduto soprattutto come macchina casalinga giocosa (infatti nelle pubblicita' che ricordo io c'erano solo schermate di giochi). Ora che ci penso l'Amstrad tiro' fuori il Mega PC (non sono sicuro del nome) cioe' un PC compatibile che poteva usare anche le cartucce del Sega Megadrive (curioso, eh? Peccato che non ne ho mai visto uno dal vero).

### **B.25. Adattatore tastiera e mouse per HP 715/64**

Wile

Innanzi tutto la lieta novella: FUNZIONA!

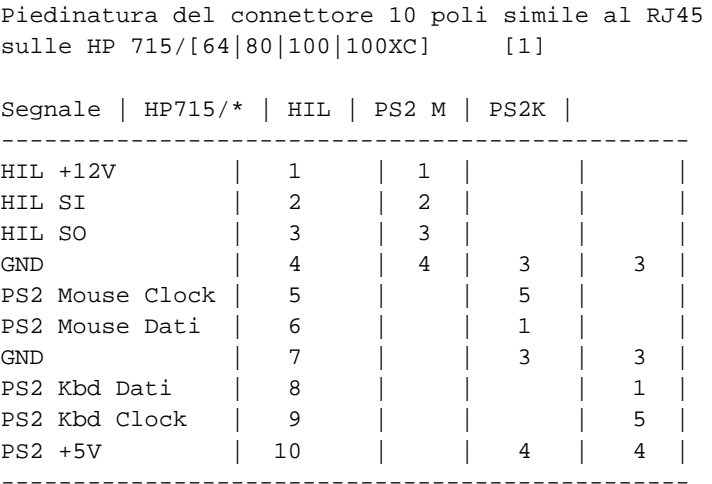

\_\_\_\_\_\_\_\_\_\_\_\_\_\_\_\_\_\_\_\_\_\_\_\_\_\_\_\_\_\_\_\_\_\_\_\_\_\_\_\_\_\_\_\_\_\_\_\_\_

Disposizione dei contatti nel connettore maschio, visto lato contatti (frontalmente)

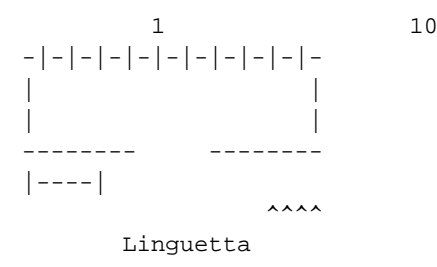

O, meno logorroicamente, guardando il connettore sulla HP, il contatto n◦1 é quello a destra.

Passiamo ai connettori PS2: verificando una tastiera Olivetti "quasi recente" ho trovato solo quattro piedini nel connettore. Guardando il connettore frontalmente (lato contatti):

```
Dentino in plastica
              \lambda|
x \mid * -- > 54 \lt -* \qquad * \qquad ->3x * --- 1
```
Come vengono riportati, nelle "torrette" da circuito stampato con due connettori PS2 i contatti sul lato saldature e visti da quel lato.

```
bordo frontale del connettore
+ nc D -
---------- . . Tastiera
4 2 1 3
6 5 . . . .
---------- . . Mouse
nc C
                  lato "interno" scheda
```
Utilizzo dei poli del connettore PS2:

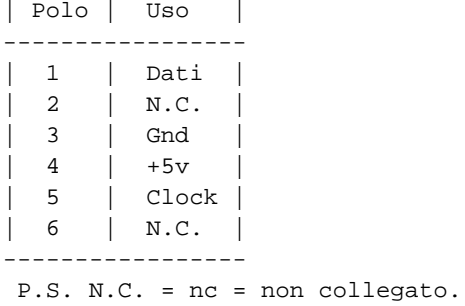

[1] Schema ricevuto da Luigi Serrantoni, ricevuto da un suo amico che l'aveva trovato in usenet. Come riferimento ho trovato questo:

http://www.classiccmp.org/pipermail/cctech/2002-July/000336.html

# **B.26. Collegare uno Spectrum 128K/+2 ad un monitor CGA**

#### DB/S4E

Ieri sera mi sono deciso di collegare ad uno Spectrum +2 un Monitor Vegas (dovrebbe essere un Hantarex..). Questo monitor mi e' stato regalato insieme ad un 386 e mi ha subito incuriosito: il PC ha si la scheda VGA ma sul monitor il connettore era un DB9 pin e dietro ci sono dell' interruttori molto interessanti: Color Analogic/TTL, Text mode/Color Mode, e altri 4 che adesso a memoria non ricordo. Quindi ho provato a fare il cavo ed a collegare lo Spectrum +2, considerando la pedinatura come se fosse CGA anche se battendo il cavo VGA ho trovato che i pin in modalita VGA sono secondo il primo standard pin VGA. Bene dopo aver finito con il saldatore accendo il tutto e vedo la schermata familiare dello Spectrum solo che non vuole star ferma si muove da sinistra a destra... :( ..controllo i pin ma per fortuna trovo subito il problema. Ho sbagliato a collegare il Sync Horizontal !! Corretto questo l'immagine appare stabile. e veramente ben definita!! Questo e' il collegamento che ho usato:

```
CGA DB9Pin
Pin Description
1 Ground
2
3 Red
4 Green
5 Blue
6 Intensity
7
8 Horizontal Sync (+)
9 Vertical Sync (-)
```
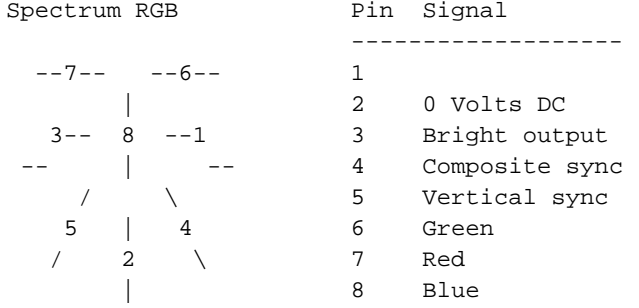

DB9PINCGA DINRGBSpectrum

```
1------------------2
3------------------7
4------------------6
5------------------8
6------------------3
8------------------4
9------------------5
```
Cosa curiosa del CGA e del RGB-TTL e' che la palette dei colori e' alterata rispetto alla versione originaria dello Spectrum il giallo bright diventa un arancio ocra, e il nero bright che non si vede in composito diventa un grigio. In pratica credo che utilizzi la palette standard del IBM CGA
## **Appendix C. Revisioni Retronomicon**

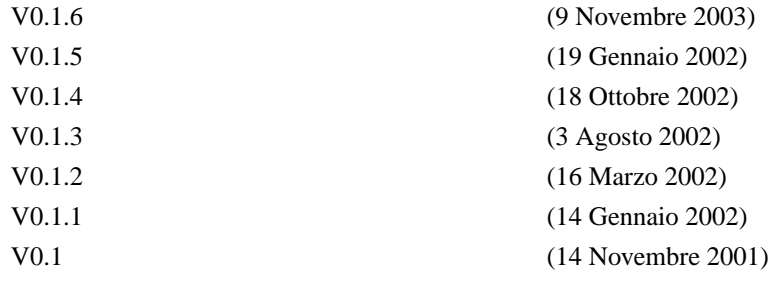

Prima edizione

## **C.1. Storico modifiche**

09 Novembre 2003 - V0.1.6

\* Creata sezione "Storie"

+ Aggiunta appendice "Cianfrusaglie - Adattatore tastiera e mouse per HP 715/64"

30 Settembre 2003

----------------

-----------------

\* Aggiunta sezione "Hardware - Olivetti Summa Prima 20"

+ Aggiornata sezione "Acquisizione - Pulizia"

+ Aggiunta sezione "Apple - cpKermit sull'Apple II"

15 Aprile 2003

--------------

- \* Aggiunta sezione "Hardware Cyrix"
- \* Aggiunta sezione "Hardware VTech"
- + Aggiornata sezione "Commodore C64"
- + Aggiunta sezione "Cianfrusaglie CPU/FPU/MMU Motorola"
- + Aggiunta sezione "DEC Installazione Ultrix da rete"
- + Aggiunta sezione "Cianfrusaglie I nastri per HP 9144 e 9145"
- + Aggiornata sezione "Acquisizione Pulizia"

+ Aggiunta sezione "Cianfrusaglie - Console modificate"

12 Aprile 2003

--------------

\* Aggiornata sezione "Commodore - Amiga"

25 Marzo 2003

-------------

+ Aggiornata sezione "Acorn - Acorn' Saga"

02 Marzo 2003

-------------

+ Aggiornata sezione "Acquisizione - Riparazione"

+ Aggiunta appendice "Cianfrusaglie - ROM: vita morte e miracoli"

+ Aggiornata sezione "Acquisizione - Pulizia"

19 Gennaio 2003 - V0.1.5

---------------

\* Rigenerata sezione "Teoria - Link"

+ Aggiornata sezione "Cianfrusaglie"

10 Gennaio 2003

---------------

\* Aggiunta sezione "Acorn - Acorn' Saga"

23 Novembre 2002

----------------

\* Aggiunta sezione "Sinclair - Riparazione"

+ Aggiornata sezione "Acquisizione - Riparazione"

1 Novembre 2002

---------------

\* Aggiunta sezione "Glossario"

18 Ottobre 2002 - V0.1.4

---------------

\* Aggiunta sezione "Teoria - Acquisizione - Gli stockisti"

17 Ottobre 2002 ---------------

\* Aggiunta sezione "Commodore - Commodore C64"

+ Aggiornata sezione "Cianfrusaglie"

+ Aggiornata sezione "IBM - AS/400"

18 Agosto 2002

--------------

\* Creata sezione "IBM - AS/400"

. Aggiornato elenco mirror

3 Agosto 2002

-------------

\* Aggiunta sezione "Riparazione - Rianimazione batterie"

\* Aggiunta sezione "Riparazione - Lubrificazione"

\* Aggiunta sezione "Riparazione - Saldature fredde"

+ Aggiornata sezione "Pulizia - Etichette"

+ Aggiornata sezione "Pulizia - Macchie, scritte e sigarette"

+ Reso nuovamente visibile l'autore dei capitoli "SGI" e "SUN"

16 Marzo 2002

-------------

\* Creata sezione "IBM - S/36"

+ Aggiunta appendice "Il sesso dei computer"

. Aggiornata sezione "Acquisizione - Riparazione"

14 Gennaio 2002

---------------

+ Aggiunta appendice "La morosa del retrocomputerista"

23 Dicembre 2001

----------------

+ Modifiche alla sezione "Psiche del Retrocomputer"

+ Aggiunta appendice "10 Motivi per Ravanare"

. Aggiornata sezione "Digital Equipment Corporation"

14 Novembre 2001

--------------

\* Conversione FAQ -> Retronomicon

16 Giugno 2001

--------------

+ Aggiornata sezione 2.2 - Acquisto

04 Giugno 2001 - V0.7

--------------

\* Creata sezione 5.4 - Amiga\_Starup\_Color\_Codes

\* Creata sezione 5.5 - Misure e Pesi

\* Creata sezione 5.6 - N.U.P.O.

\* Creata sezione 5.7 - Relazioni Sociali

+ Aggiornata sezione 3.4 - Silicon Graphics

+ Aggiornata sezione 2.2 - Acquisto

+ Aggiornata sezione 2.3 - Pulizia

+ Aggiornata sezione 2.4 - Riparazione

19 Dicembre 2000

----------------

---------------

+ Aggiunto mirror retrocomputing.net

. Aggiornata sezione 4.2 - Musei Virtuali

07 Ottobre 2000 - V0.6

\* Creata sezione 2.4 - Riparazione

\* Creata sezione 5.3 - MSX\_Parallel\_Port

+ Aggiornata sezione 1.2 - Psiche del Retrocomputer

+ Aggiornata sezione 2.2 - Acquisto

+ Aggiornata sezione 2.3 - Pulizia

. Aggiunta voce in sezione 4.4 - Libri

16 Agosto 2000 --------------

+ Aggiunto mirror ektvision.com

18 Luglio 2000

--------------

+ Aggiunto mirror ipv7.net

18 Giugno 2000

--------------

\* Creata sezione 2.1 - Individuazione

\* Creata sezione 2.2 - Acquisto

\* Creata appendice 5.2 - RetroFlat

+ Aggiornata sezione 3.2 - Amiga FAQ

. Aggiunte voci in sezione 4.4 - Libri

. Aggiunta descrizione in sezione 1.3 - it.comp.retrocomputing

---

- \* = Aggiornamento primario
- $+$  = Aggiornamento secondario
- . = Aggiornamento Borg (Irrilevante)